# **UniFinger SFM Series**

# **Packet Protocol Manual**

Version 2.7

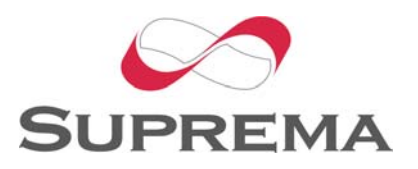

© 2006 by Suprema Inc.

# **CONTENTS**

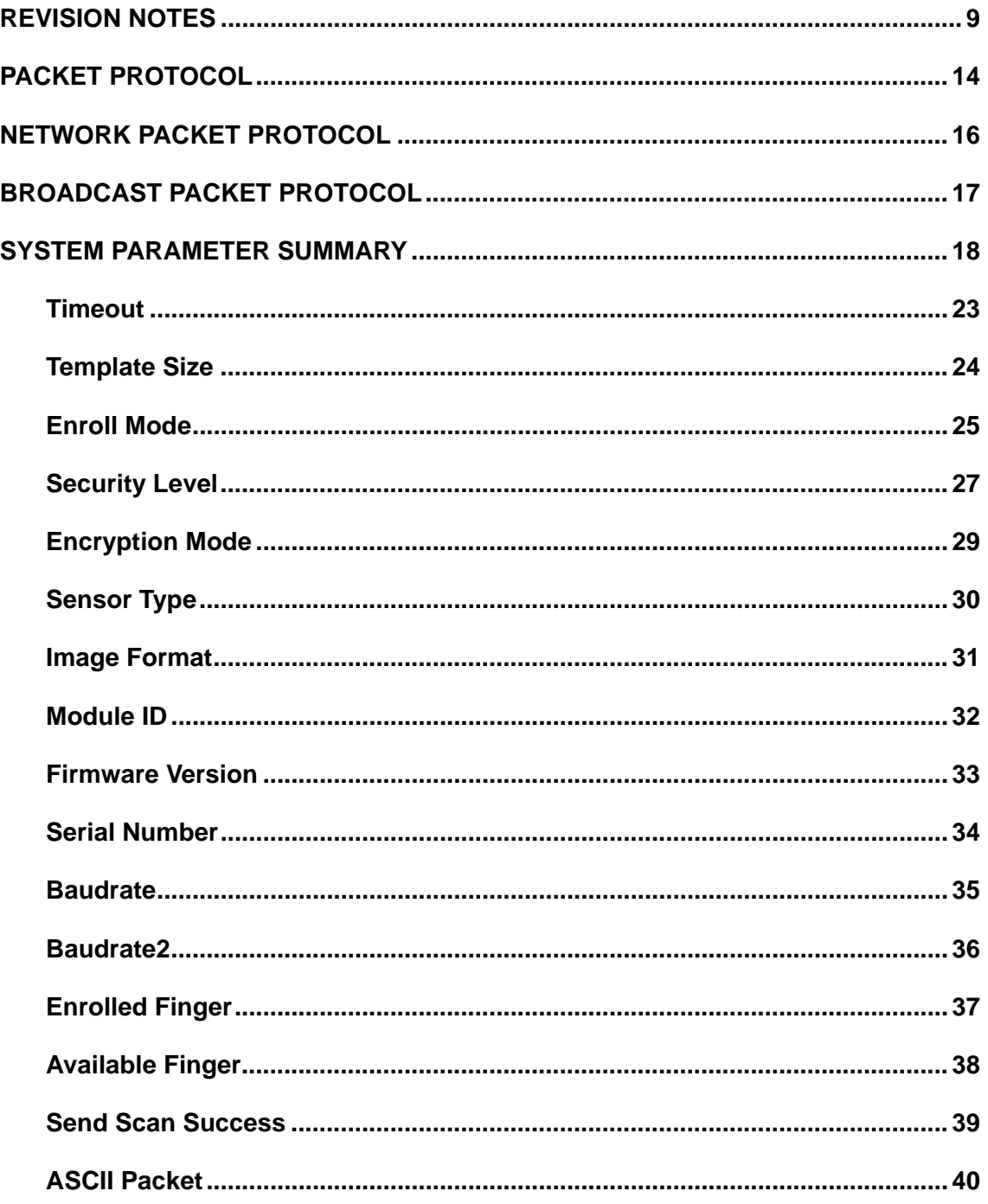

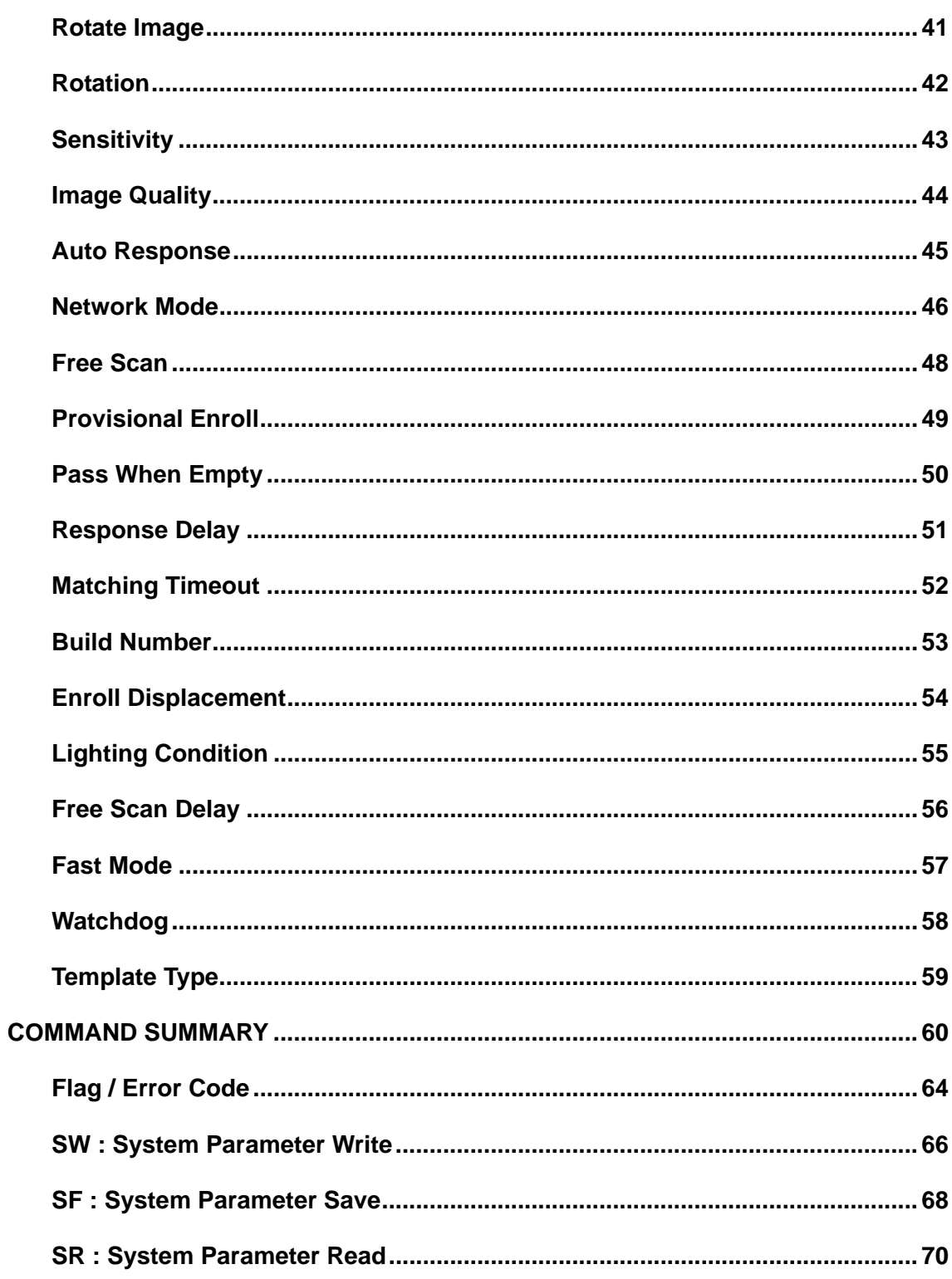

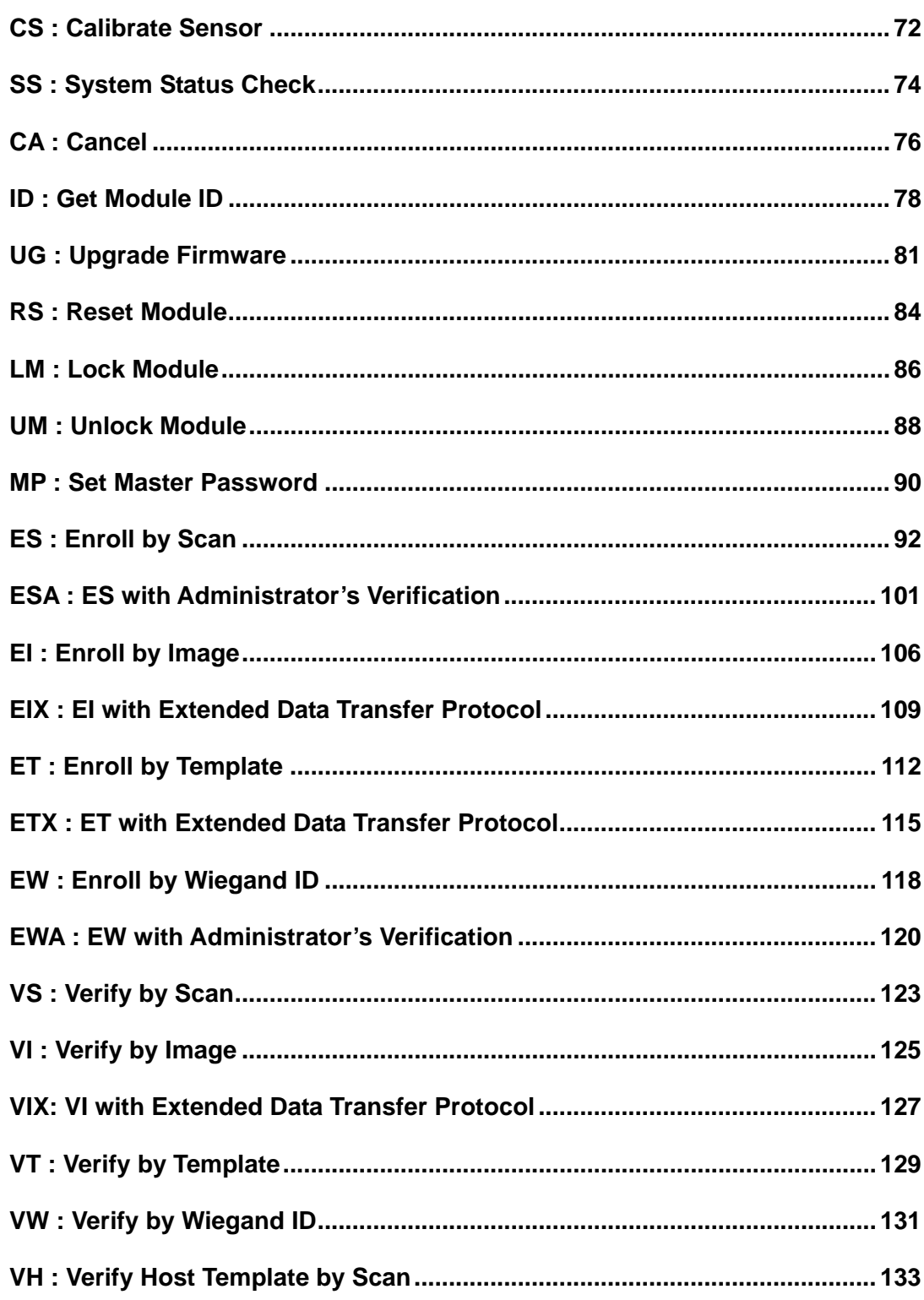

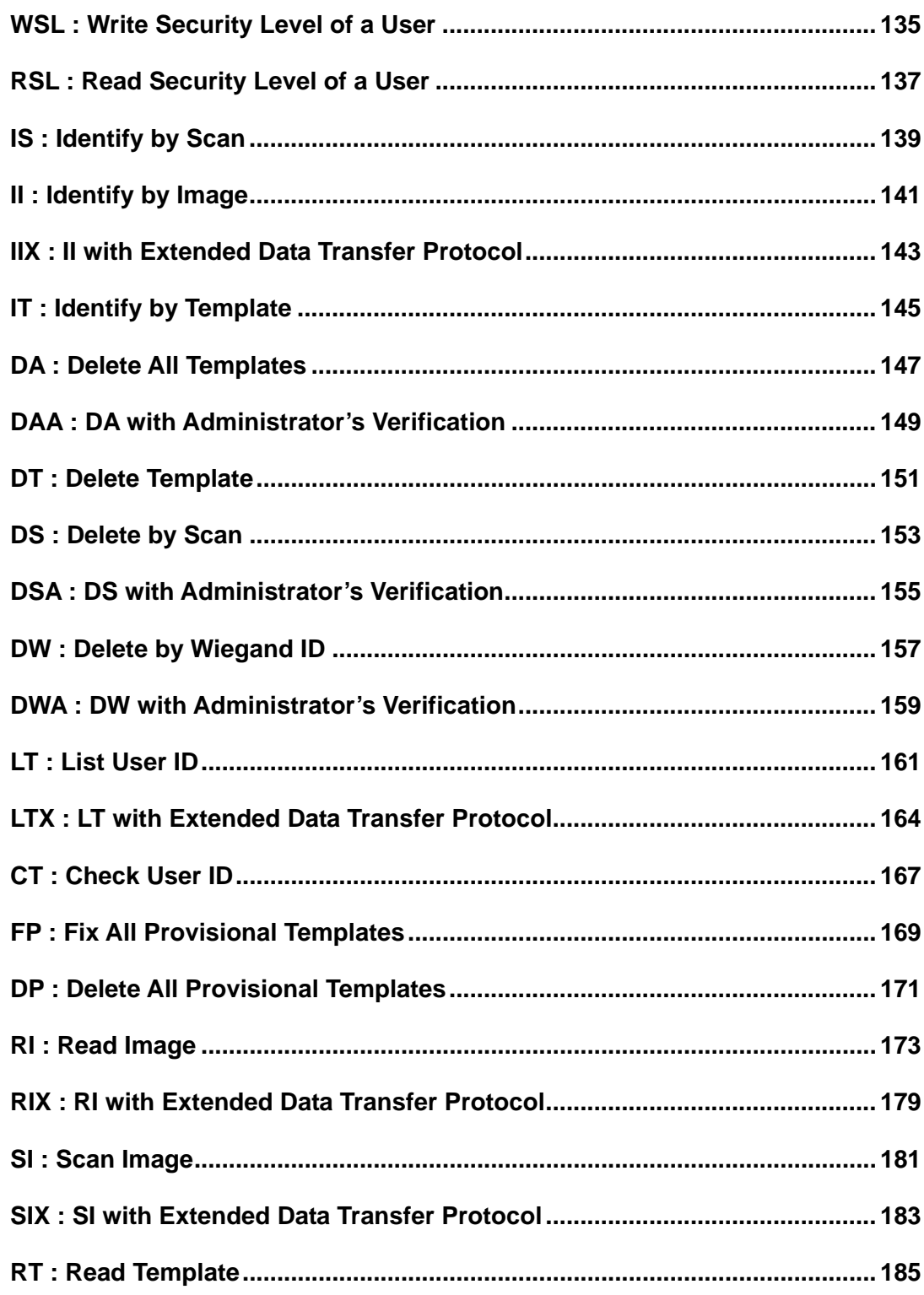

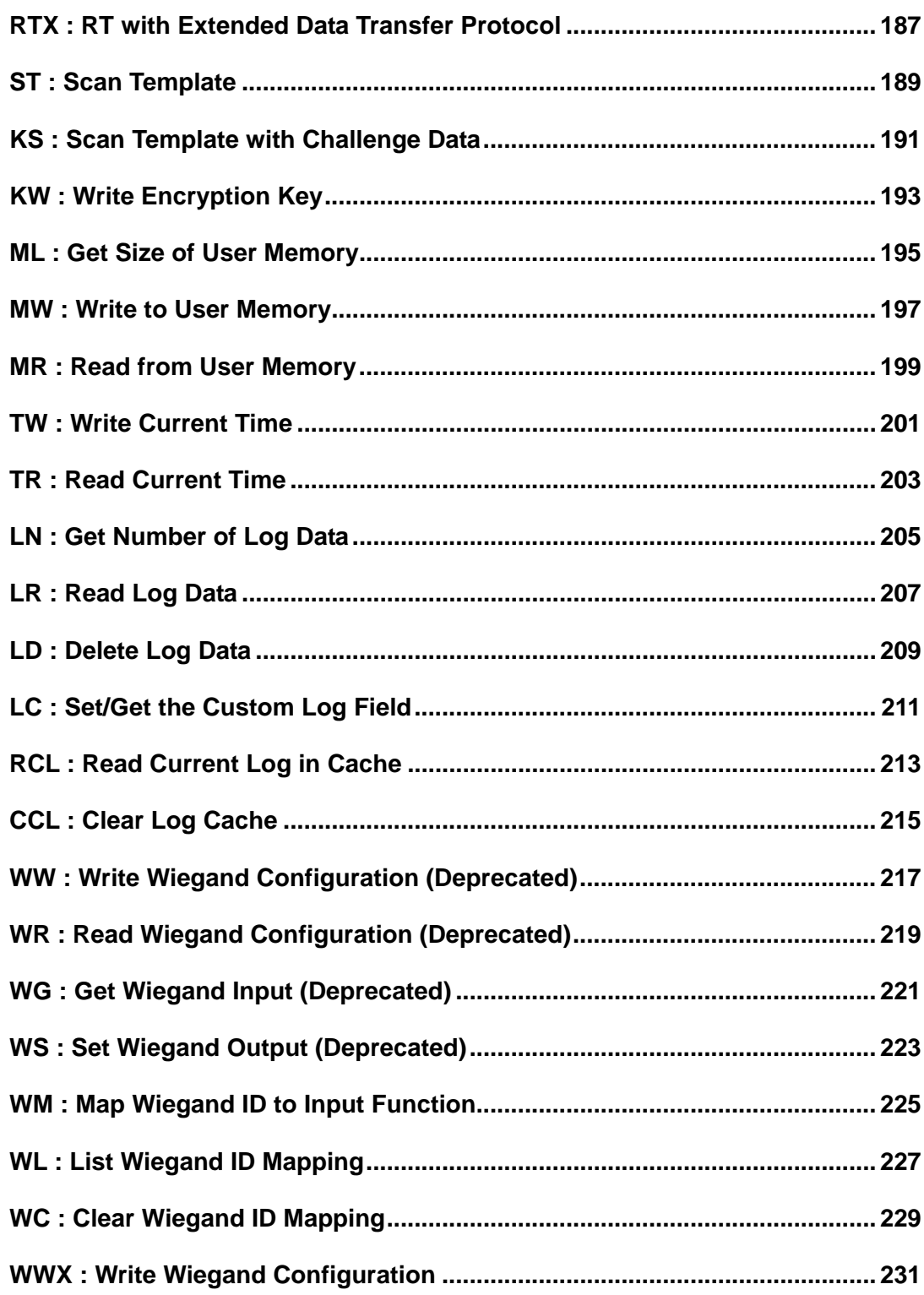

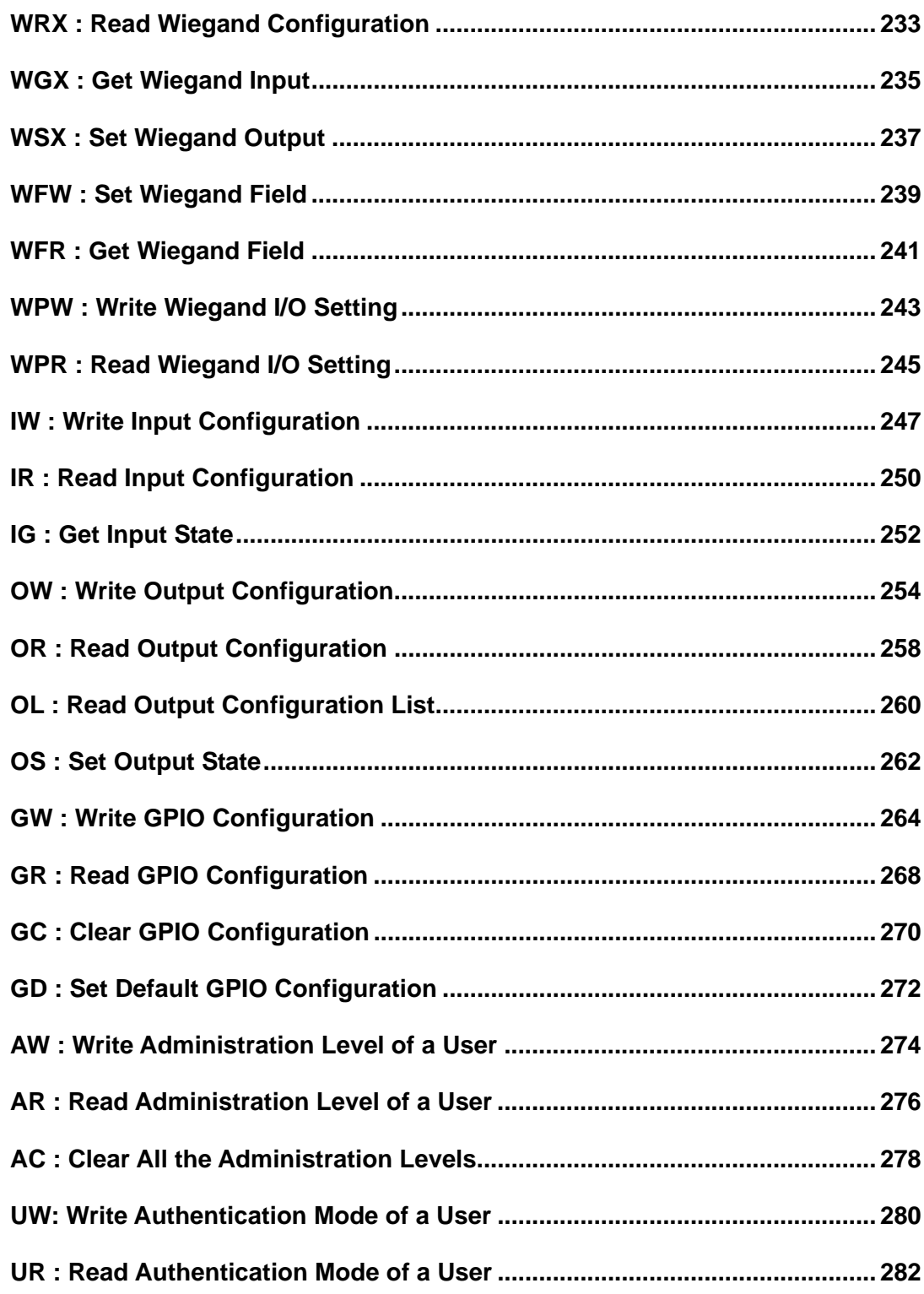

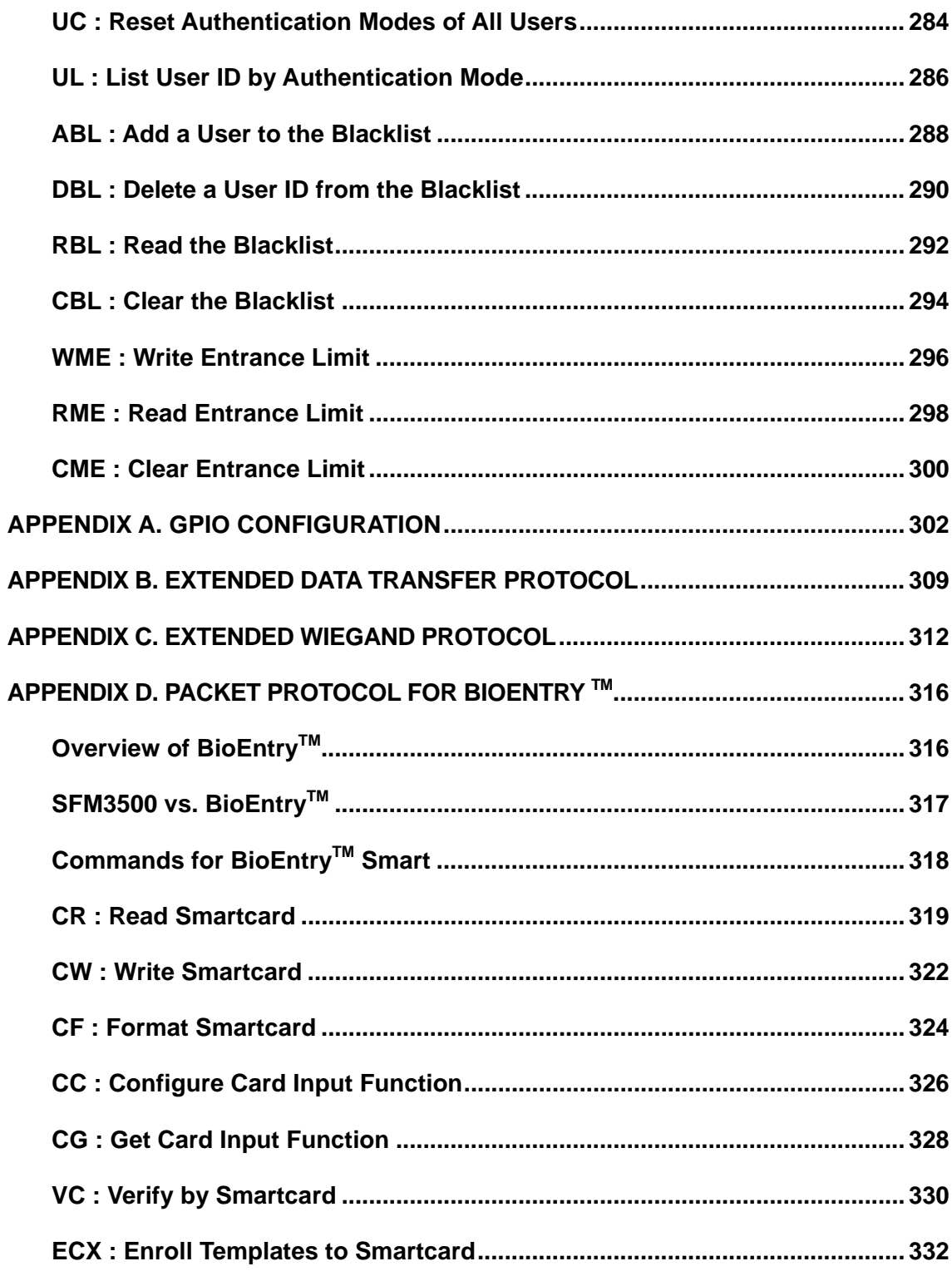

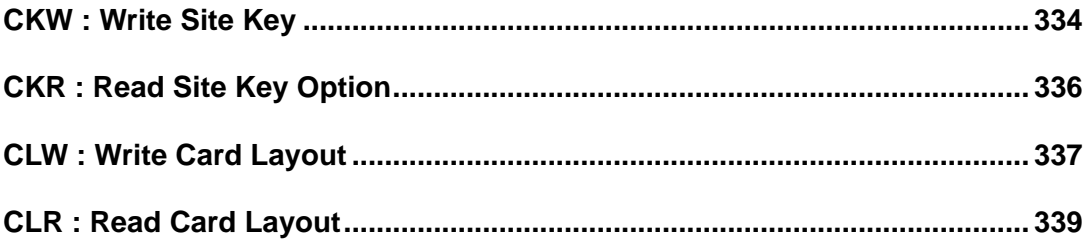

### <span id="page-9-0"></span>**Revision Notes**

- V1.0 2002-07-08 Created.
- V1.1 2002-11-09 VH command added.
- V1.2 2003-01-14 Minor typo corrected.
- V1.3 2003-02-25 CT, RS command added.

ES, ET, EP command support auto ID.

- V1.4 2003-03-24 SendScanSuccess system parameter added.
- V1.5 2004-01-15 Network protocol supported.

GPIO configuration (GR, GW, GC, GD command) supported.

SI, FP, DP, KW, KS command added.

 ASCIIPacket, RotateImage, Sensitivity, ImageQuality, AutoResponse, NetworkMode, FreeScan, ProvisionalEnroll, PassWhenEmpty, ResponseDelay system parameter added.

IS, II, IT command support group identification.

EI(EP), VI(VP), II(IP), RI(RP), ST(RS) command name changed.

V1.6 2004-04-08 IS, II, IT command support timeout for matching.

MatchingTimeout system parameter added.

TIMEOUT\_MATCH error code added.

VH command supports multiple templates.

- V1.7 2004-05-06 BuildNumber system parameter added. ImageQuality system parameter has strongest qualification value.
- V1.8 2004-07-02 CHECK\_ID flag code for ES, EI, ET command is added.

EnrollDisplacement system parameter is added.

ImageFormat system parameter has 4-bit gray image value.

 Number of fingerprints which can be enrolled in the same ID is changed from 2 to 10.

V1.9 2004-09-25 CS command added.

EnrollMode system parameter has 2 templates & 2 templates II.

SecurityLevel system parameter has additional levels.

Baudrate system parameter has additional baudrates.

(\*The changes in V1.9 are only applicable to the SFM3000/3500 series.)

V2.0 2004-11-11 DS command added.

EW, VW, DW command added.

ML, MW, MR command added.

TW, TR, LN, LR, LD command added.

WW, WR, WG, WS command added.

IW, IR, IG command added.

OW, OR, OL, OS command added.

Baudrate2 system parameter added.

NetworkMode system parameter has full duplex mode.

AutoResponse system parameter has auxiliary port.

(\*The changes in V2.0 are only applicable to the SFM3500 series.)

V2.1 2004-12-6 BUSY, CANCELED, DATA\_ERROR, DATA\_OK error code added.

BUSY status code added.

CA command added.

WM, WL, WC command added.

AW, AR, AC command added.

ESA, EWA, DSA, DWA, DAA command added.

Extended Data Transfer Protocol added.

EIX, IIX, VIX, SIX, RIX command added.

(\*The changes in V2.1 are only applicable to the SFM3500 series.)

V2.2 2005-01-18 Template Size system parameter added.

Rotation system parameter added.

Enroll commands( ES, EW, ESA, EWA, EI ) return image quality score

- V2.2.1 2005-02-14 Description of Template Size system parameter added.
- V2.3 2005-04-29 Broadcast Packet Protocol added.

ID command added.

CHECK\_FINGER and CHECK\_FINGER\_AUTO\_ID flag added.

EXIST\_FINGER error code added.

Block index and block size parameters are added to LT command.

Minimum security level is changed to 1/10,000.

Each of system parameter is described in its own sub section.

- V2.3.1 2005-06-01 Free Scan Delay system parameter added.
- V2.4 2005-07-11 Broadcast Packet Protocol is changed from 13 bytes to 15 bytes. In network mode, the modules only respond to 15 byte network packets. Lighting Condition system parameter added.

Fast Mode system parameter added

ADD\_DURESS flag added.

DURESS\_FINGER error code added.

Tamper Switch In input function added.

Verify Duress Finger, Identify Duress Finger output event added.

Tamper Switch On, Tamper Switch Off output event added.

UG command added.

LTX command added.

WWX, WRX, WGX, WSX, WFW, WFR, WPW, WPR command added.

V2.5 2005-11-15 ETX, RTX command added.

ADD\_CHECKSUM option is added to ST command.

DELETE\_ONLY\_ONE and DELETE\_MULTIPLE\_ID options are added

to DT command.

RS command added.

System Started output event added.

Watchdog system parameter added.

The default value of Lighting Condition parameter is changed to Outdoor.

The default value of Free Scan Delay parameter is changed to 1 second.

LM, UM, MP command added.

LOCKED error code added.

Appendix D. Packet Protocol for BioEntry<sup>™</sup> added.

#### V2.6 2006-03-23 LC command added.

CCL, RCL command added.

WSL, RSL command added. The minimum security level is lowered to

1/1,000 for 1:1 matching.

AUTOMATIC NORMAL, AUTOMATIC SECURE,

AUTOMATIC MORE SECURE security level added.

V2.7 2006-11-13 Template Type system parameter is added to support the standard template format defined in ISO 19794-2. UW, UR, UC, UL command added for SFM3500 series. WME, RME, CME command added for SFM3500 series. ABL, DBL, RBL, CBL command added for SFM3500 series. ENTRANCE\_LIMIT, REJECTED\_ID error code added. AUTOMATIC fast mode added.

# <span id="page-14-0"></span>**Packet Protocol**

In the packet protocol of UniFinger, 1 packet is 13 bytes long and its structure is as follows

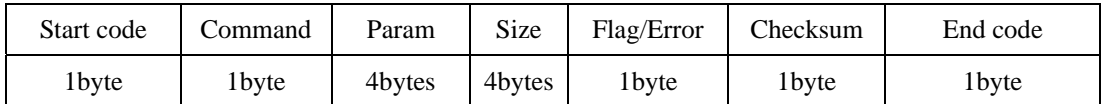

- 1. Start code: 1 byte. Indicates the beginning of a packet. It always should be 0x40.
- 2. Command: 1 byte. Refer to the Command Table in a later chapter of this document.
- 3. Param: 4 bytes. Indicates user ID or system parameters.
- 4. Size: 4 bytes. Indicates the size of binary data following the command packet such as fingerprint templates or images.
- 5. Flag/Error: 1 byte. Indicates flag data in the request command sent to the module, and error code in the response command received from the module, respectively.
- 6. Checksum: 1 byte. Checks the validity of a packet. Checksum is a remainder of the sum of each field, from the Start code to Flag/Error, divided by 256 (0x100).
- 7. End code: 1 byte. Indicates the end of a packet. It always should be 0x0A. It is also used as a code indicating the end of a binary data such as fingerprint templates.
- The packet transmitted between the host and the module has the same structures. The commands transmitting from the host to the module are called "request command," and the response transmitting from the module to the hosts, "response command."
- In general, the host receives one response command for one request command. However, it may receive two response commands for some commands such as Enroll by Scan. The first command comes in the intermediate stage, notifying image scanning completed and the other

command notifies process result. If you do not want to receive the intermediate command, you can disable it by changing a system parameter.

- The fingerprint templates vary in size by sensor and firmware version.
- In the following document, # indicates numbers and the number of # specifies the number of digits. N/A indicates that any value can be applied to the field and Null indicates 0x00.
- In the transmission of actual data, the byte order is little endian, the lowest byte is transmitted first. For instance, when transmitting data of  $400$   $(0x190)$  in the Size field, which is 4 bytes long, the data transmission order is as follows: 0x90, 0x01, 0x00, 0x00. The rule also holds for the data received from the module.
- Take ES command (0x05) as an example, the following is the data transmission order and computation of the checksum of the command:

When enrolling a new fingerprint with an ID, '0x9929':

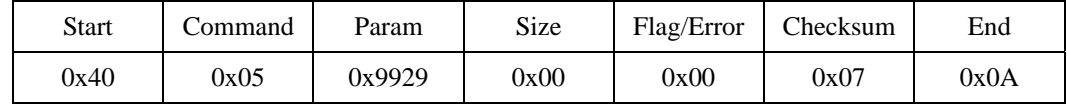

Actual values input in the Param:

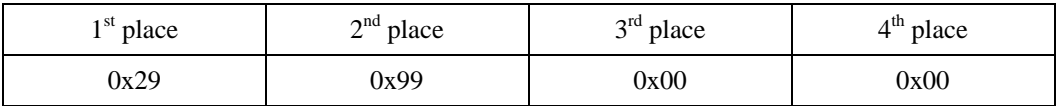

Byte transmission order:

0x40, 0x05, 0x29, 0x99, 0x00, 0x00, 0x00, 0x00, 0x00, 0x00, 0x00, 0x07, 0x0A

To compute the checksum, first compute the sum of each byte of the packet (from start code to flag/error) as demonstrated below:

0x40+0x05+0x29+0x99+0x00+0x00+0x00+0x00+0x00+0x00 = 0x107

Divide the above value by  $0x100(256)$ . The remainder of this division is 0x07 and this value is the checksum.

# <span id="page-16-0"></span>**Network Packet Protocol**

In order to support RS422 or RS485 network interfaces, UniFinger modules support network packet protocols. Network packet is composed of 15 bytes, whose start code is different from the standard packet, and includes 2 bytes for terminal ID. The terminal ID is correspondent to the lower 2 bytes of Module ID of system parameter.

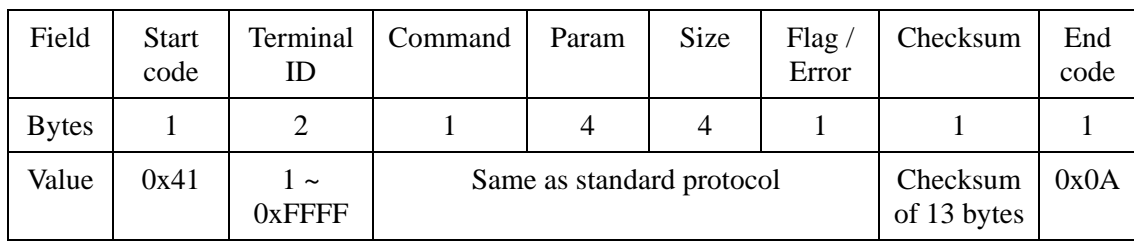

The contents of the network packet, including command, param, size, and flag are same as those of standard packet. Checksum field is the checksum value of preceding 13 bytes.

Until firmware V1.3, SFM3000/3500 modules respond both standard and network packets regardless of Network Mode system parameter. However, since firmware V1.4, the modules only respond to 15 byte network packets if Network Mode system parameter is on. See Network Mode system parameter for details.

# <span id="page-17-0"></span>**Broadcast Packet Protocol**

In RS422 or RS485 network environments, a host can send broadcast packets to all the modules in the network. The only difference between network packets and broadcast packets is that the Terminal ID field of the latter should be 0x00.

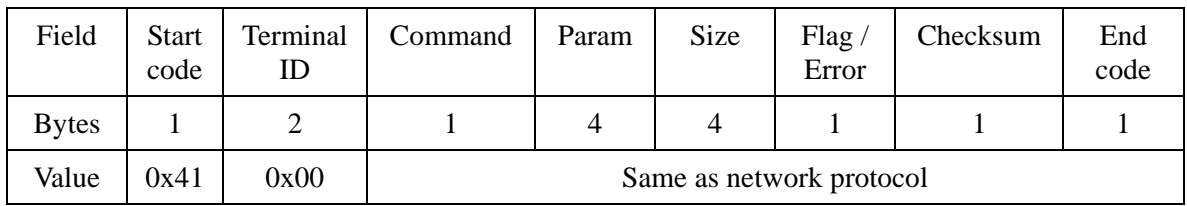

All the modules in the network process the broadcast packet, but do not send response packet to prevent packet collisions. Therefore, if the host wants to confirm that the broadcast request is handled correctly, it should send another request packet to each module using Network Packet Protocol. There is only one exception to this rule. See ID command for details.

Broadcast Packet Protocol is provided for SFM3000/3500 series only. The 13 byte broadcast packet protocol introduced in V1.3 firmware is not supported any longer.

Three types of packet protocol can be summarized as follows:

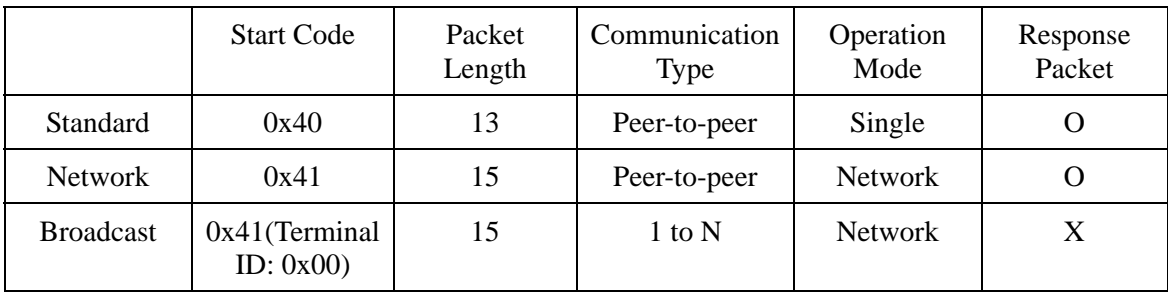

# <span id="page-18-0"></span>**System Parameter Summary**

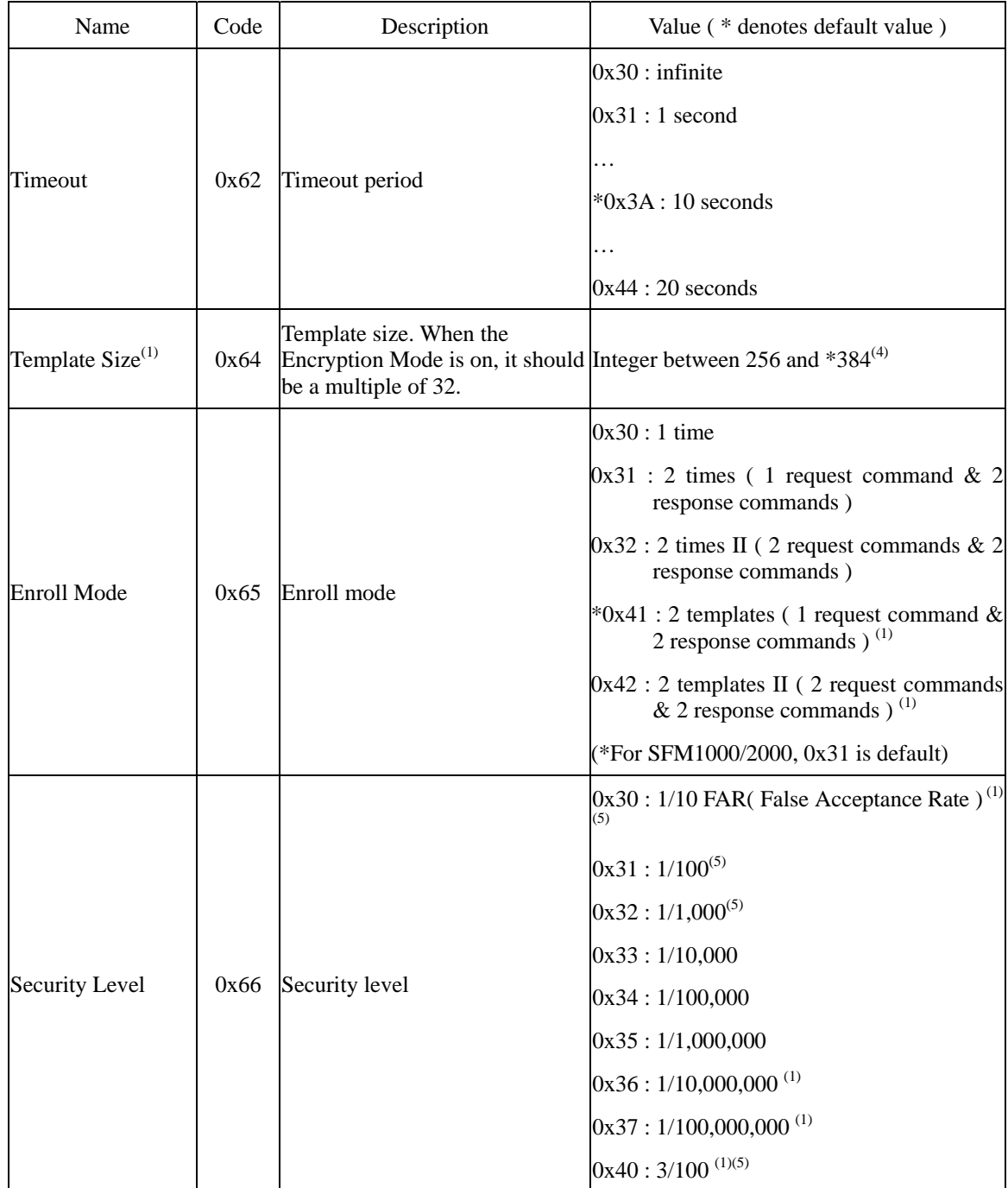

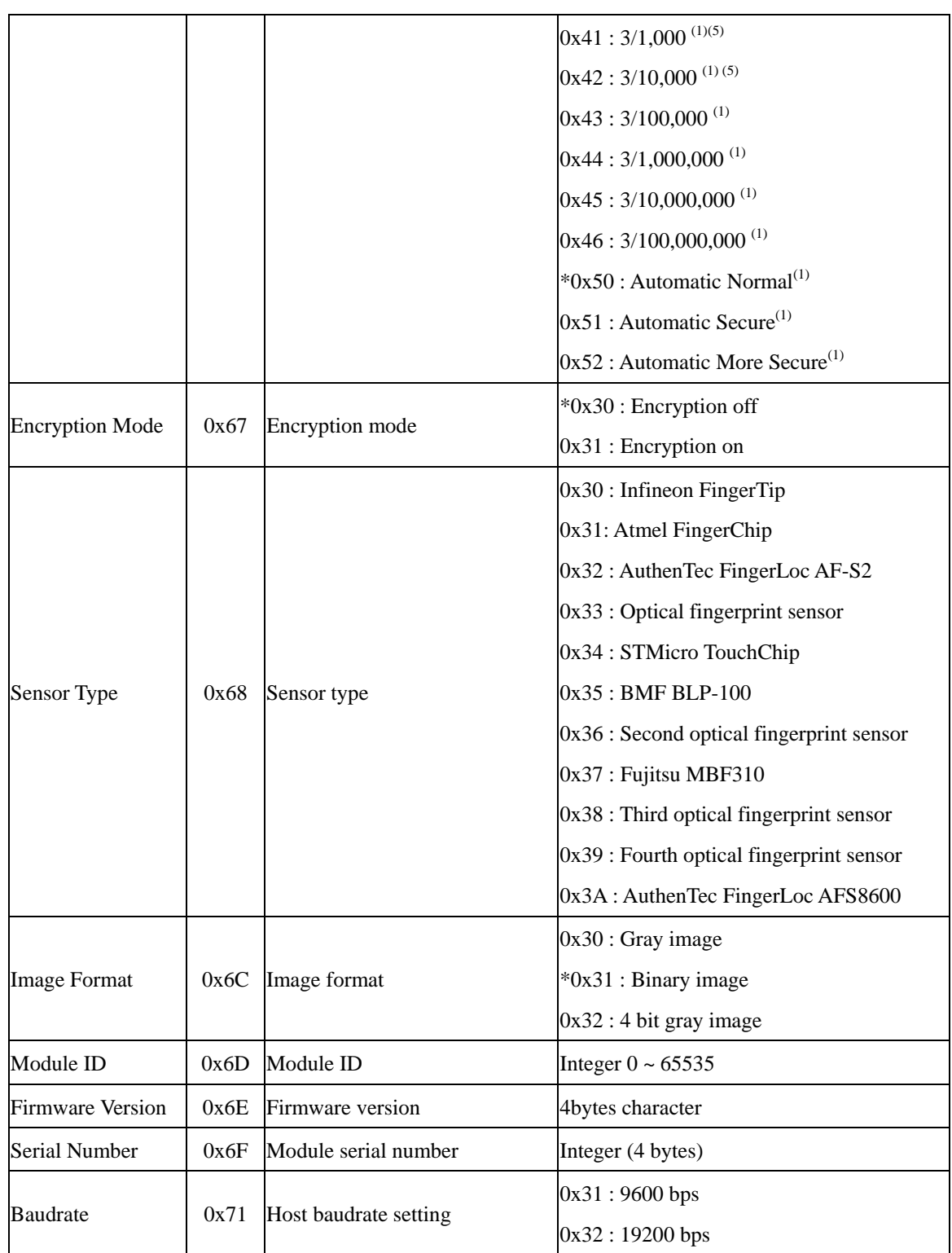

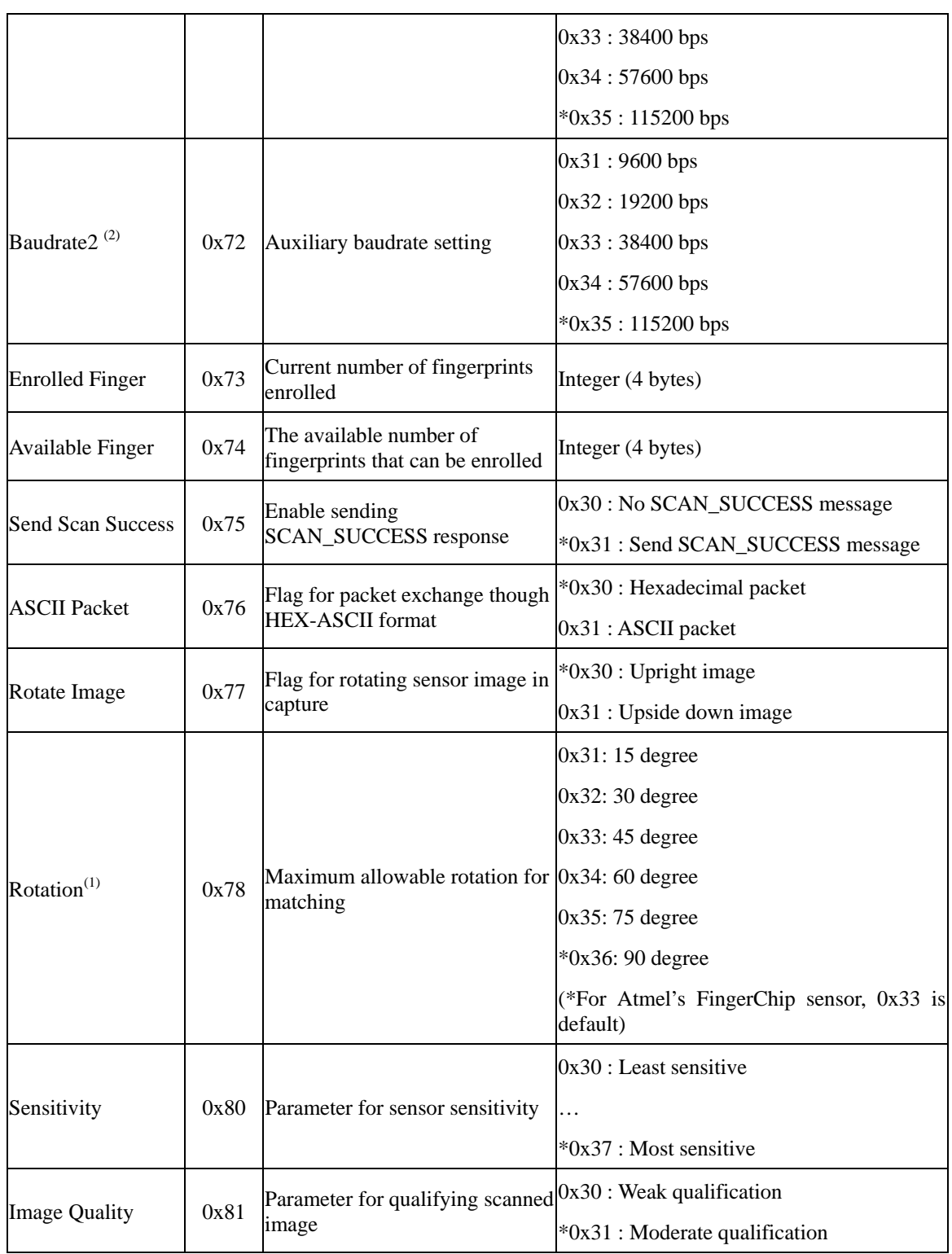

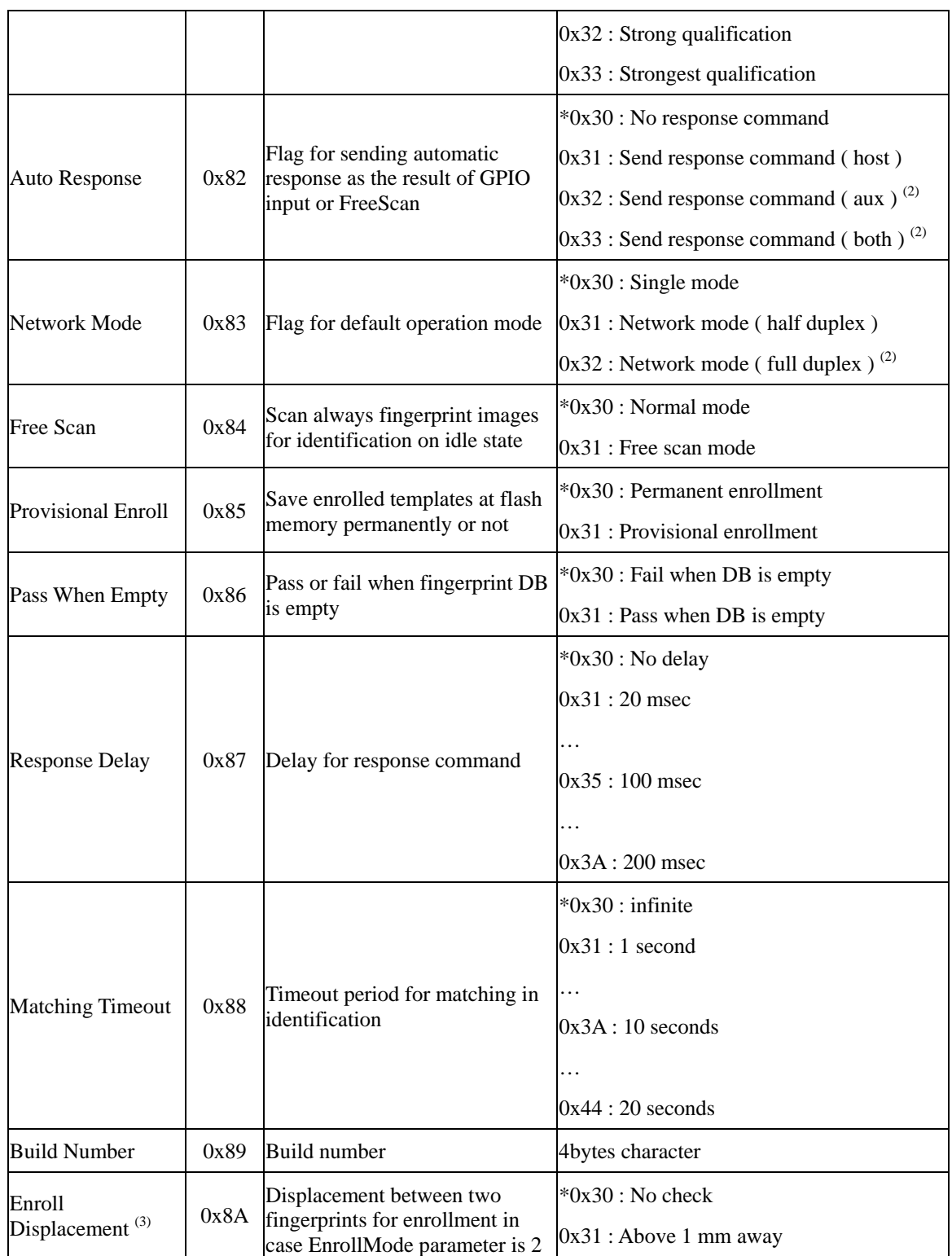

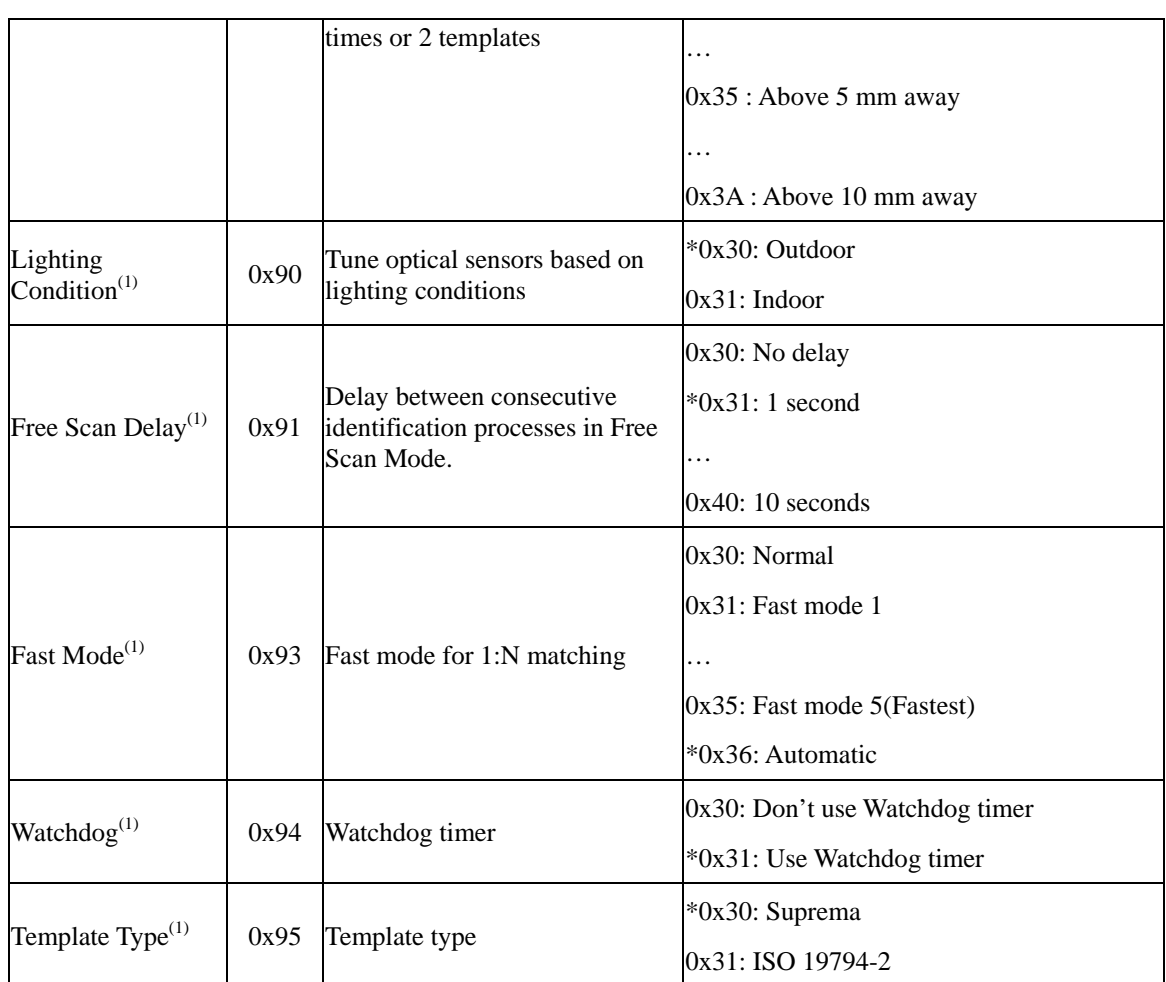

#### **Table 1 System parameter**

(1) SFM3000/3500 only

(2) SFM3500 only

(3) SFM2000/3000/3500 only

(4) Reducing template size might affect authentication performance.

(5) Since firmware V1.3, the minimum security level of SFM3000/3500 series is changed to 1/10,000.

### <span id="page-23-0"></span>**Timeout**

Timeout period for user input. If users do not scan fingerprints or Wiegand input is not received during this period, TIMEOUT error will be returned.

### **Configuration**

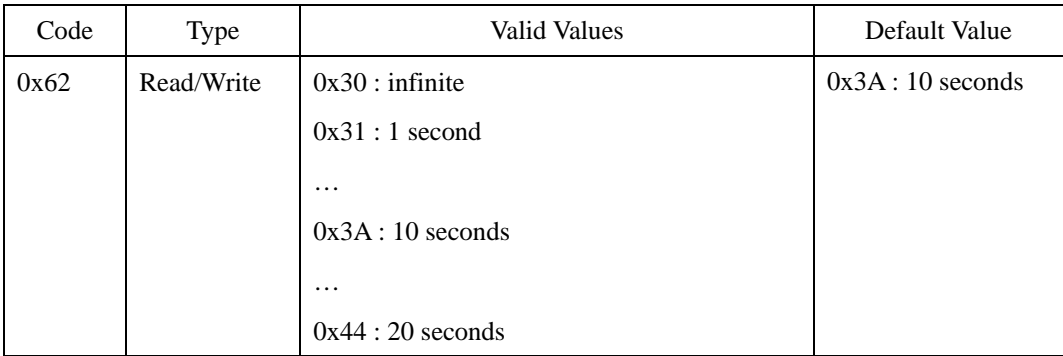

#### **Compatibility**

## <span id="page-24-0"></span>**Template Size**

Template size can be specified between 256 and 384 bytes. Template size does not change the template capacity of a module and reducing it might affect the authentication performance.

#### **Configuration**

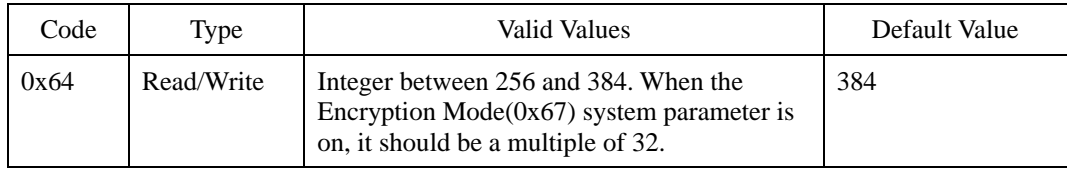

### **Compatibility**

SFM3000/3500 Series

### <span id="page-25-0"></span>**Enroll Mode**

- One Time $(0x30)$ : Enrolls a fingerprint template with one scanned image.
- Two Times $(0x31$  and  $0x32)$ : Enrolls a fingerprint template with two scanned images. In this mode, the two fingerprint images are compared to each other. If two images do not match, they are rejected. If they match, the one with better quality will be enrolled. By enhancing the quality of enrolled templates, the authentication performance will be improved compared to the One Time mode. This mode is also classified into two sub modes according to the way in which the second scanning is initiated. In 0x31, the module will start the second scanning automatically. In 0x32, the second scanning will be started after the host sends another request.
- Two Templates( $0x41$  and  $0x42$ ): Enrolls two fingerprint templates. The enrollment process is identical to the Two Times mode. However, instead of selecting one of the two templates, the module will enroll both of them. By enrolling two templates for each user ID, the authentication performance will be improved further than the Two Times mode. This mode is also classified into two sub modes according to the way in which the second scanning is initiated.

See the ES section for examples of each mode.

Users are strongly advised to choose Two Templates mode. Not only does it show the best authentication performance, it is also adaptable to temporal changes of fingerprints. With Two Templates mode, the module will update one of the enrolled templates automatically when the scanned image has better quality. In this way, it can follow up the changes of fingerprints to a degree.

#### **Configuration**

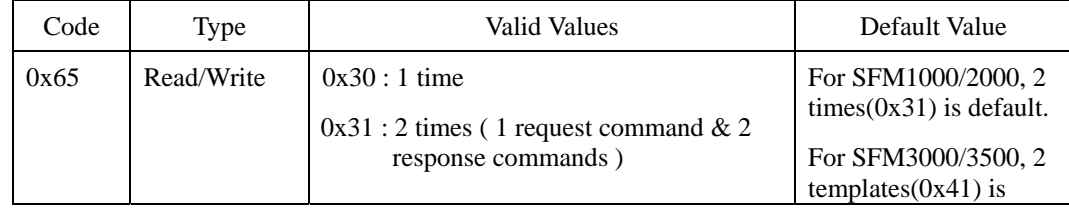

© 2006 by Suprema Inc. 25

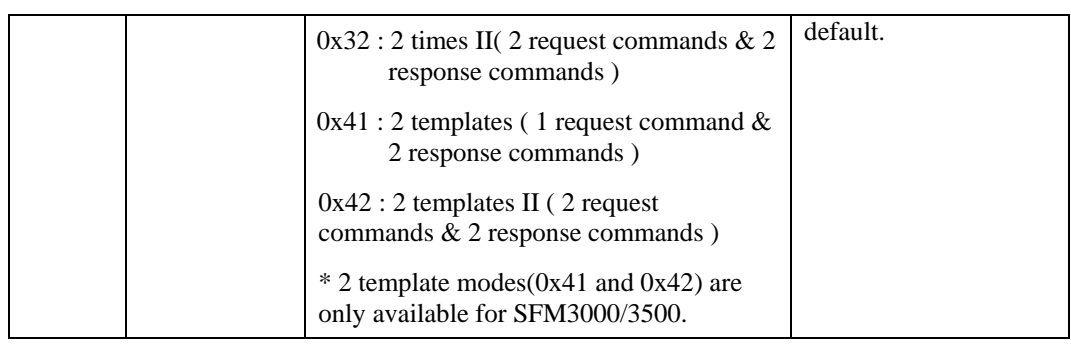

### **Compatibility**

### <span id="page-27-0"></span>**Security Level**

Security level specifies FAR(False Acceptance Ratio). If it is set to 0x34(1/100,000), it means that the probability of accepting false fingerprints is 1/100,000. Since FAR and FRR(False Rejection Ration) is in inverse proportion to each other, FRR will increase with higher security levels.

These FAR values are for 1:1 matching. When identification commands are used for 1:N matching, the FAR would become higher. Therefore, we recommend that users set higher security level – lower FAR value – for 1:N matching, especially when more than hundreds of templates are stored on a module.

Since V1.6 firmware, automatic security levels have been added. With these settings, the module adjusts security level for identification automatically as the number of enrolled templates changes. The following table shows the relationships between the automatic security levels and the number of enrolled templates. For example, when the security level is Automatic Secure $(0x51)$  and the number of enrolled templates is 500, the actual FAR for identification will be 1/10,000,000. The security level for verification is not changed.

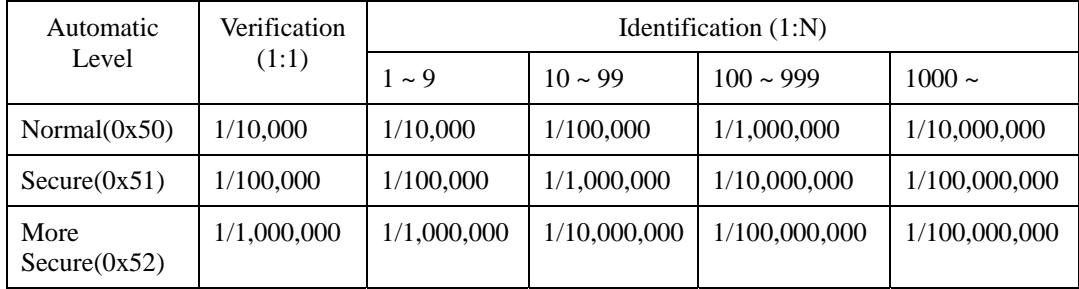

#### **Configuration**

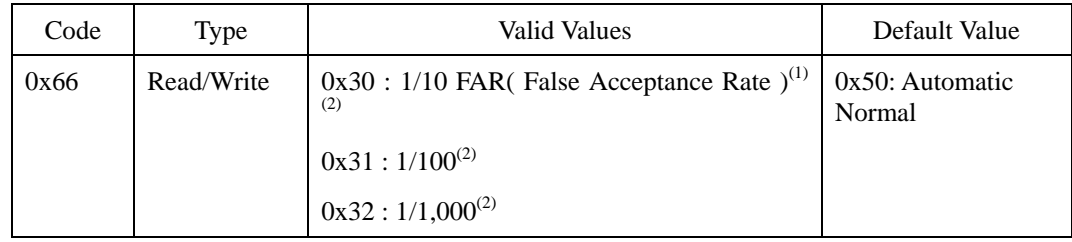

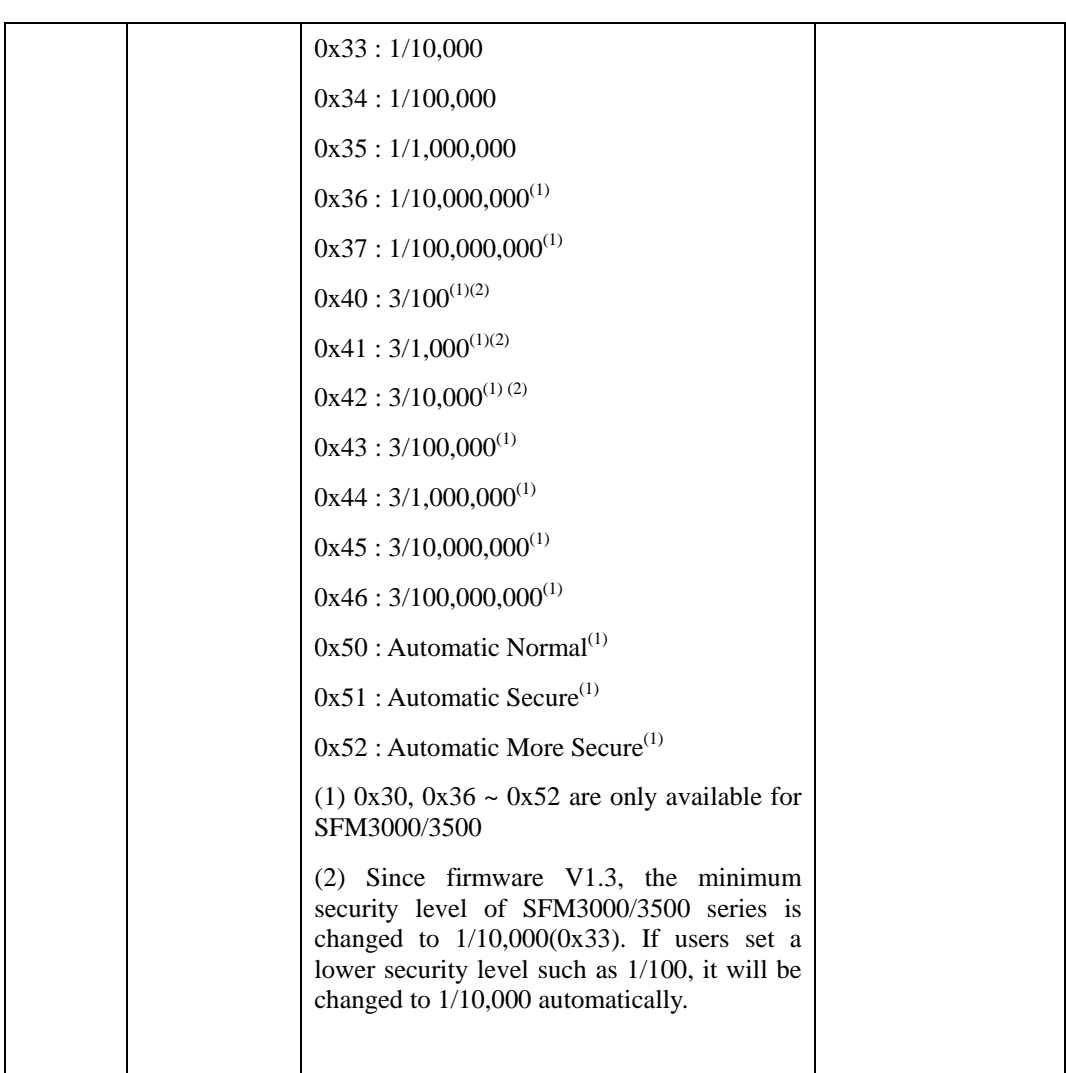

### **Compatibility**

### <span id="page-29-0"></span>**Encryption Mode**

UniFinger modules support 256 bit AES encryption algorithm for higher security. When encryption mode is on, all the templates are transferred and saved in encrypted form. See the KW section for setting 256 bit encryption key.

#### **Configuration**

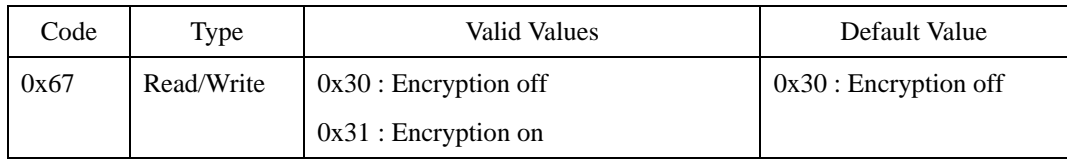

#### **Compatibility**

# <span id="page-30-0"></span>**Sensor Type**

Specifies the type of sensor connected to the module. Refer to the Datasheet of each model for compatible sensors.

#### **Configuration**

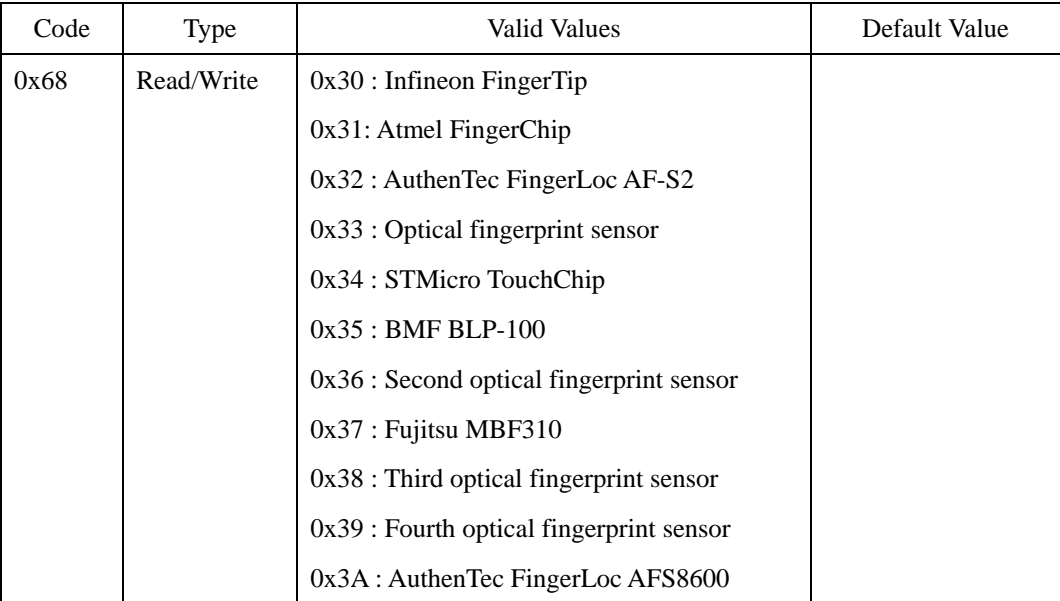

### **Compatibility**

### <span id="page-31-0"></span>**Image Format**

Users can read fingerprint images using SI and RI commands. Image format parameter determines in which format a host receives the scanned image. If it is set to binary or 4 bit gray image, the module will down-convert 8 bit gray image to specified format before sending it. See the RI section for detailed descriptions of image format.

Regardless of this parameter, modules process only 8 bit gray images. Therefore, to enroll, identify, or verify fingerprint images, they should be always in 8 bit gray format.

#### **Configuration**

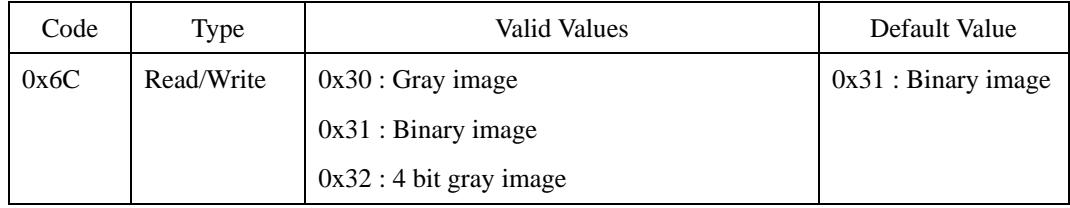

#### **Compatibility**

### <span id="page-32-0"></span>**Module ID**

Specifies the ID of a module which is used in Network Packet Protocol. In Network Packet Protocol, modules respond to requests only if the terminal ID of a request packet is identical to its module ID.

### **Configuration**

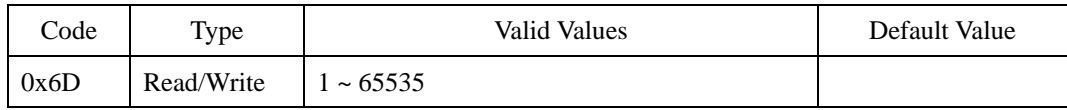

#### **Compatibility**

### <span id="page-33-0"></span>**Firmware Version**

4 byte character which denotes the firmware version of a module. For example, if the version is V1.3A,  $0x56313341 - ASCII$  codes for 'V', '1', '3', and 'A' – will be returned.

Since firmware V1.4, the first character represents the model number of the module. SFM3000 series modules start with 'A' and SFM3500 series modules start with 'B'. For example, if the firmware version is V1.4 for SFM3000FL module, 0x41313441 – ASCII codes for 'A', '1', '4', and 'A' – will be returned.

#### **Configuration**

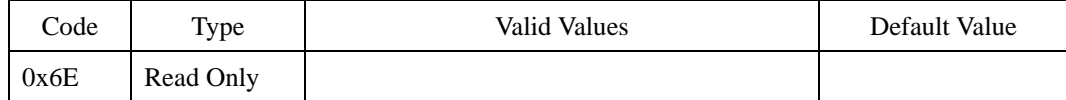

#### **Compatibility**

# <span id="page-34-0"></span>**Serial Number**

4 byte integer which uniquely identifies each module.

### **Configuration**

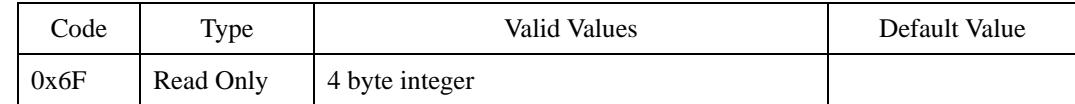

### **Compatibility**

# <span id="page-35-0"></span>**Baudrate**

Baudrate setting for host interface. The module should be reset after saving system parameters.

### **Configuration**

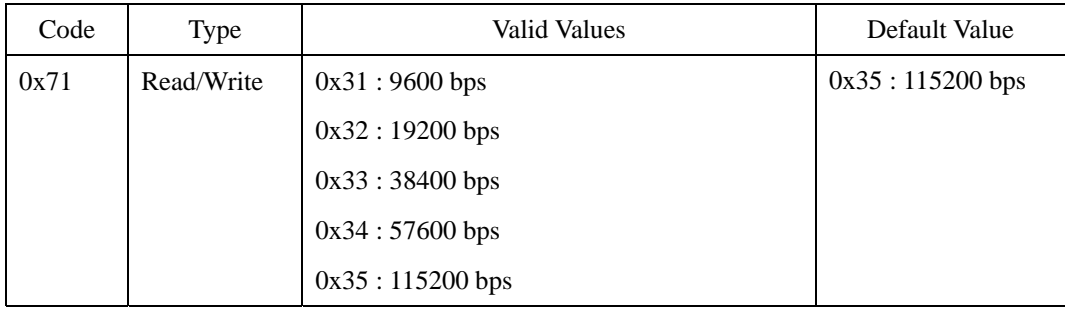

#### **Compatibility**
# **Baudrate2**

SFM3500 series modules have two serial interfaces, host and auxiliary. This parameter specifies the baudrate setting of auxiliary interface.

### **Configuration**

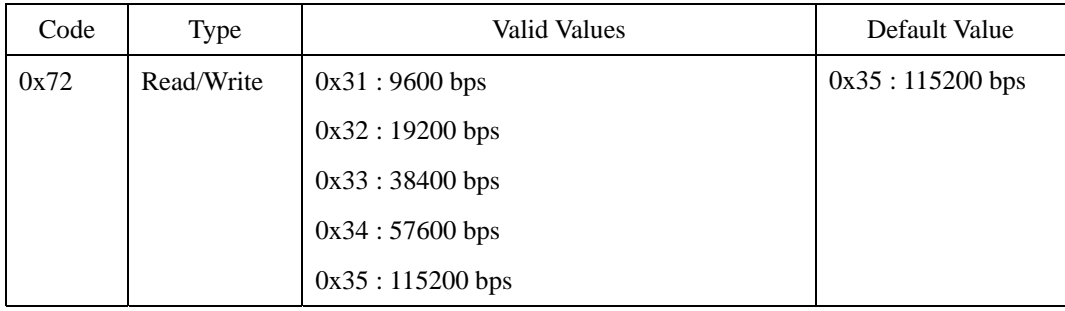

### **Compatibility**

SFM3500 Series

# **Enrolled Finger**

The number of fingerprint templates enrolled in a module.

## **Configuration**

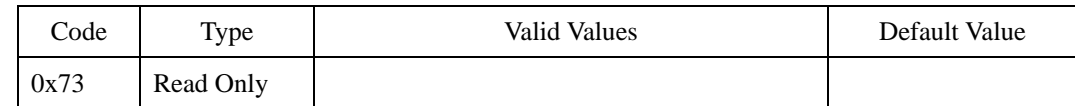

### **Compatibility**

# **Available Finger**

The available number of fingerprint templates that can be used for future enrollment. The maximum number of available templates varies according to models. Refer to the Datasheet for template capacity of each model.

### **Configuration**

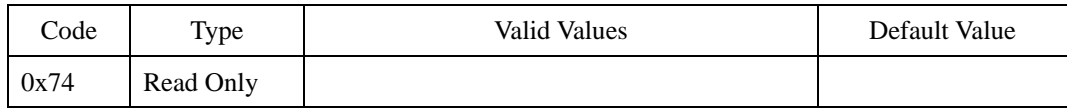

### **Compatibility**

# **Send Scan Success**

With this parameter on, the module sends SCAN\_SUCCESS message when it scans a fingerprint image or reads a Wiegand input successfully. It also sends SCAN\_SUCCESS message when it receives a fingerprint template or a fingerprint image successfully in such commands as ET and EI. See the ES section for usage of SCAN\_SUCCESS message.

### **Configuration**

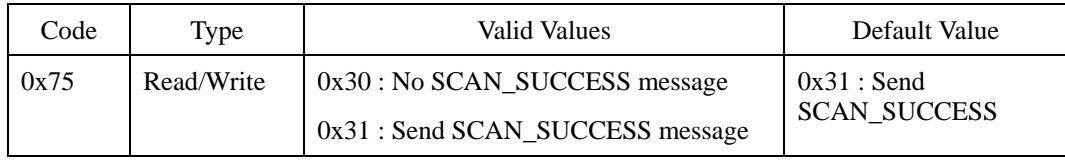

### **Compatibility**

# **ASCII Packet**

Determines the packet translation mode. If it is set to ASCII mode, the binary packet should be converted to ASCII format first before being sent to the module. Response packets are in ASCII format, too.

For example, if changing the baud rate of a module to 19200,

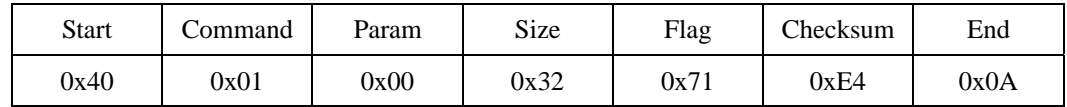

Byte transmission order in hexademical mode:

0x40, 0x01, 0x00, 0x00, 0x00, 0x00, 0x32, 0x00, 0x00, 0x00, 0x71, 0xE4, 0x0A

Byte transmission order in ASCII mode:

0x34, 0x30, 0x30, 0x31, 0x30, 0x30, 0x30, 0x30, 0x30, 0x30, 0x30, 0x30, 0x33, 0x32,

0x30 0x30, 0x30, 0x30, 0x30, 0x30, 0x37, 0x31, 0x45, 0x34, 0x30, 0x41

### **Configuration**

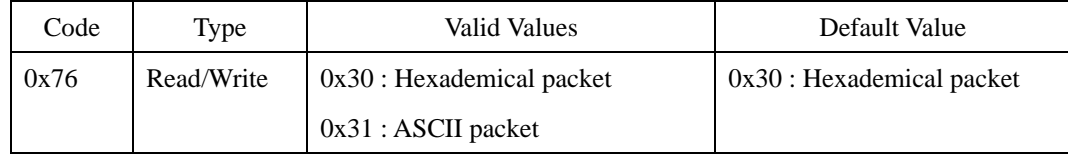

### **Compatibility**

# **Rotate Image**

With this parameter on, the module rotates a fingerprint image upside down before processing it. This parameter would be useful when the sensor should be installed upside down.

### **Configuration**

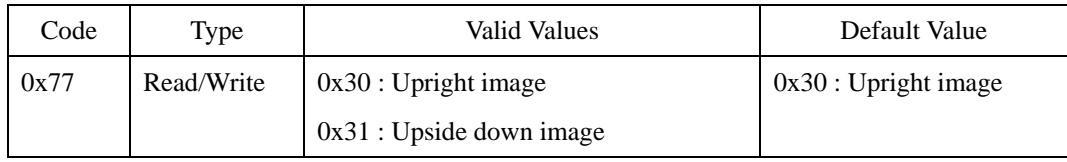

### **Compatibility**

# **Rotation**

Specifies the maximum rotation for fingerprint input. If rotation is beyond this limit, matching will fail even if two templates are identical. This parameter also affects matching speed. The wider the maximum rotation is, the slower matching speed is.

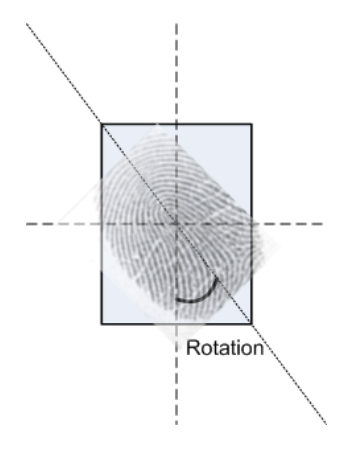

### **Configuration**

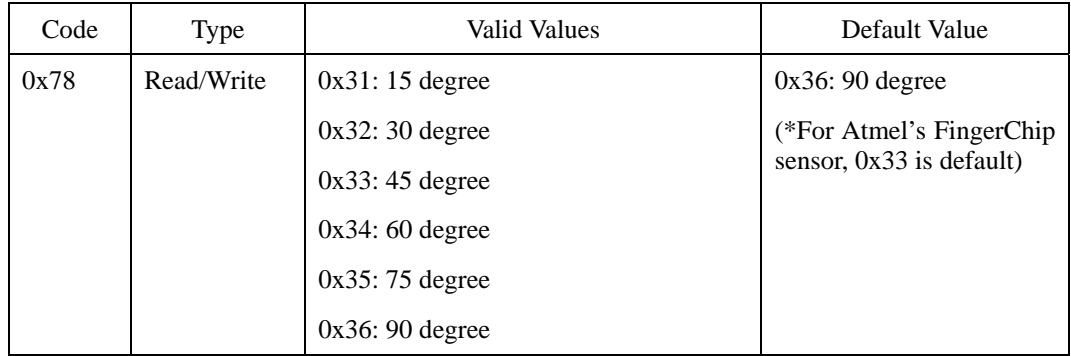

### **Compatibility**

# **Sensitivity**

Specifies sensor sensitivity to detect a finger. On high sensitivity, the module will accept the finger input more easily. While, by decreasing the sensitivity, the input fingerprint image will be more stabilized. In case of optical models, sensitivity to sunlight is also alleviated by decreasing sensitivity parameter.

In SFM3010FC and SFM3510FC modules, this parameter can be used to turn on the sensor heating mode. When the parameter is set to 0x30, the FC sensor will be heated before sensing fingerprint inputs. In general, the image quality would be better with sensor heating mode. However, this mode consumes more power and users should wait for a few seconds before the sensor gets heated.

### **Configuration**

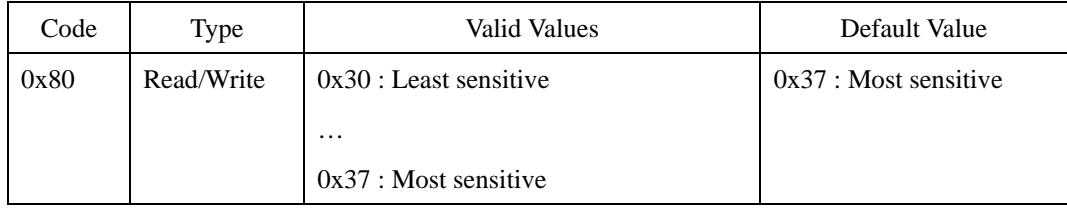

### **Compatibility**

# **Image Quality**

When a fingerprint is scanned, the module will check if the quality of the image is adequate for further processing. If it is poor, the module will send TRY\_AGAIN error message. Image quality parameter specifies the strictness of this quality check.

### **Configuration**

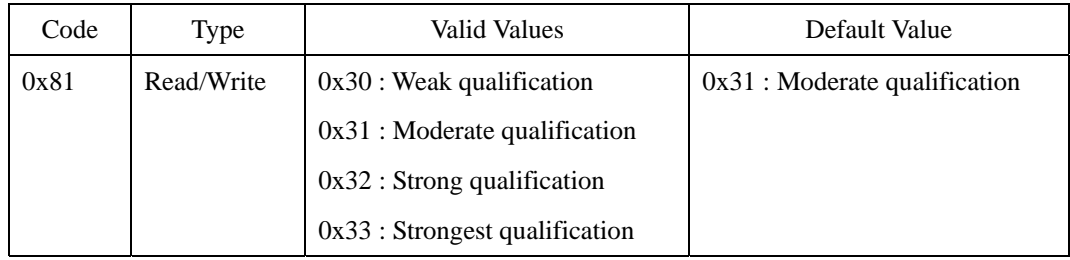

### **Compatibility**

# **Auto Response**

If the module processes GPIO inputs or Wiegand inputs, or works in Free Scan mode, response packets are not sent to serial interface by default. By setting this parameter, a host can receive response packets in those cases, too.

### **Configuration**

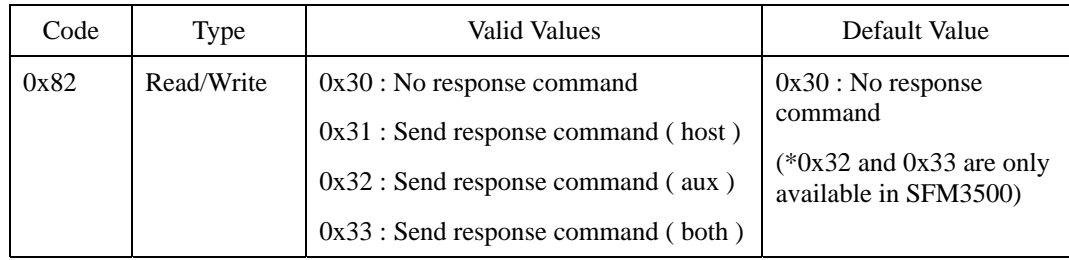

### **Compatibility**

## **Network Mode**

UniFinger modules provide functionality to support RS422/485 network interface.

- SFM1000/2000/3000: To integrate modules into RS422/485 network, the following requirements should be met.
	- External level conversion circuitry between serial port of the module and RS422/485 line. Refer to Application Notes: RS422/RS485 Interface for reference circuitry.
	- Network mode parameter should be set to  $0x31$ . In this case, GPIO7 is automatically allocated as flow control output for external circuitry.
- SFM3500: External level conversion circuitry is not needed and flow control of output signal is handled by firmware itself. Operation mode – full or half duplex – is determined by network mode parameter.

Network mode system parameter also determines which packet protocols are used.

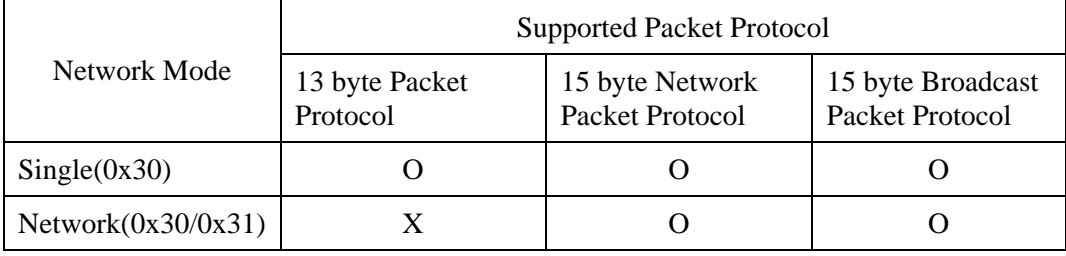

### **Configuration**

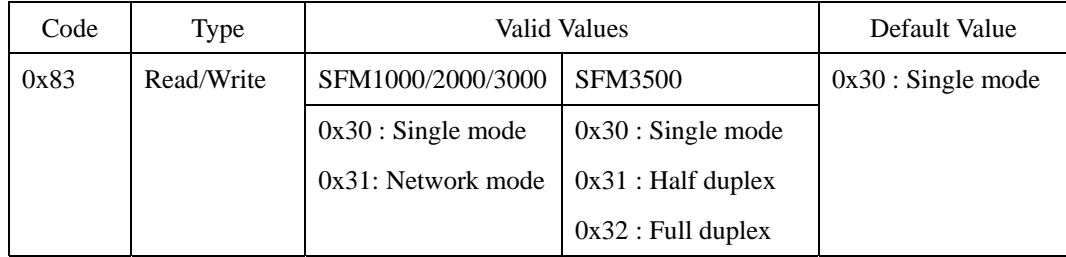

## **Compatibility**

# **Free Scan**

In normal mode, users have to send a command through serial interface or GPIO to initiate identification process. With Free Scan mode on, however, the module starts identification process automatically on sensing fingerprint input. To receive response packets through serial interface in Free Scan mode, Auto Response parameter should be on. Other commands are handled normally even if Free Scan mode is on.

### **Configuration**

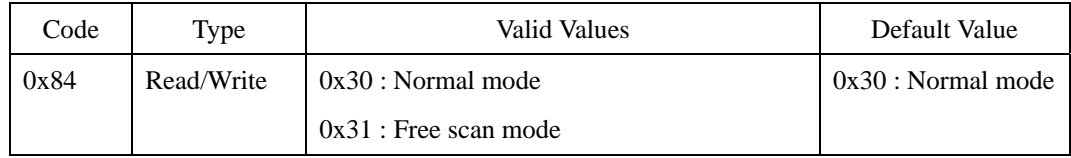

### **Compatibility**

# **Provisional Enroll**

Determines if enrolled templates are saved permanently into flash memory or temporarily into DRAM. With provisional enroll, enrolled templates on DRAM will be erased if the module is turned off. To move templates into flash memory, FP(0x23) command should be executed.  $DP(0x24)$  command will erase the provisional templates on DRAM.

### **Configuration**

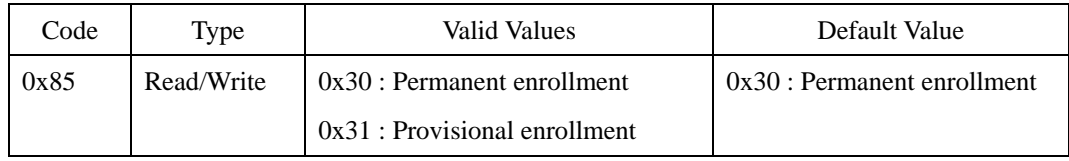

### **Compatibility**

# **Pass When Empty**

Determines if identification succeeds or fails when there is no enrolled template in a module.

### **Configuration**

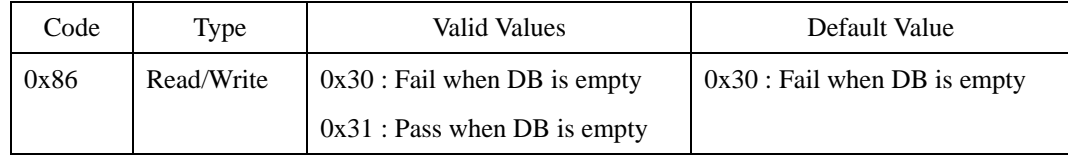

### **Compatibility**

# **Response Delay**

Specifies the delay time for which the module should be waiting before sending a response packet. Response delay can be useful when packets are lost due to slow communication channel.

### **Configuration**

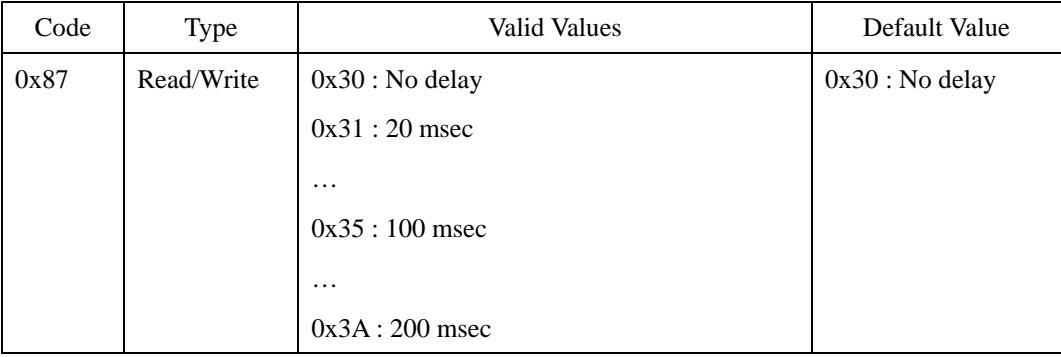

### **Compatibility**

# **Matching Timeout**

Timeout period for 1:N matching. If identification process is not finished until this period, MATCH\_TIMEOUT error will be returned.

### **Configuration**

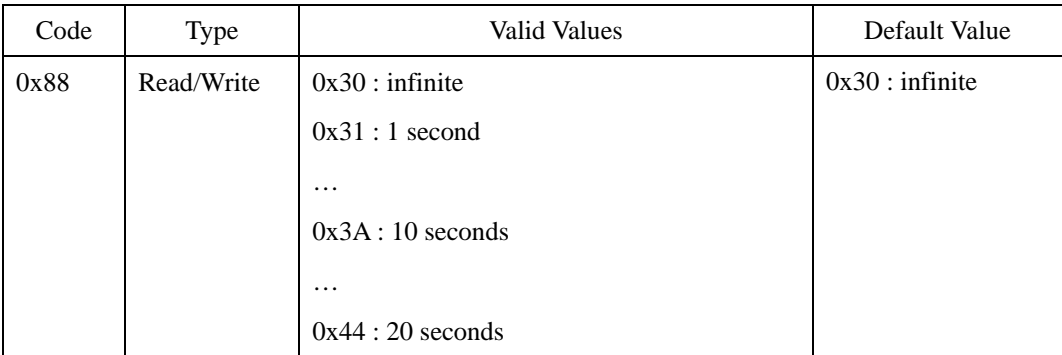

### **Compatibility**

# **Build Number**

4 byte character which denotes the build date of the firmware. For example, if the build date is 2005 April 28, 0x05042800 will be returned.

### **Configuration**

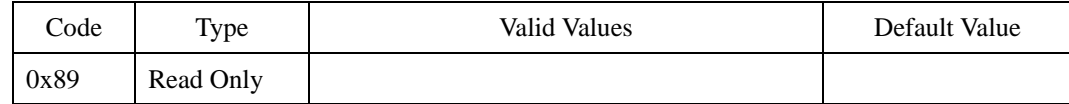

### **Compatibility**

# **Enroll Displacement**

Two times and two templates enroll modes are provided to enhance authentication performance. However, if users scan two identical fingerprint images, the purpose of these modes becomes pointless. To prevent these cases, enroll displacement constraint can be imposed. If displacement of two fingerprint images is smaller than this constraint, enroll will fail.

### **Configuration**

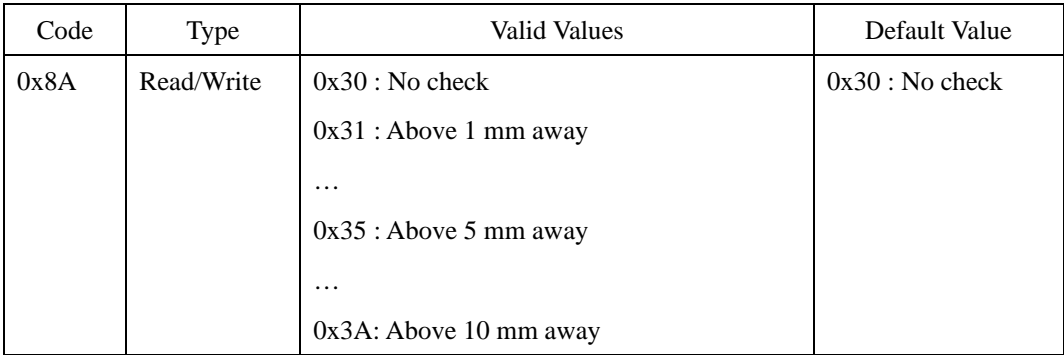

### **Compatibility**

# **Lighting Condition**

Optical sensors are sensitive to lighting condition. With this parameter, users can tune optical sensors to be adapted for their lighting environment. For example, if a module is installed in outdoor, this parameter should be set to 0x30.

### **Configuration**

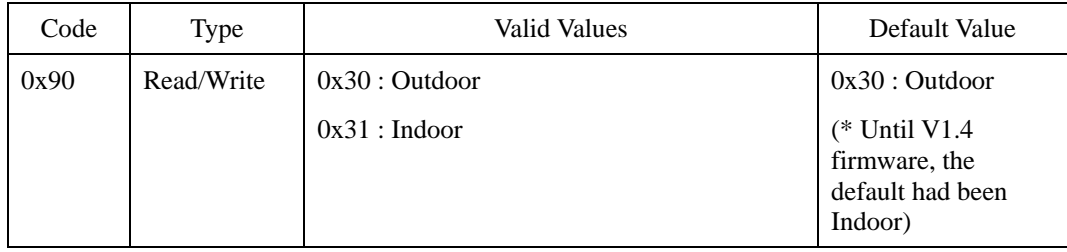

### **Compatibility**

# **Free Scan Delay**

With Free Scan mode on, the module starts identification process automatically on sensing fingerprint input. Using Free Scan Delay parameter, users can specify delay between consecutive identification processes in Free Scan mode.

### **Configuration**

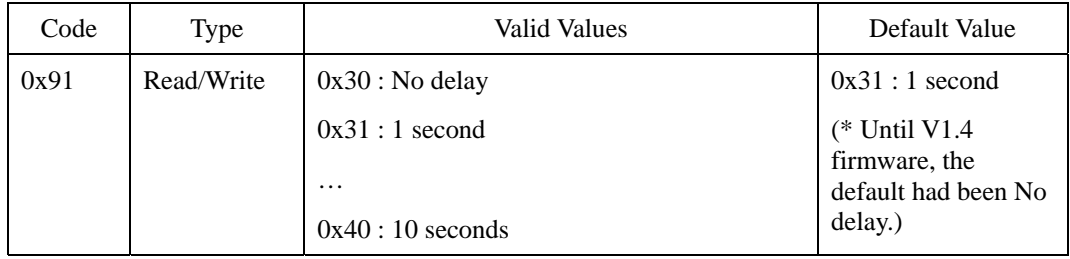

### **Compatibility**

## **Fast Mode**

When more than hundreds of templates are stored in a module, the matching time for identification can be very long. Fast Mode parameter can be used to shorten the 1:N matching time with little degradation of authentication performance. The security level - FAR - is not affected by this parameter, but the FRR can be a bit higher than normal mode. In typical cases, Fast Mode 1 is  $2 \sim 3$  times faster than Normal mode. And Fast Mode 5 is  $6 \sim 7$  times faster than Normal mode.

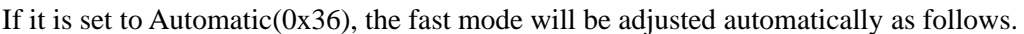

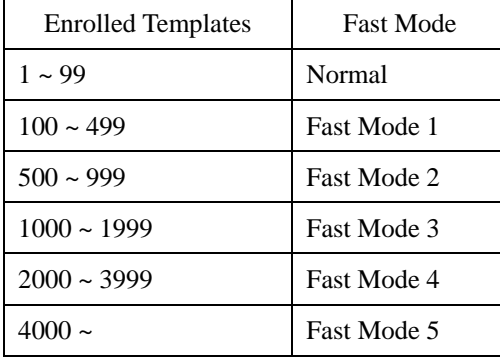

### **Configuration**

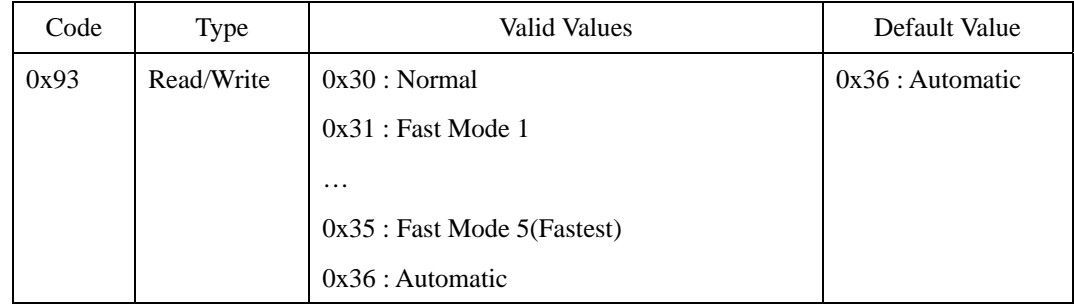

### **Compatibility**

# **Watchdog**

A watchdog timer is a hardware timing device that triggers a system [reset](http://en.wikipedia.org/wiki/Reset) if the main [program](http://en.wikipedia.org/wiki/Computer_program), due to some fault condition, such as a [hang,](http://en.wikipedia.org/wiki/Hang) neglects to regularly service the watchdog. The purpose of watchdog timer is to bring the system back from the hung state into normal operation. It is most useful for mission critical systems that must remain in continuous operation without human intervention.

### **Configuration**

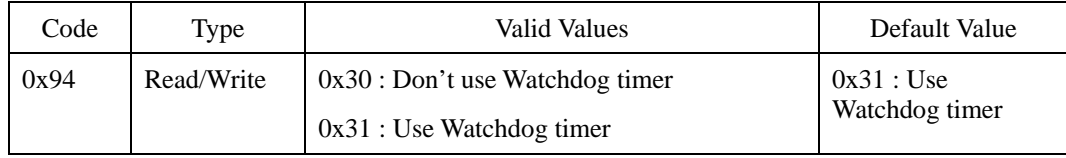

### **Compatibility**

# **Template Type**

Since firmware V1.7, SFM modules support the standard template format defined in ISO 19794-2. Two template formats – Suprema's proprietary one and ISO 19794-2 – are not compatible. Therefore, you can change this parameter only if there is no enrolled template.

### **Configuration**

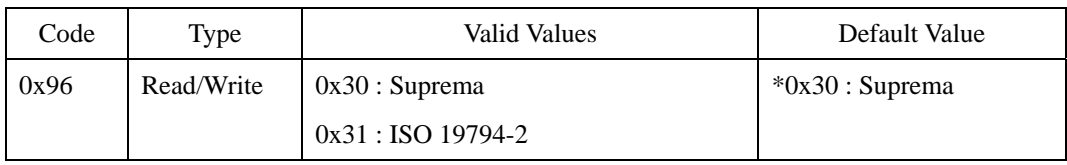

### **Compatibility**

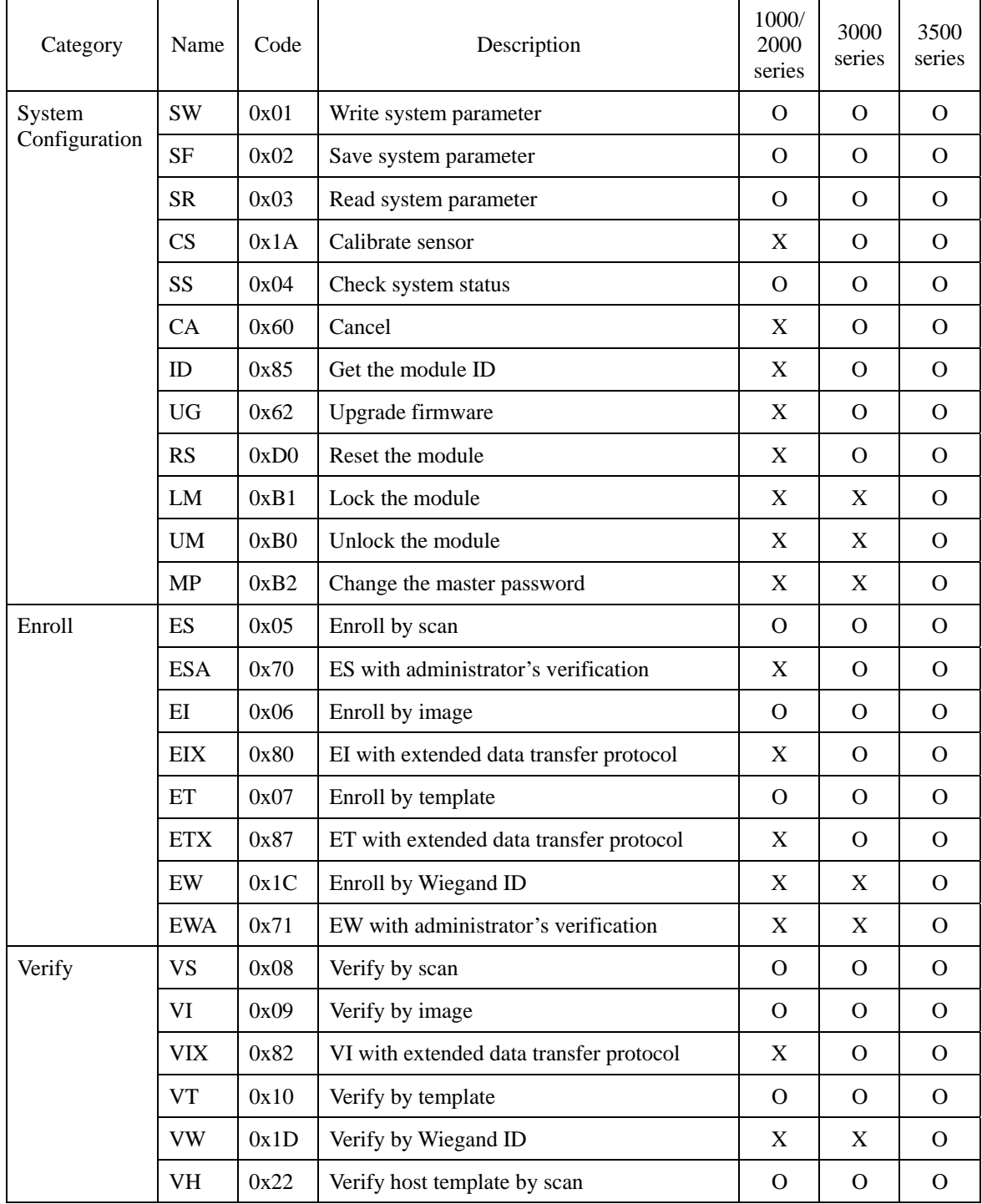

# **Command Summary**

© 2006 by Suprema Inc. 60

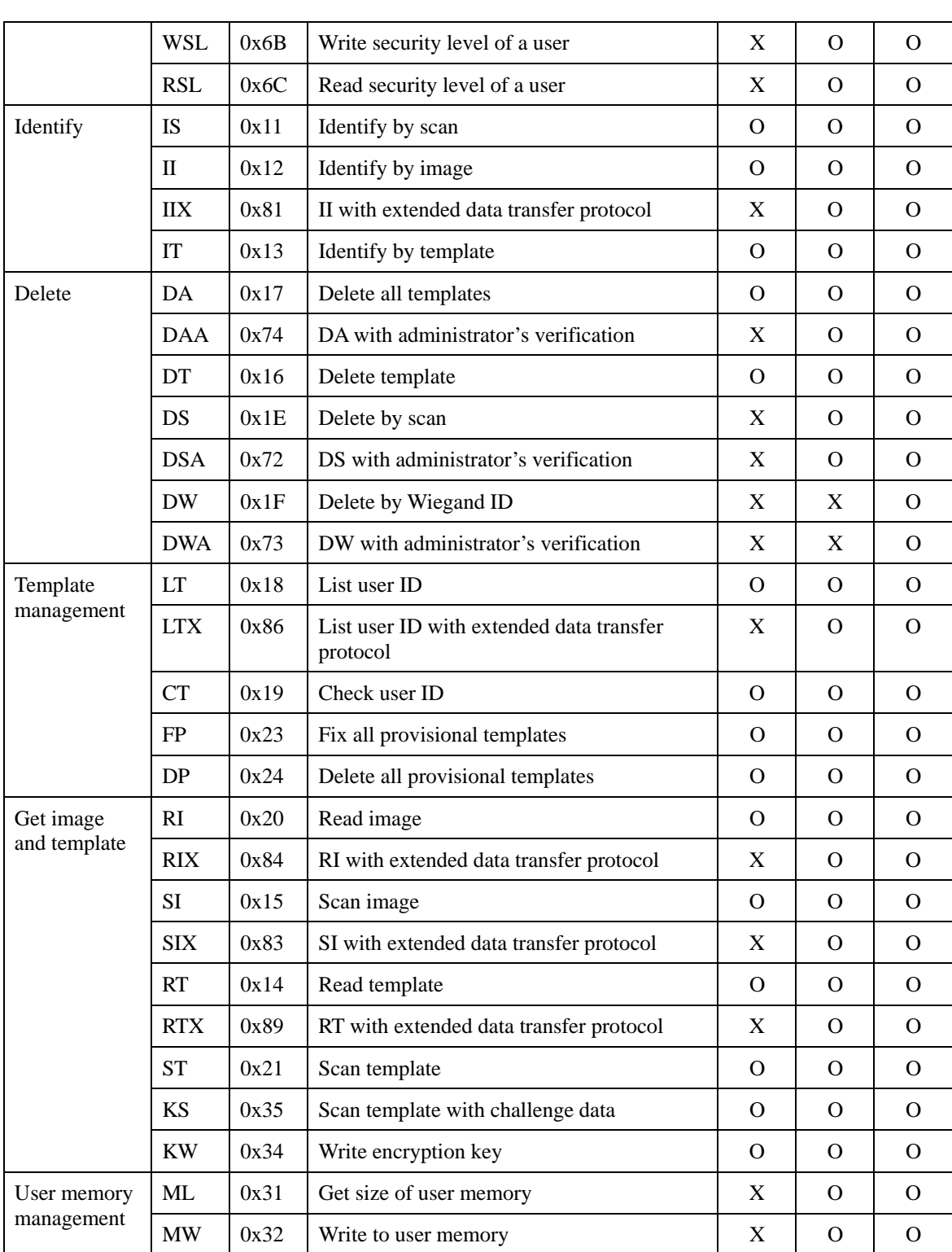

UniFinger SFM Series Packet Protocol Manual

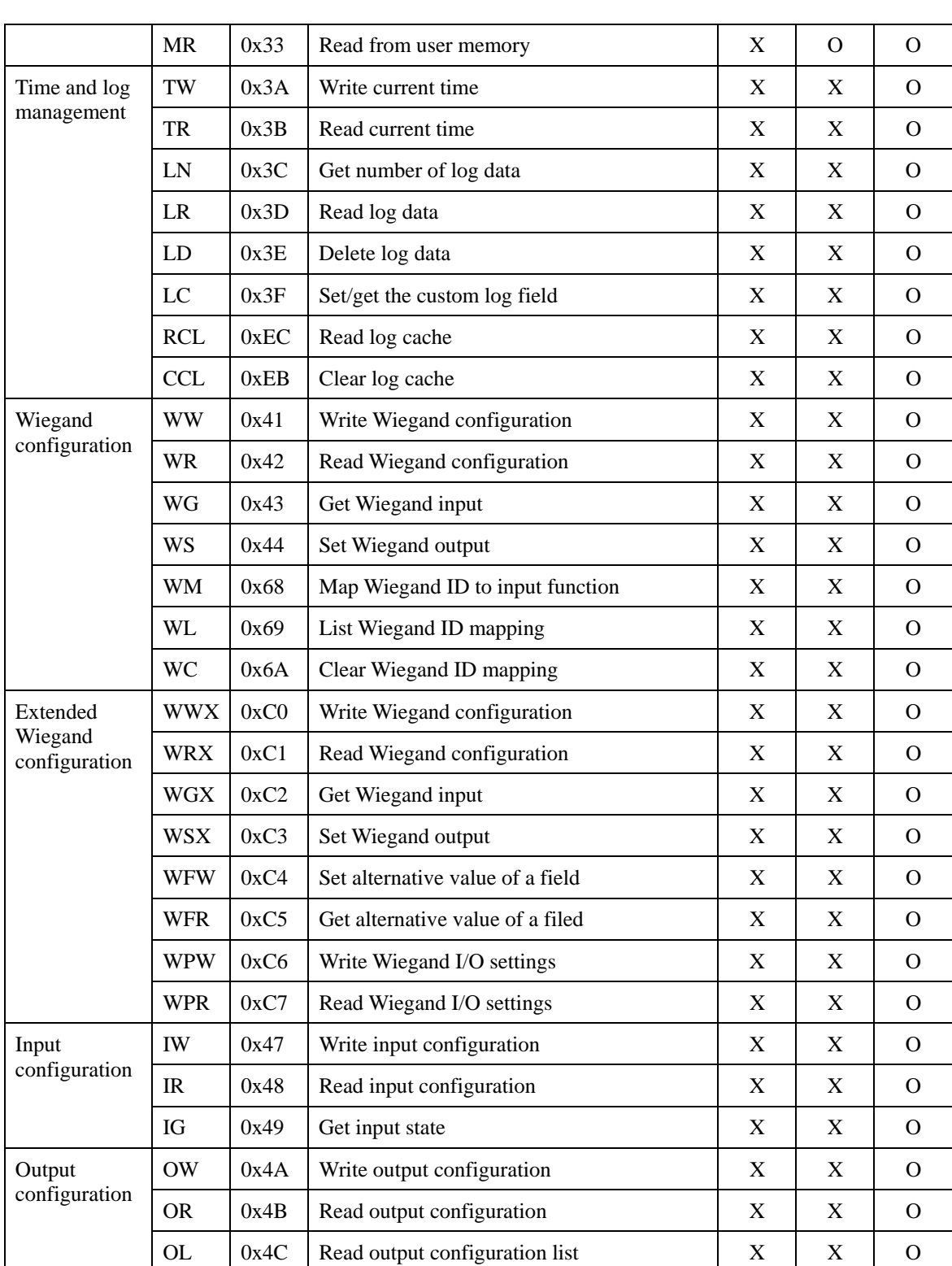

UniFinger SFM Series Packet Protocol Manual

|                                   | <b>OS</b>  | 0x4D | Set output state                                | X        | X        | $\Omega$ |
|-----------------------------------|------------|------|-------------------------------------------------|----------|----------|----------|
| <b>GPIO</b><br>configuration      | <b>GW</b>  | 0x37 | Write GPIO configuration                        | $\Omega$ | $\Omega$ | X        |
|                                   | <b>GR</b>  | 0x36 | Read GPIO configuration                         | $\Omega$ | $\Omega$ | X        |
|                                   | GC         | 0x38 | Clear GPIO configuration                        | $\Omega$ | $\Omega$ | X        |
|                                   | <b>GD</b>  | 0x39 | Set default GPIO configuration                  | $\Omega$ | $\Omega$ | X        |
| Admin level<br>configuration      | <b>AW</b>  | 0x65 | Write administration level                      | X        | $\Omega$ | $\Omega$ |
|                                   | AR         | 0x66 | Read administration level                       | X        | $\Omega$ | $\Omega$ |
|                                   | AC         | 0x67 | Clear administration level                      | X        | $\Omega$ | $\Omega$ |
| Auth, mode<br>configuration       | UW         | 0xA3 | Write authentication mode                       | X        | X        | $\Omega$ |
|                                   | <b>UR</b>  | 0xA4 | Read authentication mode                        | X        | X        | $\Omega$ |
|                                   | <b>UC</b>  | 0xA5 | Reset authentication mode to default            | X        | X        | $\Omega$ |
|                                   | UL         | 0xA6 | List user IDs grouped by authentication<br>mode | X        | X        | $\Omega$ |
| <b>Blacklist</b><br>configuration | <b>ABL</b> | 0xF3 | Add an ID to blacklist                          | X        | X        | $\Omega$ |
|                                   | <b>DBL</b> | 0xF4 | Delete an ID from blacklist                     | X        | X        | $\Omega$ |
|                                   | <b>RBL</b> | 0xF5 | Read blacklist                                  | X        | X        | $\Omega$ |
|                                   | <b>CBL</b> | 0xF6 | Clear blacklist                                 | X        | X        | $\Omega$ |
| Entrance limit<br>configuration   | <b>WME</b> | 0xF0 | Write entrance limit                            | X        | X        | $\Omega$ |
|                                   | <b>RME</b> | 0xF1 | Read entrance limit                             | X        | X        | $\Omega$ |
|                                   | <b>CME</b> | 0xF2 | Clear entrance limit                            | X        | X        | $\Omega$ |

UniFinger SFM Series Packet Protocol Manual

**Table 2 Command** 

# **Flag / Error Code**

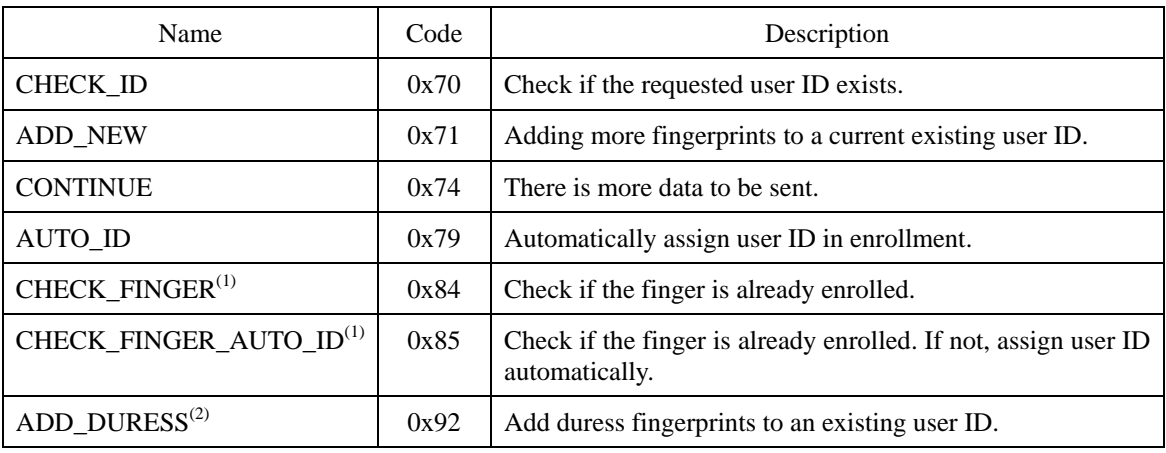

#### **Table 3 Flag code**

(1) These flags are available for SFM3000/3500 only.

(2) These flags are available for SFM3500 only.

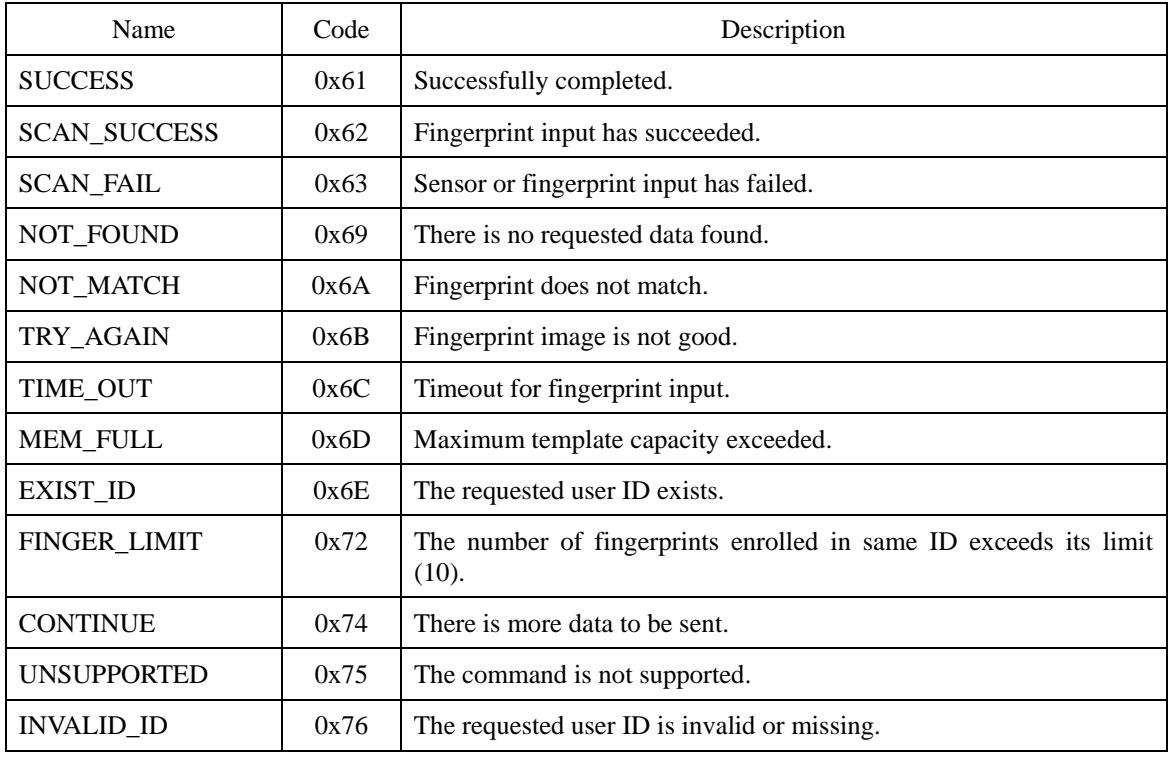

© 2006 by Suprema Inc. 64

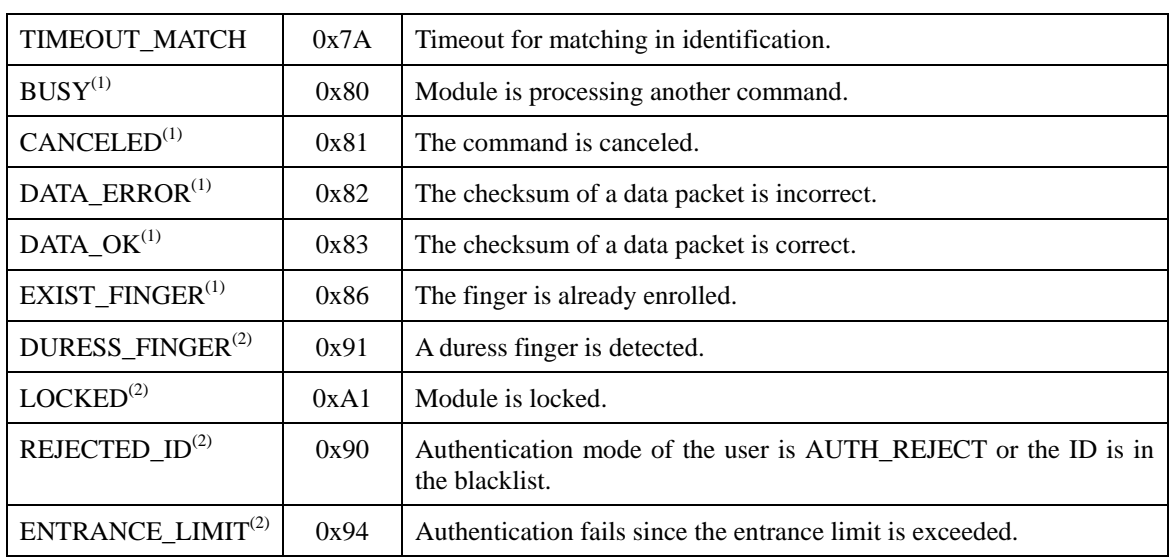

Table 4 Error code

(1) These error codes are available for SFM3000/3500 only.

(2) These error codes are available for SFM3500 only.

## **SW : System Parameter Write**

Changes the value of system parameters. Since the changed value will be deleted if the module is reset, save the changed value in the flash memory of the module when it is necessary. This can be done by SF command (System parameter save) to be presented next. To validate the modification of SENSOR\_INDEX and BAUDRATE, the module should be restarted.

#### **Request Command**

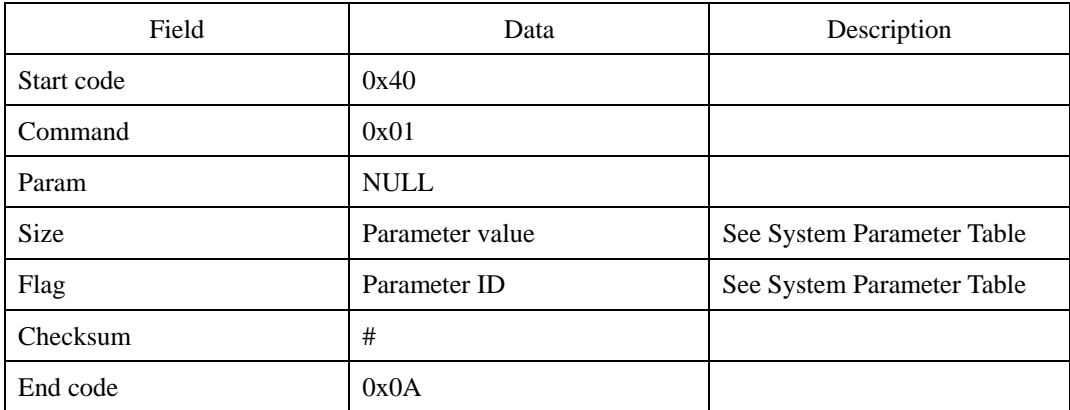

#### **Response Command**

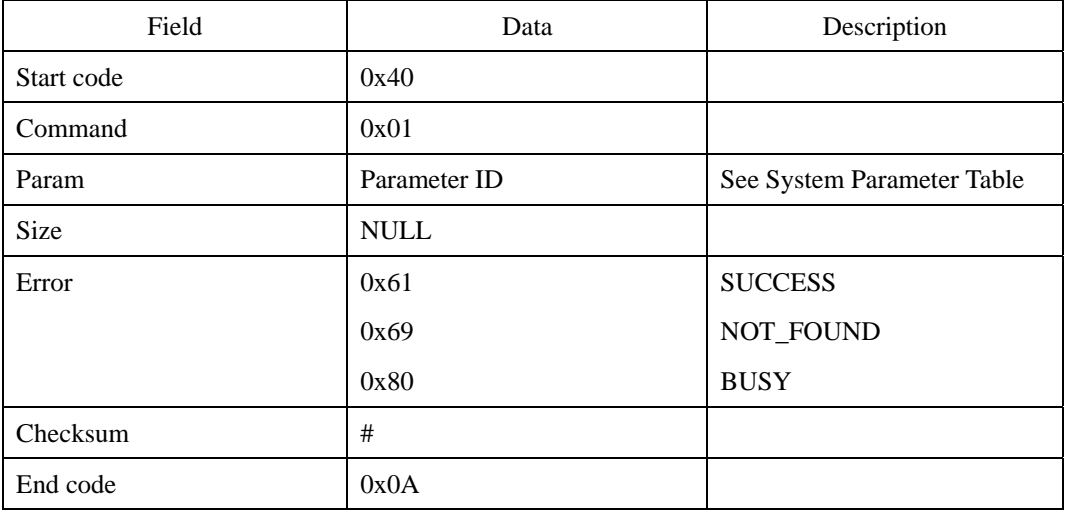

© 2006 by Suprema Inc. 66

### **Error code**

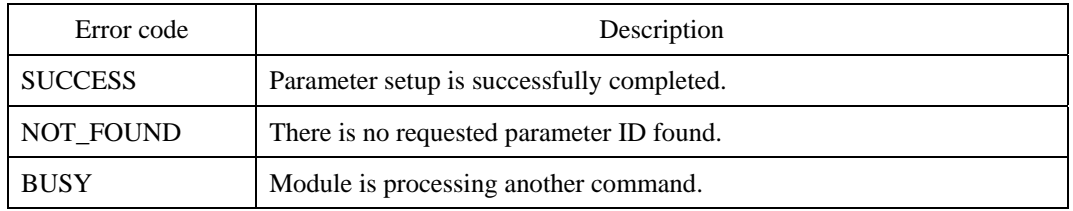

### **Compatibility**

SFM1000/2000/3000/3500 Series

### **Example**

If the communication baud rate of the module is changed to 19200,

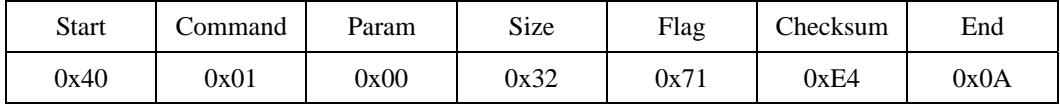

the actual values input to the size are as follows:

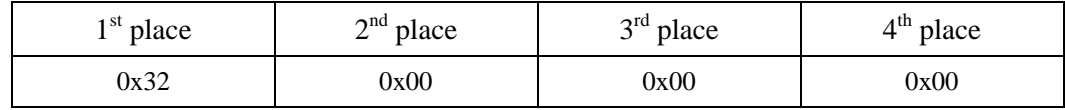

Byte transmission order:

0x40, 0x01, 0x00, 0x00, 0x00, 0x00, 0x32, 0x00, 0x00, 0x00, 0x71, 0xE4, 0x0A

## **SF : System Parameter Save**

Stores the system parameter data of the module in the flash memory. SF command is used to store the parameter data in the flash memory so that it can be sustained even when the module is reset. This command should be strictly used only for factorydefault setting. That is, it should not be used on a regular basis.

#### **Request command**

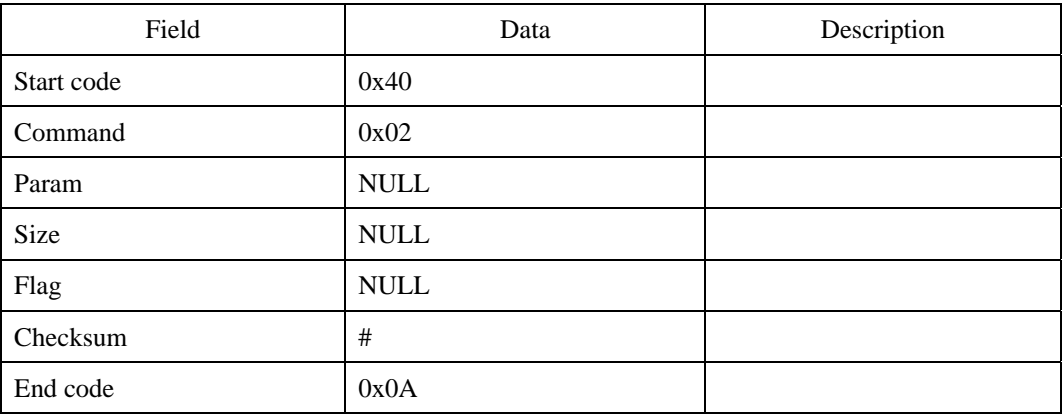

#### **Response command**

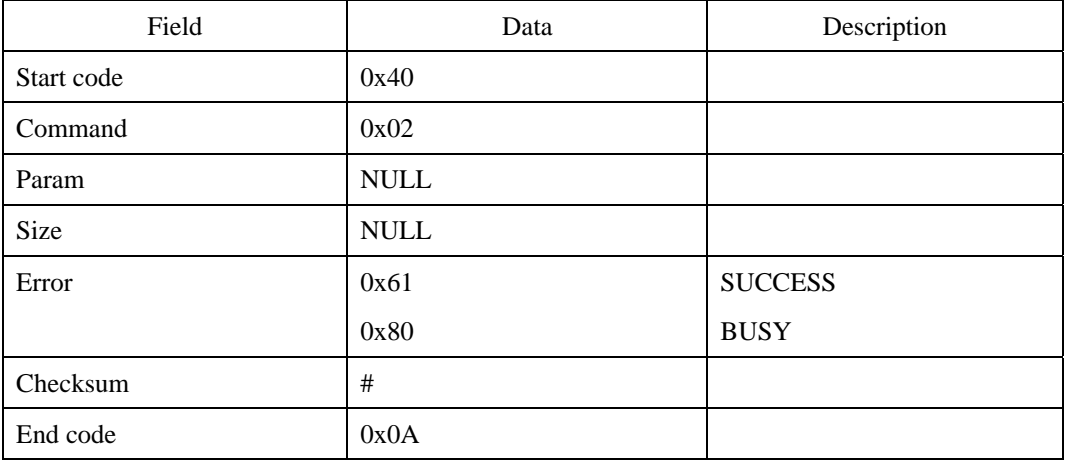

## **Error code**

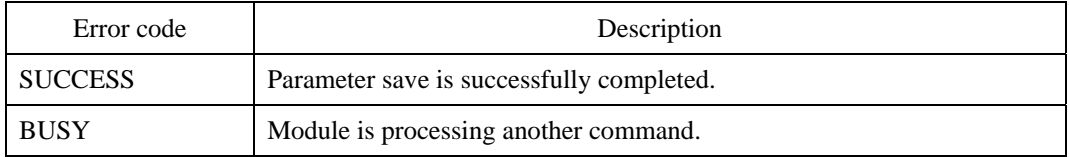

## **Compatibility**

# **SR : System Parameter Read**

Reads the system parameter values that correspond to the ID in the flag field of the request command.

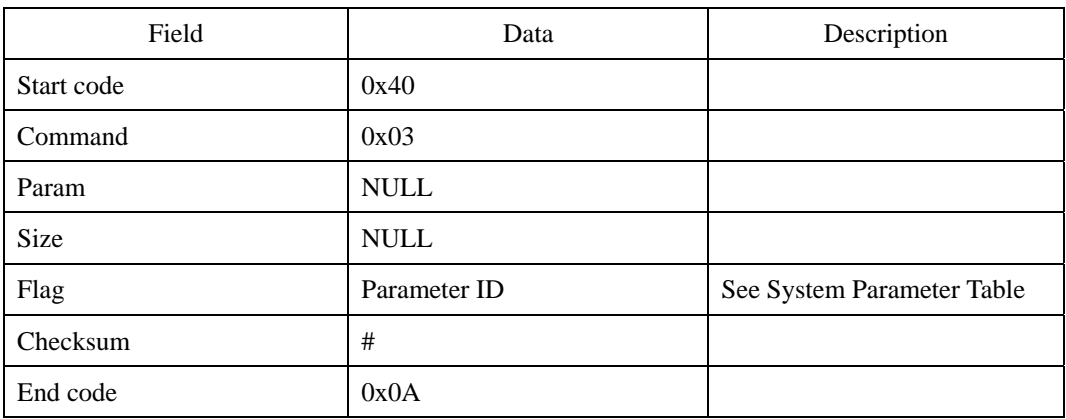

### **Request command**

### **Response command**

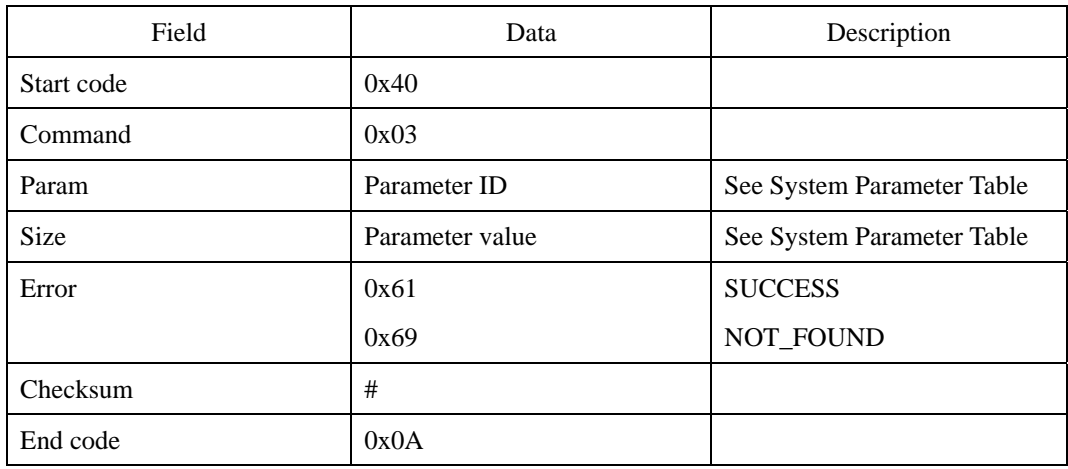

### **Error code**

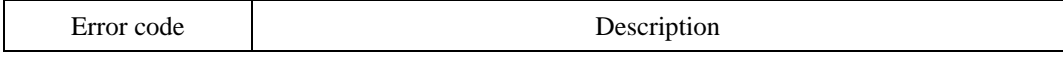

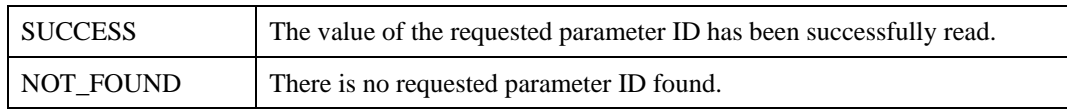

## **Compatibility**
# **CS : Calibrate Sensor**

Calibrate fingerprint sensor. All type of sensors should not be necessarily calibrated. This command is supported for AuthenTec's FingerLoc AF-S2 and STMicro's TouchChip. After using the CS command, the SF command should be used to save calibration result in flash memory.

#### **Request command**

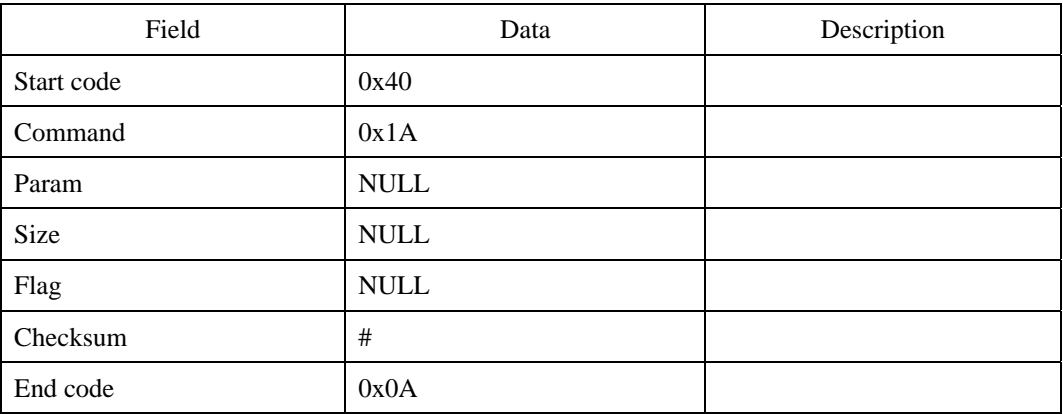

#### **Response command**

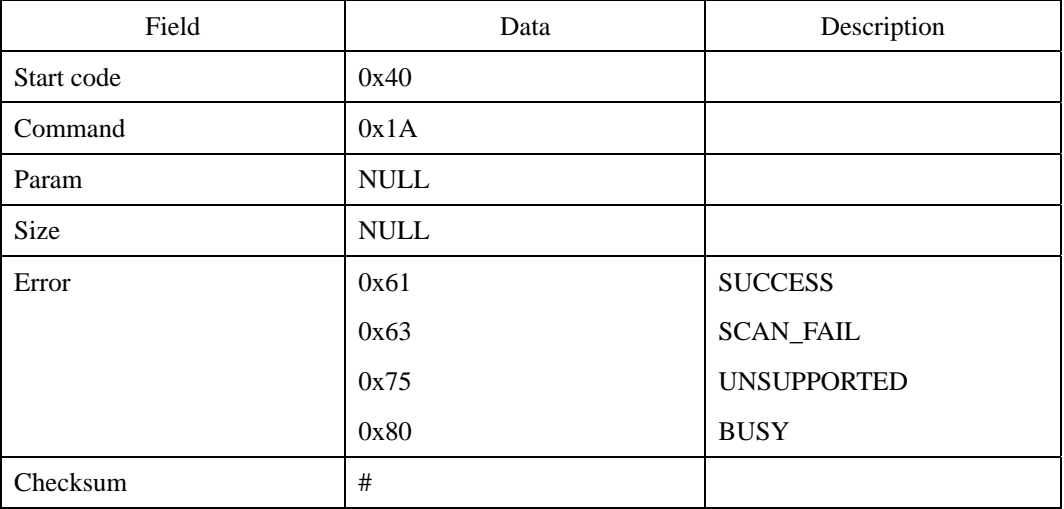

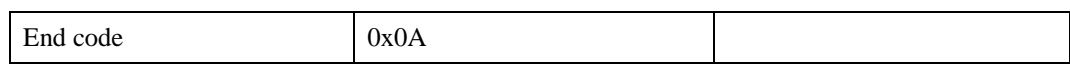

## **Error code**

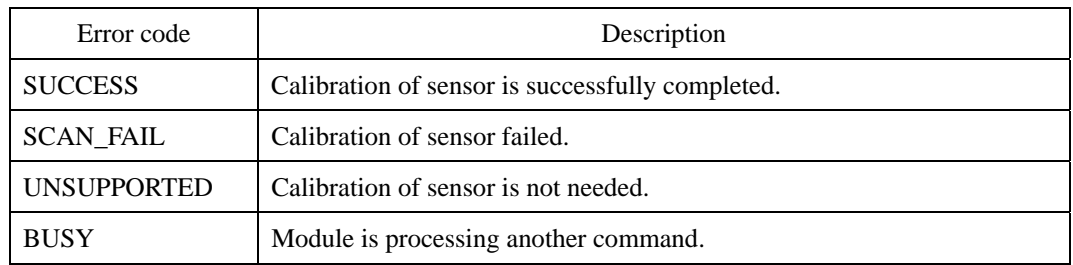

## **Compatibility**

SFM3000/3500 Series

# **SS : System Status Check**

Checks the current status of the module.

### **Request command**

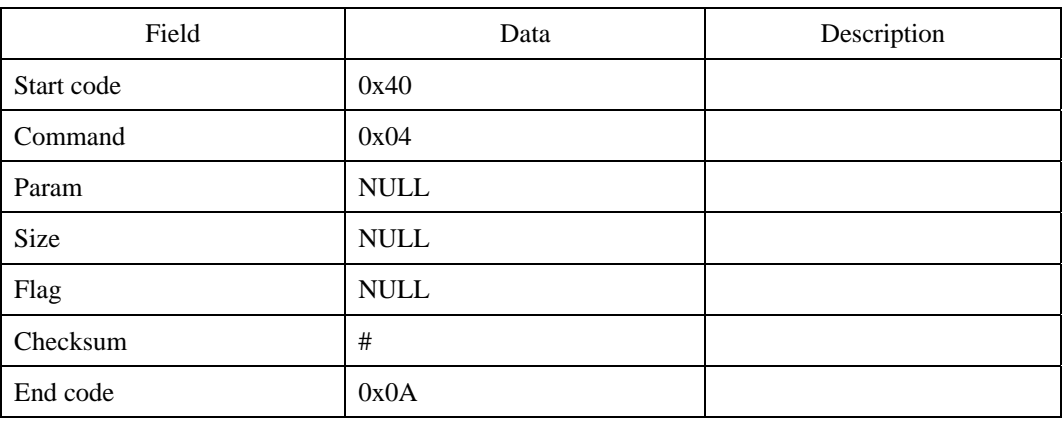

### **Response command**

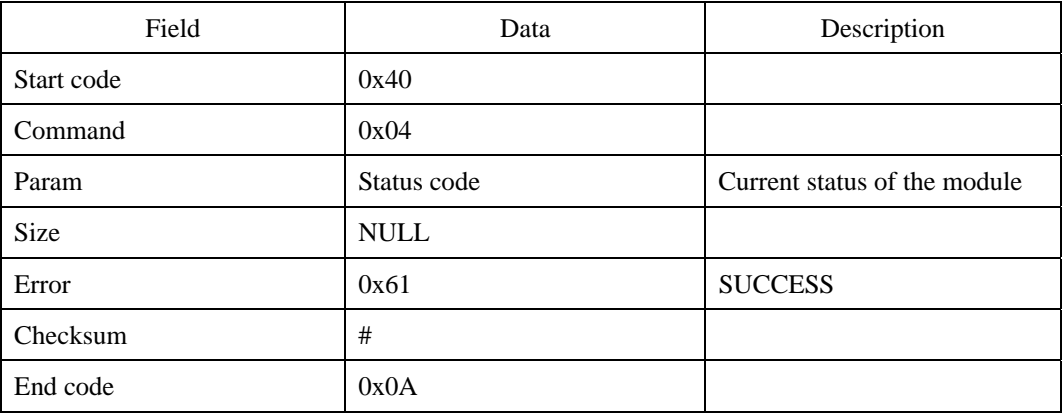

#### **Status code**

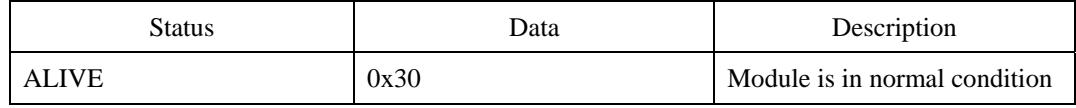

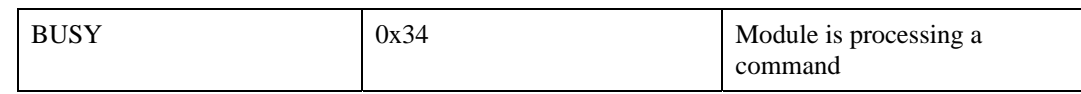

## **Error code**

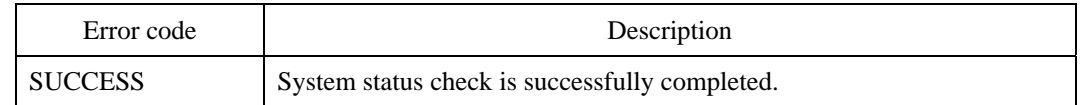

## **Compatibility**

SFM1000/2000/3000/3500 Series

# **CA : Cancel**

Cancels the command which is being processed by the module. When the module is executing a command which takes long time to complete or needs user input to proceed, the status of the module will be changed into BUSY. In that case, only SR and SS commands can be processed. All the other commands will fail and BUSY error code will be returned. If users want to execute another command before finishing the current one, they can explicitly cancel it by CA command. Cancelable commands are as follows: ES, ESA, EW, EWA, VS, VW, IS, DS, DSA, DW, DWA, DAA, SI, ST, KS. The following diagram shows one example of CA command. In this example, IS was sent to the module before ES was finished, and failed with BUSY error code. After that, host canceled ES by CA command.

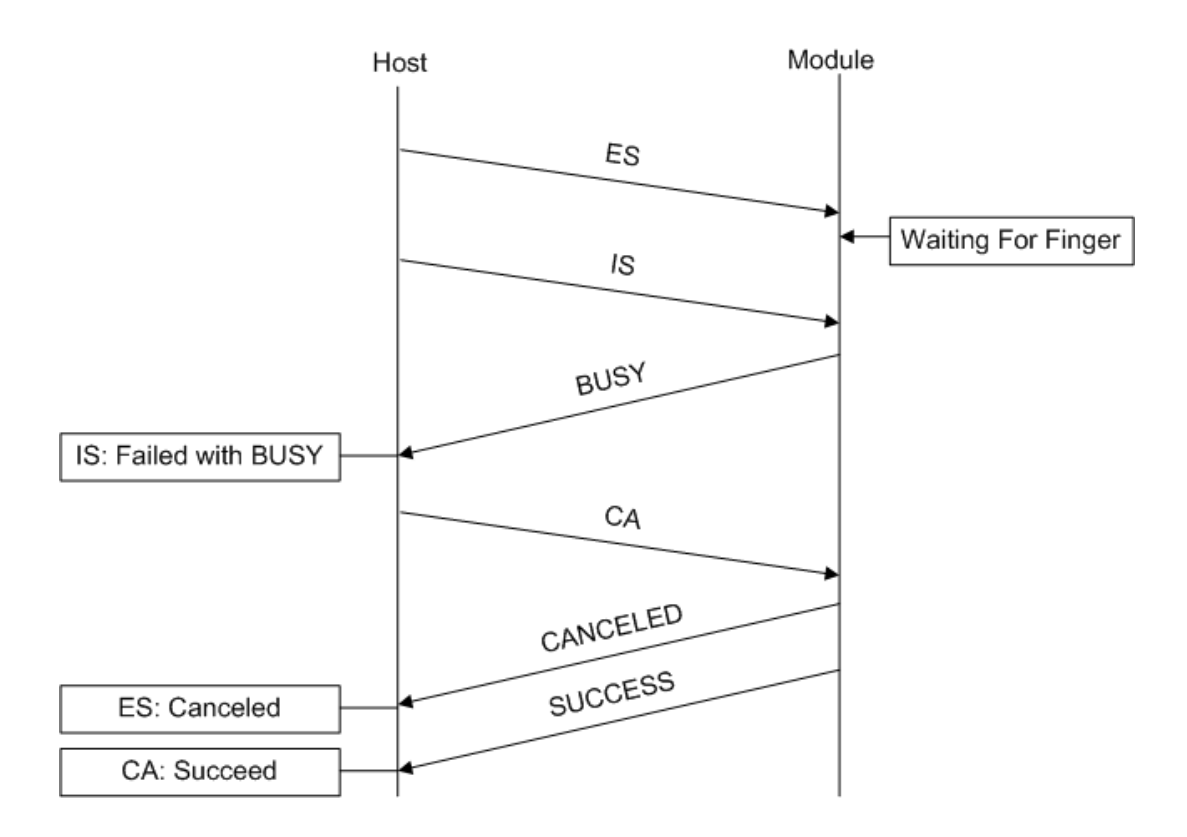

## **Request command**

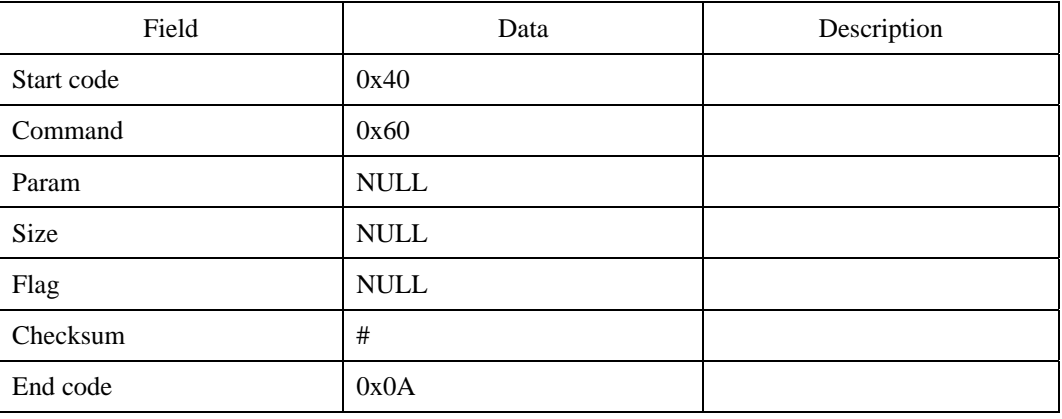

### **Response command**

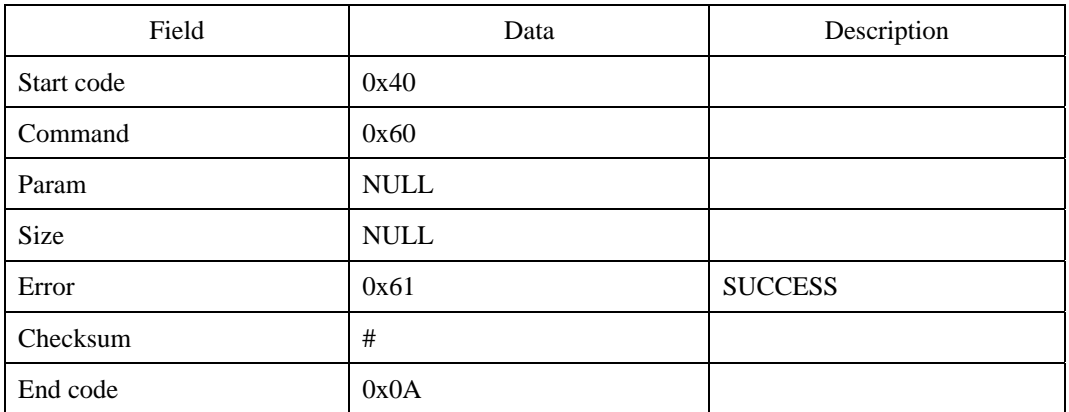

## **Error code**

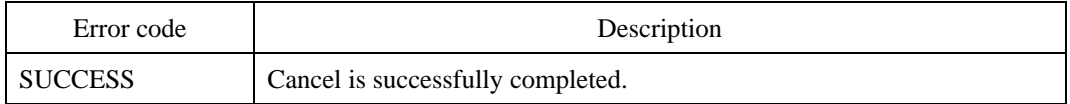

## **Compatibility**

SFM3000/3500 Series

## **ID : Get Module ID**

In a network environment, a host needs to know which modules participate in the network. ID is a special command for this purpose. A host sends ID command to all the modules using Broadcast Packet Protocol. Each module returns 4 byte response packet including its module ID. Since packet collision can occur in network environments, the host should repeat this process until no module returns response packets.

The exact procedure is as follows:

- 1. Host sends ID command and a list of user IDs which were received in previous ID requests. It also specifies maximum delay parameter to minimize the possibility of packet collisions.
- 2. Each module checks the user ID lists and returns its user ID if it is not included in the list. Before sending a response packet, each module will wait for a random period less than the maximum delay parameter.
- 3. Host receives response packets and adds new IDs to the list.
- 4. Repeat  $1 \sim 3$  until no response packet is received.

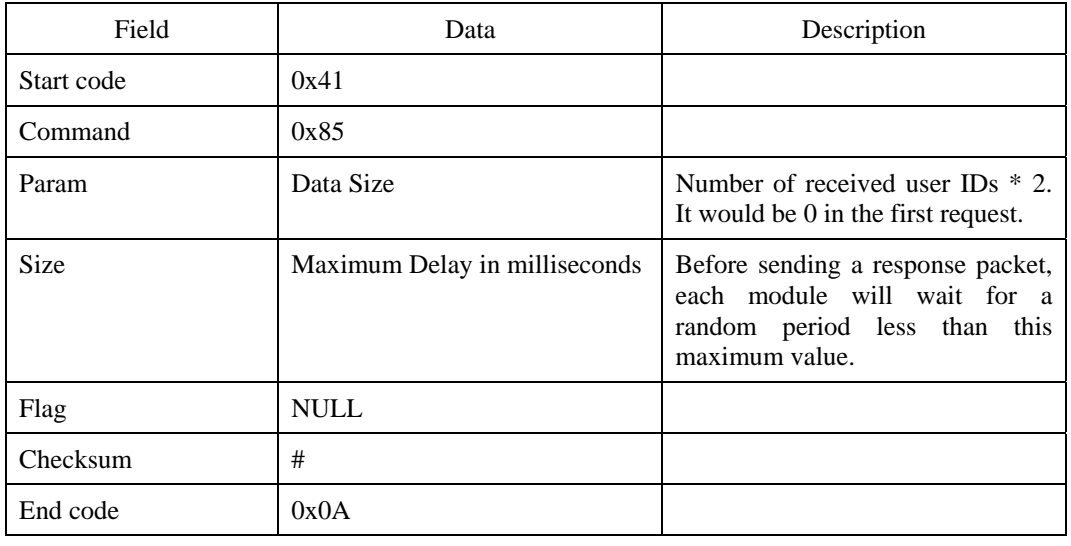

#### **Request command**

<sup>© 2006</sup> by Suprema Inc. 78

First transmit the request command, then the user IDs which were received in previous requests, and finally the 0x0A.

#### **Response command**

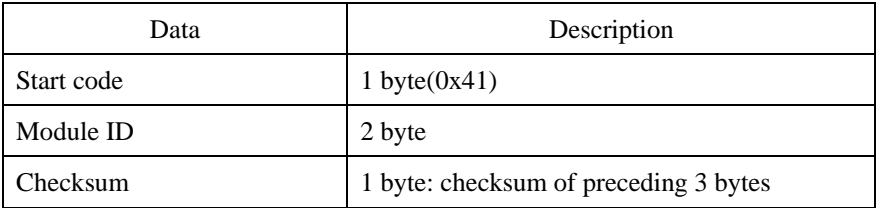

## **Compatibility**

SFM3000/3500 Series

#### **Example**

There are three modules with ID 1, 2, and 3 respectively. The host sends ID command.

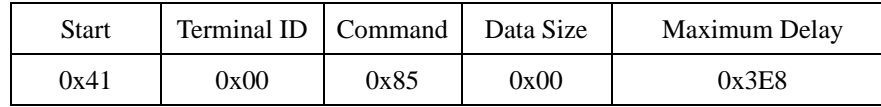

Byte transmission order:

0x41, 0x00, 0x00, 0x85, 0x00, 0x00, 0x00, 0x00, 0xE8, 0x03, 0x00, 0x00, 0x00, 0xB1, 0x0A

Module 1 returns.

0x41, 0x01, 0x00, 0x42

Module 2 returns.

0x41, 0x02, 0x00, 0x43

Module 3 returns.

0x41, 0x03, 0x00, 0x44

<sup>© 2006</sup> by Suprema Inc. 79

The host receives the response packets of Module 1 and Module 2. The response packet of Module 3 is lost due to packet collision. The host sends ID command again with ID lists.

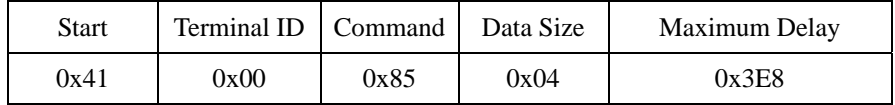

Byte transmission order:

0x41, 0x00, 0x00, 0x85, 0x04, 0x00, 0x00, 0x00, 0xE8, 0x03, 0x00, 0x00, 0x00, 0xB5, 0x0A

0x01, 0x00, 0x02, 0x00, 0x0A

Module 3 returns.

0x41, 0x03, 0x00, 0x44

# **UG : Upgrade Firmware**

Upgrade firmware using Extended Data Transfer Protocol. If upgrade is interrupted by power loss or communication failure, the module will be in unusable state. Therefore, users should use this command with utmost caution.

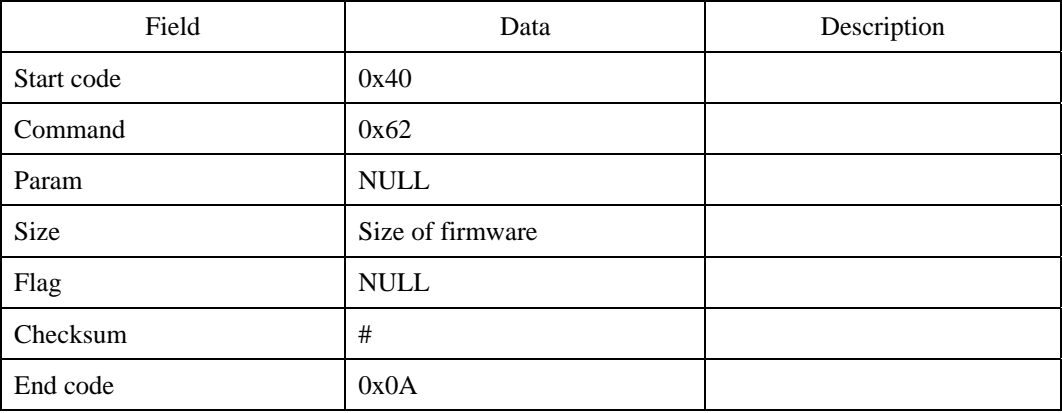

#### **Request command**

#### **Response command**

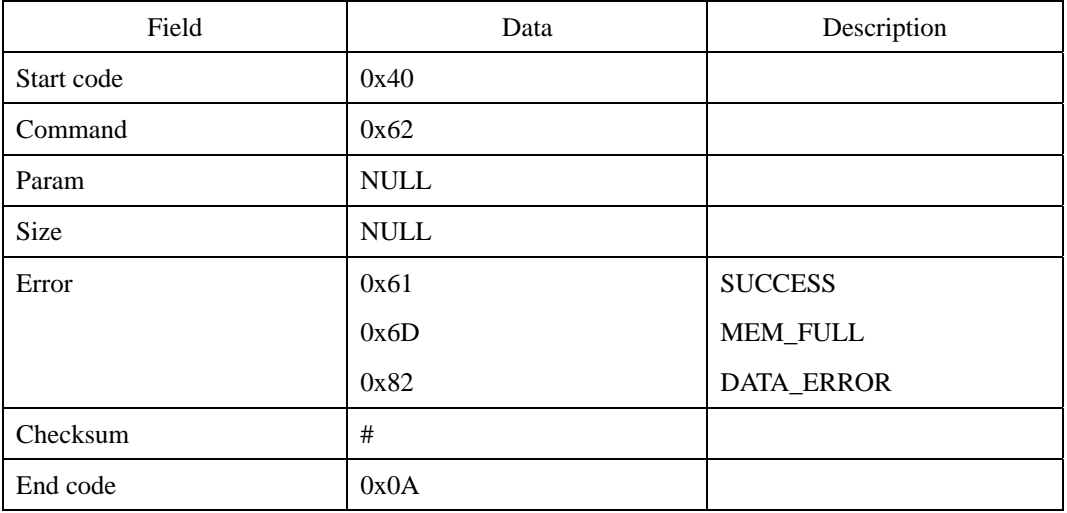

## **Error code**

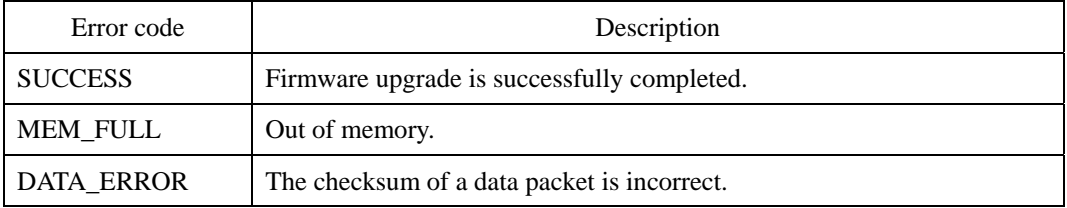

#### **Compatibility**

SFM3000/3500 Series

### **Example**

If the firmware size is 200KB and the data packet size is 16KB, the following packets are transferred between the host and the module.

(1) Request Packet

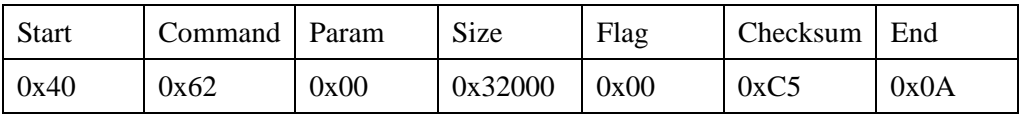

(2) Response Packet

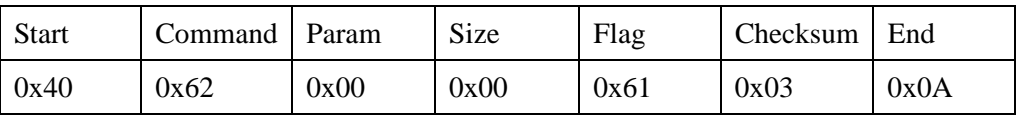

(3) Data Packets

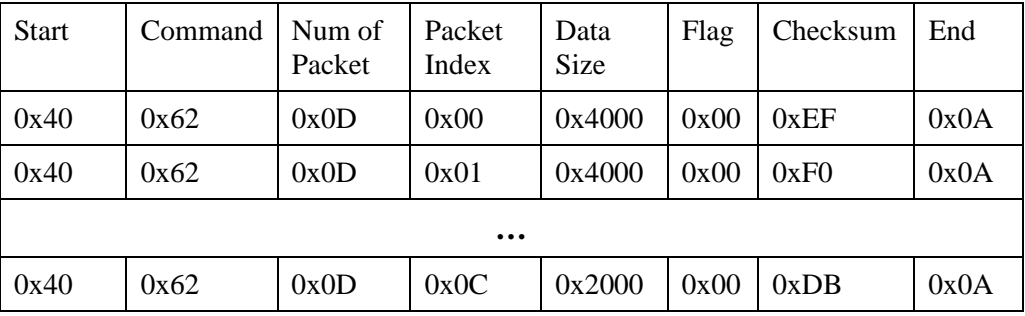

These data packet headers are followed by 16KB data and 4 byte checksum. If the error code of the acknowledge packet is not DATA\_OK(0x83), the host should stop the

upgrade process and start it again.

# **RS : Reset Module**

Resets the module. There are two ways to reset the module. One is to use RS command and the other is to use GPIO input function. See GW and IW commands for the latter.

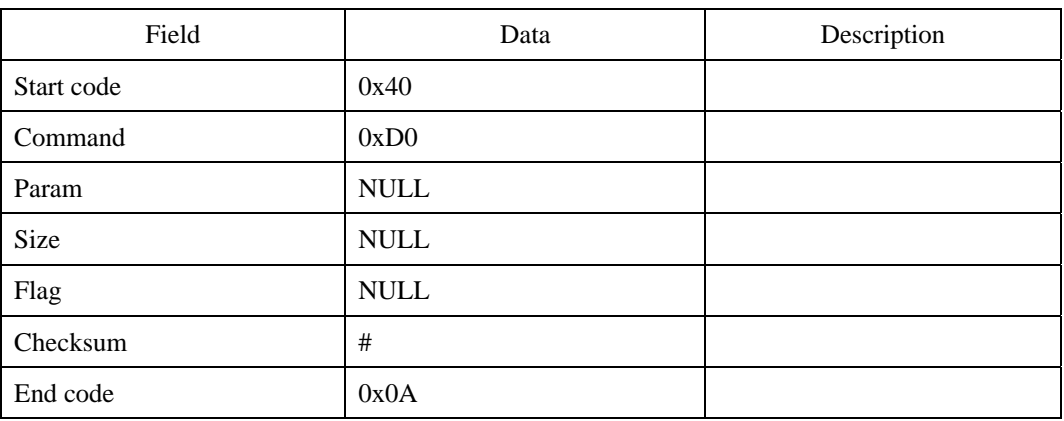

#### **Request command**

## **Response command**

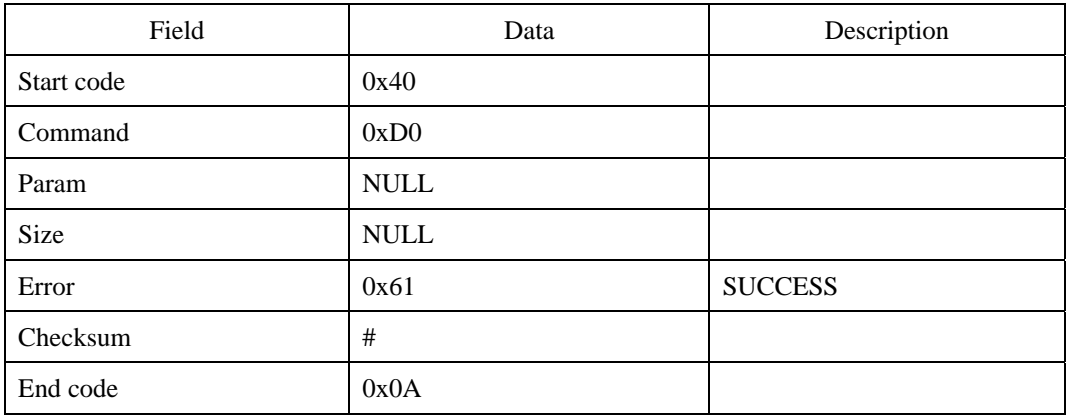

### **Error code**

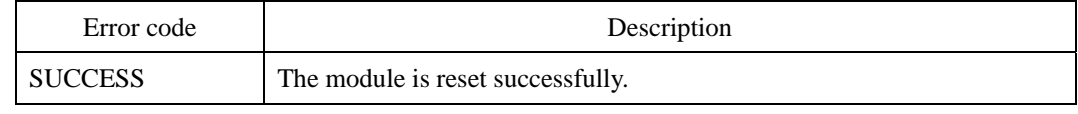

© 2006 by Suprema Inc. 84

## **Compatibility**

SFM3000/3500 Series

# **LM : Lock Module**

Locks the module. When the module is locked, it returns LOCKED(0xA1) error code. Locking should be used with utmost caution. If users forget the master password after locking a module, it cannot be unlocked.

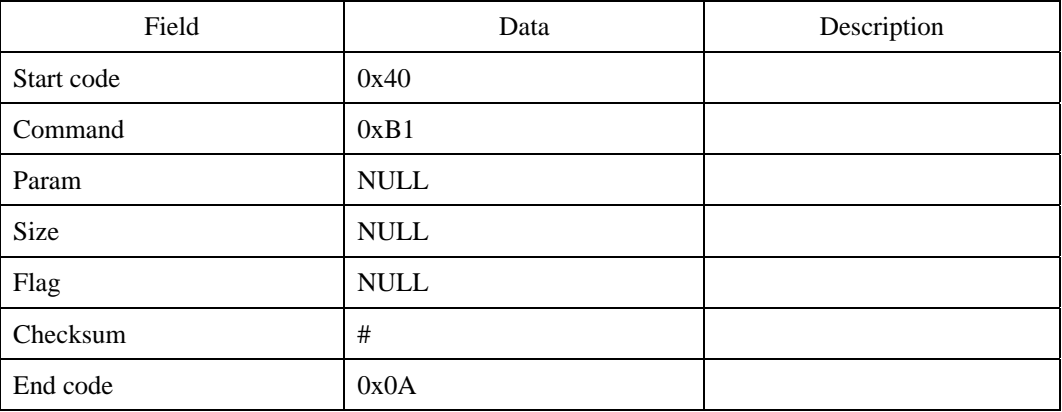

#### **Request command**

## **Response command**

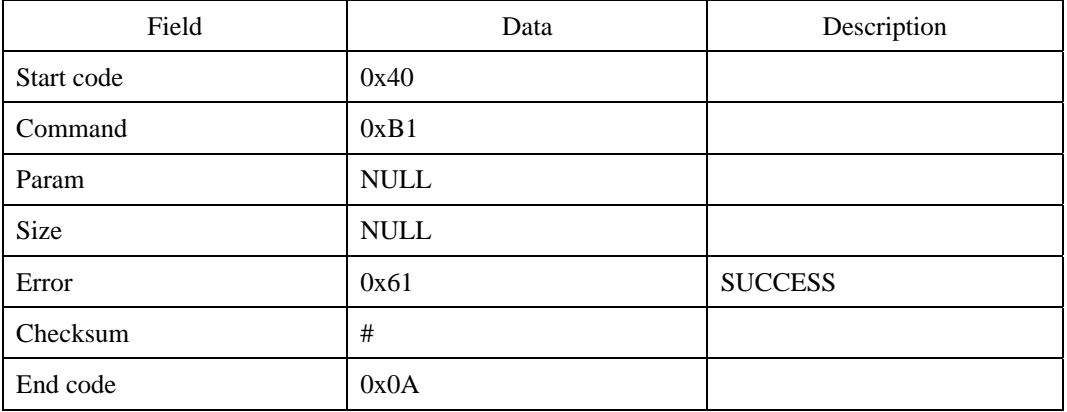

#### **Error code**

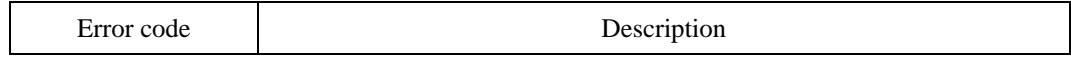

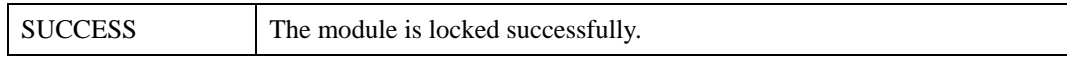

## **Compatibility**

SFM3500 Series

# **UM : Unlock Module**

Unlocks the module. To unlock, a 16 byte master password should be sent to the module. The default password is a string of 16 NULL characters.

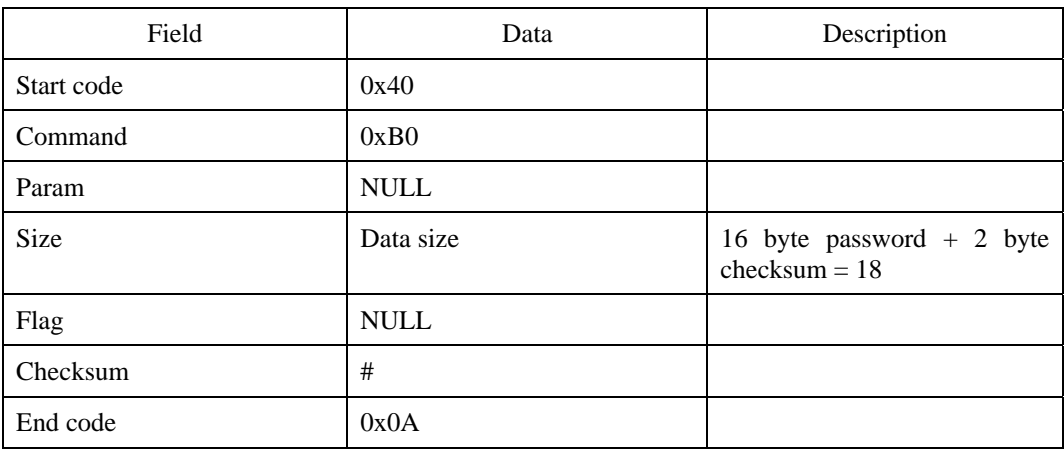

#### **Request command**

First transmit the request command, then 16 byte password, 2 byte checksum of the password, and finally the 0x0A.

#### **Response command**

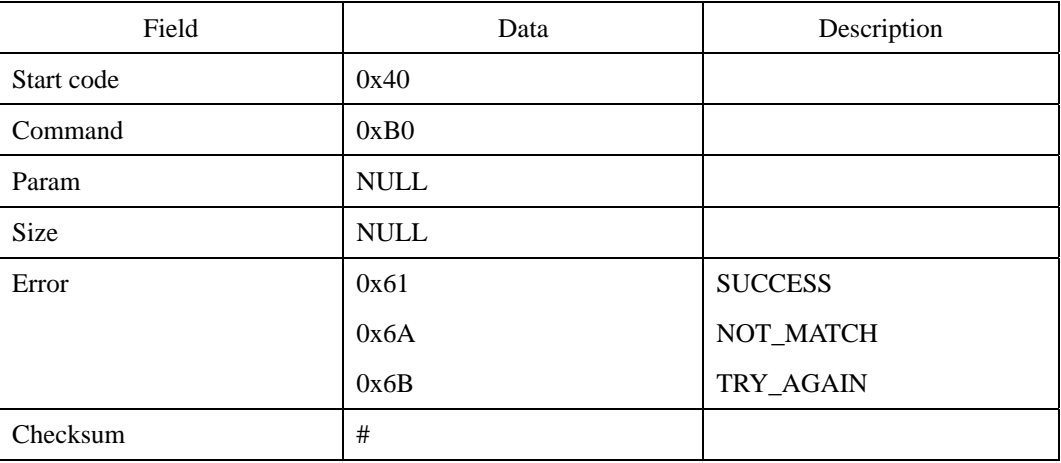

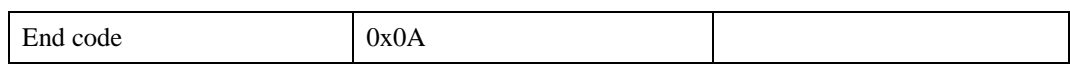

## **Error code**

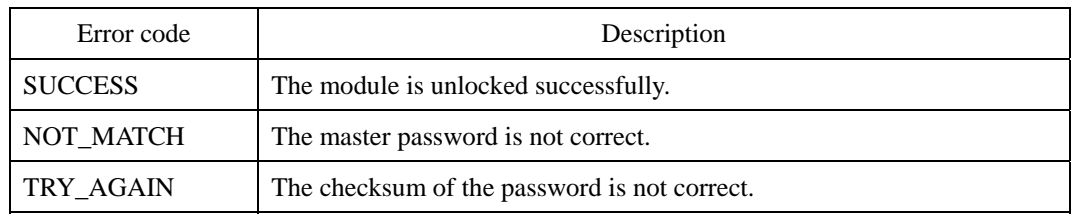

## **Compatibility**

SFM3500 Series

## **MP : Set Master Password**

Changes the master password. The password is required for unlocking a locked module. The default password is a string of 16 NULL characters.

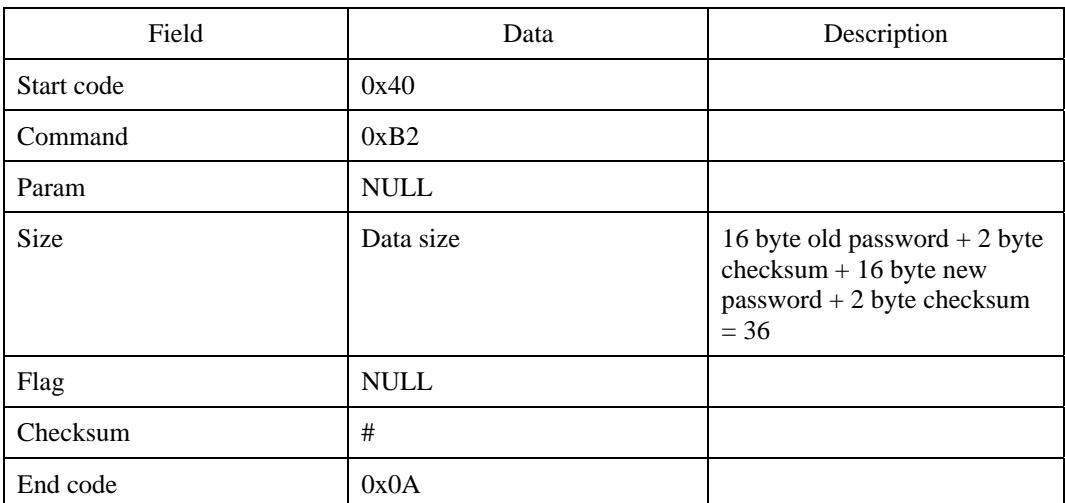

#### **Request command**

First transmit the request command, then 16 byte old password, 2 byte checksum of the old password, 16 byte new password, 2 byte checksum of the new password, and finally the 0x0A.

#### **Response command**

| Field      | Data        | Description    |
|------------|-------------|----------------|
| Start code | 0x40        |                |
| Command    | 0xB2        |                |
| Param      | <b>NULL</b> |                |
| Size       | <b>NULL</b> |                |
| Error      | 0x61        | <b>SUCCESS</b> |
|            | 0x6A        | NOT_MATCH      |

<sup>© 2006</sup> by Suprema Inc. 90

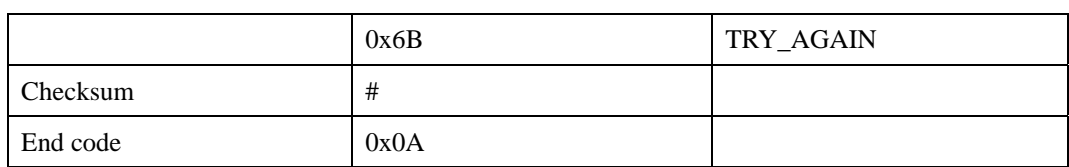

### **Error code**

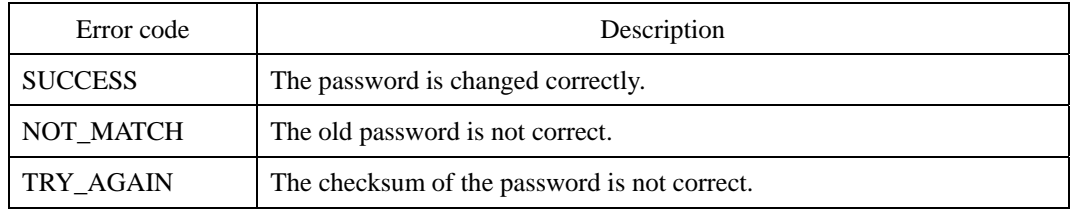

## **Compatibility**

SFM3500 Series

## **ES : Enroll by Scan**

Enrolls a user's fingerprint.

There are three modes of fingerprint enrollment. ENROLL\_MODE in system parameters determines which enroll mode is selected. In any modes, the size of fingerprint templates is same.

(1) Enroll Mode

- $\bullet$  One Time(0x30): Enrolls a fingerprint template with one scanned image.
- Two Times( $0x31$  and  $0x32$ ): Enrolls a fingerprint template with two scanned images. In this mode, the two fingerprint images are compared to each other. If two images do not match, they are rejected. If they match, the one with better quality will be enrolled. By enhancing the quality of enrolled templates, the authentication performance will be improved compared to the One Time mode. This mode is also classified into two sub modes according to the way in which the second scanning is initiated. In  $0x31$ , the module will start the second scanning automatically. In  $0x32$ , the second scanning will be started after the host sends another request. 0x31 is the default mode for SFM1000/2000 series.
- Two Templates( $0x41$  and  $0x42$ ): Enrolls two fingerprint templates. The enrollment process is identical to the Two Times mode. However, instead of selecting one of the two templates, the module will enroll both of them. By enrolling two templates for each user ID, the authentication performance will be improved further than the Two Times mode. In this mode, one of the two stored templates may be automatically updated to reflect dynamical changes of user's finger skin. Each time when a user is verified, module decides if it will replace the existing template with the newly obtained one. For network applications in which a central server manages templates, special attention must be paid. In that case, automatic changes of a template may cause a synchronization problem with the server. This mode is also classified into two sub modes according to the way in which the second scanning is initiated. 0x41 is the default mode for SFM3000/3500 series.

#### (2) Enroll Options

Users can specify one of six options for fine tuning the enrollment process. If users do not specify any option – the FLAG field of the packet is NULL, the module does not care about duplication of a user ID and always creates or overwrites with new templates. The user ID "0x0000" is not allowed, since it is pre-assigned for internal use.

- ADD NEW: Adds another fingerprint to the same user ID. The maximum number of templates per user is 10. By enrolling more templates, users can expect better authentication performance. FINGER\_LIMIT error will be returned if the number exceeds the limit.
- CHECK\_ID: Before enrolling, checks if the user ID has already some templates. If it does, EXIST\_ID will be returned. This option is useful when users do not want to overwrite existing templates.
- CHECK\_FINGER: Before enrolling, checks if the same fingerprint is already enrolled. If the identification succeeds, return EXIST\_FINGER error. If the identification fails, continue enroll process with ADD\_NEW option.
- AUTO\_ID: The user ID will be assigned automatically by the module.
- z CHECK\_FINGER\_AUTO\_ID: Before enrolling, checks if the same fingerprint is already enrolled. If the identification succeeds, return EXIST\_FINGER error. If the identification fails, continue enroll process with AUTO\_ID option.
- ADD\_DURESS: Adds another fingerprint as duress one to the specified user ID. Under duress, users can authenticate with duress finger to notify the threat. When duress finger is matched, the module will return DURESS\_FINGER error code and write a log. Users can also setup output signals for duress events. When enrolling, the duress finger should not match with non-duress fingerprints of the same ID. If it is the case, EXIST\_FINGER error code will be returned.

Commands like enroll, verify and identify may receive two response commands. The

first command comes in the intermediate stage, notifying image scanning completed and the other command notifies process result. If you do not want to receive the intermediate command, you can disable it by writing '0x30' to the system parameter SEND\_SCAN\_SUCCESS.

In the process of enrollment, if a user does not put his/her finger on the sensor, the module will send a timeout message and ends the enrollment process.

## **Timelines of ES:**

**1**. ENROLL\_MODE = **0x30**, SEND\_SCAN\_SUCCESS = **0x31**

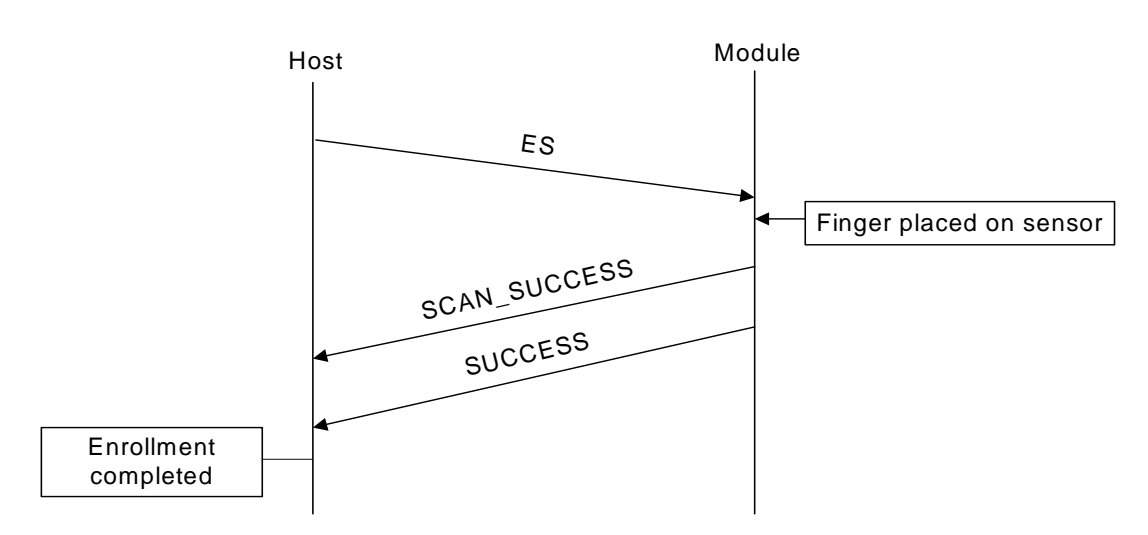

#### **2.** ENROLL\_MODE = **0x31/0x41**, SEND\_SCAN\_SUCCESS = **0x31**

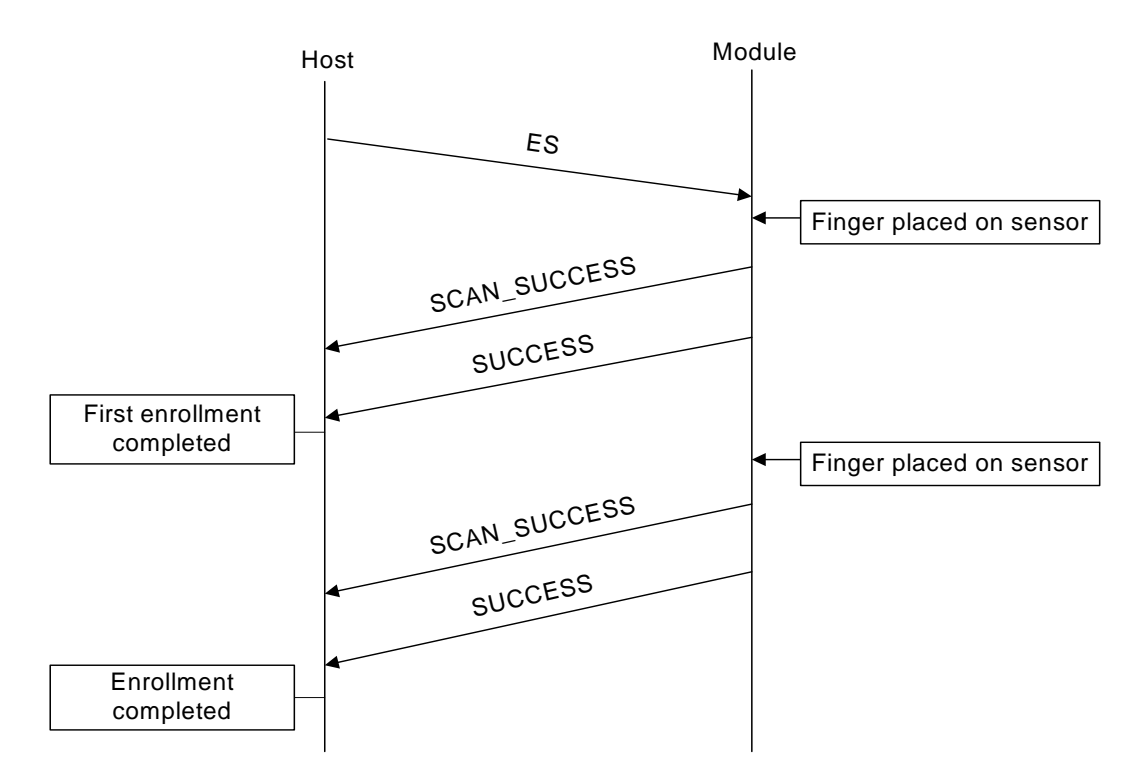

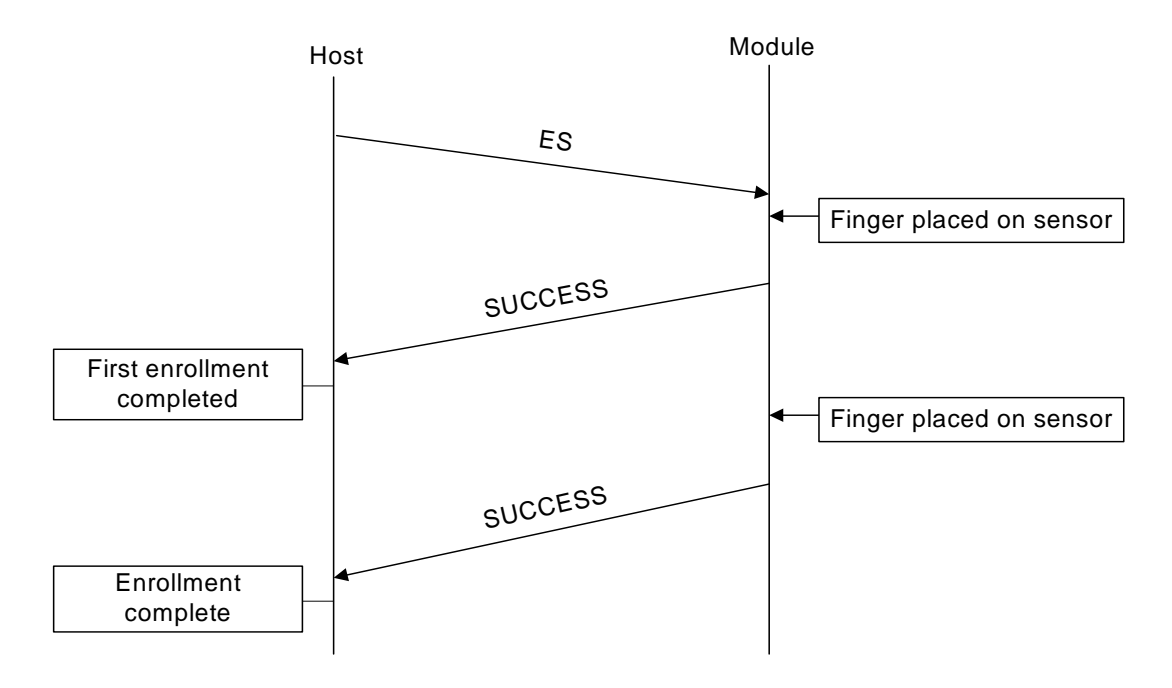

#### **3.** ENROLL MODE =  $0x31/0x41$ , SEND SCAN SUCCESS =  $0x30$

**4.** ENROLL\_MODE = **0x32/0x42**, SEND\_SCAN\_SUCCESS = **0x30** 

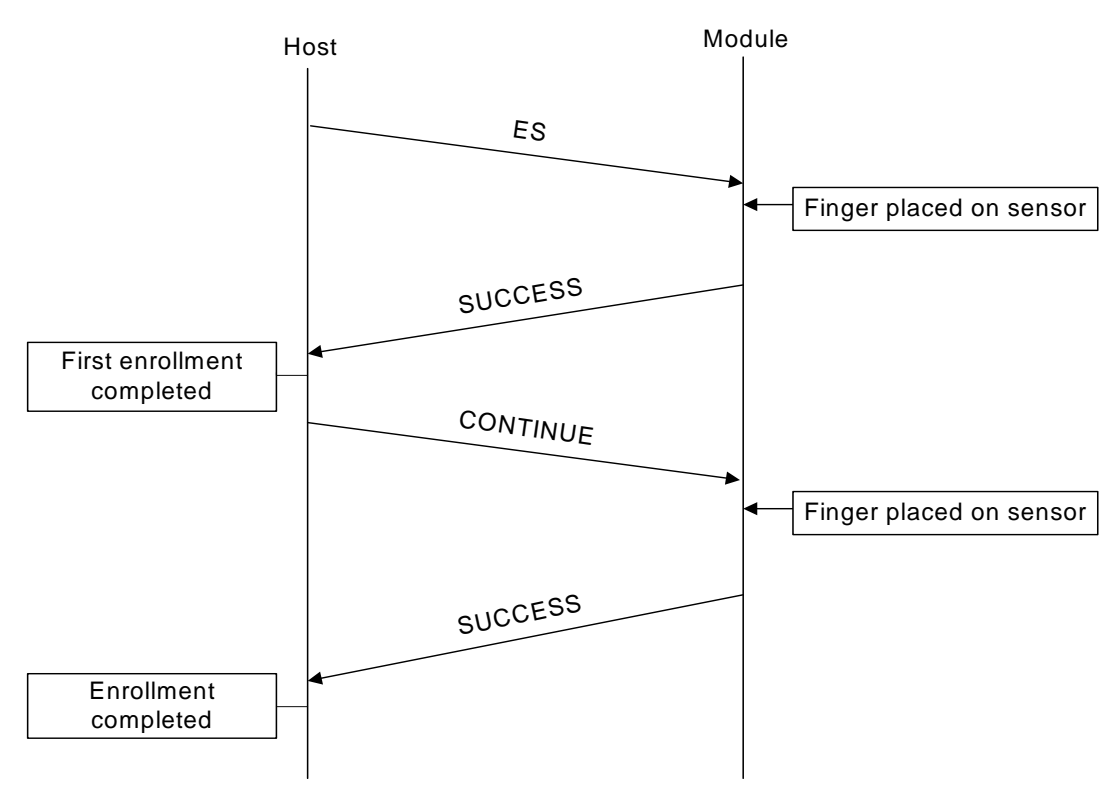

**5.** Time out occurred in the first enrollment

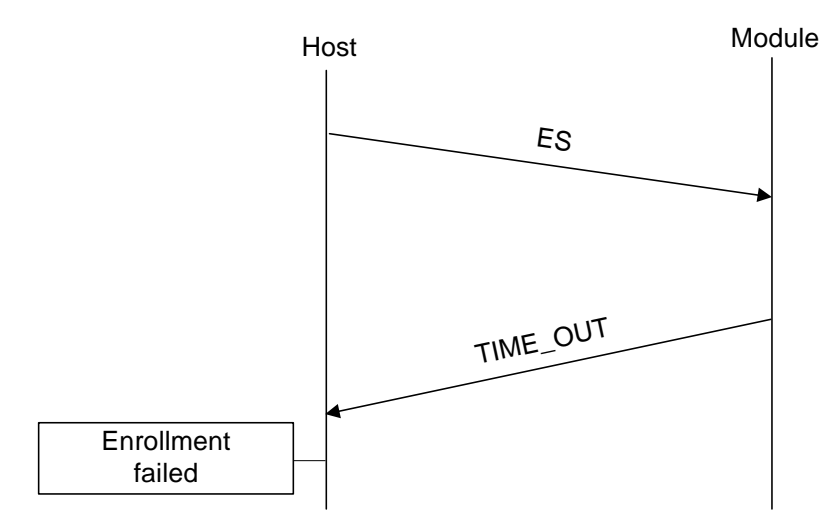

## **6.** Time out occurred in the second enrollment

#### (When ENROLL\_MODE = **0x31/0x41**, SEND\_SCAN\_SUCCESS = **0x30**)

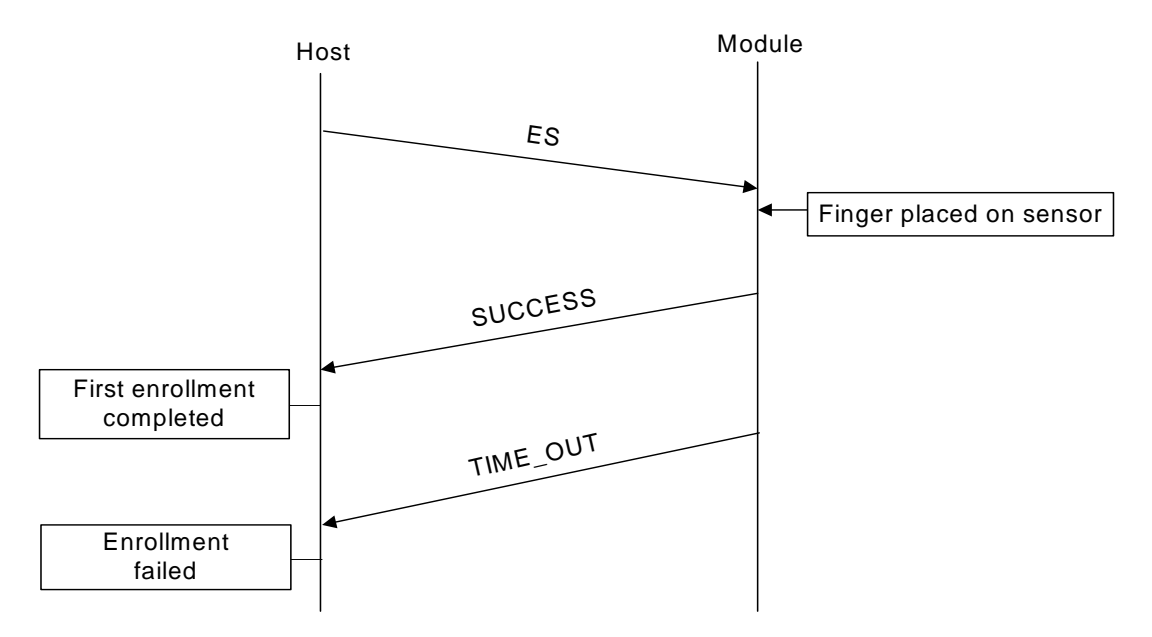

## **Request command**

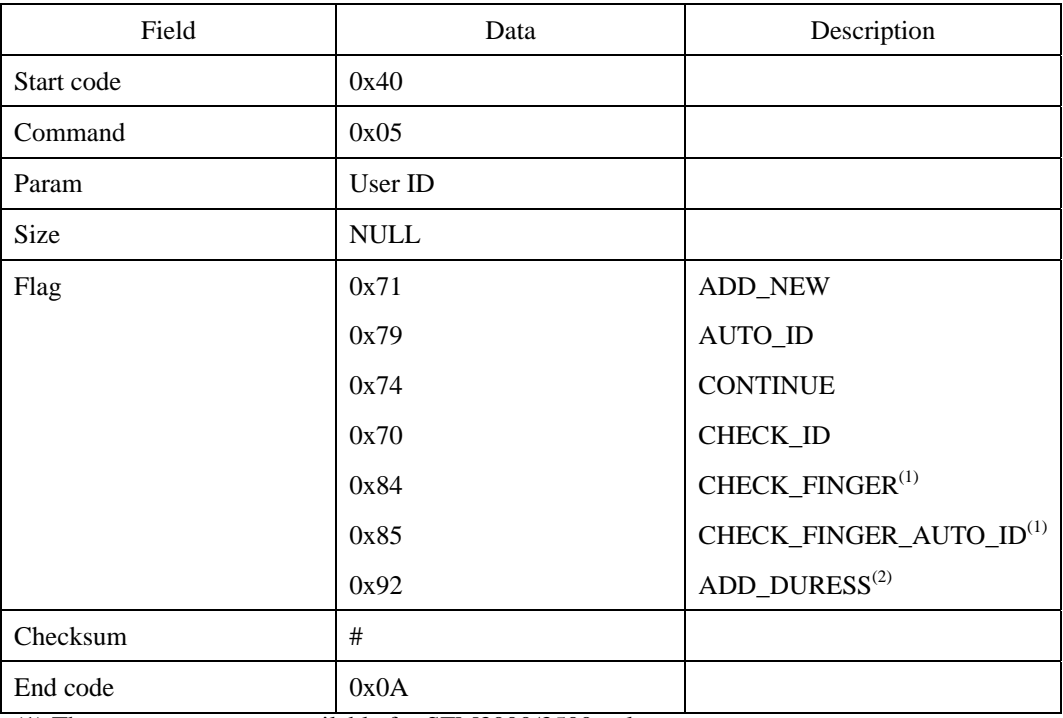

(1) These parameters are available for SFM3000/3500 only.

(2) These parameters are available for SFM3500 only.

## **Response command**

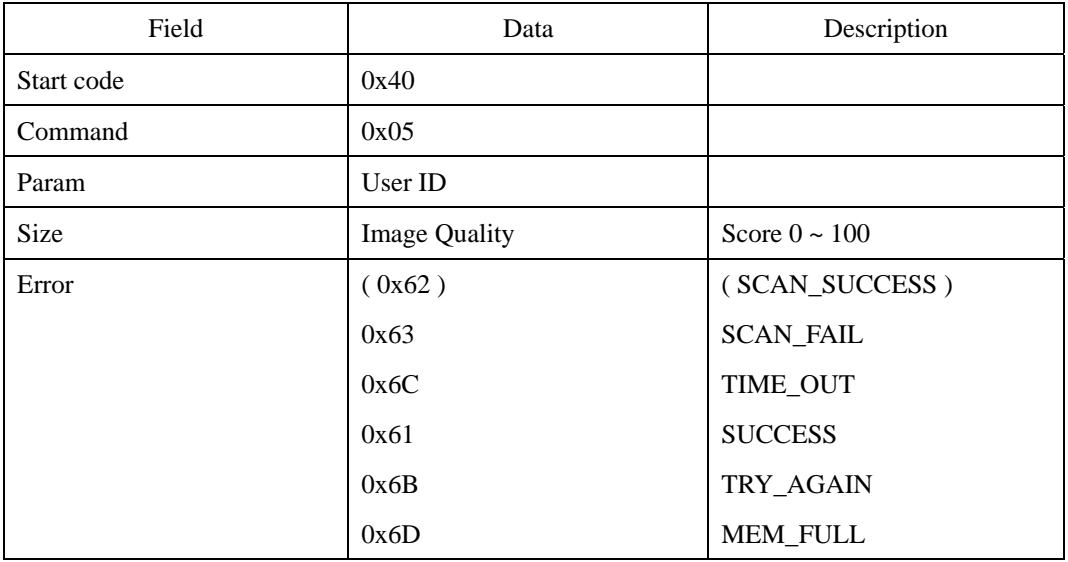

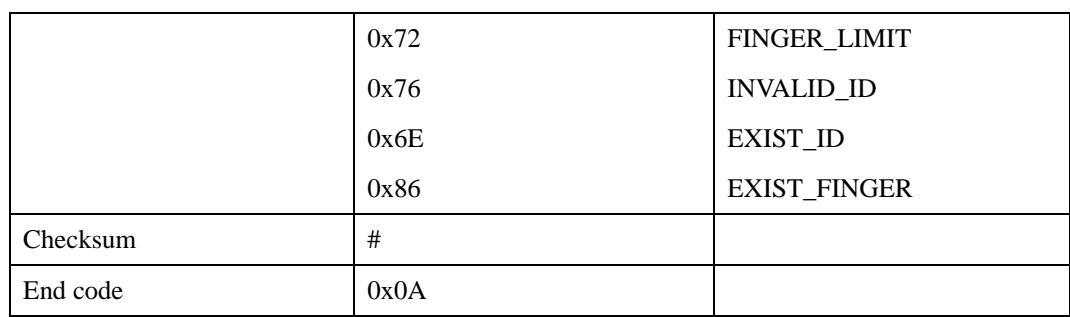

#### **Error code**

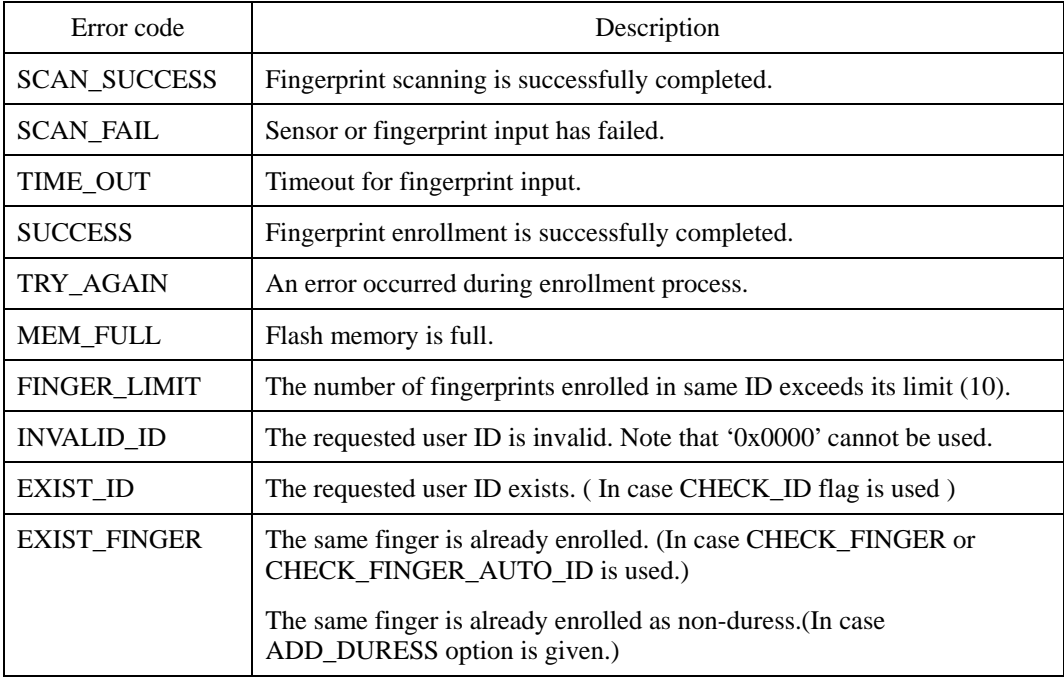

All the error codes above are sent at the end of process, except "SCAN\_SUCCESS," which appears in an intermediate stage.

## **Compatibility**

SFM1000/2000/3000/3500 Series

## **Example**

When enrolling a new fingerprint template with an user ID, '0x0123,'

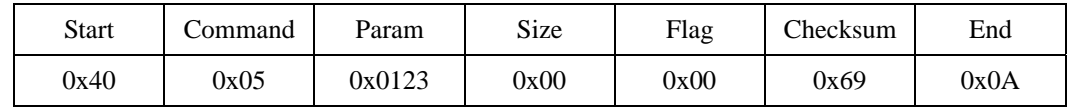

The actual value input in the Param:

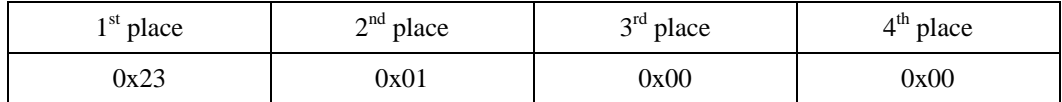

Byte transmission order

0x40, 0x05, 0x23, 0x01, 0x00, 0x00, 0x00, 0x00, 0x00, 0x00, 0x00, 0x69, 0x0A

When adding a fingerprint template with an user ID, '0x0123,'

| Start | bommand | Param  | Size | Flag | Checksum | End  |
|-------|---------|--------|------|------|----------|------|
| 0x40  | 0x05    | 0x0123 | 0x00 | 0x71 | 0xDA     | 0x0A |

Byte transmission order

0x40, 0x05, 0x23, 0x01, 0x00, 0x00, 0x00, 0x00, 0x00, 0x00, 0x71, 0xDA, 0x0A

## **ESA : ES with Administrator's Verification**

Enroll and Delete commands can change the fingerprint DB stored in the module. For some applications, it might be necessary to obtain administrator's permission before enrolling or deleting fingerprints. There are 5 commands which need administrator's verification before proceeding: ESA, EWA, DSA, DWA, and DAA. To process these commands, a user with proper administration level should verify himself first. If there is no user with corresponding administration level, these commands will fail with UNSUPPORTED error code. In case the verification fails, NOT\_MATCH error code will be returned. The only exception is that ESA and EWA will succeed when the fingerprint DB is empty. In that case, the first user enrolled by ESA or EWA will have ADMIN\_ALL level. See AW for details of administration levels.

ESA is equal to ES except that it needs administrator's verification before enrolling a fingerprint. A user with ADMIN\_ENROLL or ADMIN\_ALL privileges should verify himself first to start the ES processing.

## **Timelines of ESA:**

**1**. When administrator's verification fails (SEND\_SCAN\_SUCCESS = **0x31)**

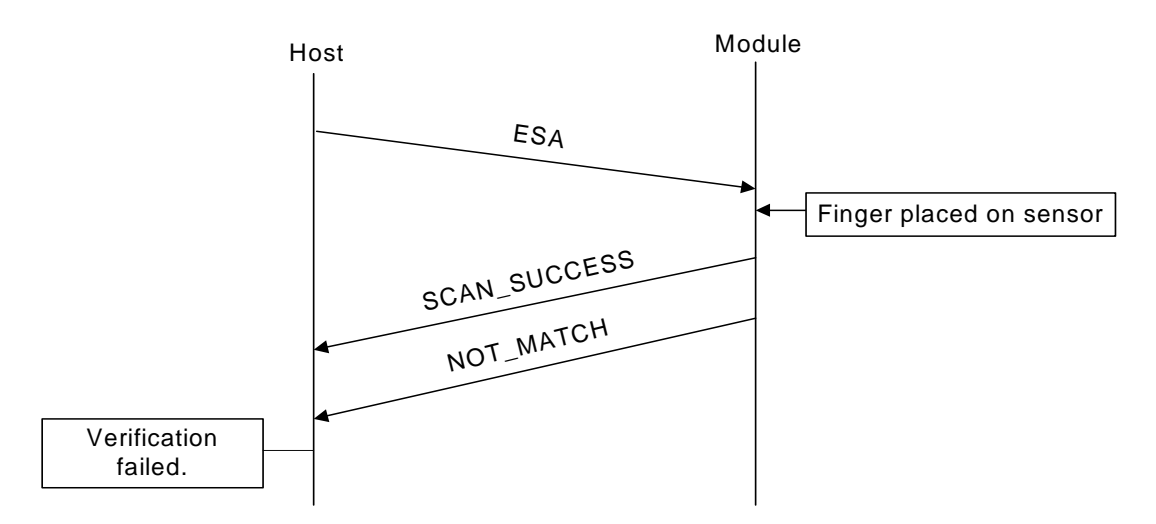

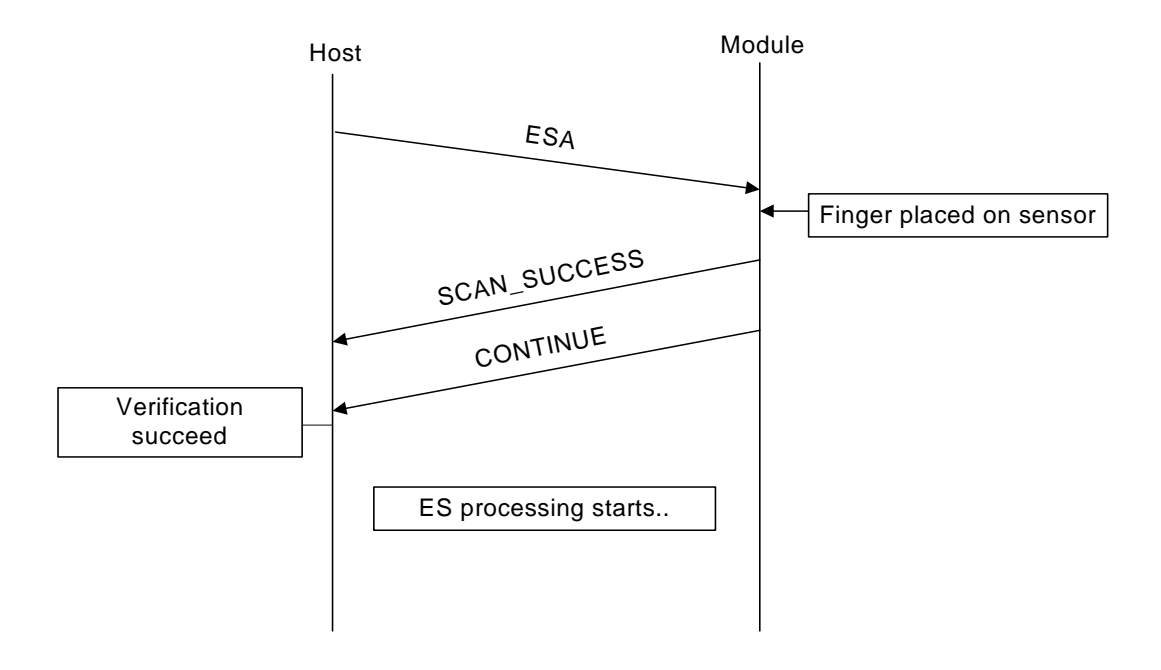

#### **2.** When administrator's verification succeeds (SEND\_SCAN\_SUCCESS =  $0x31$ ),

**3.** When there is no user with corresponding administration levels (SEND\_SCAN\_SUCCESS = **0x31),** 

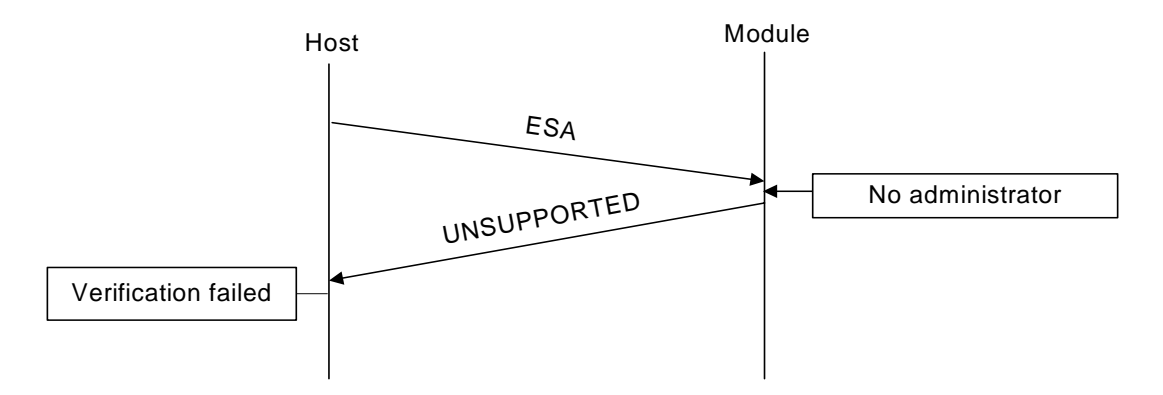

**4.** When there is no user (SEND\_SCAN\_SUCCESS =  $0x31$ ),

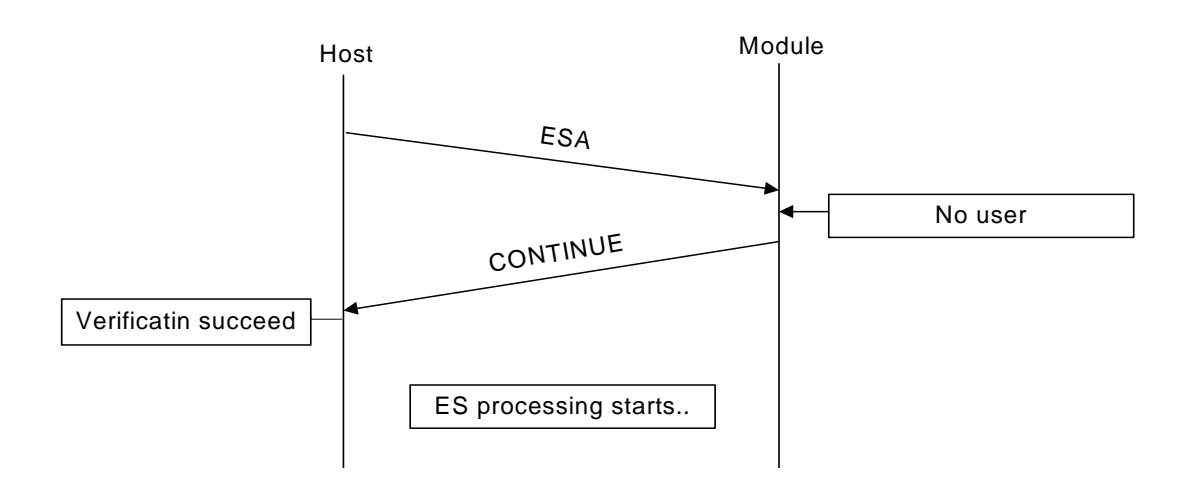

## **Request command**

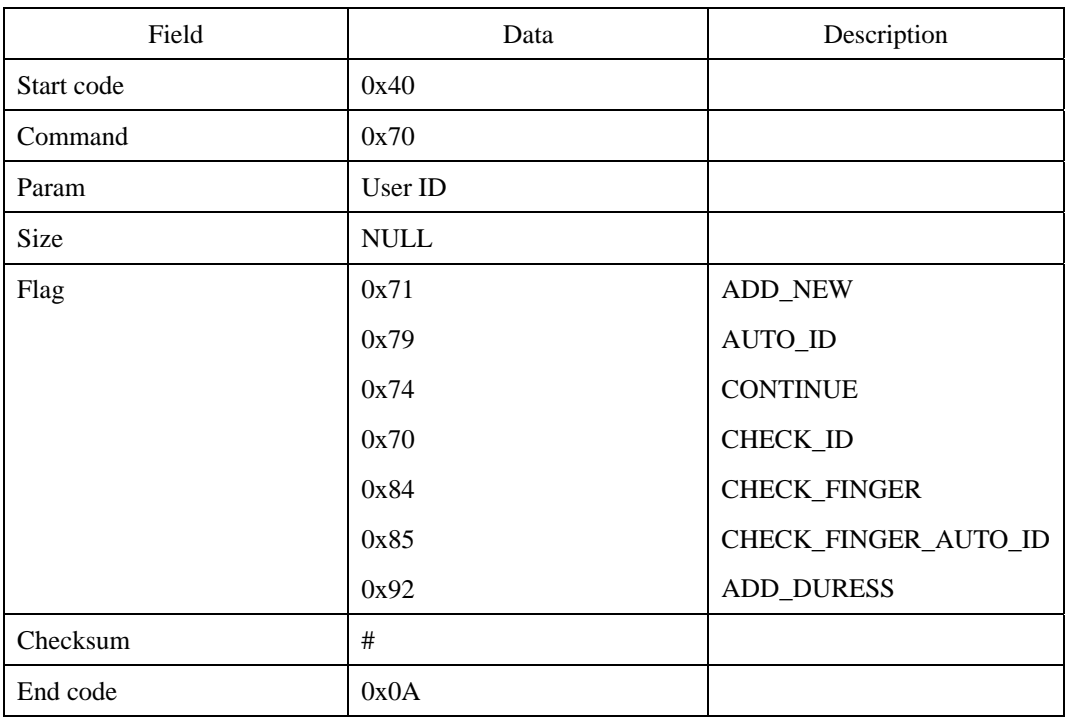

## **Response command**

| Field      | Data | Description |
|------------|------|-------------|
| Start code | 0x40 |             |
| Command    | 0x70 |             |

<sup>© 2006</sup> by Suprema Inc. 103

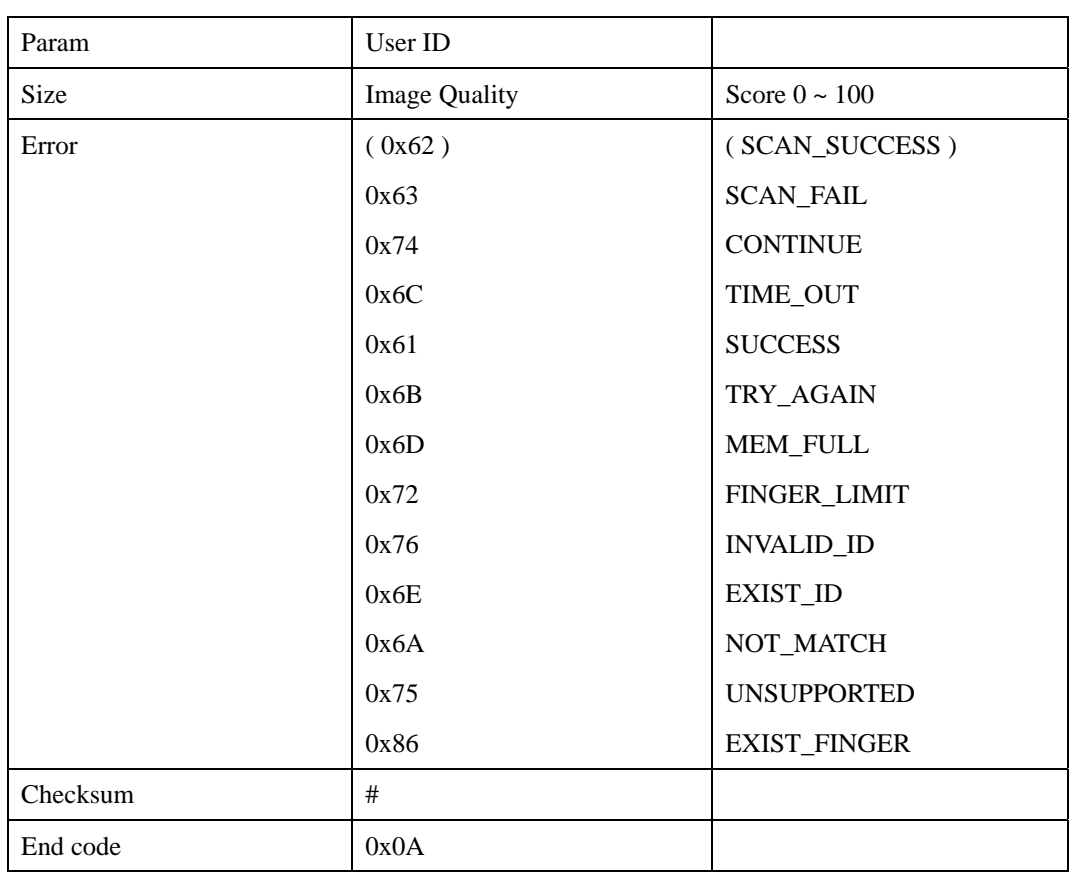

## **Error code**

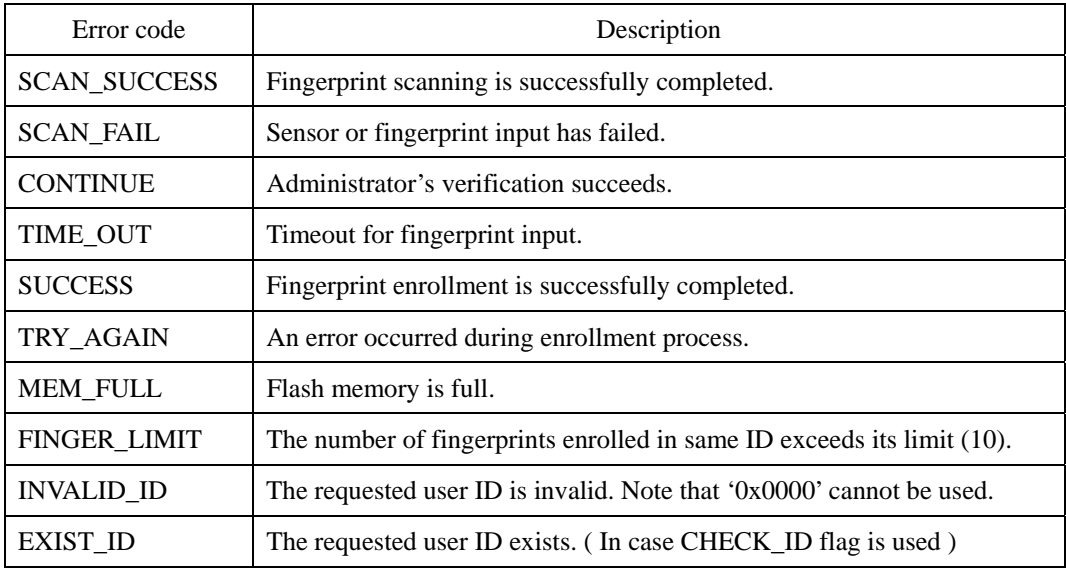

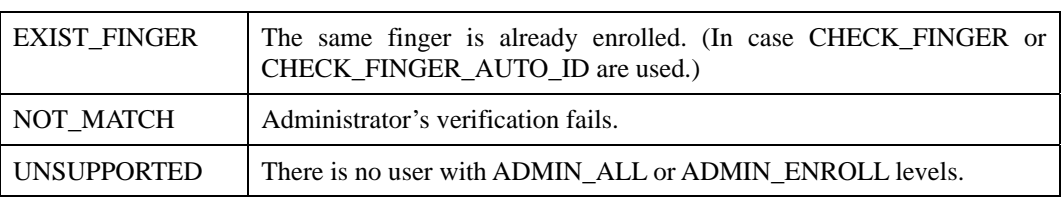

All the error codes above are sent at the end of process, except "SCAN\_SUCCESS" and "CONTINUE," which appear in an intermediate stage.

## **Compatibility**

SFM3000/3500 Series

# **EI : Enroll by Image**

Enrolls a user ID by transmitting the fingerprint image from the host. The fingerprint image data can be transmitted following the EI packet. The Enroll Mode for scanning fingerprint 1 or 2 times does not affect for this command and only one image is used for enrollment.

#### **Request command**

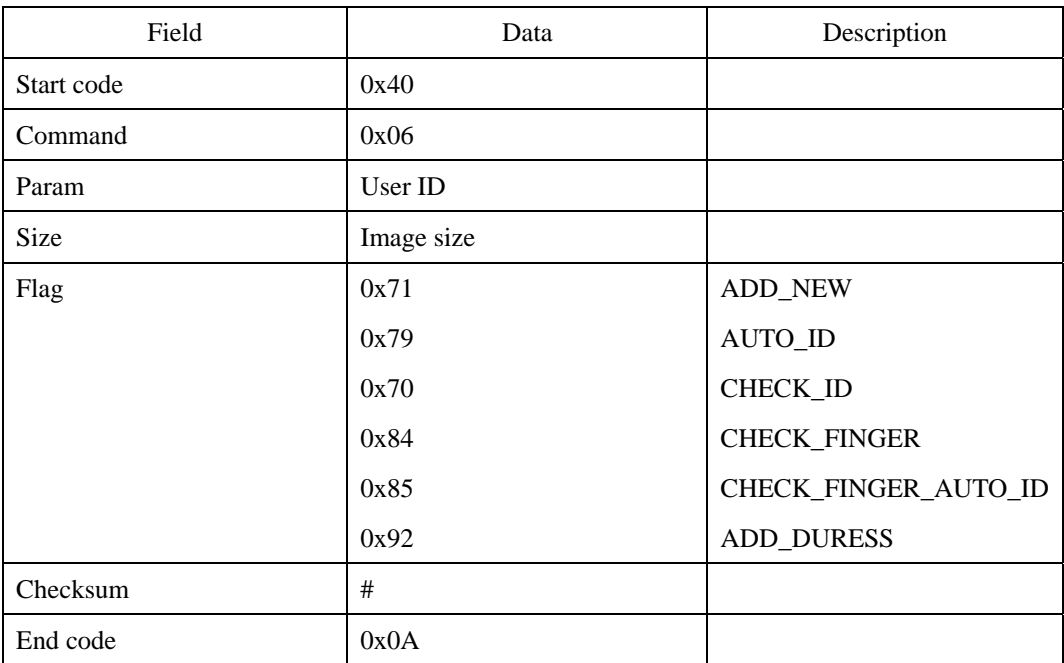

First transmit the request command, then the raw data (fingerprint image) and finally the 0x0A.

### **Response command**

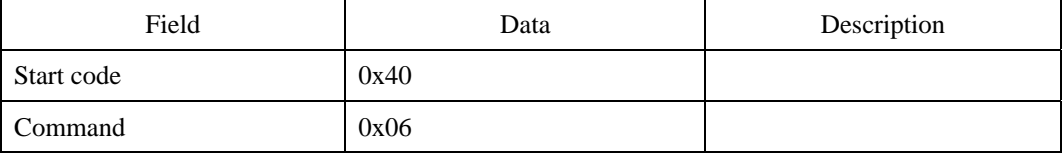

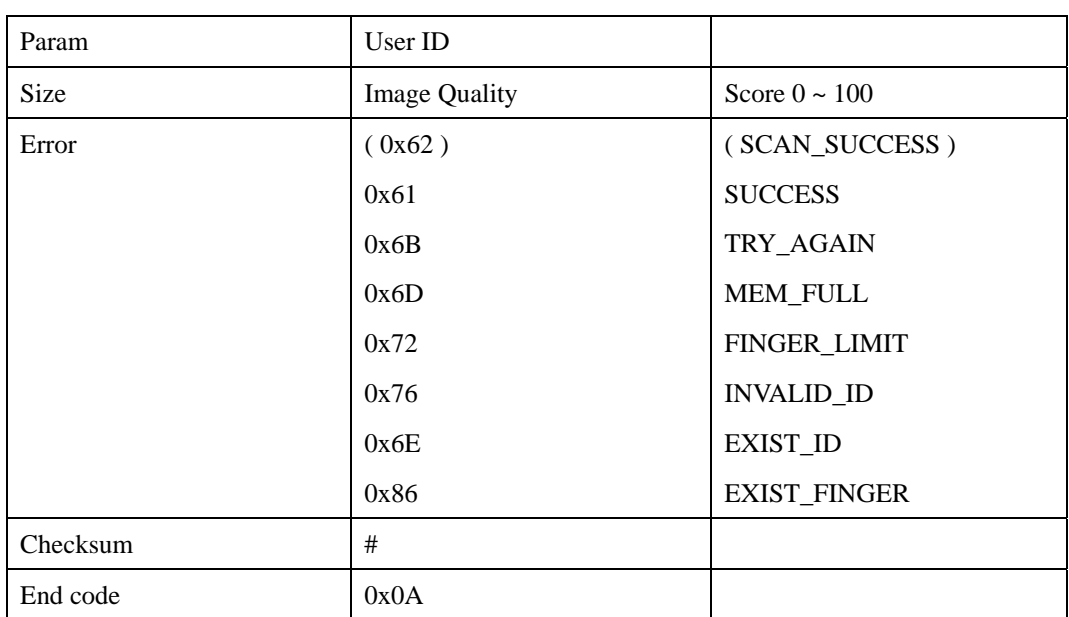

Refer to ES for the error codes.

#### **Compatibility**

SFM1000/2000/3000/3500 Series

## **Example**

When enrolling a fingerprint by transmitting image data of 8,000 (0x1F40) bytes with a user ID,'0x0123'

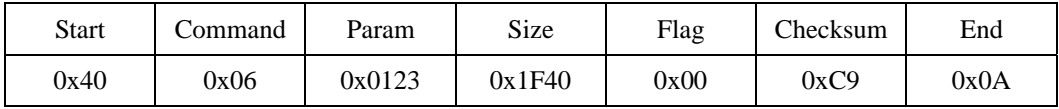

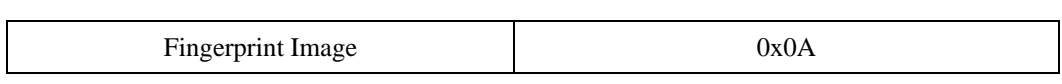

+

The actual value input in the Param

| <sup>1 st</sup> place | $2nd$ place | <sup>2rd</sup> place | $4th$ place |
|-----------------------|-------------|----------------------|-------------|
| 0x23                  | 0x01        | 0x00                 | 0x00        |

<sup>© 2006</sup> by Suprema Inc. 107
The actual value input in the Size

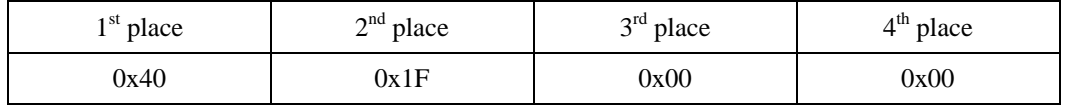

Byte transmission order

0x40, 0x06, 0x23, 0x01, 0x00, 0x00, 0x40, 0x1F, 0x00, 0x00, 0x00, 0xC9, 0x0A, 0x\*\*,  $0x^{**}, \ldots, 0x^{**}, 0x0A$ 

# **EIX : EI with Extended Data Transfer Protocol**

Enrolls a user ID by transmitting the fingerprint image from the host. The transfer of image conforms to the Data Transfer Protocol. See Appendix B Extended Data Transfer Protocol.

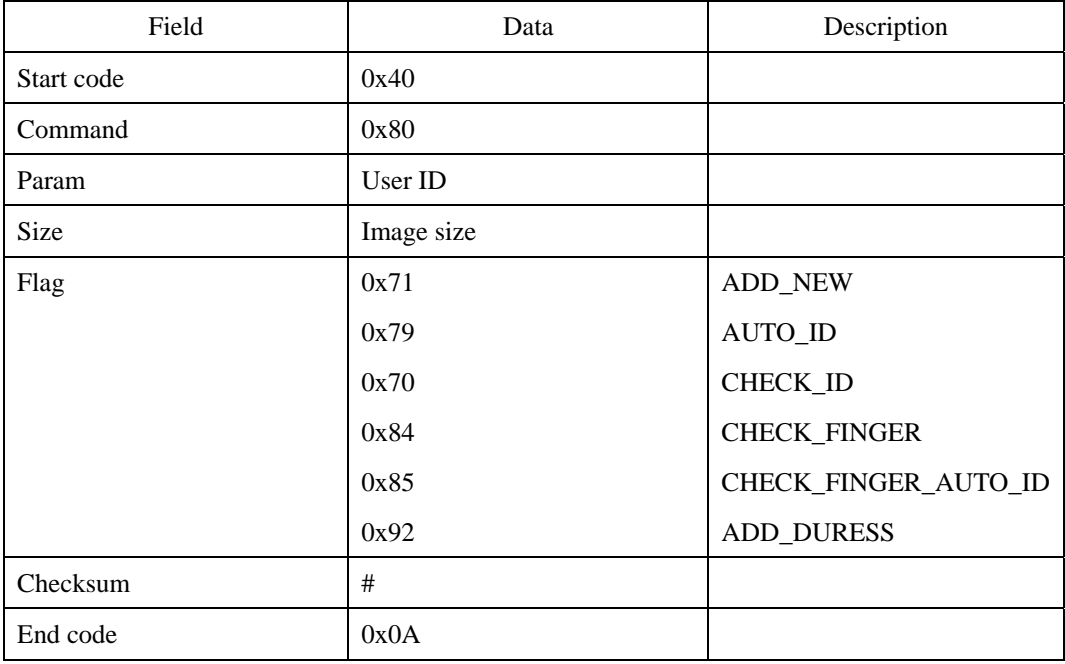

#### **Request command**

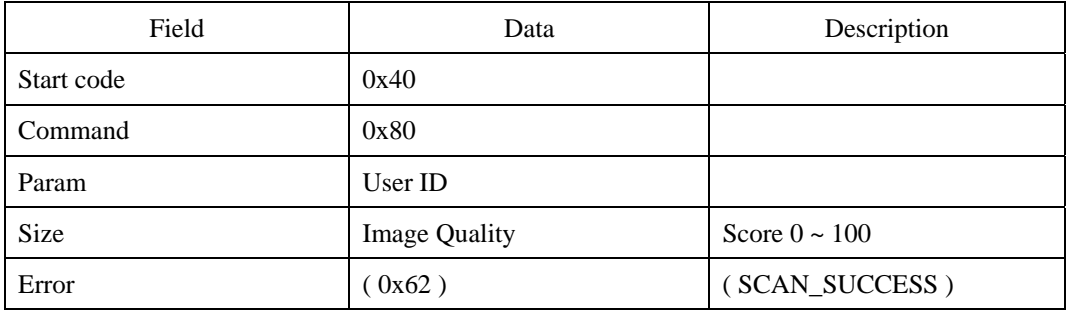

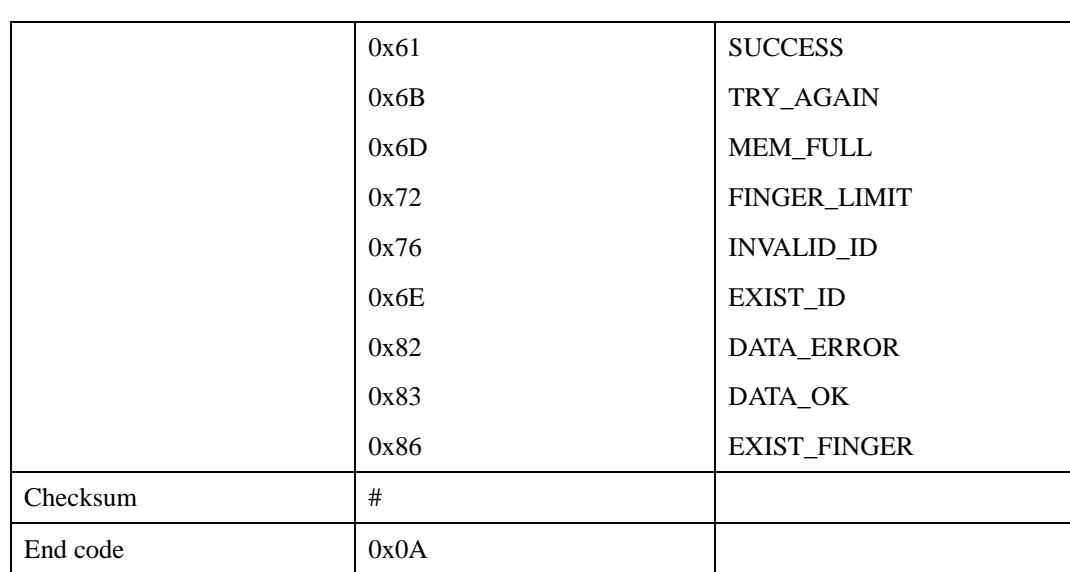

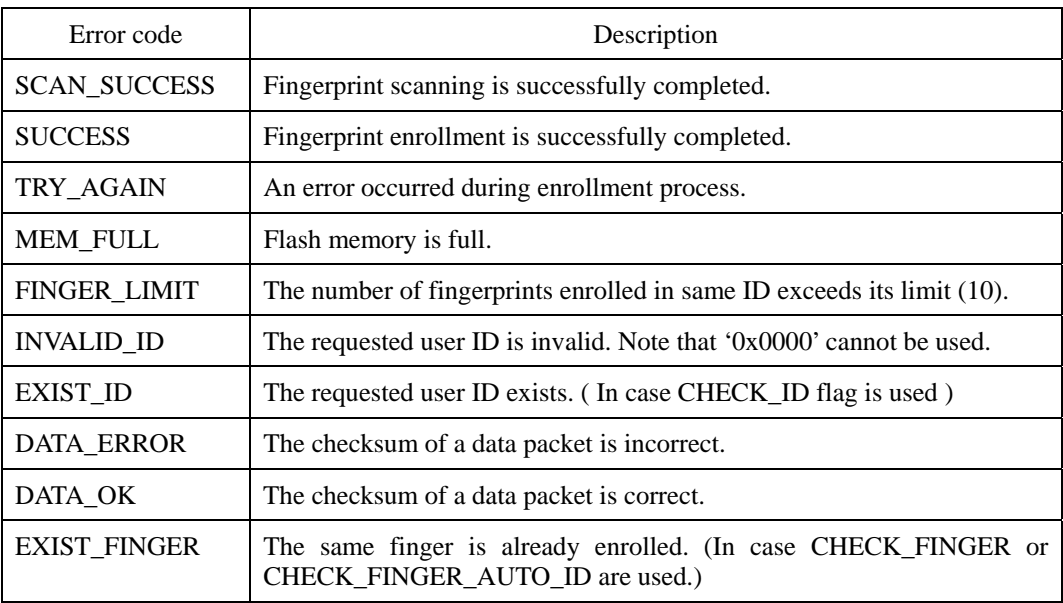

All the error codes above are sent at the end of process, except "SCAN\_SUCCESS" and "DATA\_OK," which appear in an intermediate stage.

# **Compatibility**

SFM3000/3500 Series

# **ET : Enroll by Template**

Enrolls a user ID by transmitting a fingerprint template from the host. The fingerprint template data can be transmitted following the ET packet.

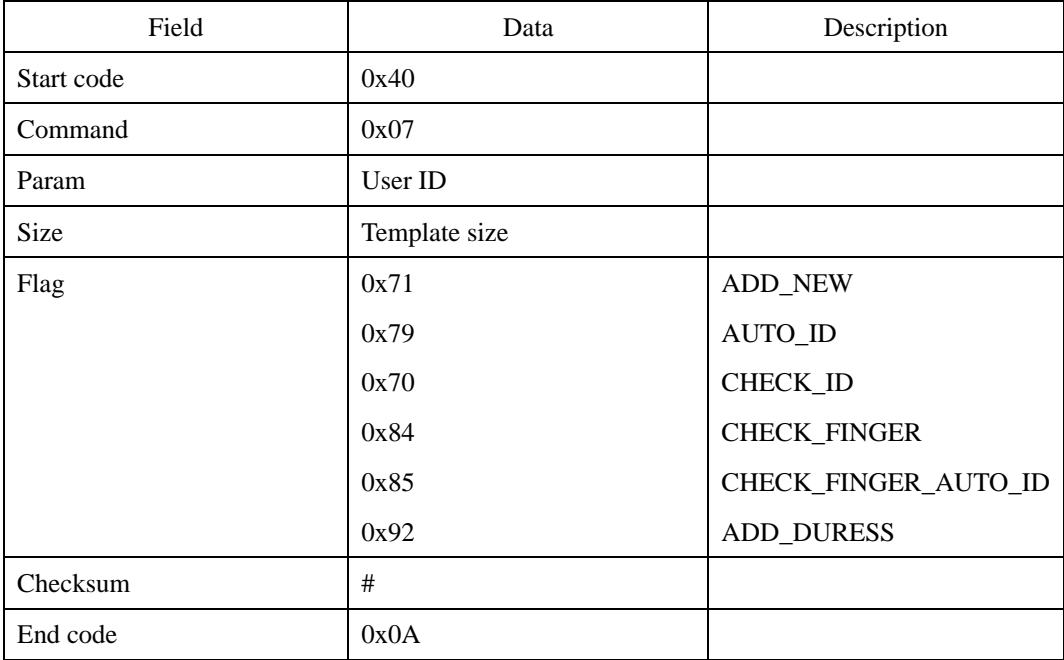

### **Request command**

First transmit the request command, then the fingerprint template, and finally the 0x0A.

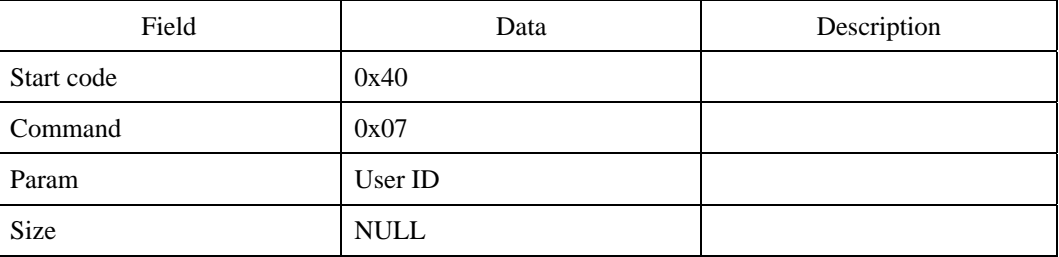

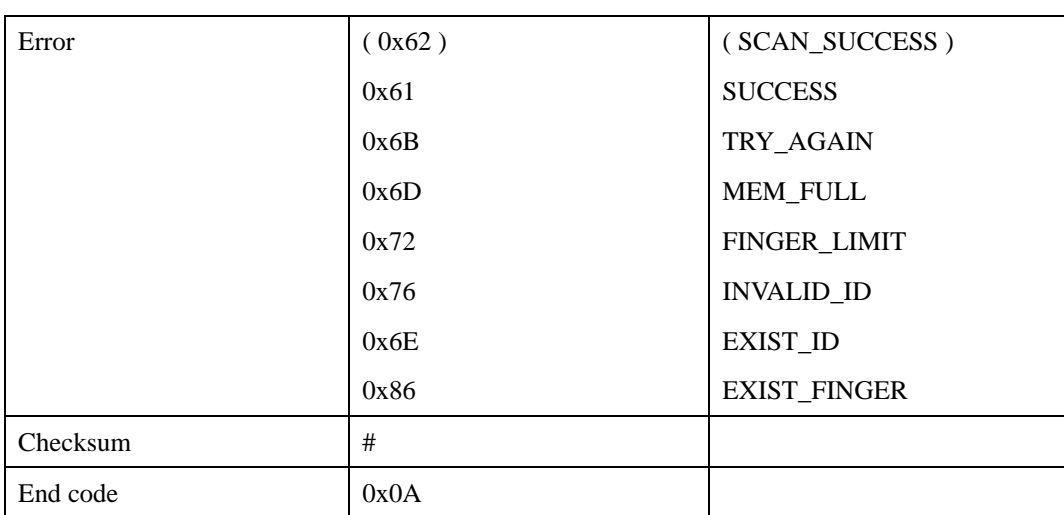

Refer to ES for the error codes.

### **Compatibility**

SFM1000/2000/3000/3500 Series

#### **Example**

 $\Gamma$ 

When enrolling a fingerprint by transmitting its fingerprint template of 400 (0x190) byte with a user ID, '0x0123':

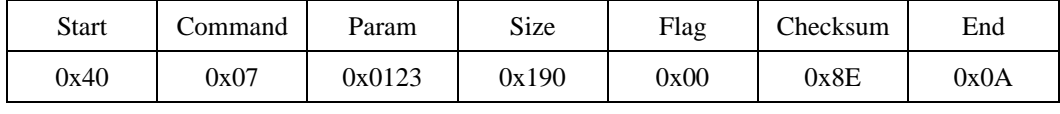

+

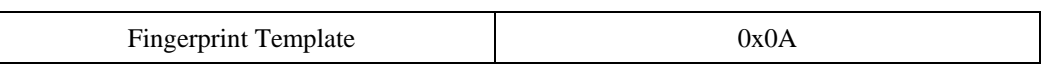

The actual value input in the Param

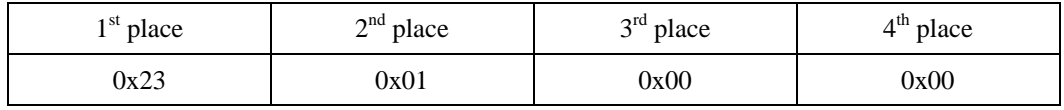

The actual value input in the Size

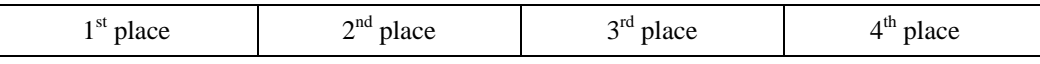

© 2006 by Suprema Inc. 113

#### UniFinger SFM Series Packet Protocol Manual

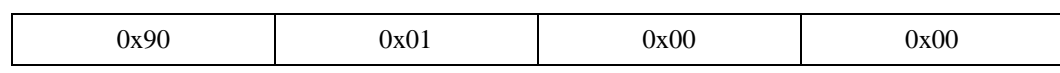

Byte transmission order

0x40, 0x07, 0x23, 0x01, 0x00, 0x00, 0x90, 0x01, 0x00, 0x00, 0x00, 0x8E, 0x0A, 0x\*\*,  $0x^{**}, \ldots, 0x^{**}, 0x0A$ 

# **ETX : ET with Extended Data Transfer Protocol**

Enrolls a user ID by transmitting fingerprint templates from the host. Users can enroll multiple templates or a template multiple times. The transfer of template data conforms to the Data Transfer Protocol. See Appendix B Extended Data Transfer Protocol.

#### **Request command**

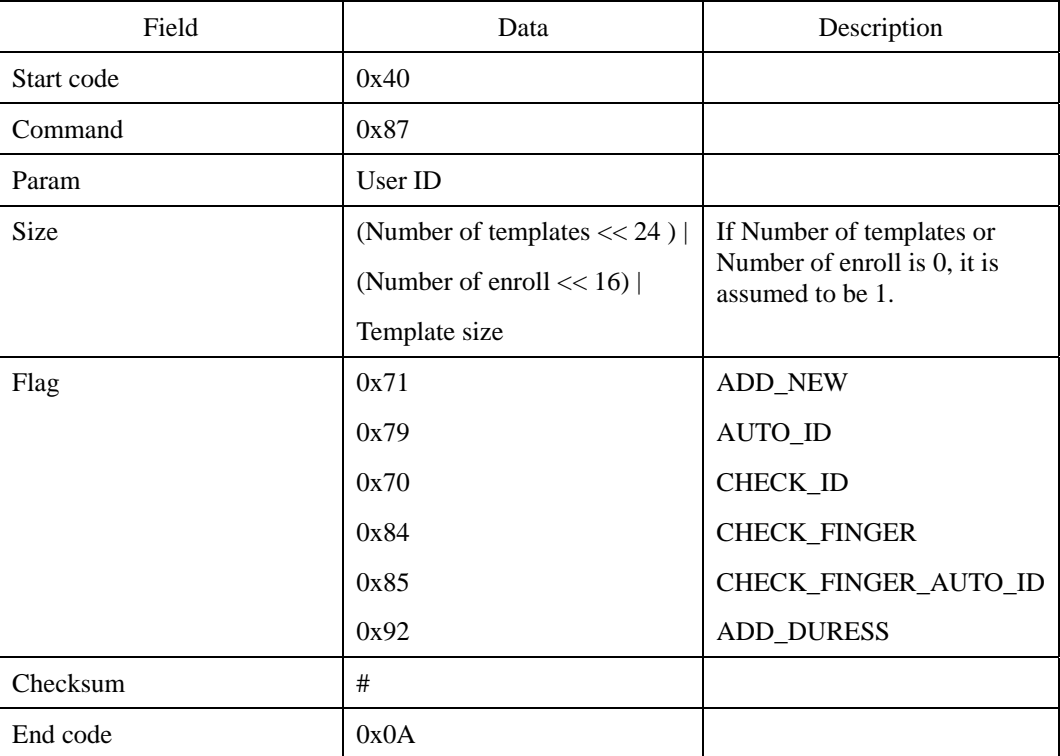

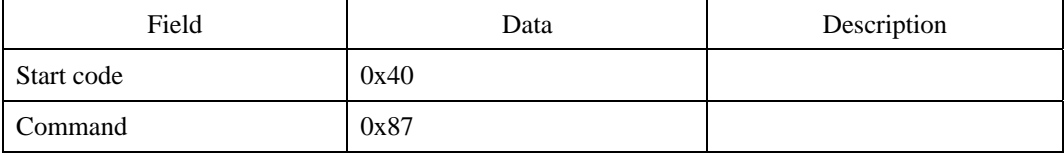

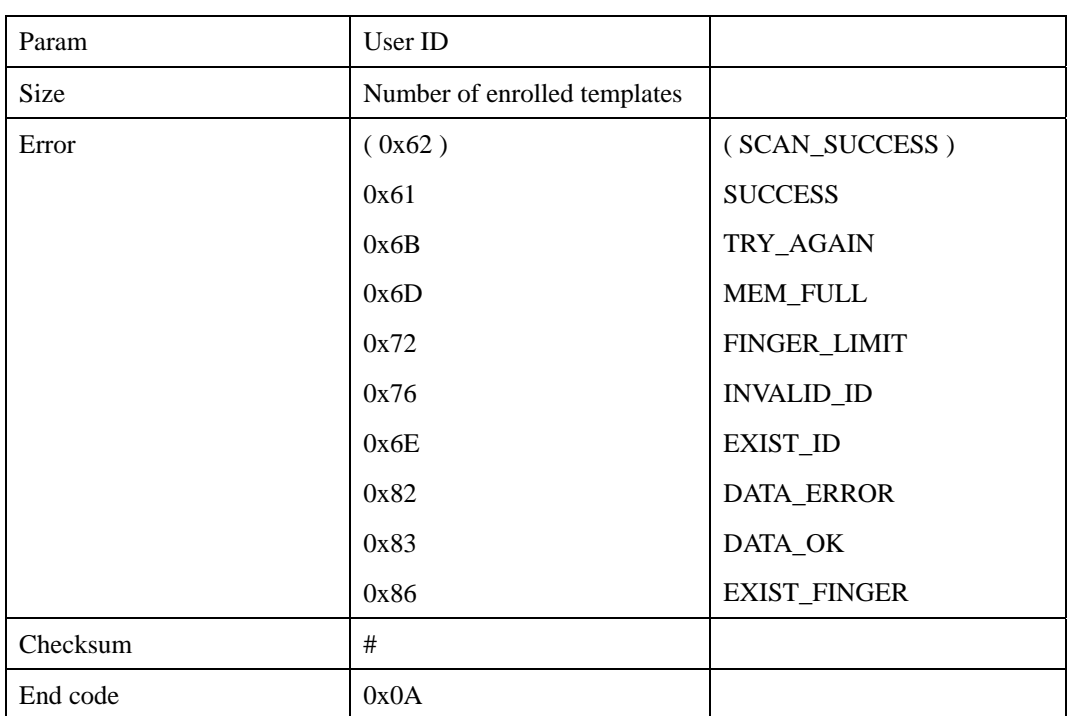

Refer to EIX for the error codes.

#### **Compatibility**

SFM3000/3500 Series

#### **Example**

(1) When enrolling ID 10 which has three 384-byte templates:

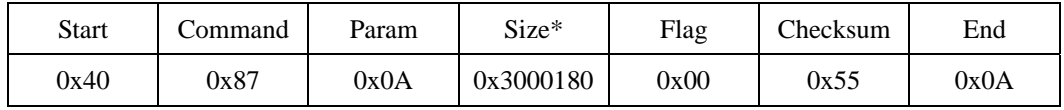

 $*Size = (3 \le 24) | 384 = 0x3000180$ 

After the request packet, send three 384-byte templates by Extended Data Transfer Protocol. The number of enrolled templates will be 3.

(2) When enrolling a 384-byte template two times to ID 16:

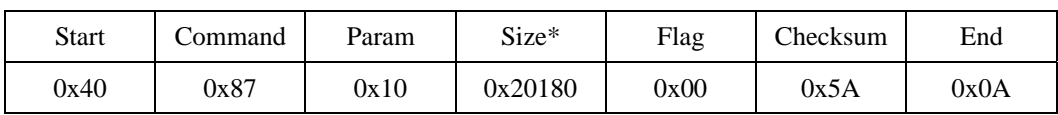

\*Size =  $(2 \ll 16)$  | 384 = 0x20180

After the request packet, send a 384-byte template by Extended Data Transfer Protocol. The number of enrolled templates will be 2.

# **EW : Enroll by Wiegand ID**

Enrolls a user's fingerprint using Wiegand ID.

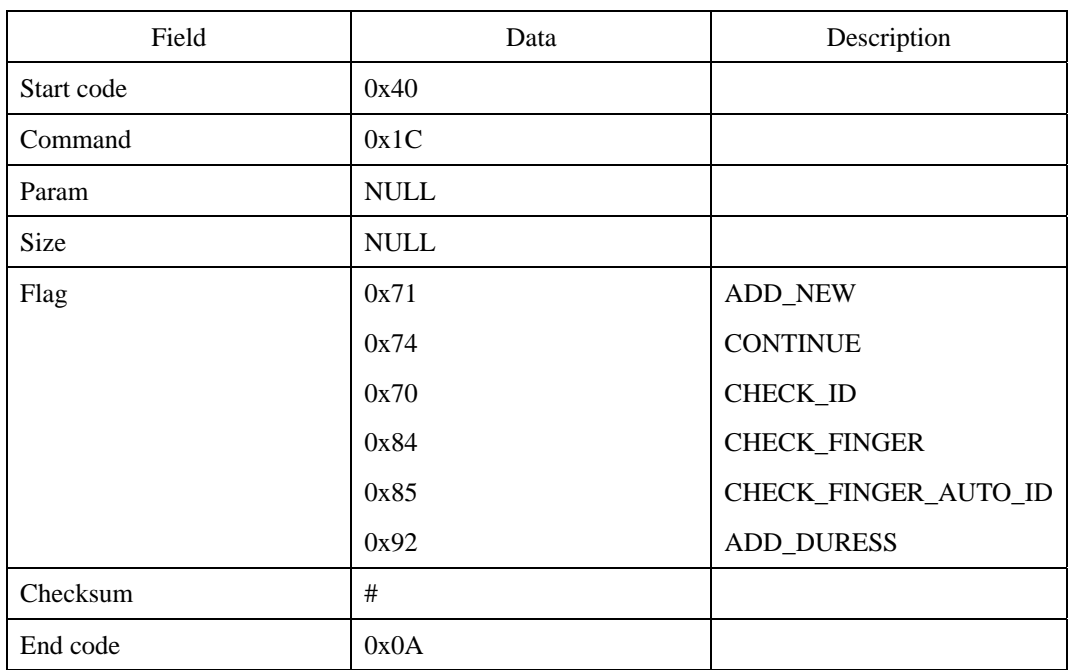

### **Request command**

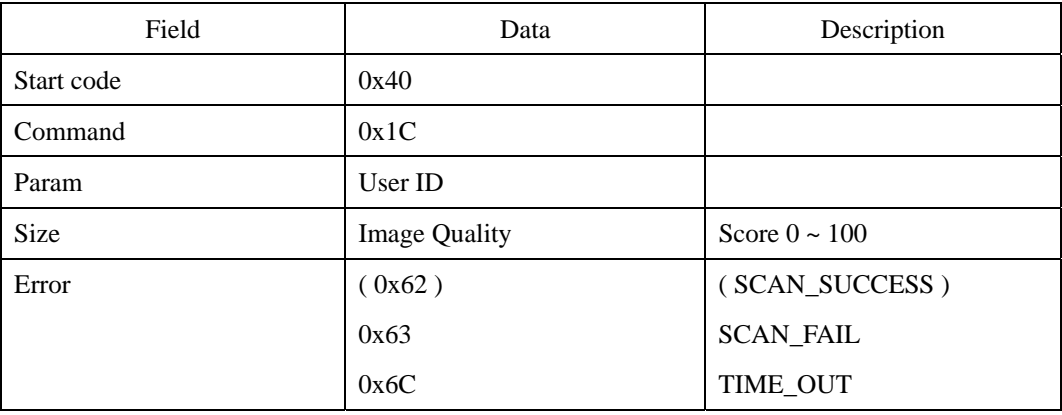

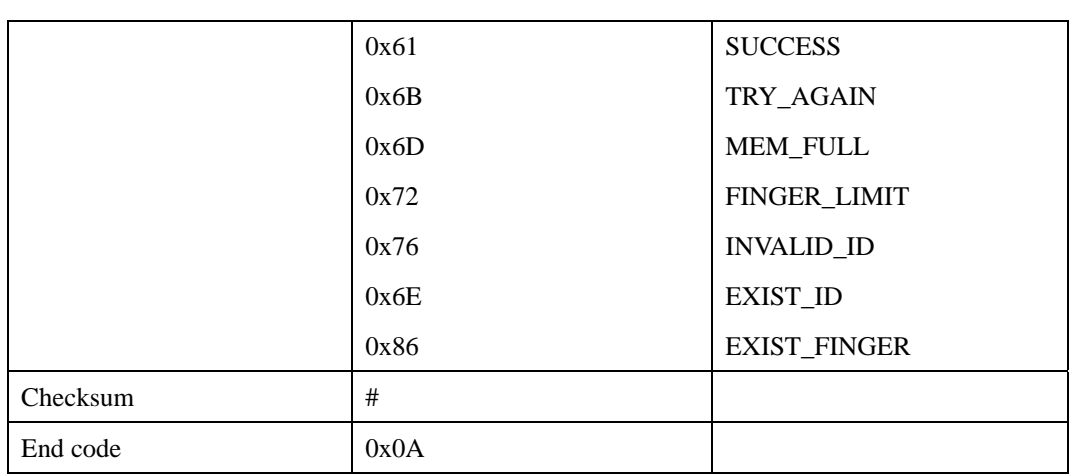

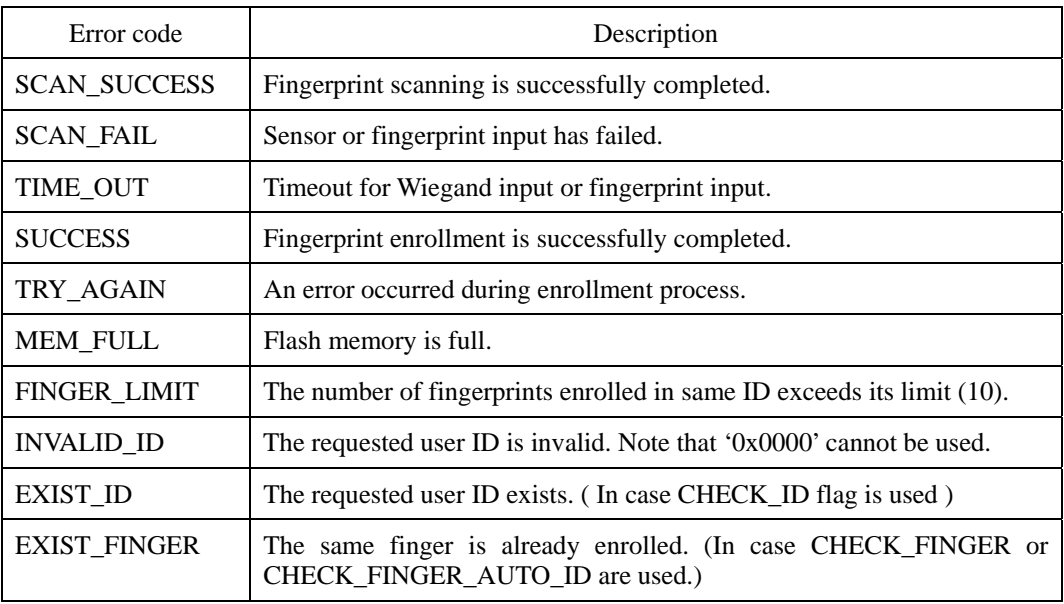

All the error codes above are sent at the end of process, except "SCAN\_SUCCESS," which appears in an intermediate stage.

## **Compatibility**

SFM3500 Series

# **EWA : EW with Administrator's Verification**

Enrolls a user's fingerprint using Wiegand ID with administrator's verification. See ESA for details of administrator's verification.

### **Request command**

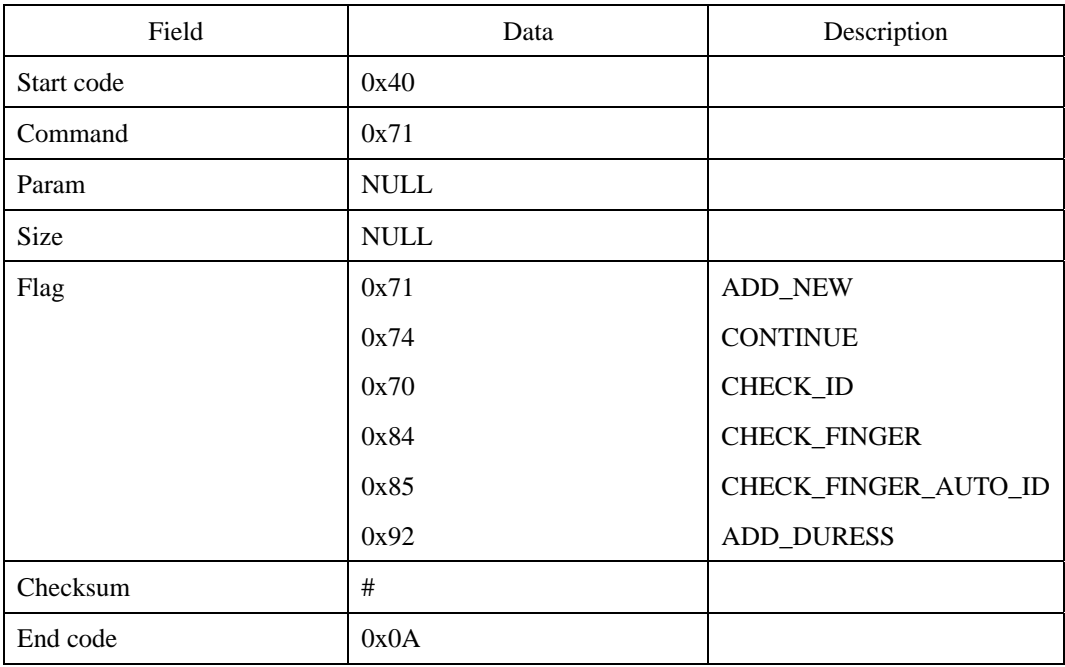

| Field       | Data                 | Description        |
|-------------|----------------------|--------------------|
| Start code  | 0x40                 |                    |
| Command     | 0x71                 |                    |
| Param       | User ID              |                    |
| <b>Size</b> | <b>Image Quality</b> | Score $0 \sim 100$ |
| Error       | (0x62)               | (SCAN_SUCCESS)     |
|             |                      |                    |

<sup>© 2006</sup> by Suprema Inc. 120

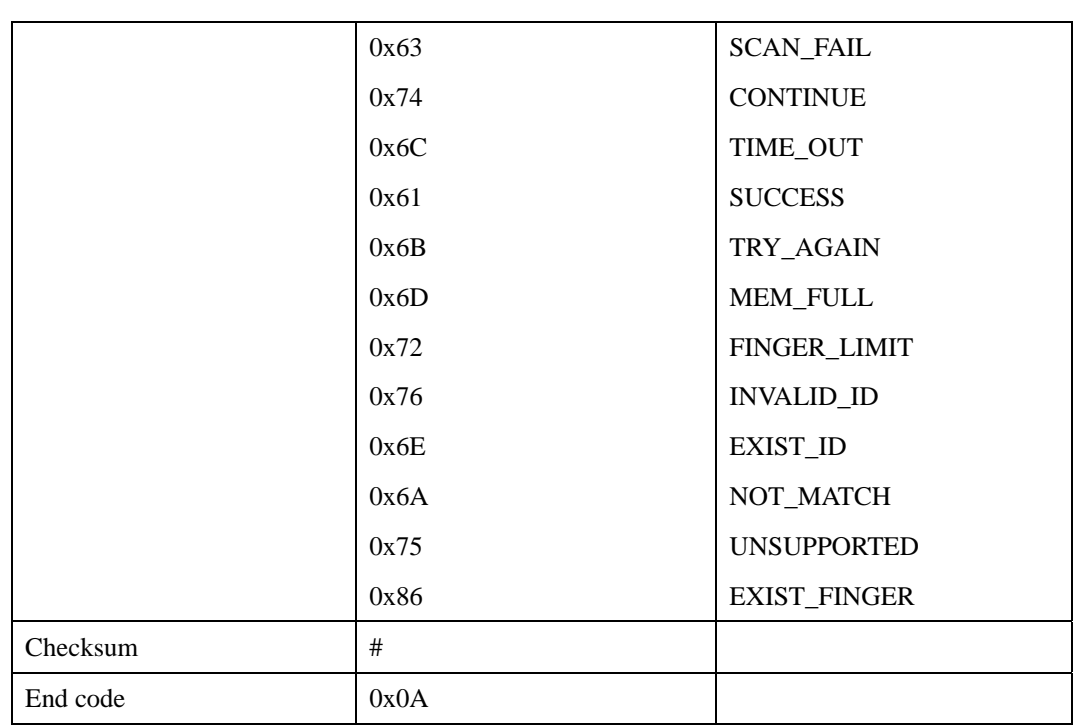

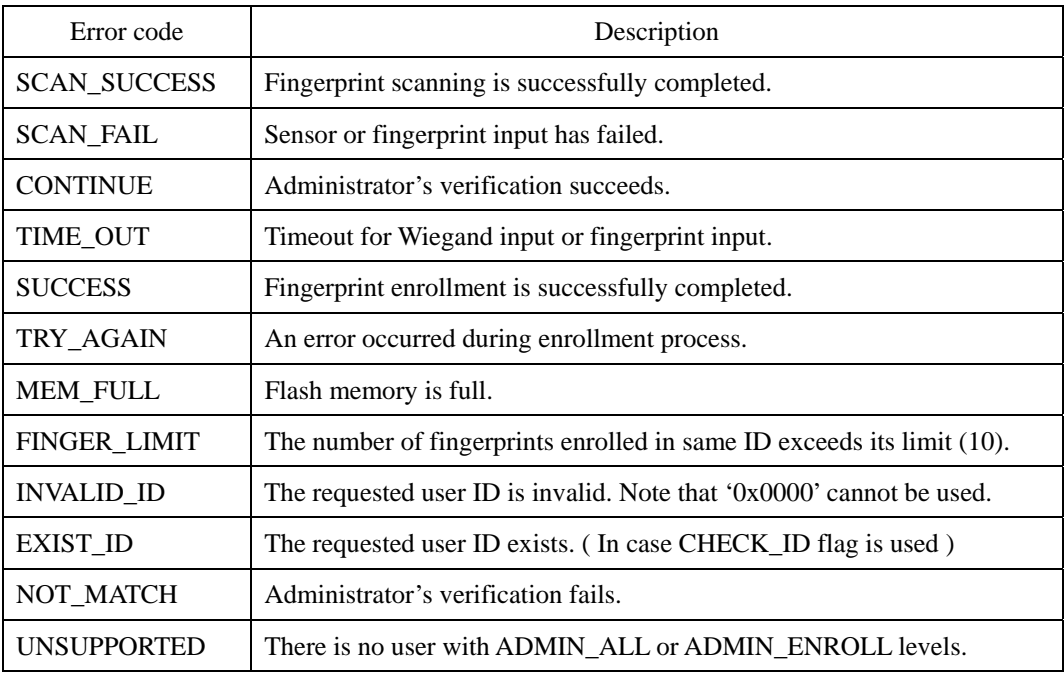

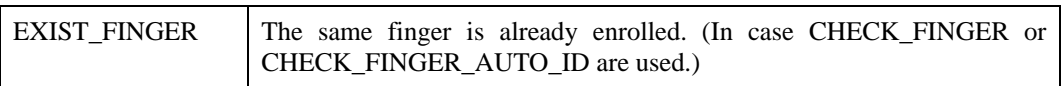

All the error codes above are sent at the end of process, except "SCAN\_SUCCESS" and "CONTINUE," which appear in an intermediate stage.

### **Compatibility**

SFM3500 Series

# **VS : Verify by Scan**

Verifies if a fingerprint input on the sensor matches the enrolled fingerprint of the corresponding user ID.

#### **Request command**

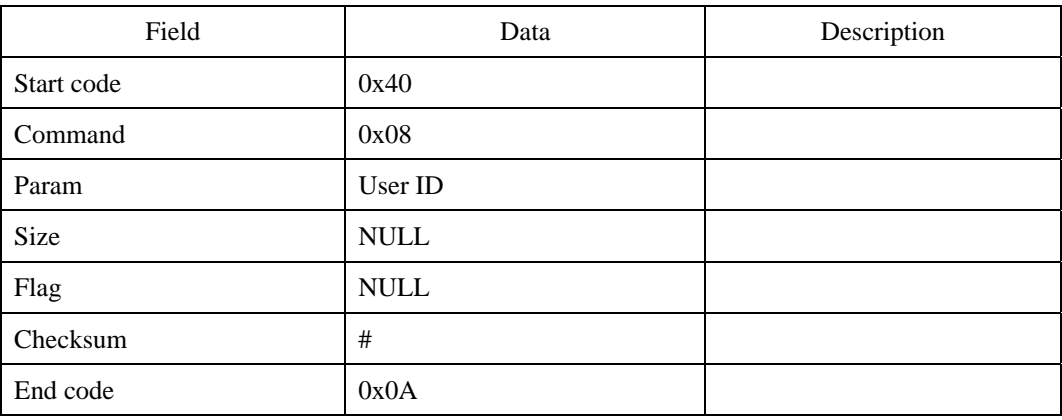

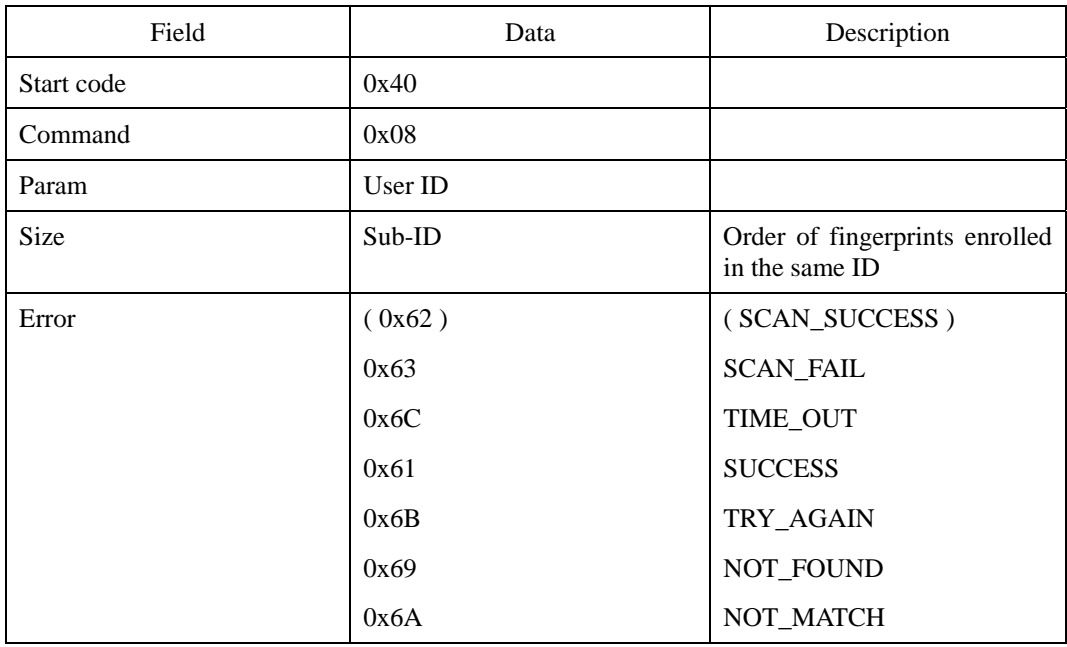

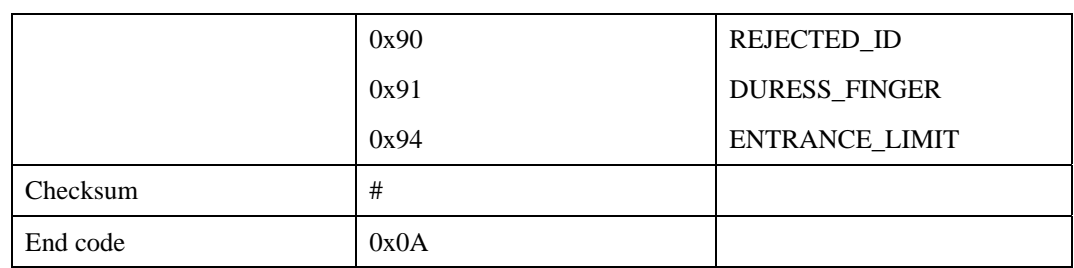

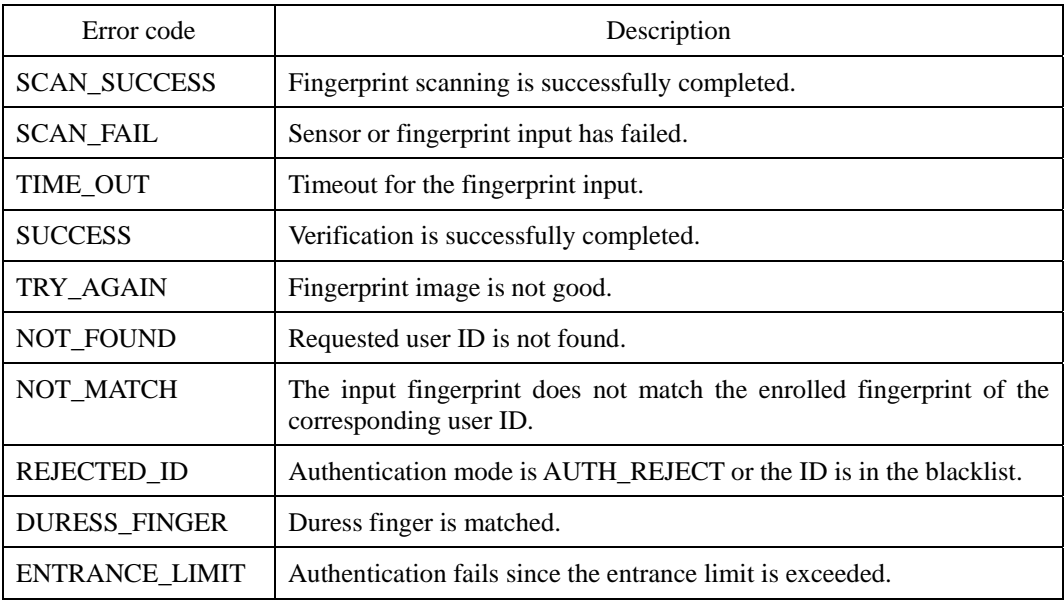

All the error codes above are displayed at the end of the process, except "SCAN\_SUCCESS," which appears at the intermediate stage.

## **Compatibility**

SFM1000/2000/3000/3500 Series

# **VI : Verify by Image**

Verifies if the fingerprint image transmitted from the host matches the enrolled fingerprint of the corresponding user ID. The fingerprint image can be transmitted following the VI packet.

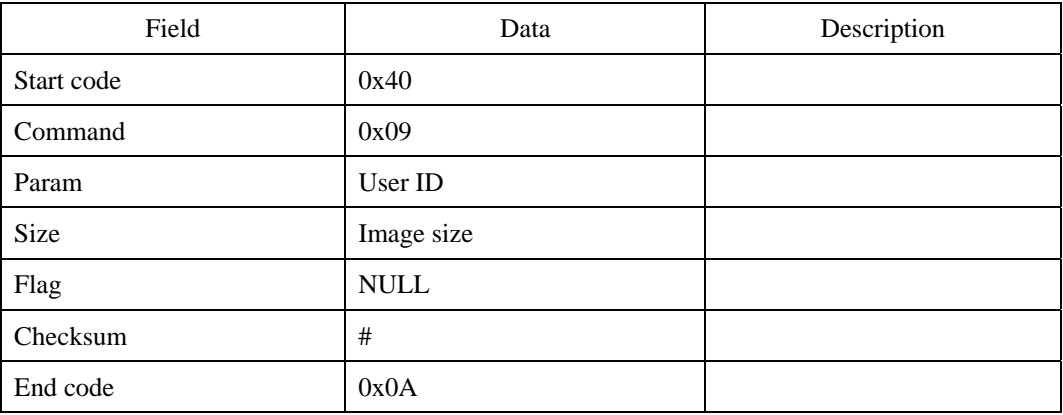

#### **Request command**

First transmit the request command, then the fingerprint image, and finally the 0x0A

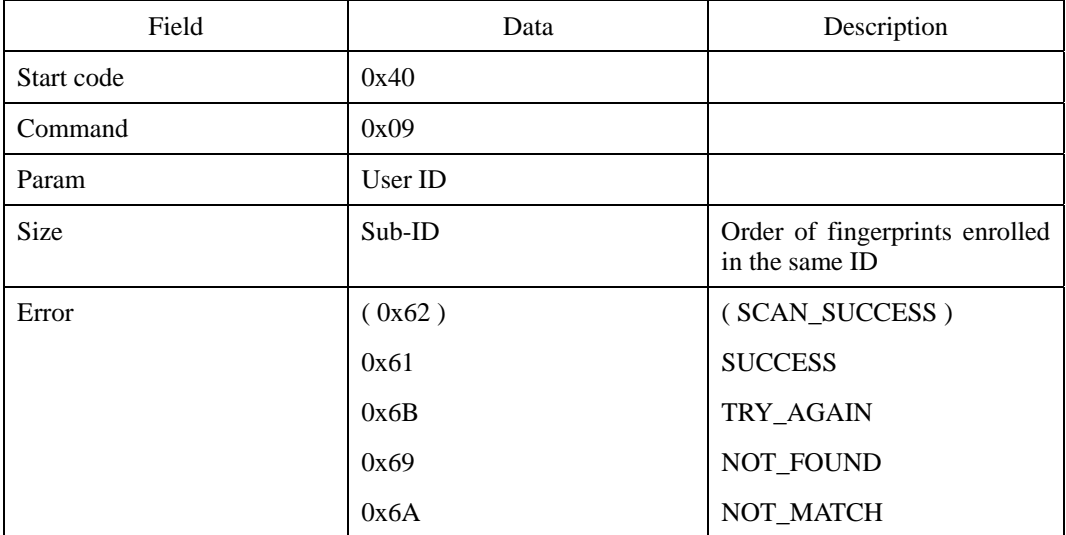

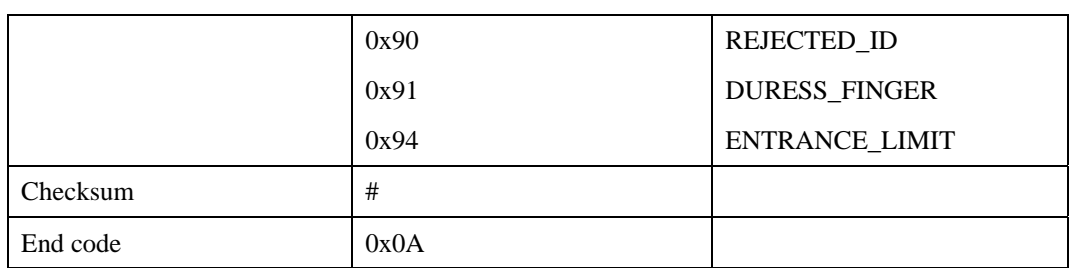

Refer to VS for the error codes.

## **Compatibility**

SFM1000/2000/3000/3500 Series

# **VIX: VI with Extended Data Transfer Protocol**

Verifies if the fingerprint image transmitted from the host matches the enrolled fingerprint of the corresponding user ID. The transfer of image conforms to the Data Transfer Protocol. See Appendix B Extended Data Transfer Protocol.

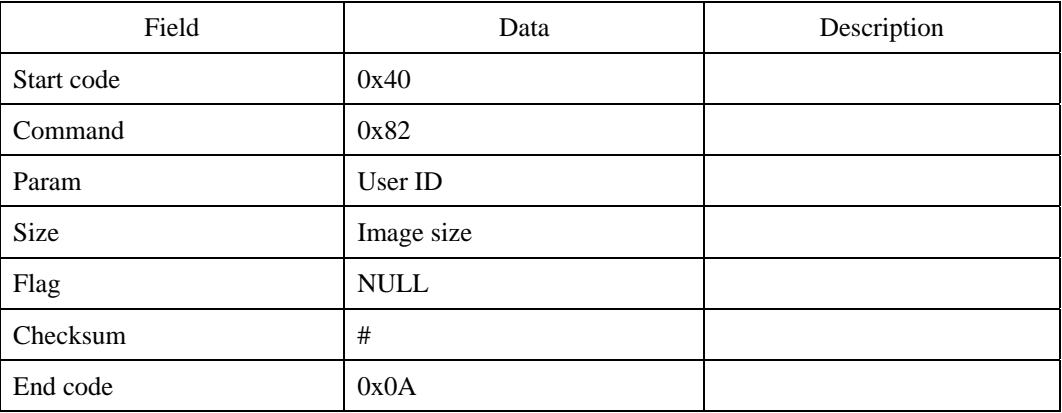

#### **Request command**

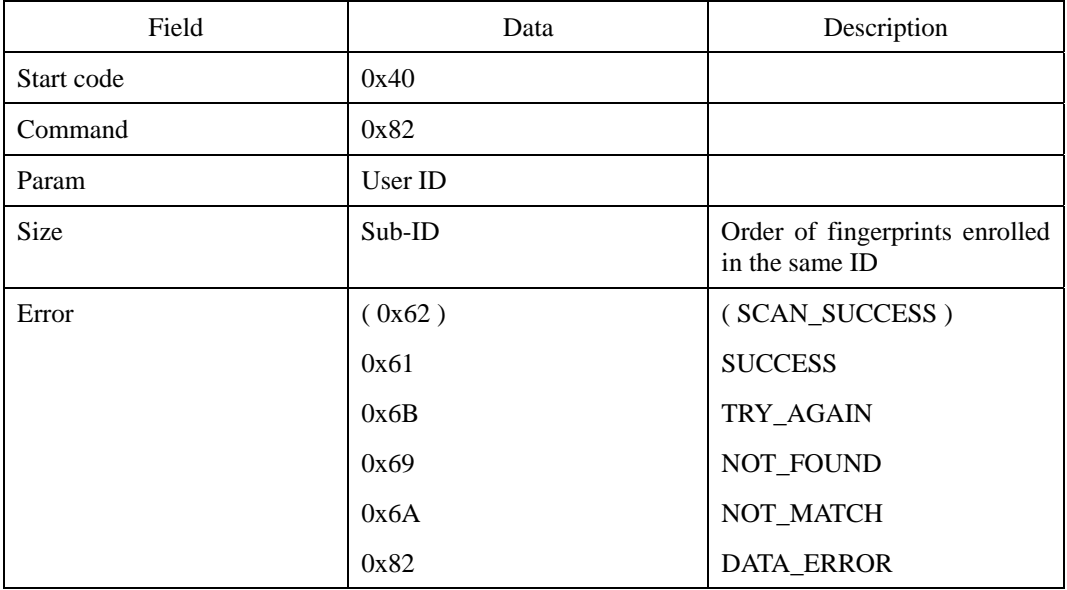

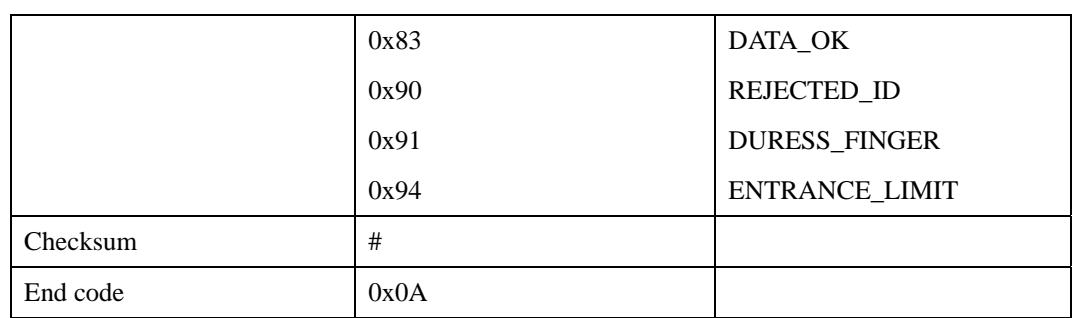

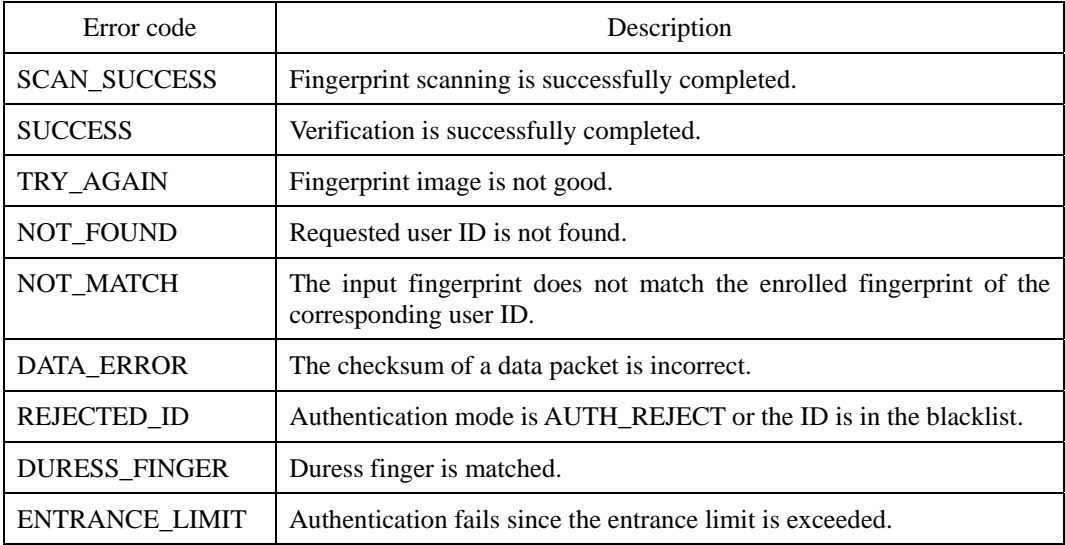

All the error codes above are displayed at the end of the process, except "SCAN\_SUCCESS" and "DATA\_OK," which appear at the intermediate stage.

### **Compatibility**

SFM3000/3500 Series

# **VT : Verify by Template**

Verifies if the fingerprint template transmitted from the host matches the enrolled fingerprint of the corresponding user ID. The fingerprint template can be transmitted following the VT packet.

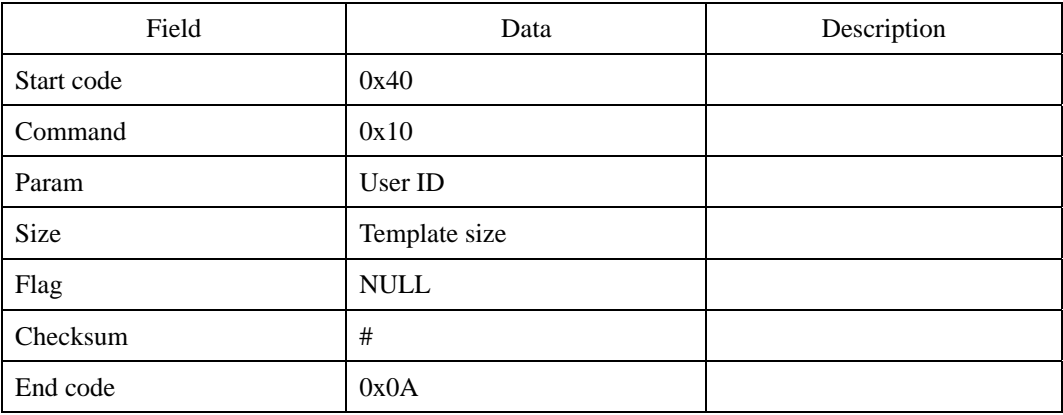

#### **Request command**

First transmit the request command, then the fingerprint template, and finally the 0x0A

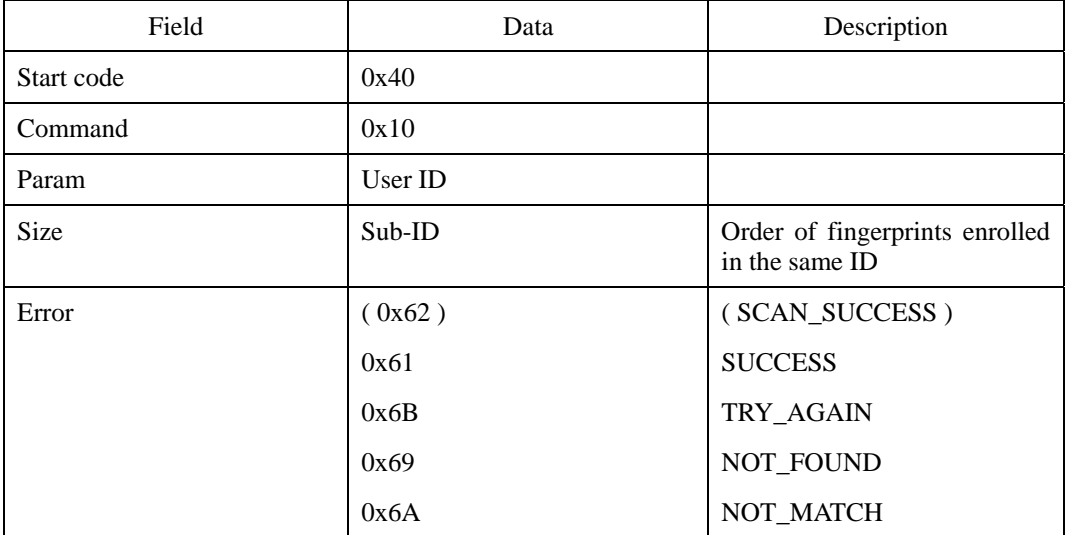

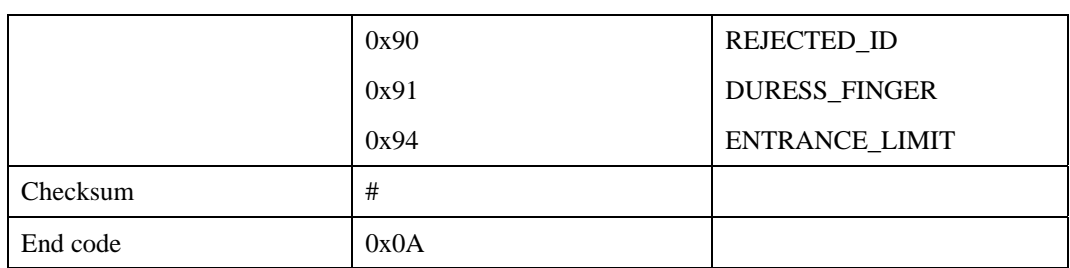

Refer to VS for the error codes.

## **Compatibility**

SFM1000/2000/3000/3500 Series

# **VW : Verify by Wiegand ID**

Verifies if a fingerprint input on the sensor matches the enrolled fingerprint of the corresponding Wiegand ID.

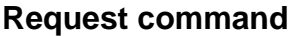

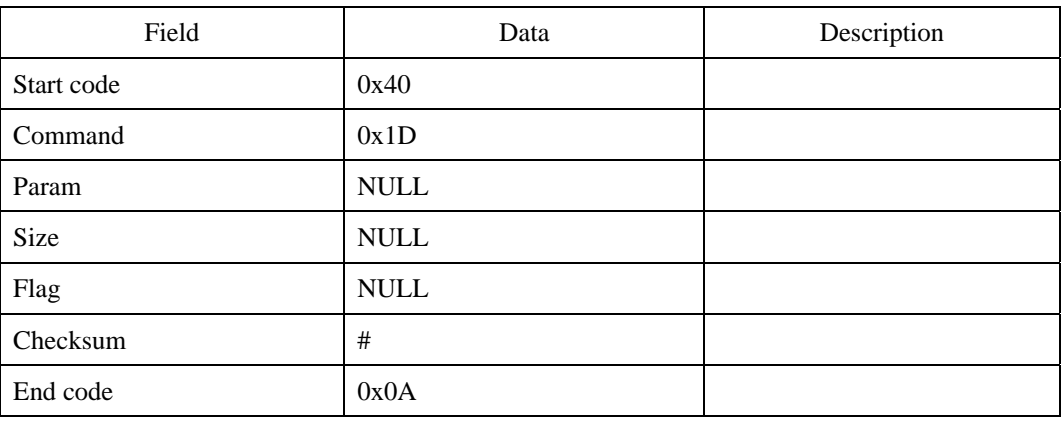

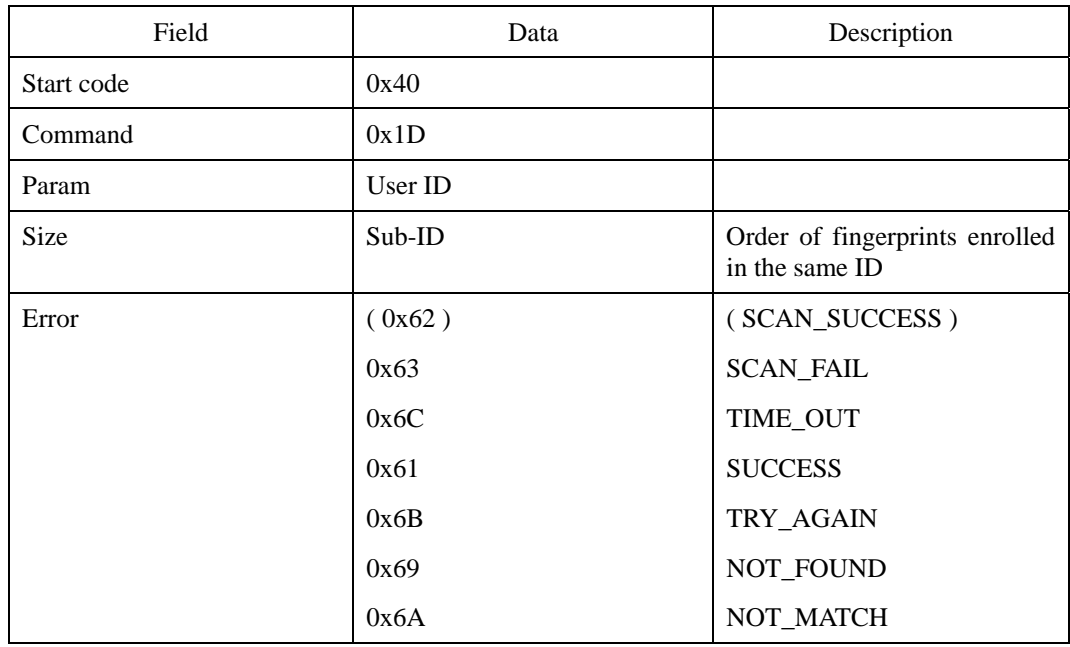

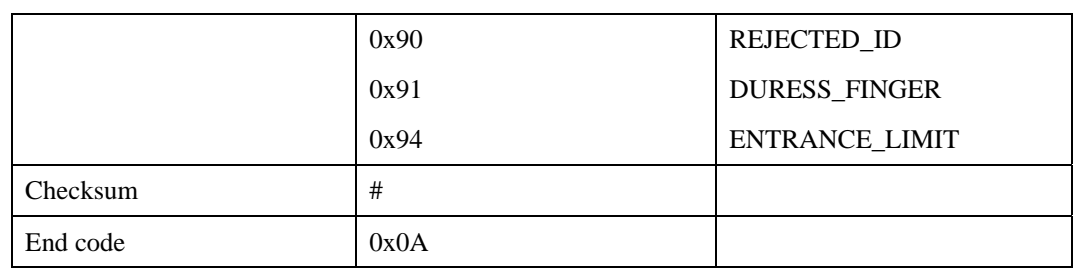

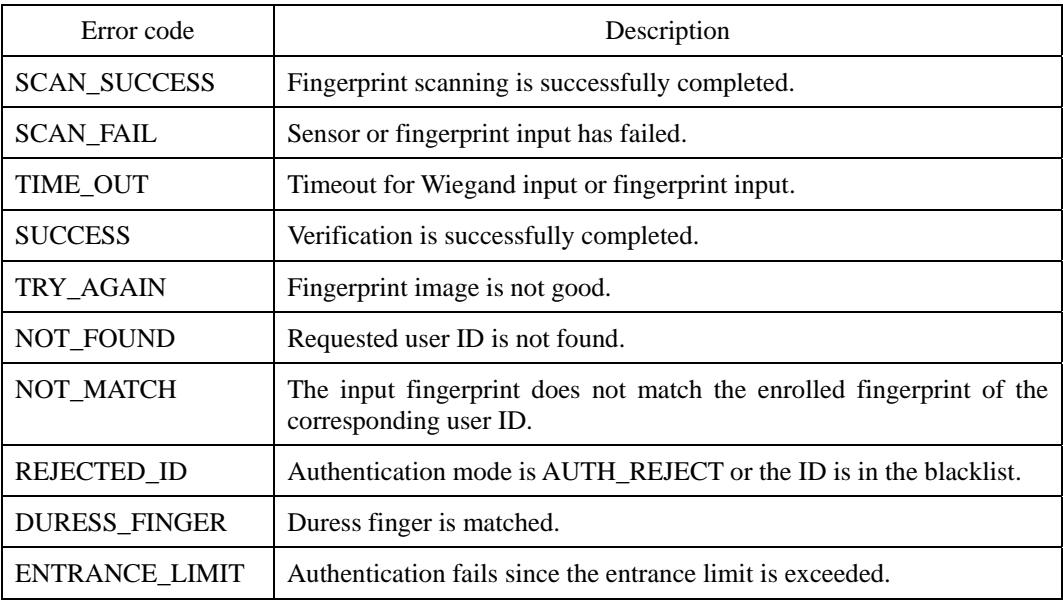

All the error codes above are displayed at the end of the process, except "SCAN\_SUCCESS," which appears at the intermediate stage.

## **Compatibility**

SFM3500 Series

# **VH : Verify Host Template by Scan**

Transmits a fingerprint template from the host to the module and verifies if it matches the live fingerprint input from the sensor. As in the Smart Card, the VH command is used when the fingerprint template is not stored in the module but transmitted by the host.

#### **Request command**

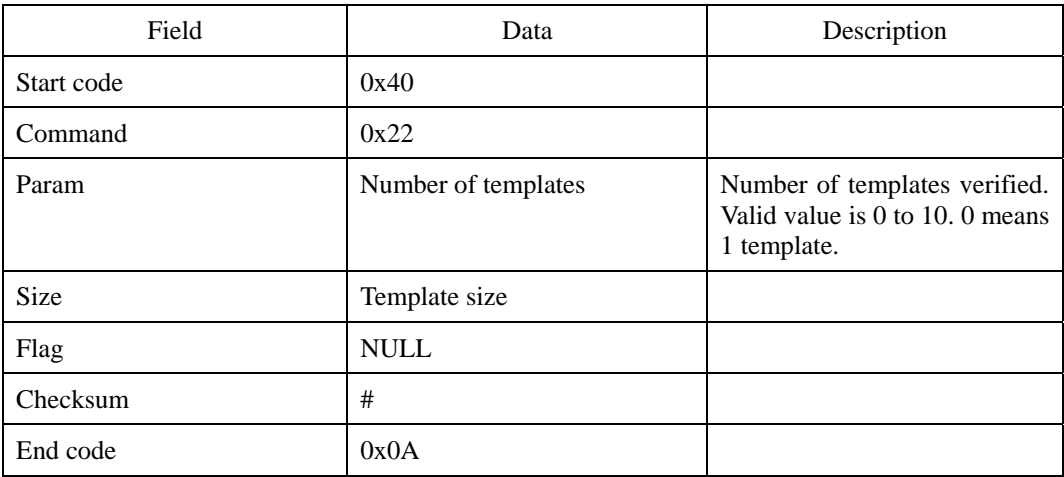

First transmit the request command, then each fingerprint templates followed by 0x0A.

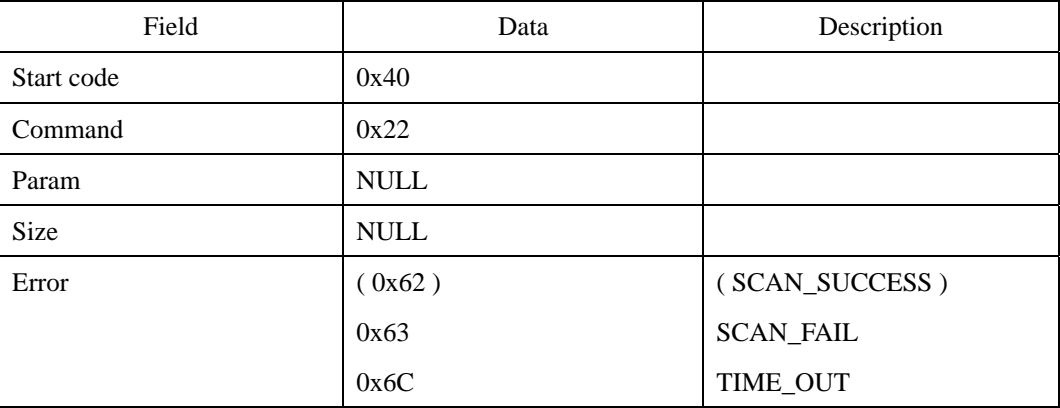

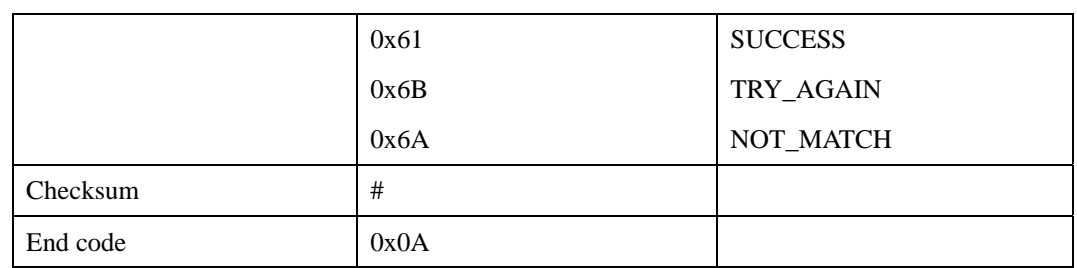

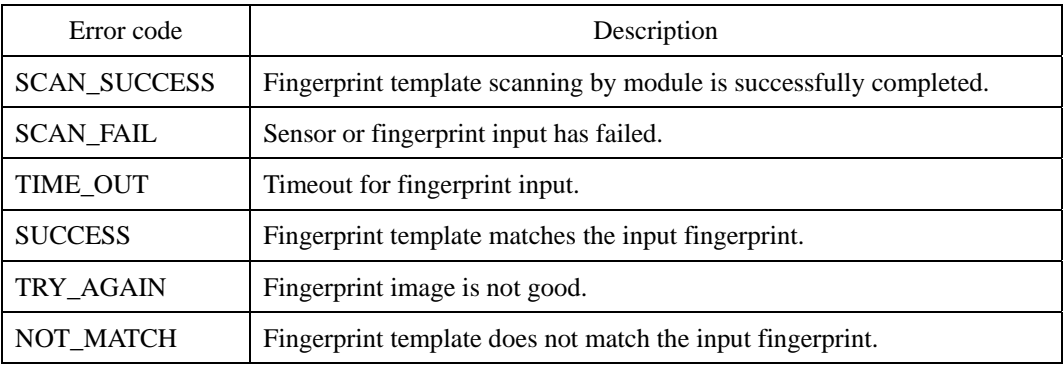

# **Compatibility**

SFM1000/2000/3000/3500 Series

# **WSL : Write Security Level of a User**

At default, the Security Level parameter is applied both to identification and verification. By using WSL command, different security level can be defined per each user. This security level is used only for verifying the specific user. The security level for identification is not changed by this command.

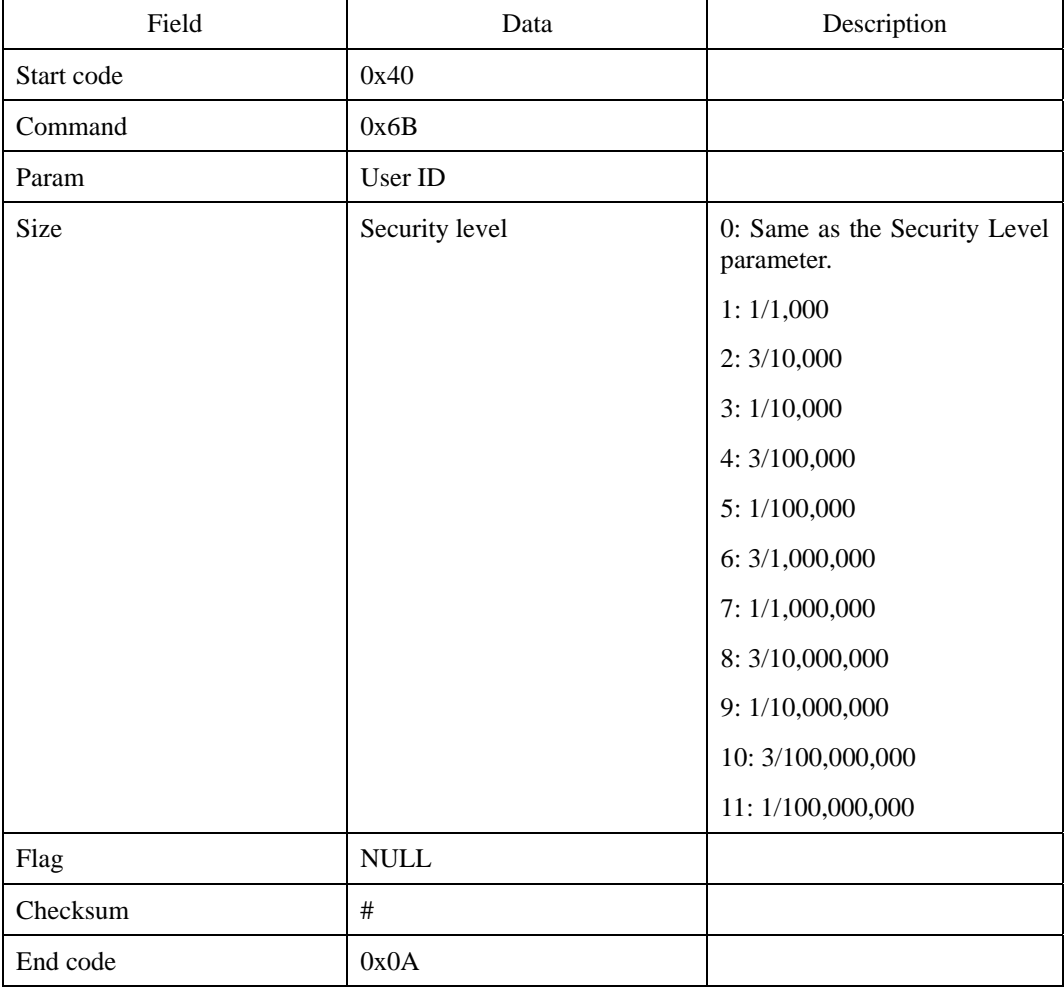

#### **Request command**

# **Response command**

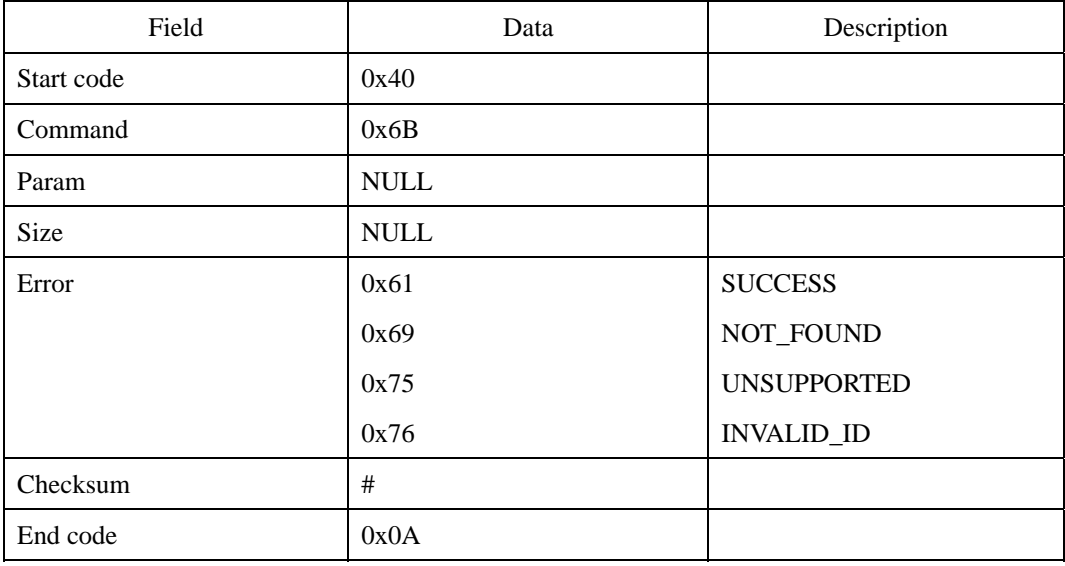

## **Error code**

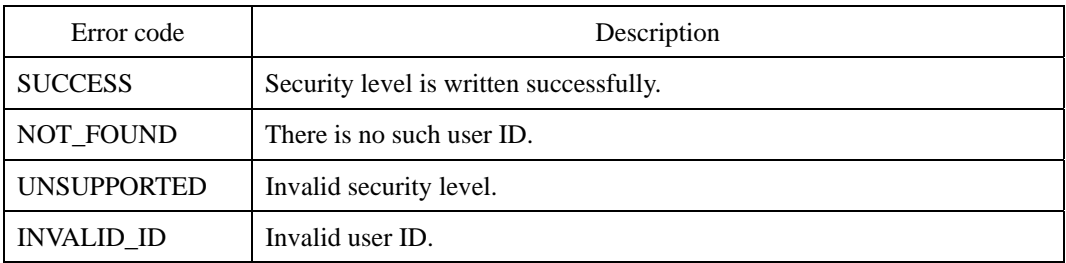

# **Compatibility**

SFM3000/3500 Series

# **RSL : Read Security Level of a User**

Reads the security level of a user set by WSL command.

### **Request command**

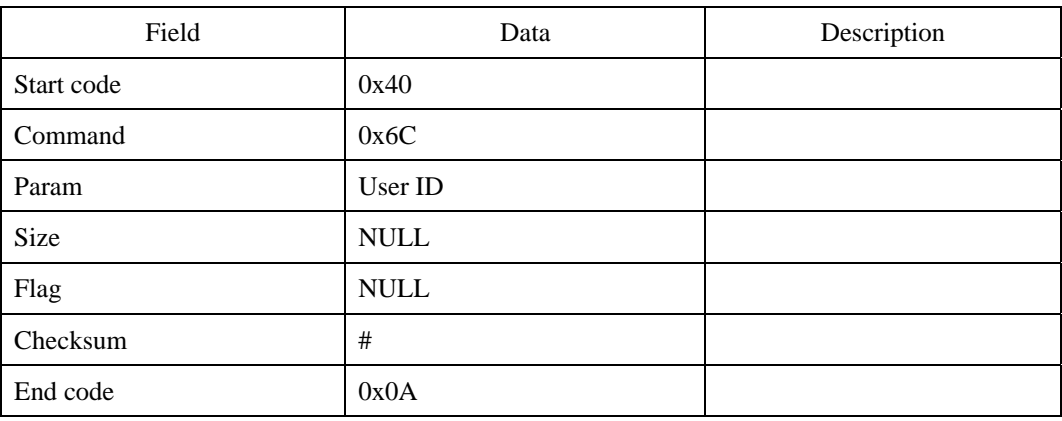

#### **Response command**

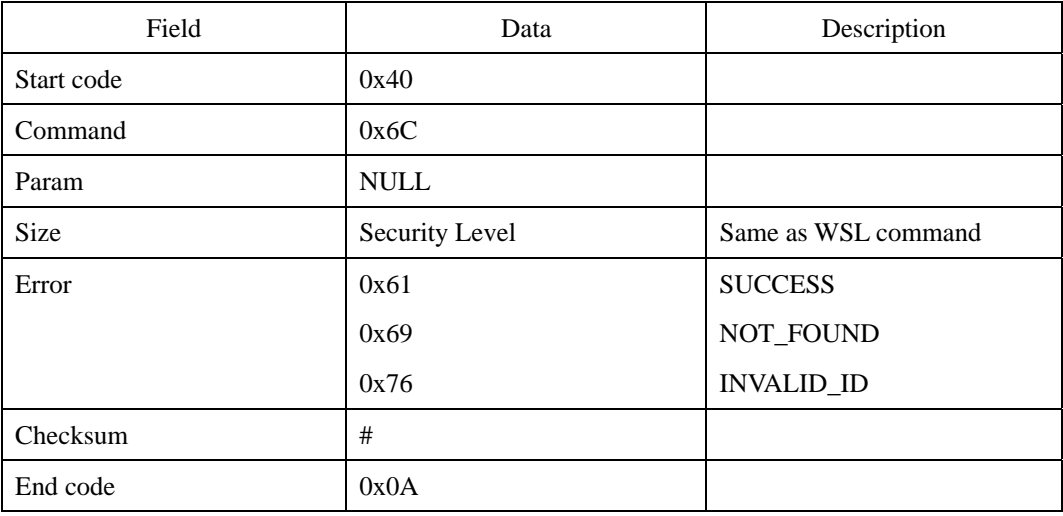

### **Error code**

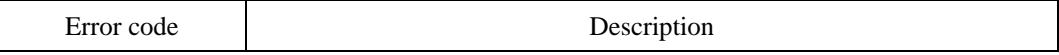

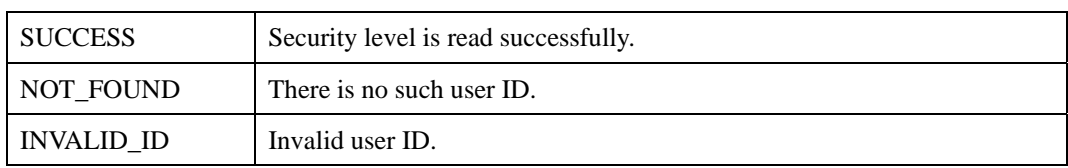

# **Compatibility**

SFM3000/3500 Series

# **IS : Identify by Scan**

Identifies the user ID among the enrolled fingerprints that matches the input fingerprint from the sensor. While VS verifies the fingerprint of a specific user ID, IS scans all the enrolled fingerprints within designated range of user ID. If no fingerprint is found which matches the input data, an error code, "NOT\_FOUND," will appear on the error field.

#### **Request command**

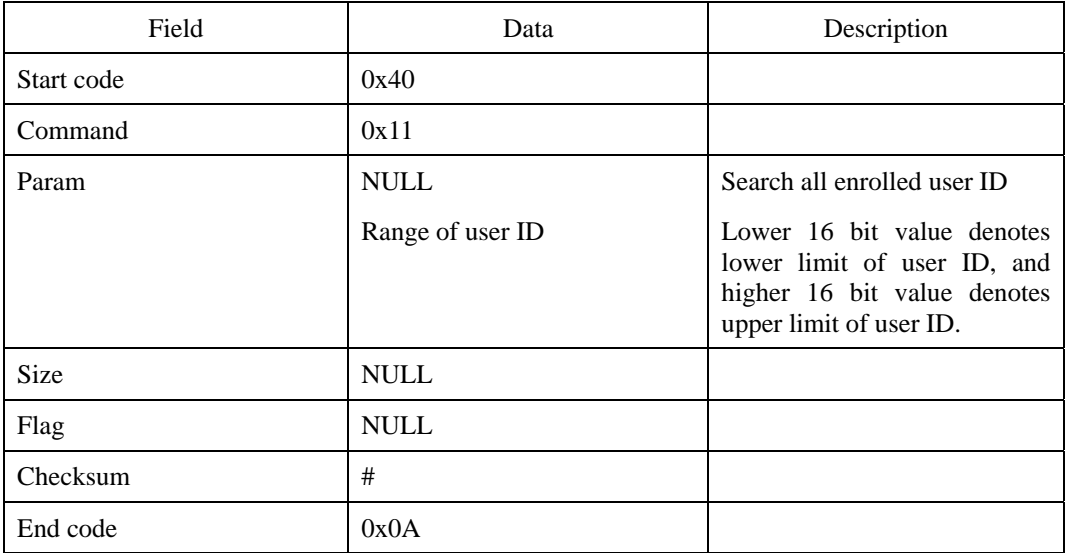

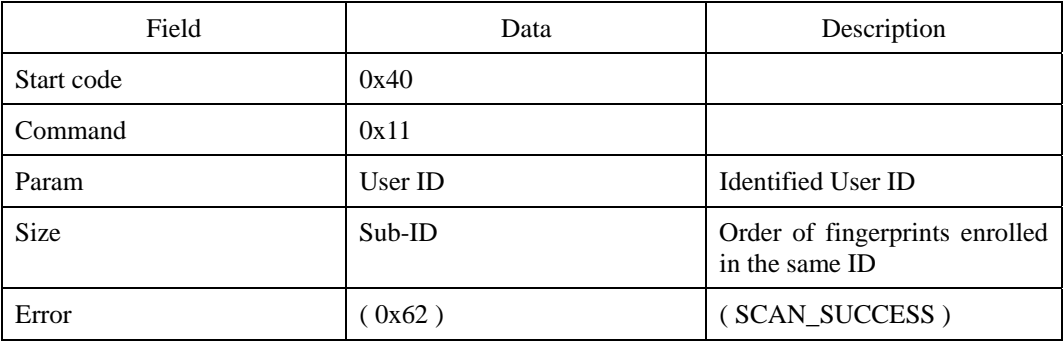

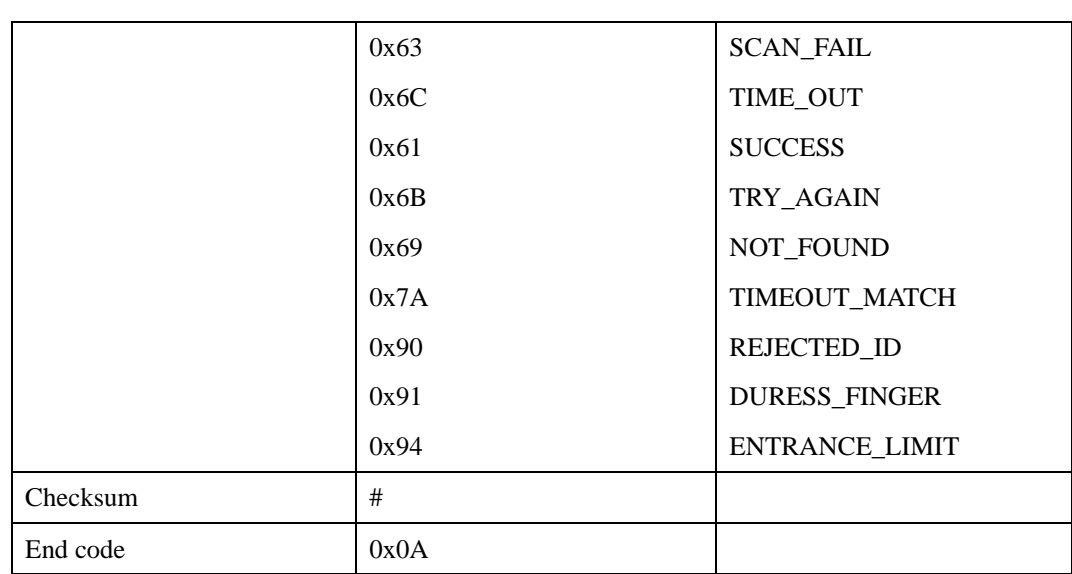

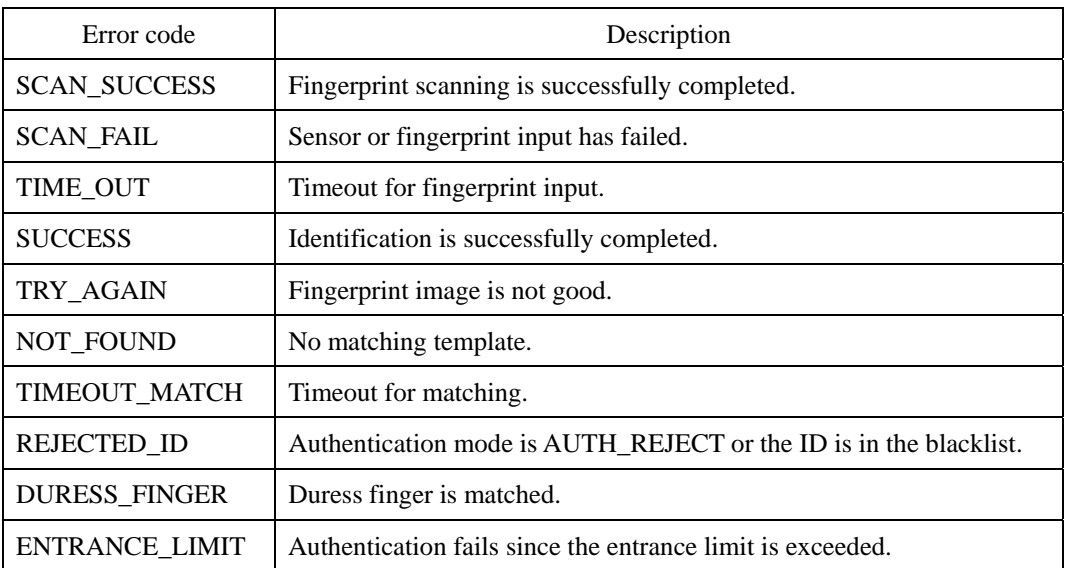

All the error codes above are displayed at the end of the process, except "SCAN\_SUCCESS," which appears at the intermediate stage.

### **Compatibility**

SFM1000/2000/3000/3500 Series

# **II : Identify by Image**

Identifies a corresponding user ID among all the enrolled fingerprints, which matches the transmitted fingerprint image from the host. The fingerprint image can be transmitted following the II packet.

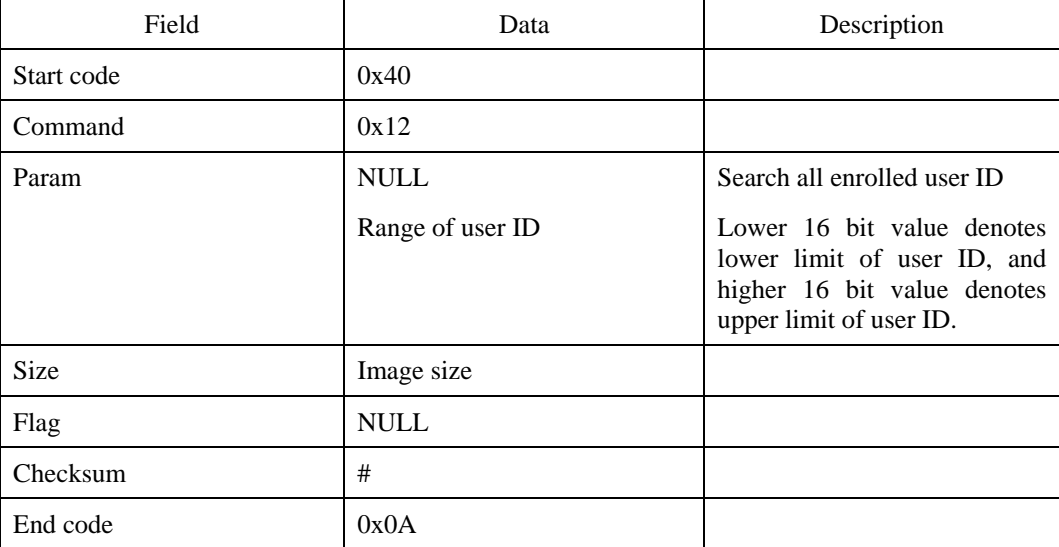

#### **Request command**

First transmit the request command, then the fingerprint image(RAW data), and finally the 0x0A

| Field       | Data     | Description                                      |
|-------------|----------|--------------------------------------------------|
| Start code  | 0x40     |                                                  |
| Command     | 0x12     |                                                  |
| Param       | User ID  | <b>Identified User ID</b>                        |
| <b>Size</b> | $Sub-ID$ | Order of fingerprints enrolled<br>in the same ID |
| Error       | $0x62$ ) | (SCAN_SUCCESS)                                   |

<sup>© 2006</sup> by Suprema Inc. 141

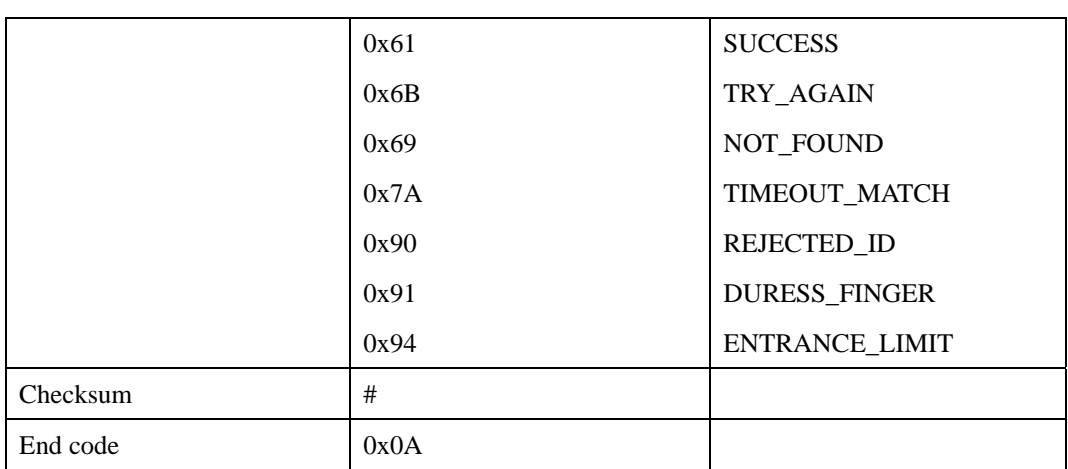

Refer to IS for the error codes.

# **Compatibility**

SFM1000/2000/3000/3500 Series

# **IIX : II with Extended Data Transfer Protocol**

Identifies a corresponding user ID among all the enrolled fingerprints, which matches the transmitted fingerprint image from the host. The transfer of image conforms to the Data Transfer Protocol. See Appendix B Extended Data Transfer Protocol.

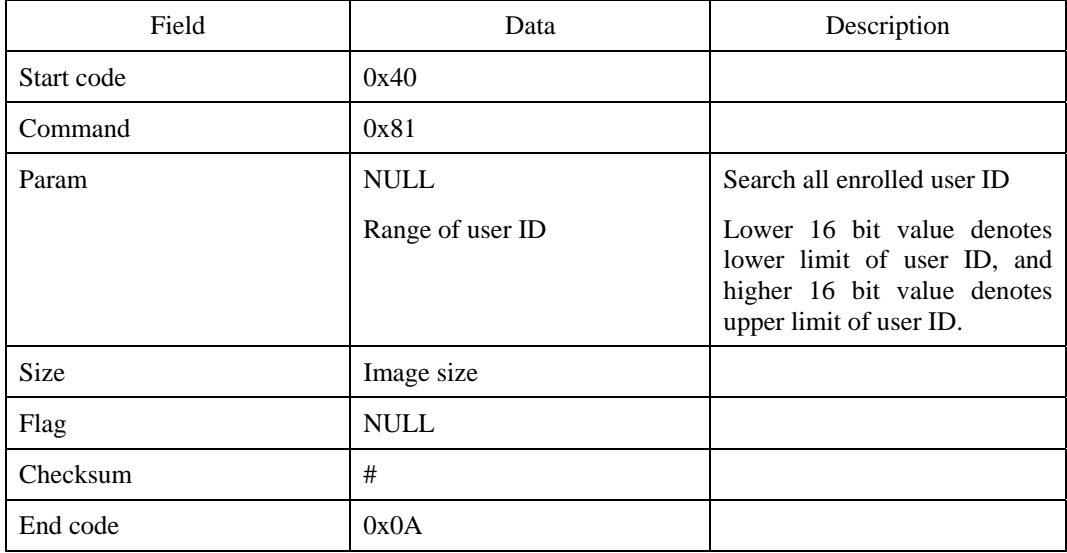

#### **Request command**

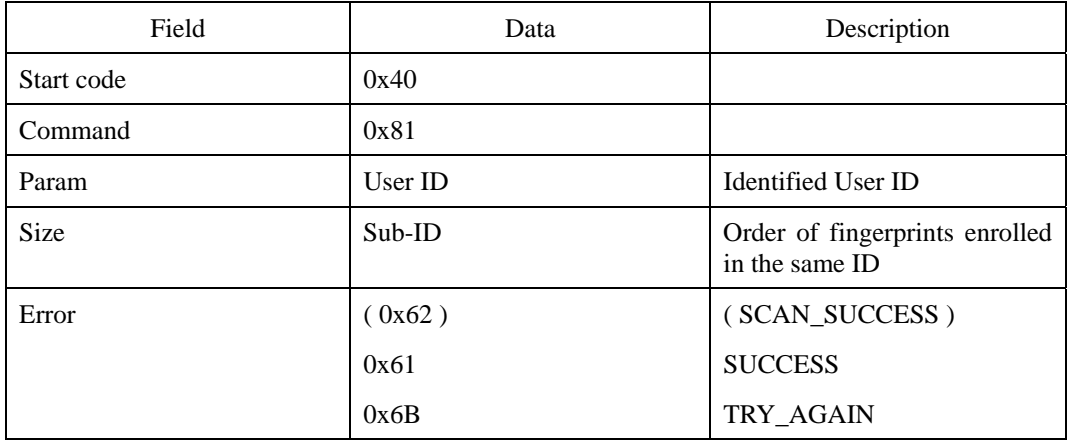
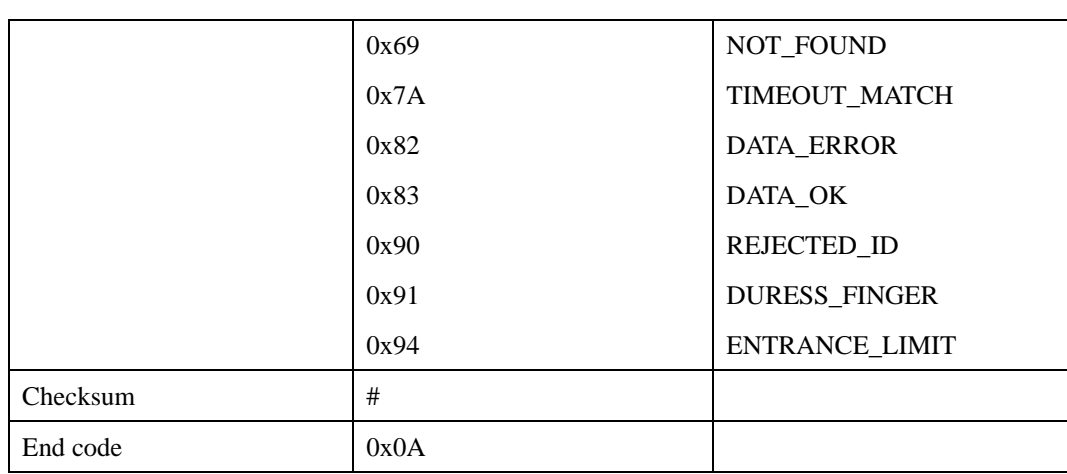

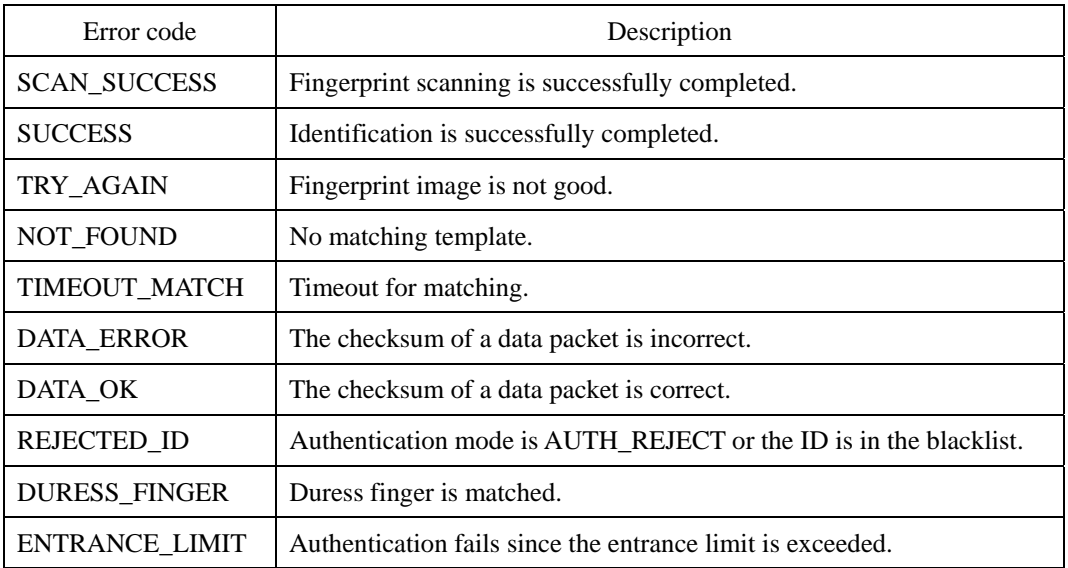

All the error codes above are displayed at the end of the process, except "SCAN\_SUCCESS" and "DATA\_OK," which appear at the intermediate stage.

# **Compatibility**

SFM3000/3500 Series

# **IT : Identify by Template**

Identifies a corresponding user ID among all the enrolled fingerprints, which matches the transmitted fingerprint template from the host. The fingerprint template can be transmitted following the IT packet.

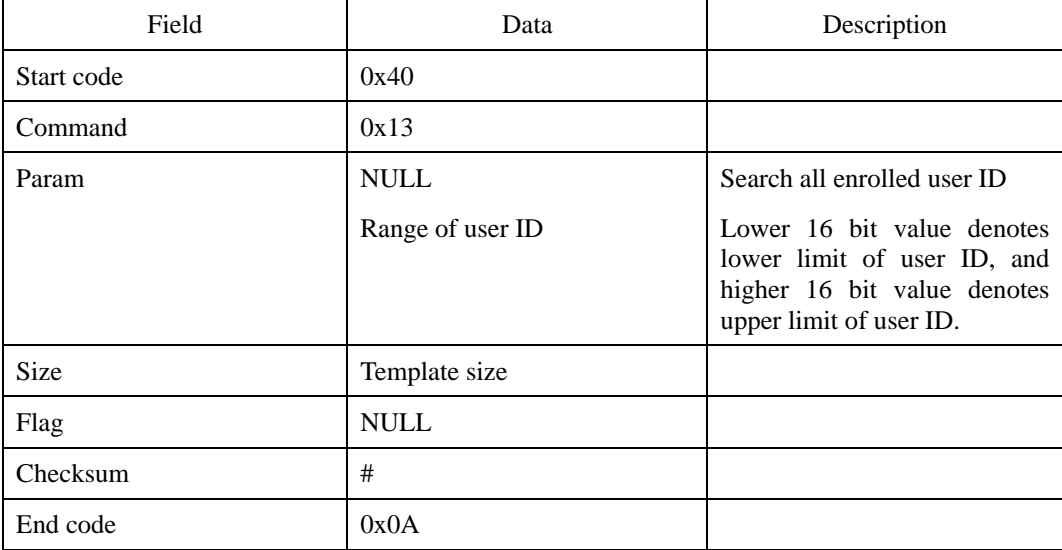

#### **Request command**

First transmit the request command, then the fingerprint template, and finally the 0x0A

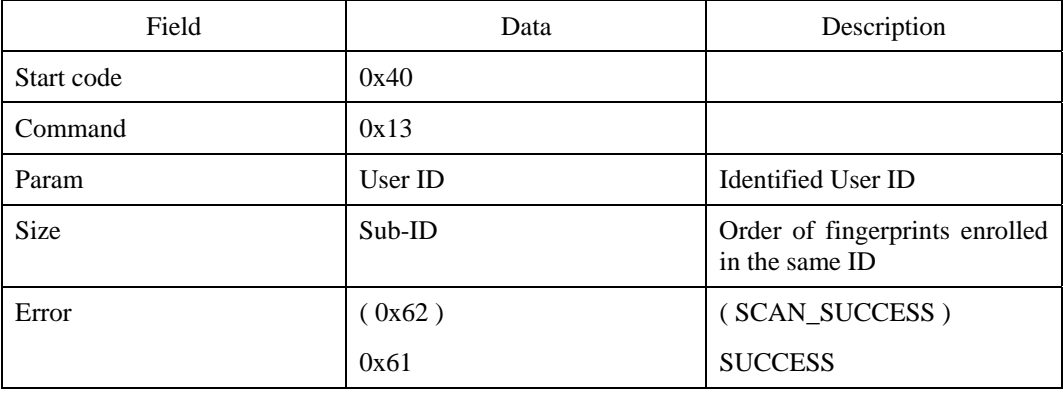

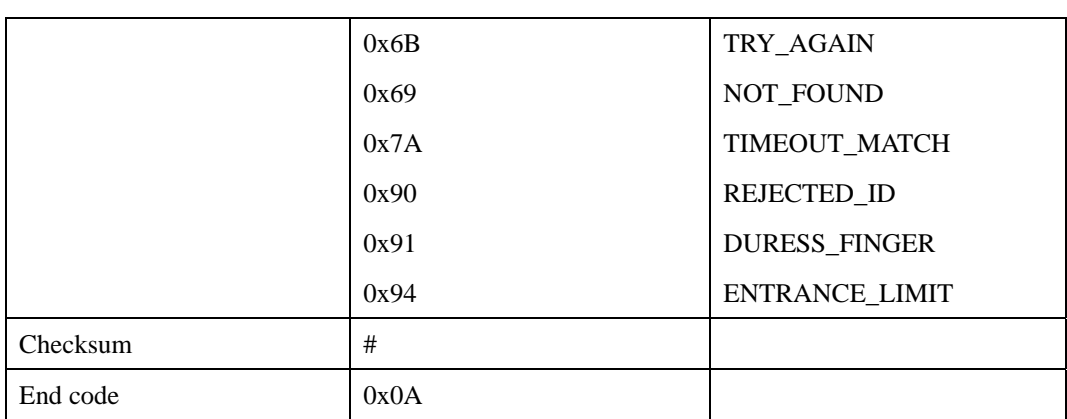

Refer to IS for the error codes.

# **Compatibility**

SFM1000/2000/3000/3500 Series

# **DA : Delete All Templates**

Deletes all user IDs and fingerprint templates stored in the module.

## **Request command**

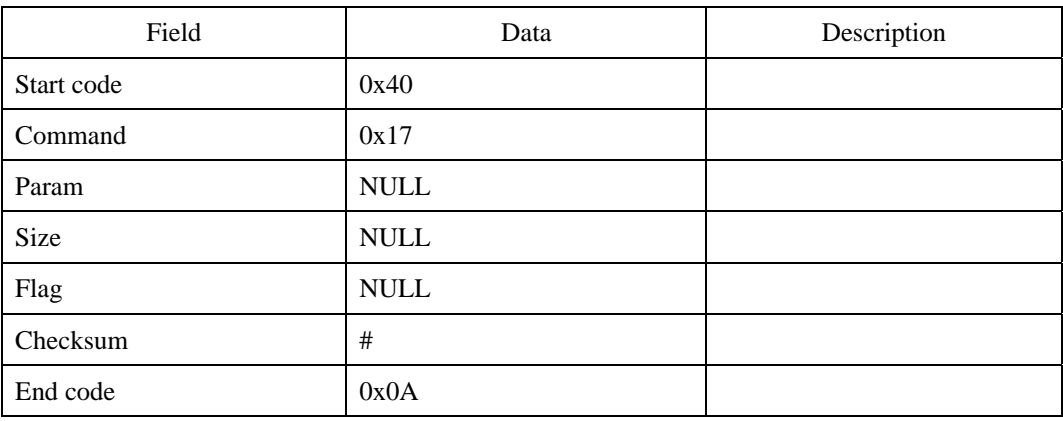

### **Response command**

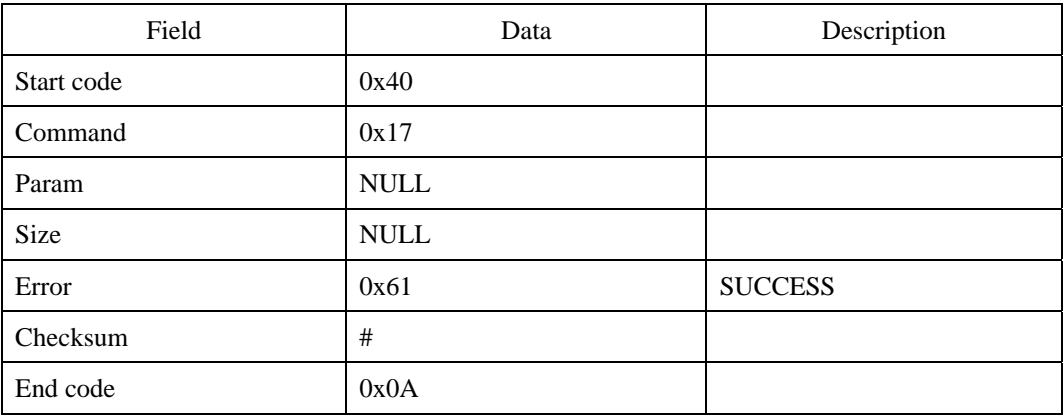

### **Error code**

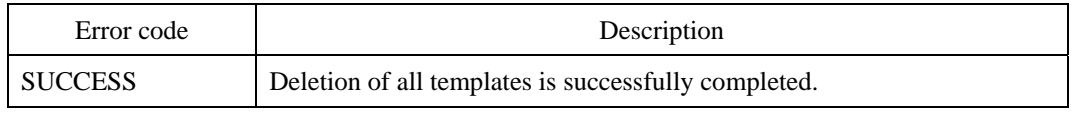

# **Compatibility**

SFM1000/2000/3000/3500 Series

# **DAA : DA with Administrator's Verification**

Deletes all user IDs and fingerprint templates with administrator's verification. See ESA for details of administrator's verification. When there is no user, SUCCESS will be returned immediately.

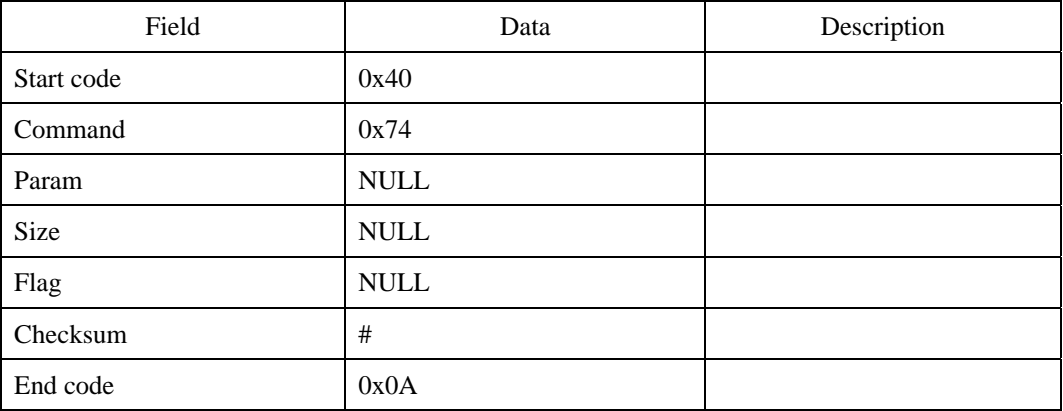

#### **Request command**

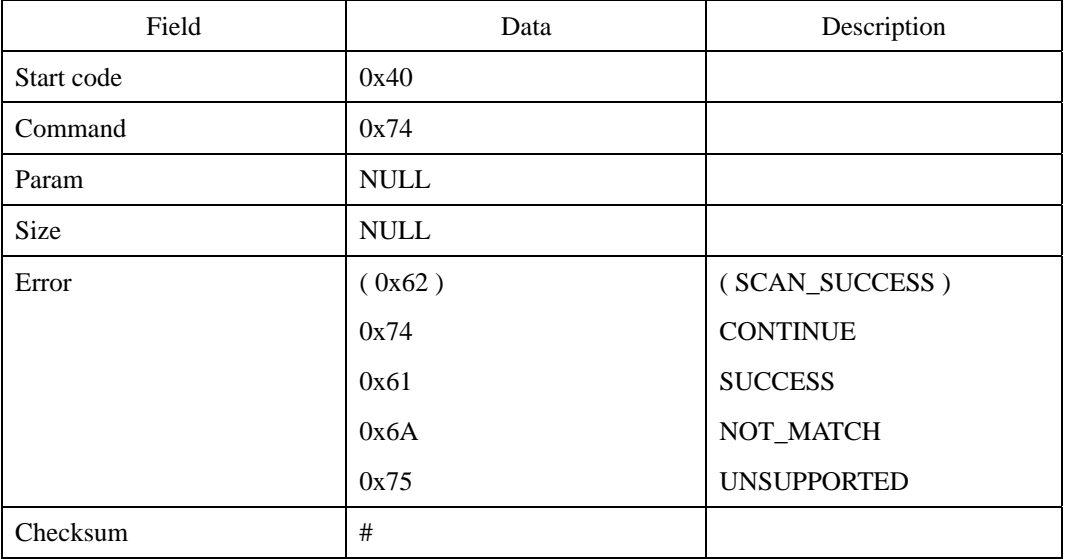

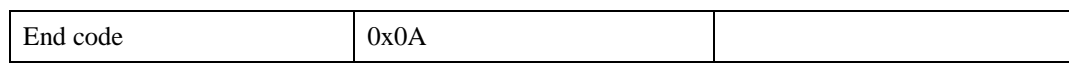

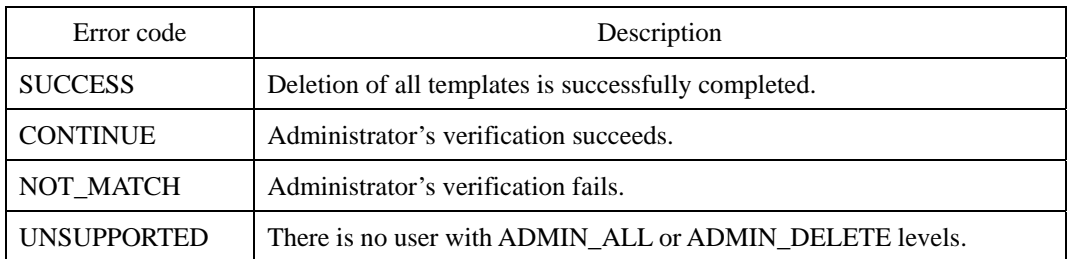

All the error codes above are displayed at the end of the process, except "CONTINUE," which appear at the intermediate stage.

# **Compatibility**

SFM3000/3500 Series

# **DT : Delete Template**

Deletes a user ID and its fingerprint template stored in the module. Users can also delete just one template by selecting DELETE\_ONLY\_ONE option. Or, users can delete the enrolled templates of multiple IDs by selecting DELETE\_MULTIPLE\_ID option.

#### **Request command**

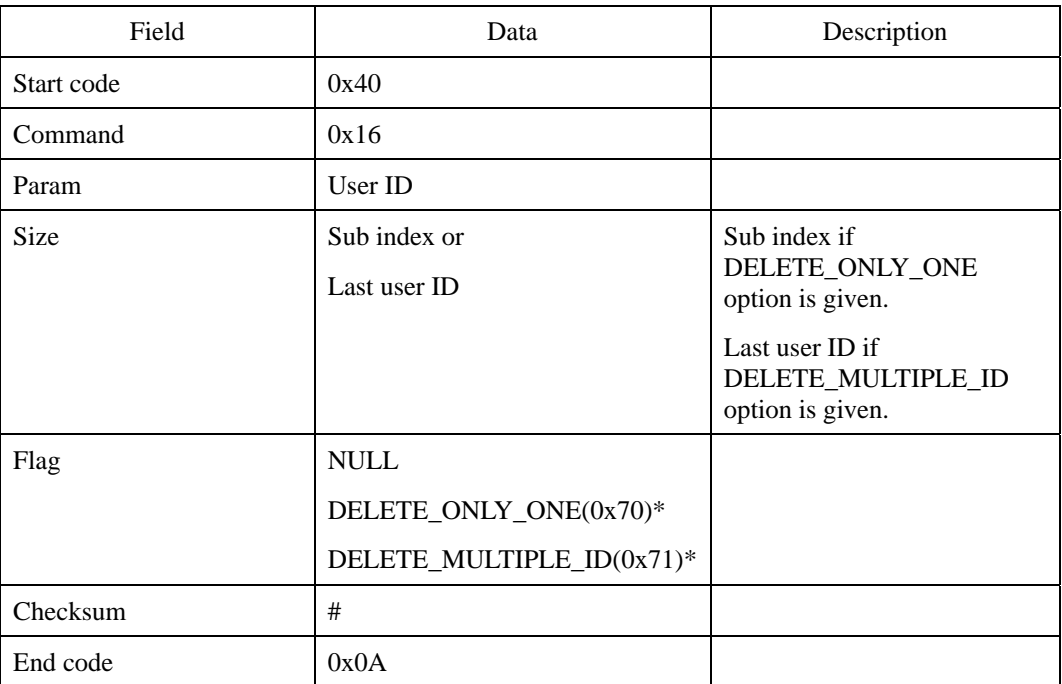

\*These options has been supported since V1.5 firmware of SFM3000/3500.

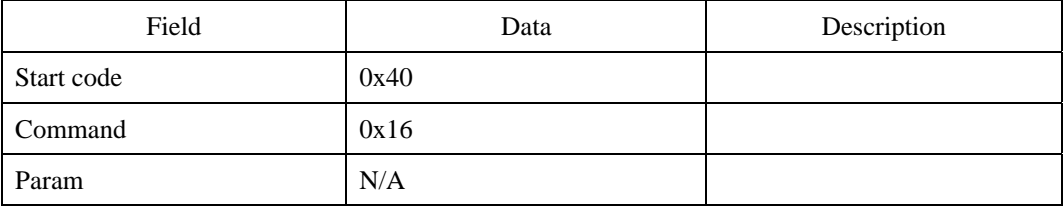

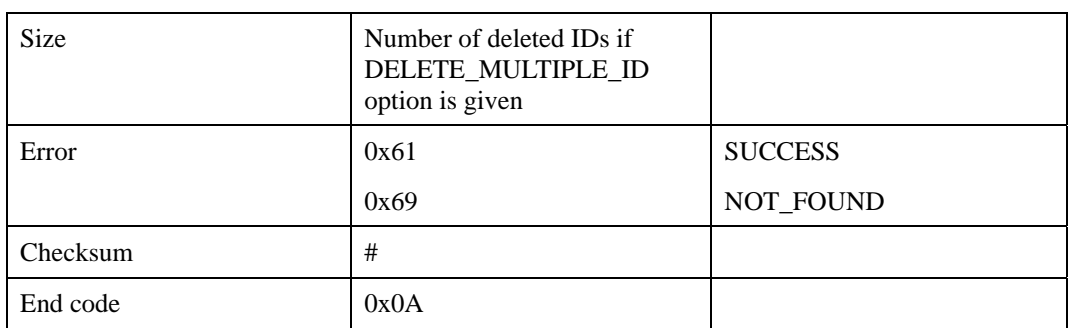

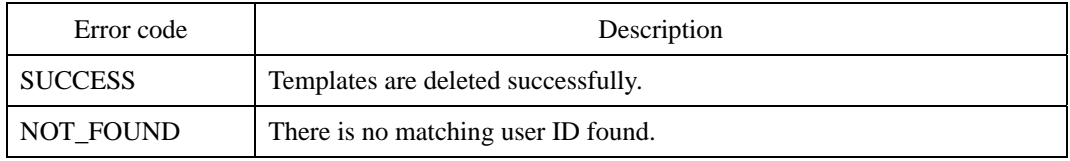

### **Compatibility**

SFM1000/2000/3000/3500 Series

# **Example**

(1) To delete user ID 10:

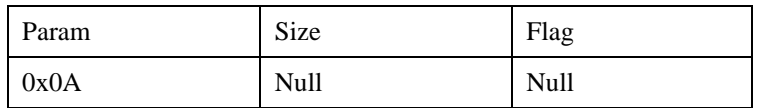

(2) To delete the second template of user ID 10:

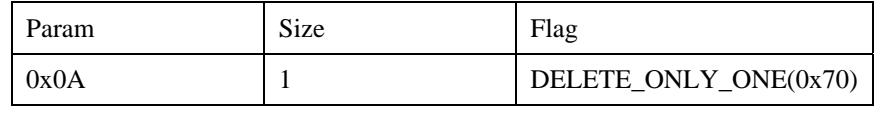

(1) To delete user ID  $10 \sim 20$ :

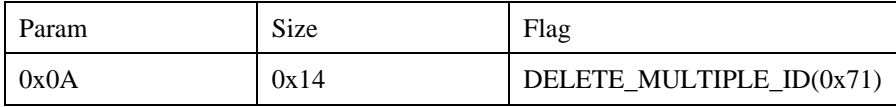

# **DS : Delete by Scan**

Identifies the user ID among the enrolled fingerprints that matches the input fingerprint from the sensor and deletes found ID and its fingerprint templates stored in the module.

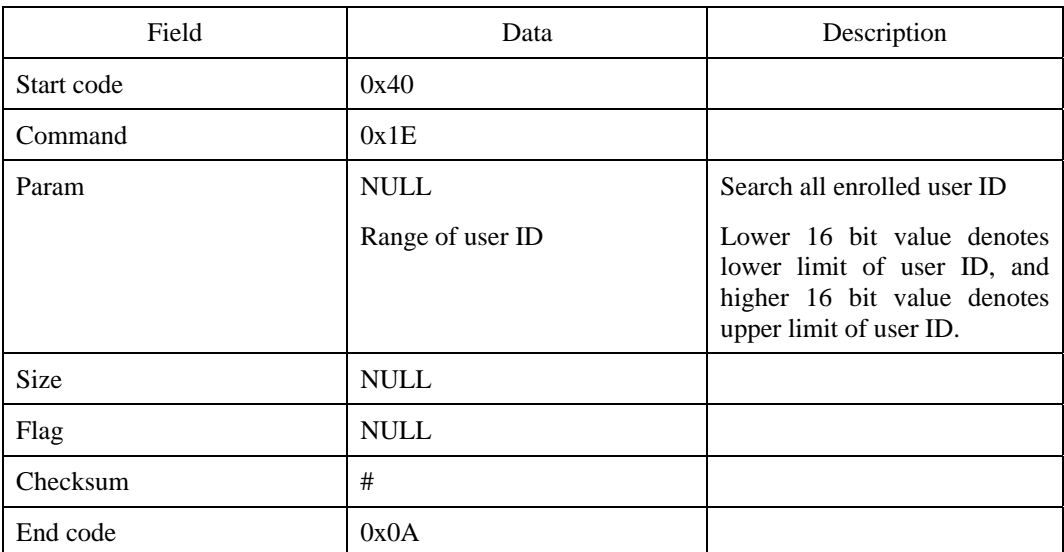

#### **Request command**

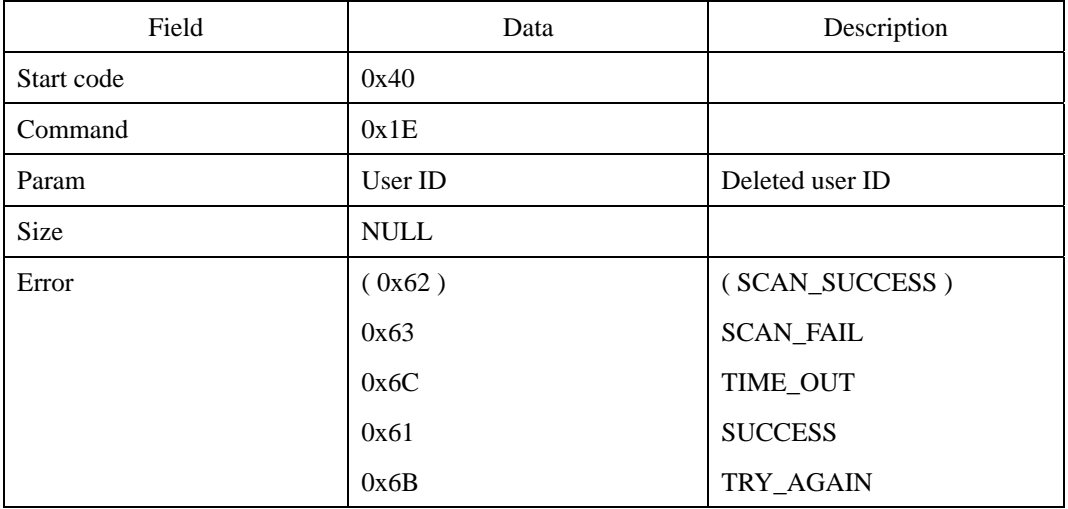

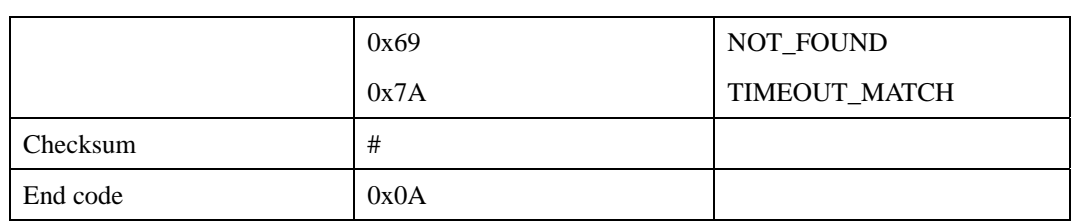

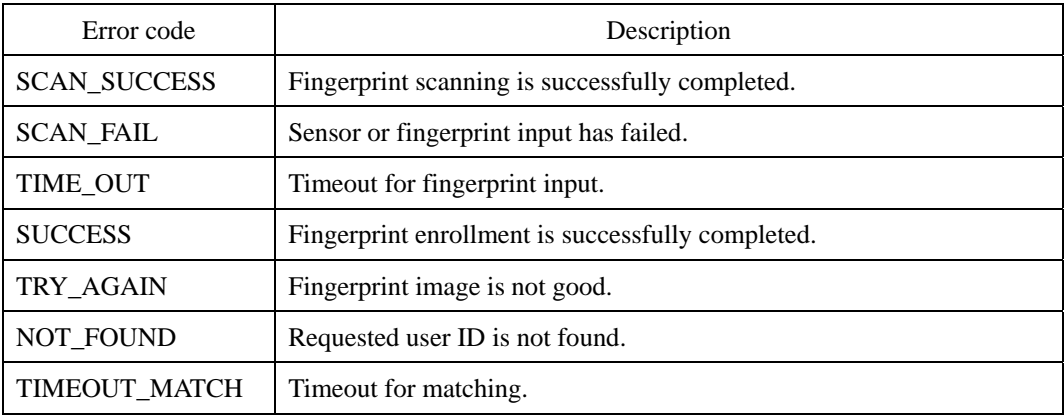

All the error codes above are displayed at the end of the process, except "SCAN\_SUCCESS," which appears at the intermediate stage.

# **Compatibility**

SFM3000/3500 Series

# **DSA : DS with Administrator's Verification**

Deletes by scan with administrator's verification. See ESA for details of administrator's verification. You cannot delete an administration id using this command.

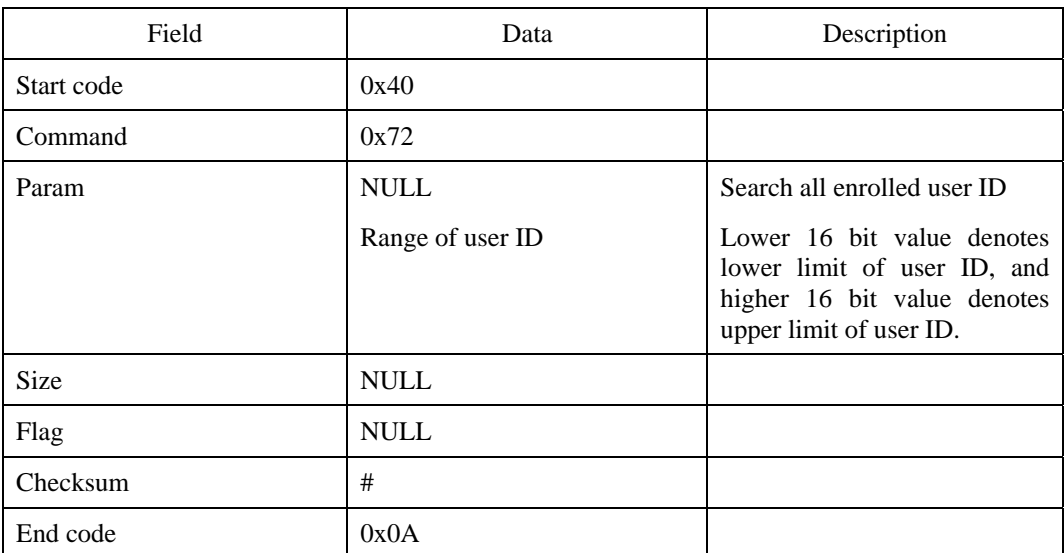

#### **Request command**

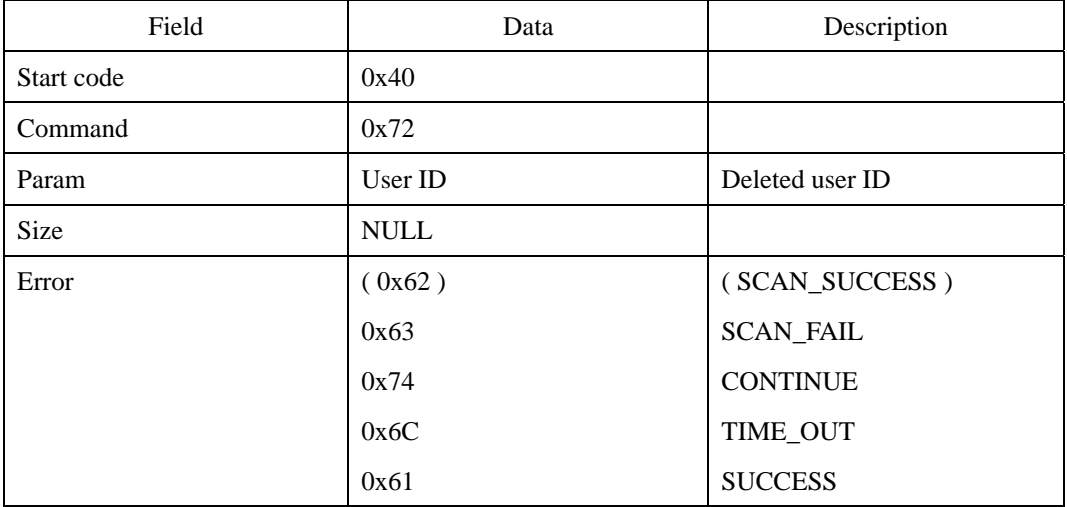

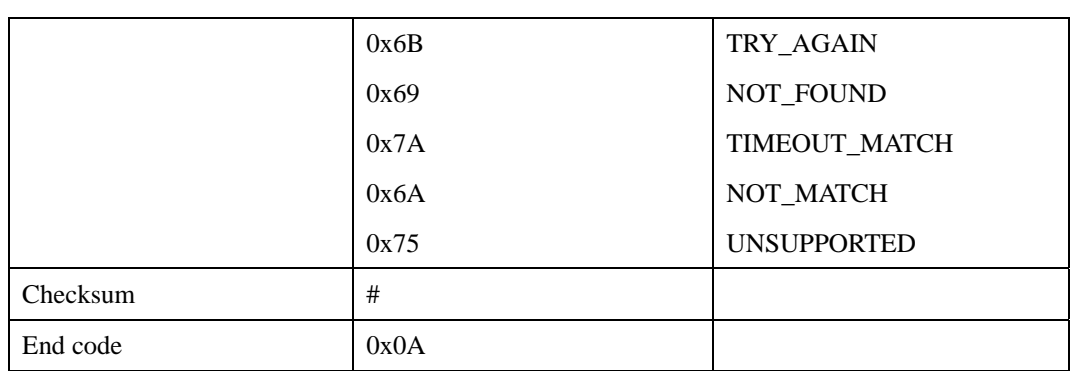

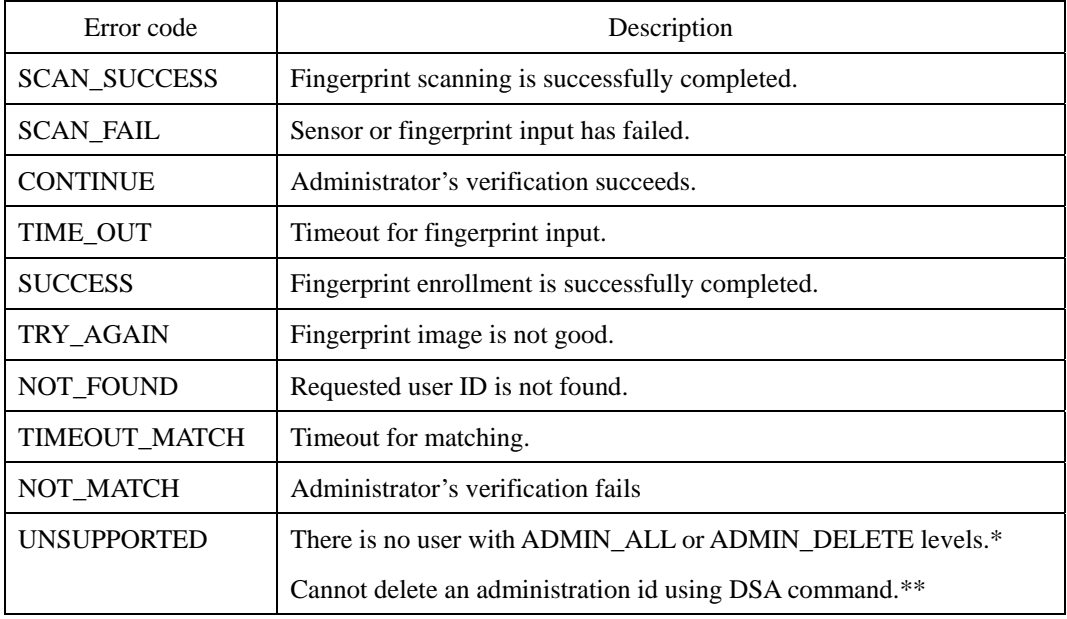

\* If UNSUPPORTED is returned immediately after DSA command

\*\* If UNSUPPORTED is returned after administrator's verification succeeds.

All the error codes above are displayed at the end of the process, except "SCAN\_SUCCESS" and "CONTINUE," which appear at the intermediate stage.

# **Compatibility**

SFM3000/3500 Series

# **DW : Delete by Wiegand ID**

Deletes Wiegand ID and its fingerprint template stored in the module.

#### **Request command**

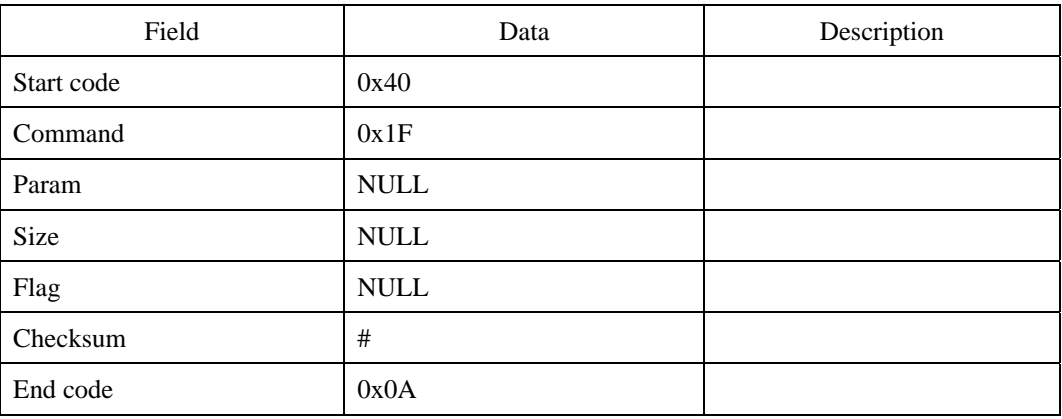

### **Response command**

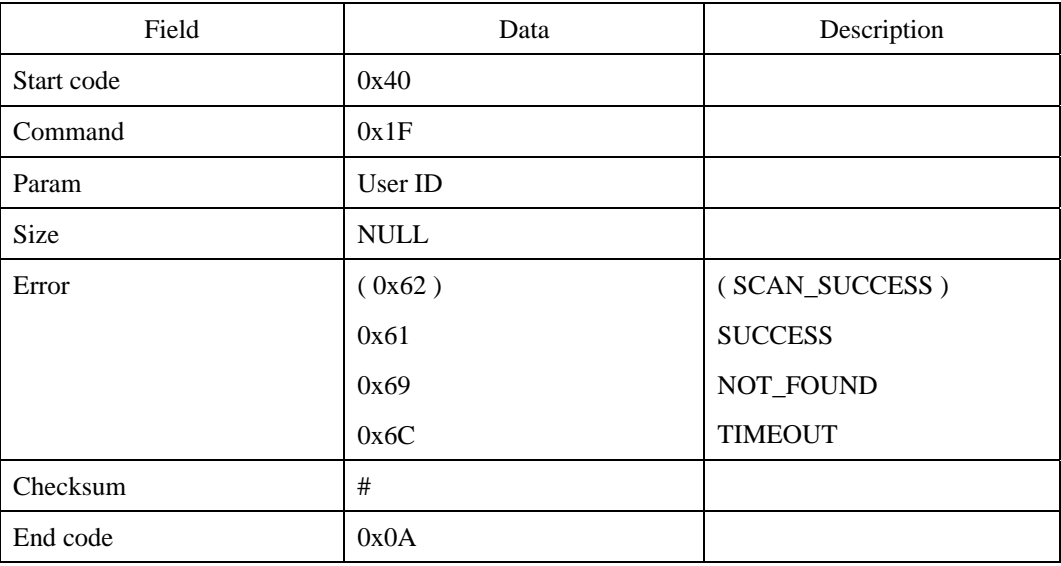

## **Error code**

<sup>© 2006</sup> by Suprema Inc. 157

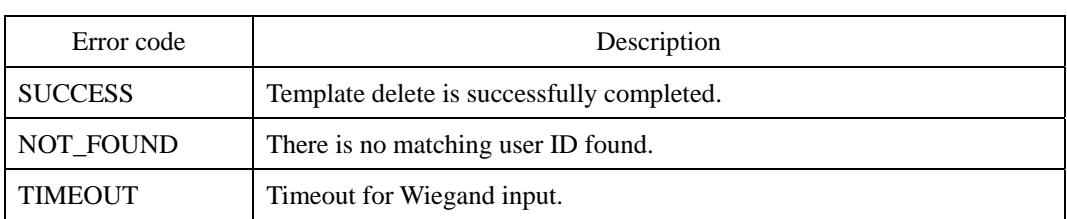

# **Compatibility**

SFM3500 Series

# **DWA : DW with Administrator's Verification**

Deletes by Wiegand ID with administrator's verification. See ESA for details of administrator's verification. You cannot delete an administration id using this command.

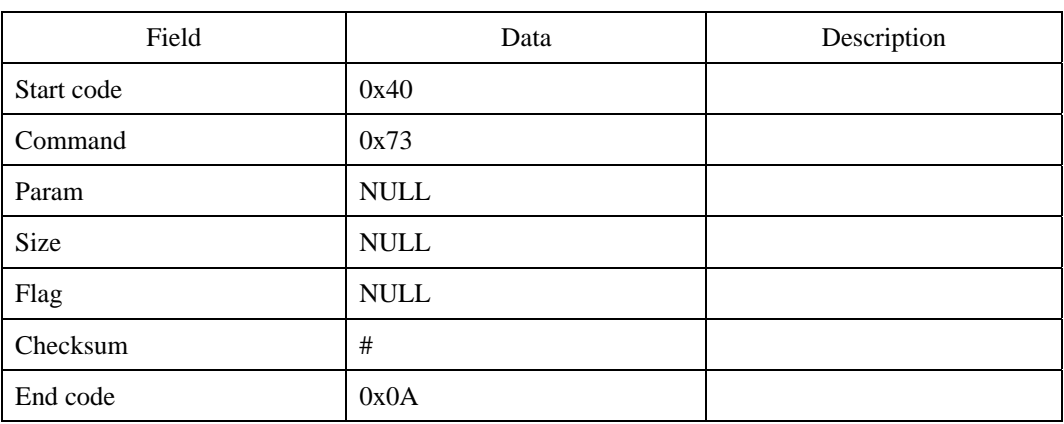

#### **Request command**

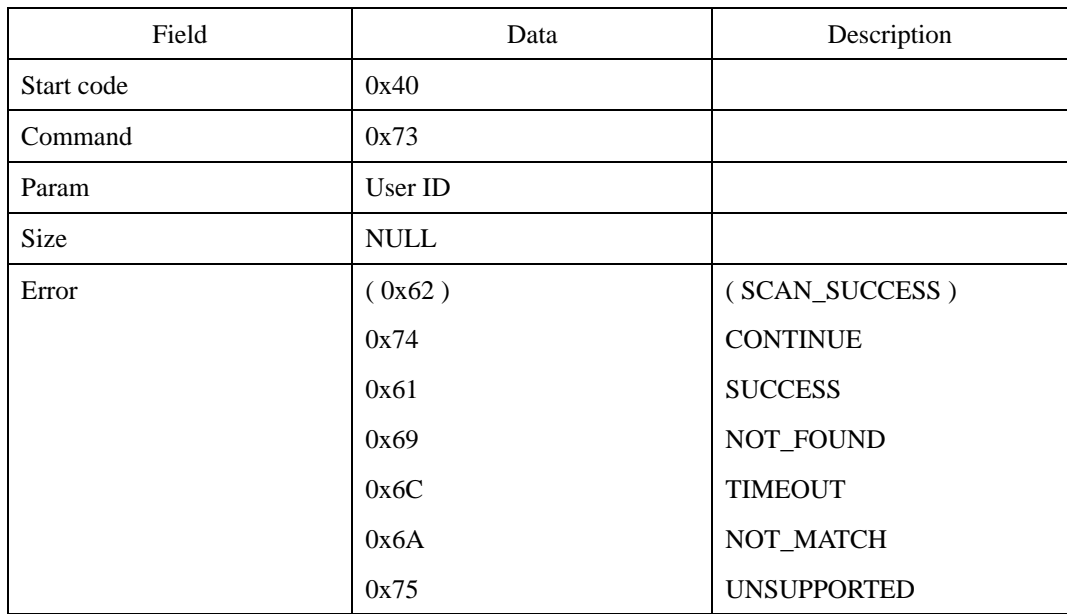

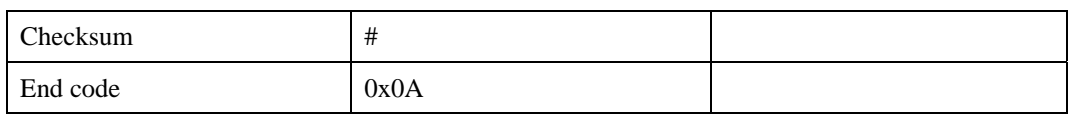

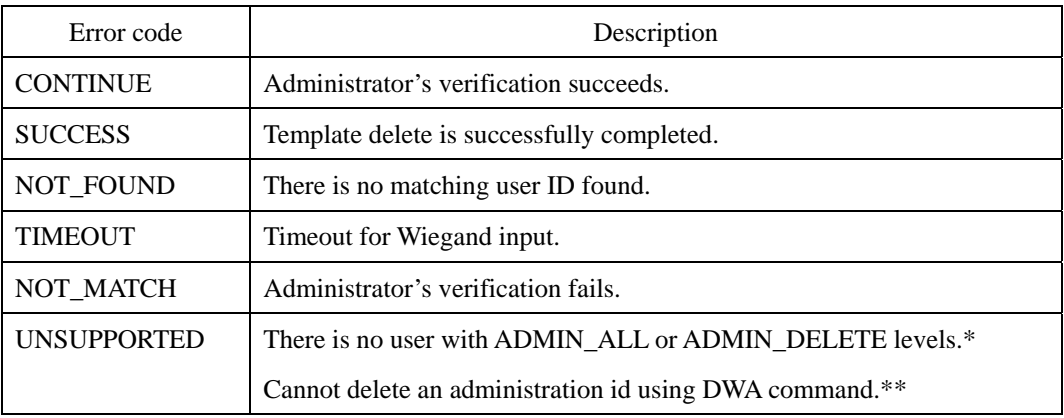

\* If UNSUPPORTED is returned immediately after DSA command

\*\* If UNSUPPORTED is returned after administrator's verification succeeds.

All the error codes above are displayed at the end of the process, except "CONTINUE," which appear at the intermediate stage.

# **Compatibility**

SFM3500 Series

# **LT : List User ID**

Reads the list of user IDs enrolled in the module. With block index and block size parameters, users can receive part of enrolled IDs. For example, assume that there are 490 enrolled templates. If block size is 50 and block index is 0, only the first 50 IDs( $1<sup>st</sup>$ ~ 50<sup>th</sup>) will be returned. If block index is 9, the last 40 IDs(451<sup>st</sup> ~ 490<sup>th</sup>) will be returned. If block size is 0, the module ignores block index and returns all the IDs.

#### **Request command**

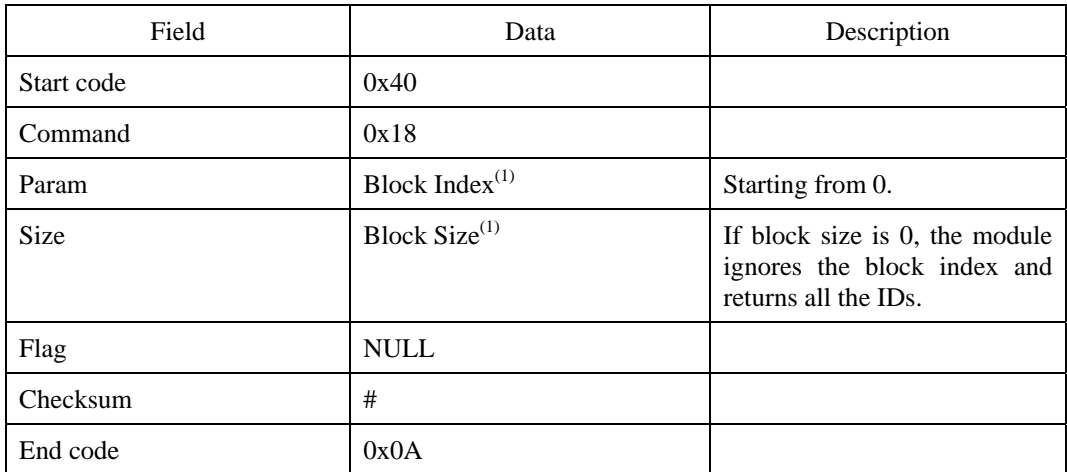

(1) These parameters are available SFM3000/3500 only.

| Field       | Data            | Description                                  |
|-------------|-----------------|----------------------------------------------|
| Start code  | 0x40            |                                              |
| Command     | 0x18            |                                              |
| Param       | Templates count | The number of templates<br>returned          |
| <b>Size</b> | Data size       | (The number of templates)<br>returned) $*$ 4 |
| Error       | 0x61            | <b>SUCCESS</b>                               |

<sup>© 2006</sup> by Suprema Inc. 161

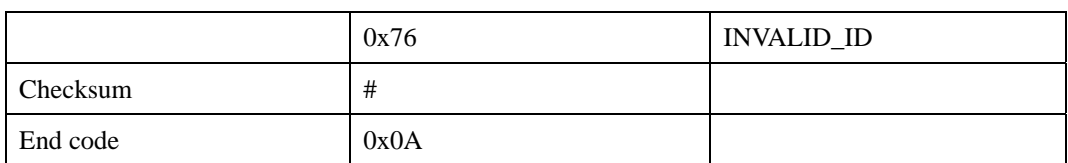

First transmits the response command and then the user ID.

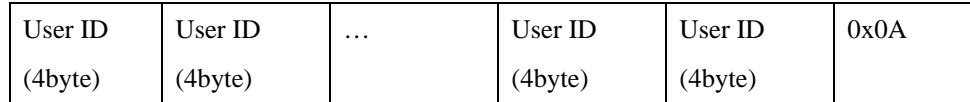

### **Error code**

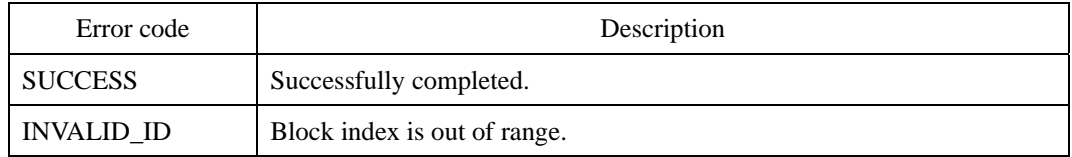

### **Compatibility**

SFM1000/2000/3000/3500 Series

# **Example**

If the user IDs to be returned are 0x0304, 0x0587, 0x8859

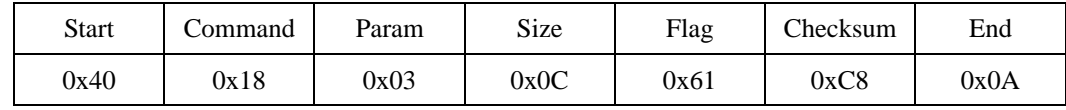

The actual value input in the Param

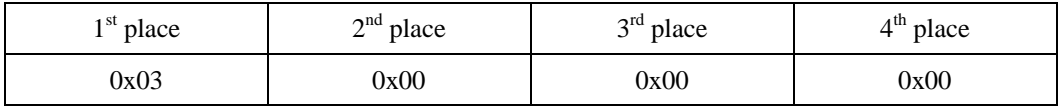

The actual value input in the Size

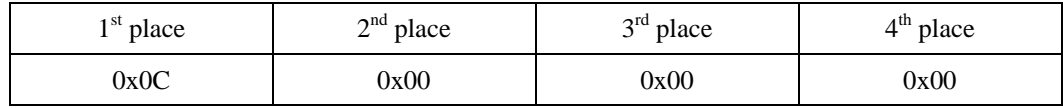

User ID Data

© 2006 by Suprema Inc. 162

#### UniFinger SFM Series Packet Protocol Manual

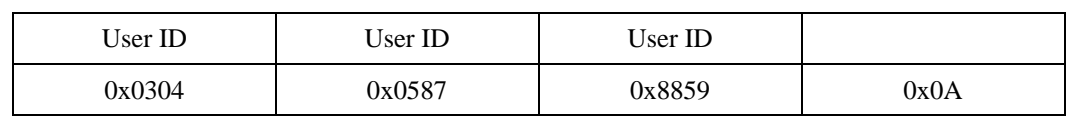

Byte transmission order

0x40, 0x18, 0x03, 0x00, 0x00, 0x00, 0x0C, 0x00, 0x00, 0x00, 0x61, 0xC8, 0x0A,

0x04, 0x03, 0x00, 0x00, 0x87, 0x05, 0x00, 0x00, 0x59, 0x88, 0x00, 0x00, 0x0A

# **LTX : LT with Extended Data Transfer Protocol**

Reads the list of user IDs enrolled in the module with Extended Data Transfer Protocol. LTX returns 8 byte data for each template. The 2 byte checksum is calculated by summing up all the template data. This checksum can be used to check if two templates are identical.

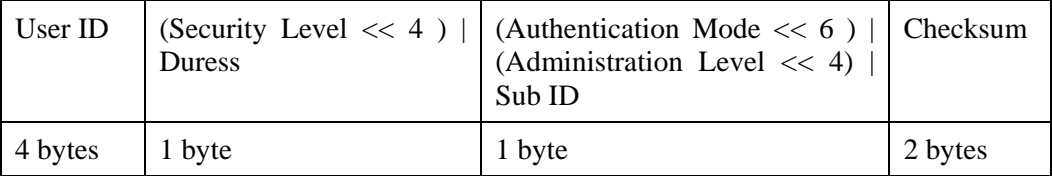

#### **Request command**

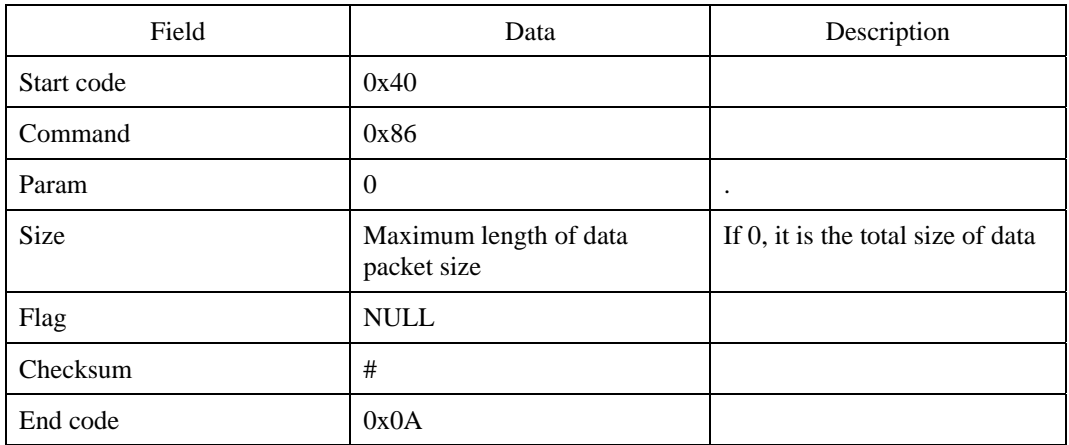

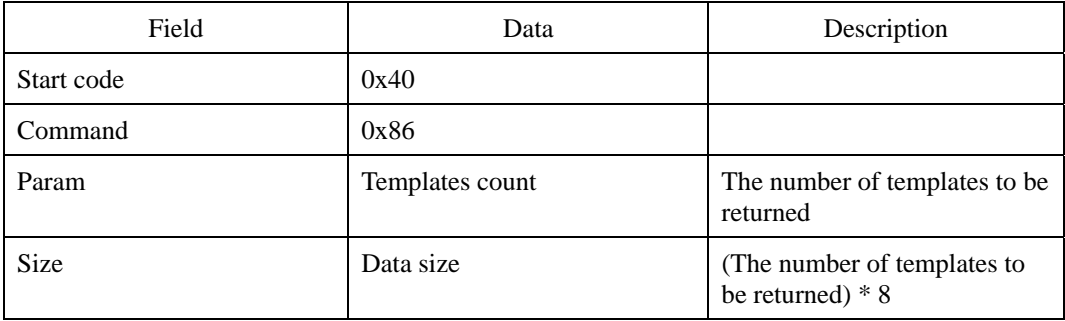

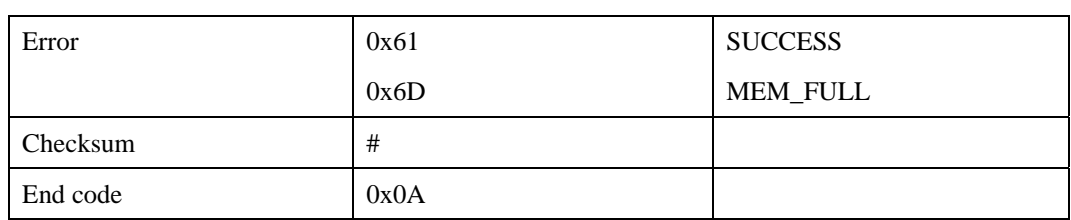

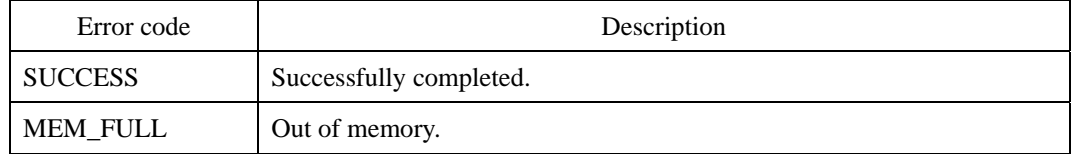

#### **Compatibility**

SFM3000/3500 Series

#### **Example**

For example, Template 1 and Template 2 are enrolled to ID 1 and Template 1 is duress finger. Template 3 and Template 4 are enrolled to ID2 and the administration level of ID2 is ADMIN\_ALL (0x03).

(1) Request Packet

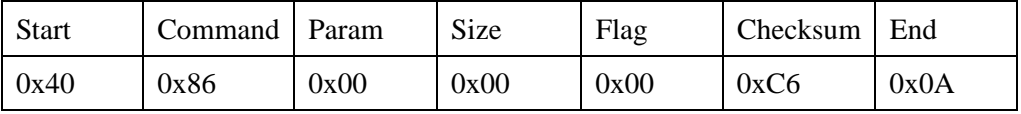

Since size parameter is 0, the module will send all the data in one data packet.

(2) Response Packet

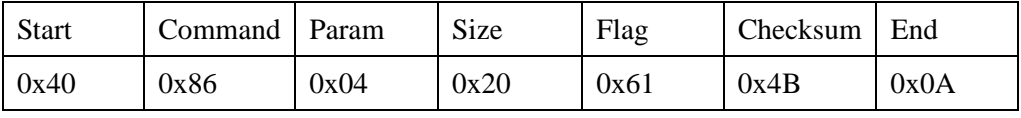

Template Count: 4, Data Size: 32

(3) Data Packet Header

<sup>© 2006</sup> by Suprema Inc. 165

### UniFinger SFM Series Packet Protocol Manual

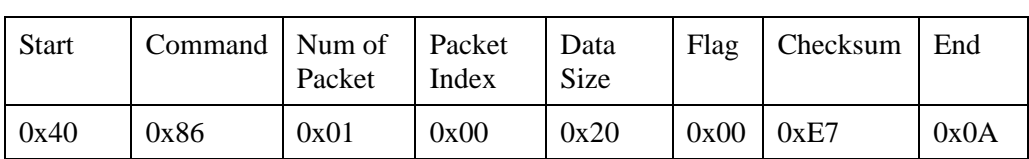

# (4) Data Packet Body

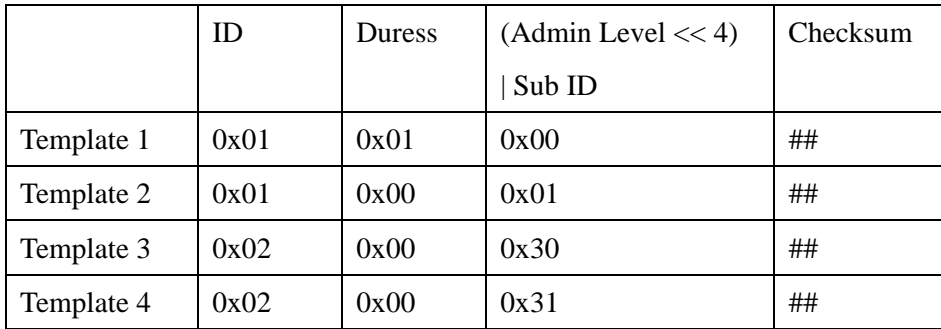

# **CT : Check User ID**

Checks if the user ID exists in the module. Also returns the existing number of enrolled templates for the user ID.

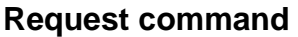

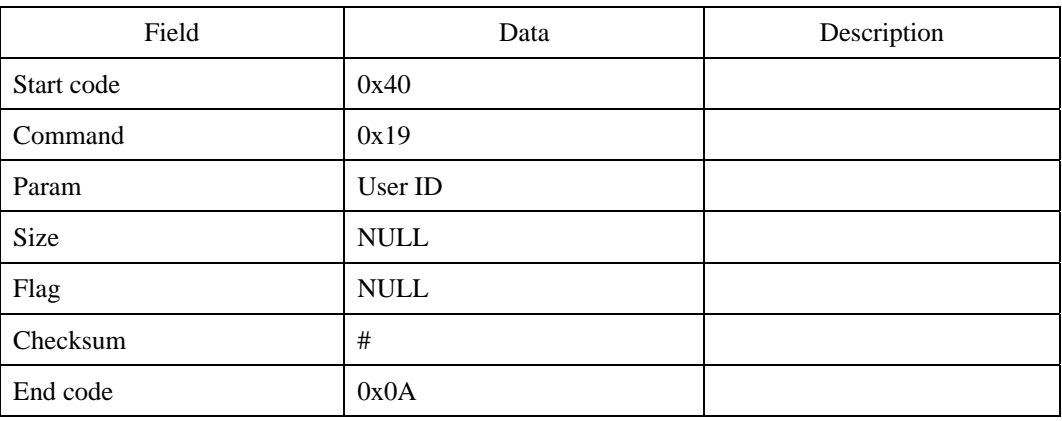

# **Response command**

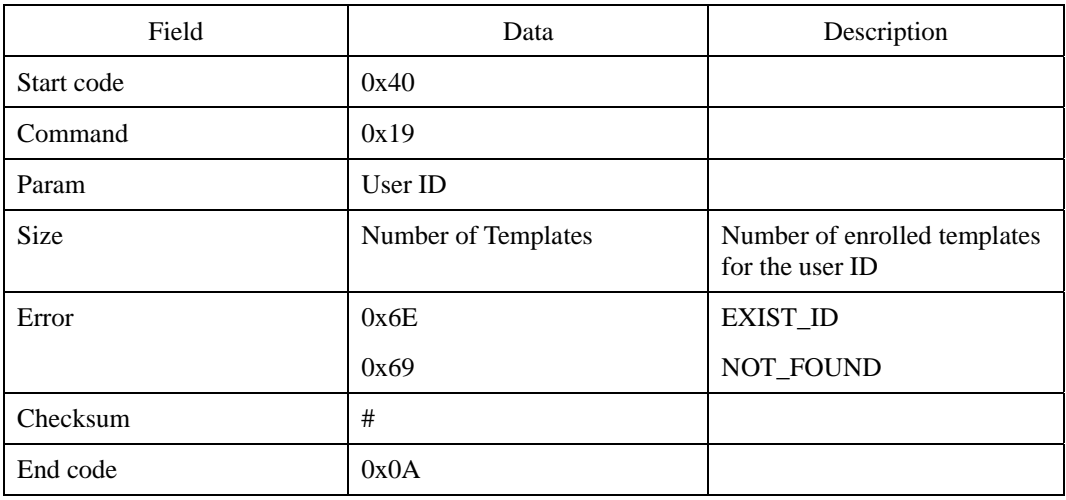

## **Error code**

<sup>© 2006</sup> by Suprema Inc. 167

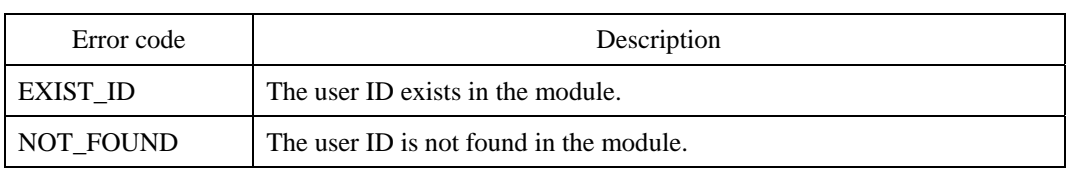

# **Compatibility**

SFM1000/2000/3000/3500 Series

# **FP : Fix All Provisional Templates**

Fix all provisional templates which are enrolled when the Provisional Enroll of system parameter is on.

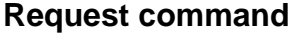

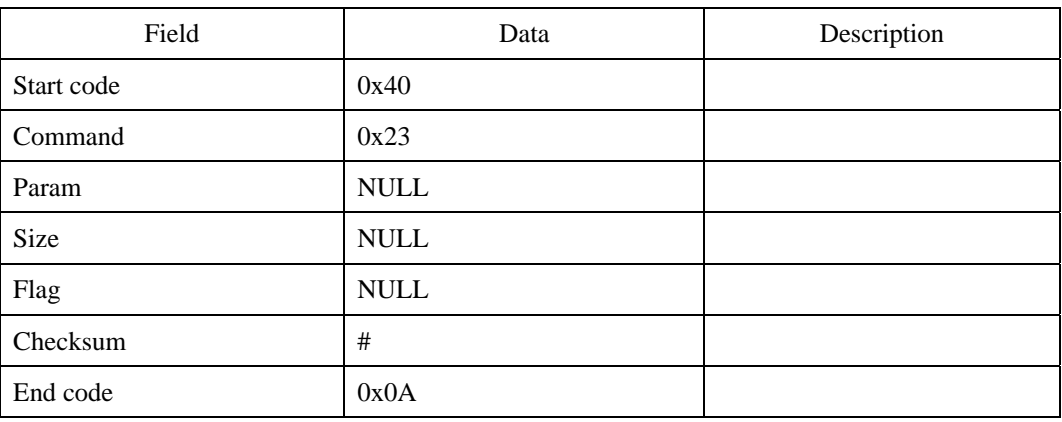

## **Response command**

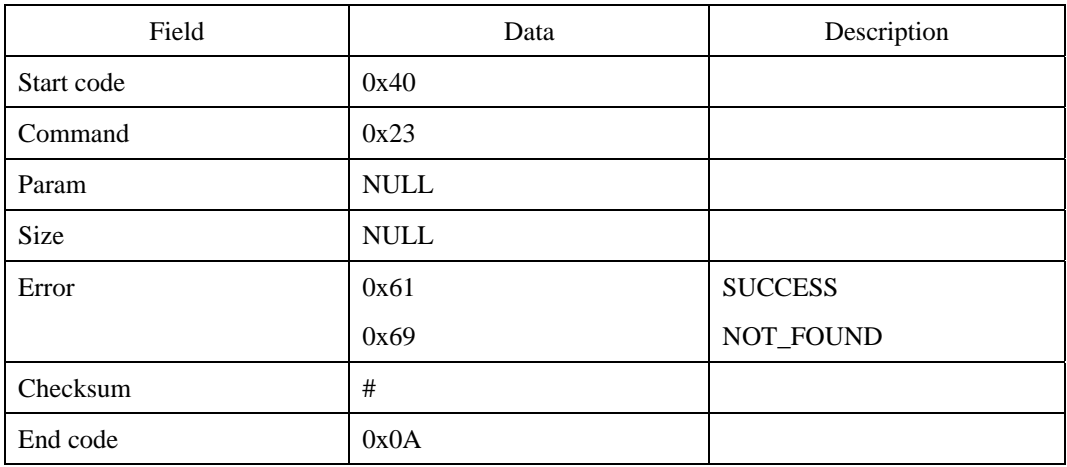

#### **Error code**

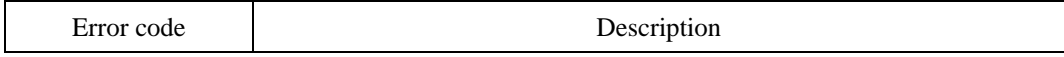

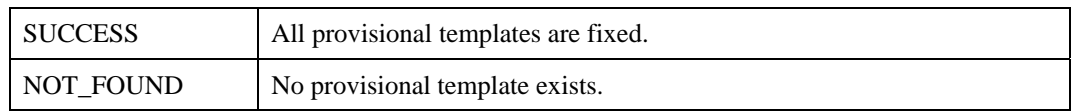

# **Compatibility**

SFM1000/2000/3000/3500 Series

# **DP : Delete All Provisional Templates**

Delete all provisional templates which are enrolled when the Provisional Enroll of system parameter is on.

#### **Request command**

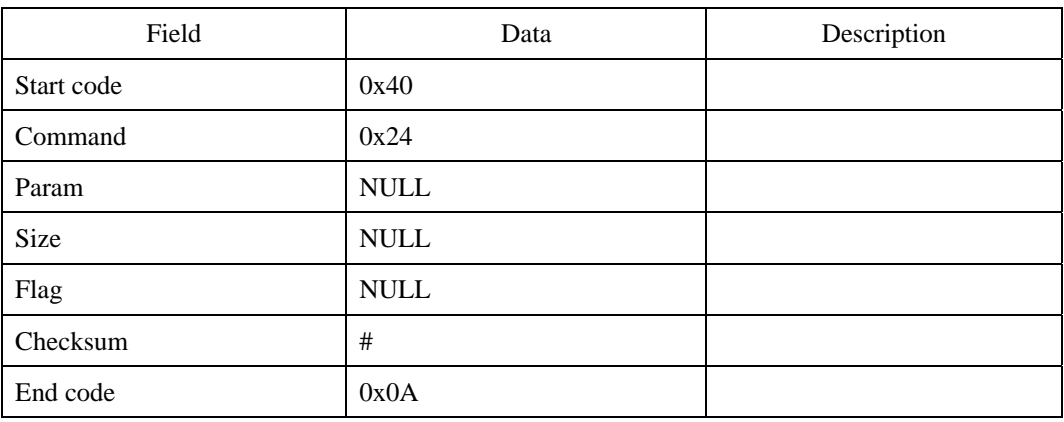

#### **Response command**

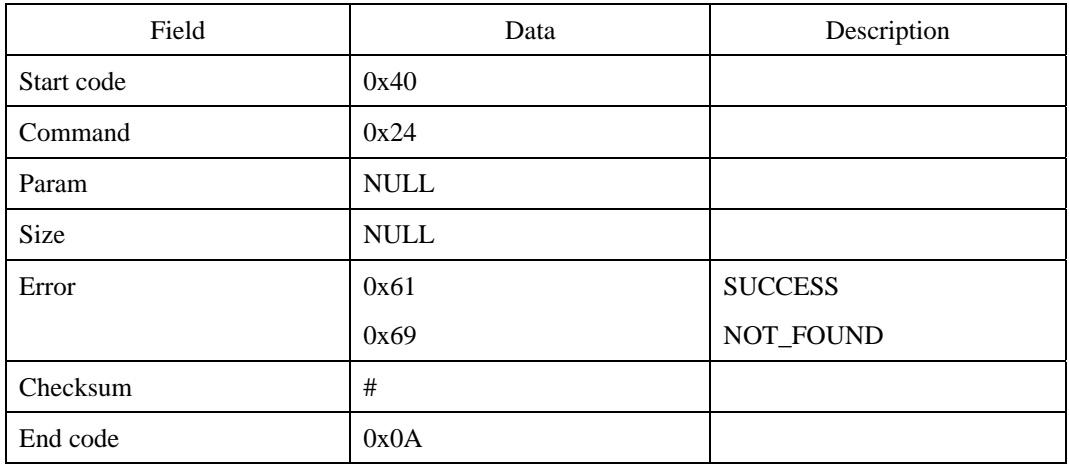

#### **Error code**

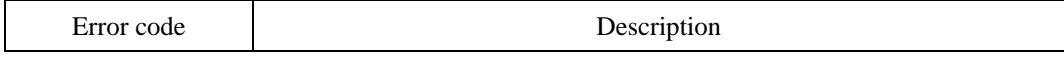

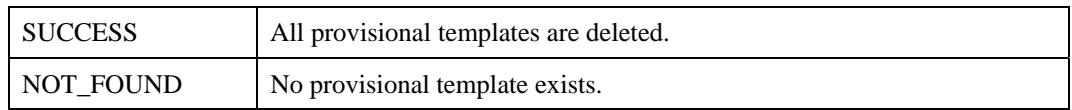

# **Compatibility**

SFM1000/2000/3000/3500 Series

# **RI : Read Image**

Reads the fingerprint image received from the sensor.

First execute such commands as ES, VS and IS in order to use this command. The fingerprint images in this process are transmitted in a raw data format as SEND IMAGE structures, of which has a structure as follows. In order to save any fingerprint images in the module, first execute the ES, VS and IS commands. Without executing these commands, the module cannot be updated.

typedef struct SEND\_IMAGE {

 int width; int height; int compressed; int encrypted;

int binary;

int img\_len;

int template\_len;

char buffer[BUFFER\_LENGTH];

} image\_t;

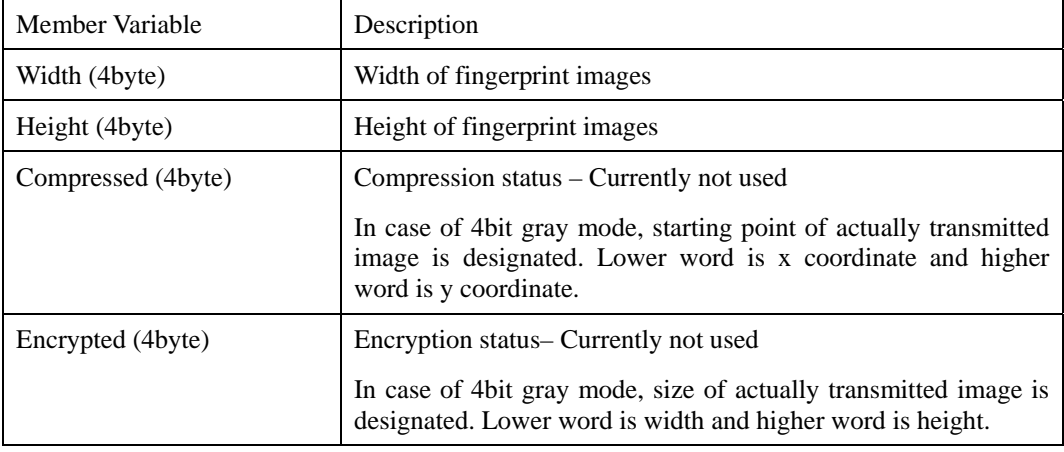

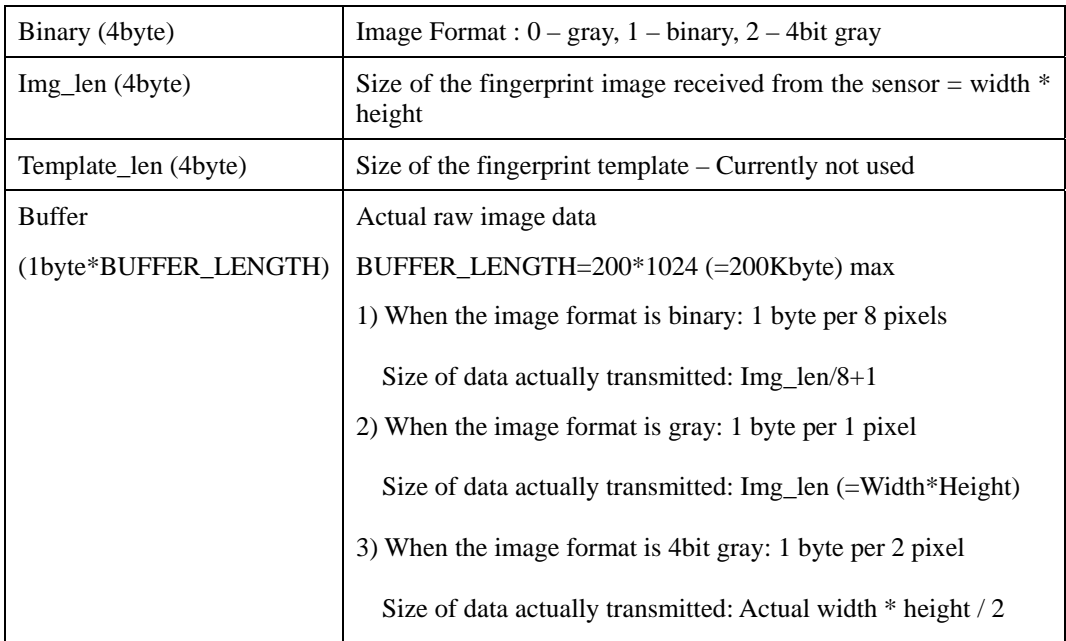

# **Request command**

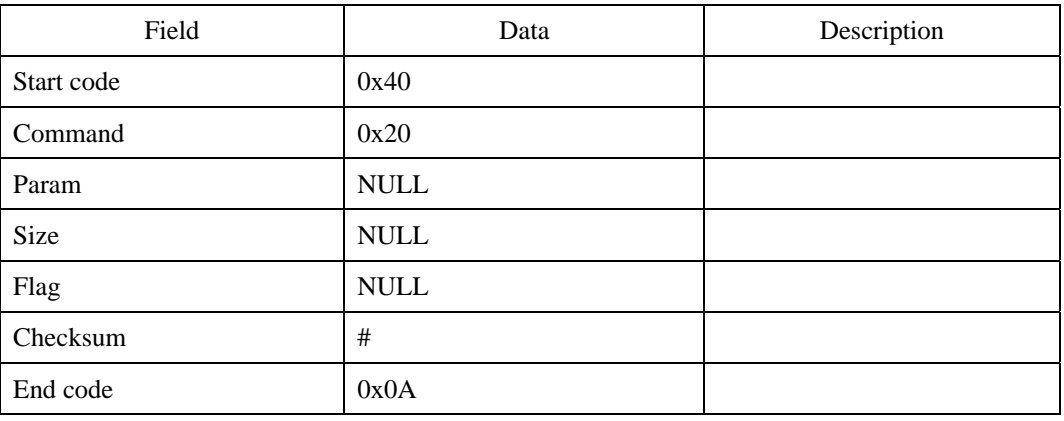

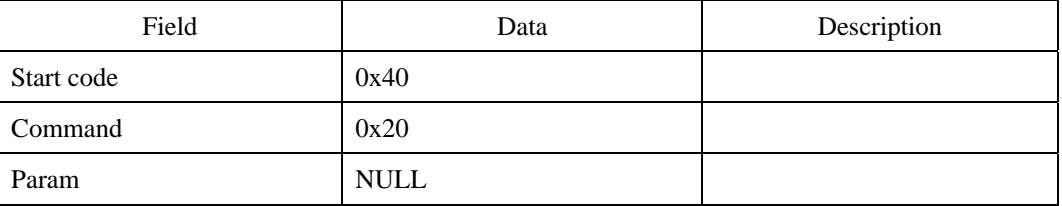

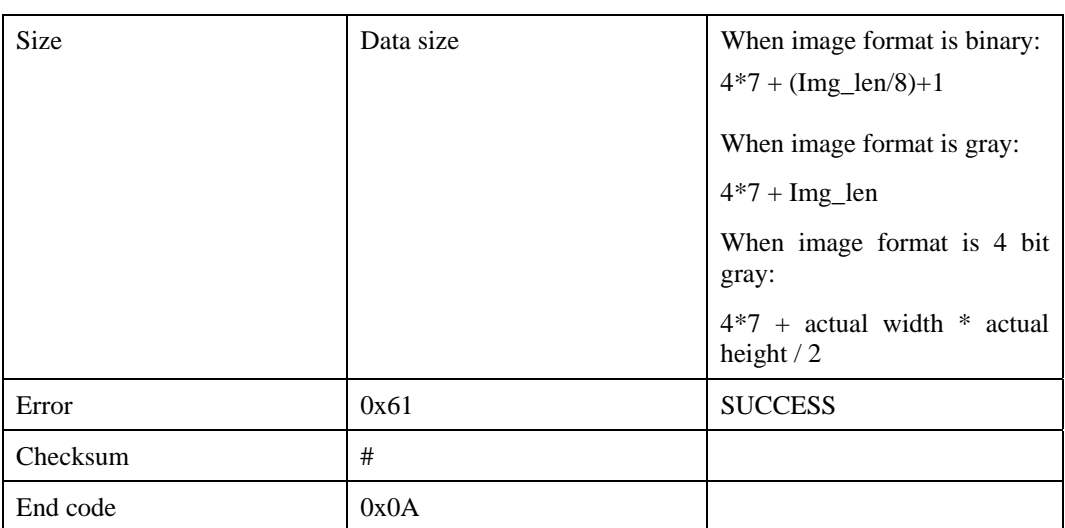

First transmits the response command, then the image data, and finally the 0x0A

#### **Error code**

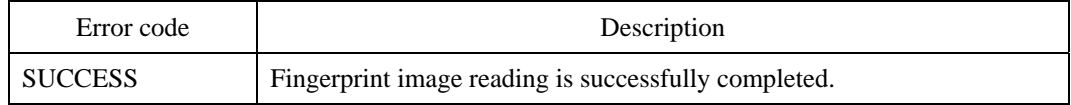

## **Compatibility**

SFM1000/2000/3000/3500 Series

### **Example**

Image reading request command:

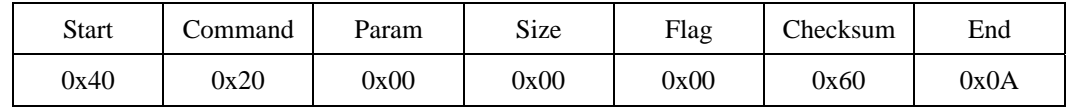

Example of a request command sent from the module:

- Infineon sensor:  $224 * 288$  pixels =  $64512$  (= 0xFC00) pixels

- Image format: binary
- Binary image data size:  $(64512 / 8) + 1 = 8065$

- Total data size:  $(4 \text{ byte} * 7) + 8065 \text{ byte} = 8093 \ (=0x1F9D)$  byte

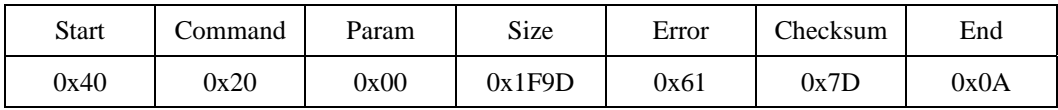

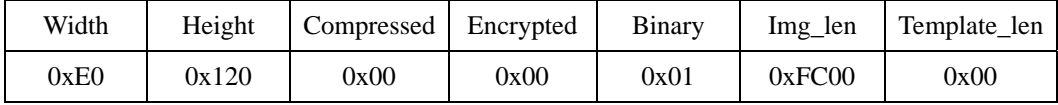

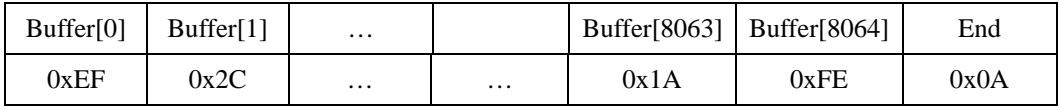

Received data order

0x40, 0x20, 0x00, 0x00, 0x00, 0x00, 0x9D, 0x1F, 0x00, 0x00, 0x61, 0x7D, 0x0A, 0xE0, 0x00, 0x00, 0x00, 0x20, 0x01, 0x00, 0x00, 0x00, 0x00, 0x00, 0x00, 0x00, 0x00, 0x00, 0x00, 0x01, 0x00, 0x00, 0x00, 0x00, 0xFC, 0x00, 0x00, 0x00, 0x00, 0x00, 0x00, 0xEF, 0x2C, ..., 0x1A, 0xFE, 0x0A

If the image format is binary, the data in the buffer of the SEND\_IMAGE structures will be 1byte data packed from 8 pixels of the image raw data sent by the sensor. Below is an operation example to unpack the binary data with 1byte per 1 pixel.

Void img\_display\_from\_buffer()

{

© 2006 by Suprema Inc. 176

```
 unsigned char *uncomp_buffer,*img_buf,*ptr; 
 int len,i; 
 unsigned long uncomp_len; 
 image_t receive_img; 
 // g_bin_buffer(buffer with received data inside) 
// total_bin_size(total size of received data) are global variables 
memcpy(&receive_img,(image_t*)g_bin_buffer,total_bin_size);
 img_buf=new unsigned char[receive_img.img_len]; 
 ptr=img_buf; 
 // Check if the image format is binary 
 if(receive_img.binary){ 
          // Data size sent in binary = (Actual image size)/8
          for(i=0;i<receive_img.img_len/8;i++){
                    bit operation to divide 1 byte into 8 bytes 
                    *ptr=(receive img.buffer[i] & 1)?255:0;
                     ptr++; 
                    *ptr=(receive_img.buffer[i]>>1 & 1)?255:0;
                     ptr++; 
                    *ptr=(receive_img.buffer[i]>>2 & 1)?255:0;
                     ptr++; 
                    *ptr=(receive_img.buffer[i]>>3 & 1)?255:0;
                    ptr++; 
                    *ptr=(receive_img.buffer[i]>>4 & 1)?255:0;
                     ptr++; 
                    *ptr=(receive_img.buffer[i]>>5 & 1)?255:0;
                     ptr++; 
                    *ptr=(receive_img.buffer[i]>>6 & 1)?255:0;
```

```
 ptr++; 
                           *ptr=(receive_img.buffer[i]>>7 & 1)?255:0;
                            ptr++; 
 } 
          } else { 
                   // Put the image into the buffer, for it is not in binary format. 
                   memcpy(img_buf,receive_img.buffer,receive_img.img_len); 
          } 
         // img_buf 
}
```
# **RIX : RI with Extended Data Transfer Protocol**

Reads the fingerprint image received from the sensor. The transfer of image conforms to the Data Transfer Protocol. See Appendix B Extended Data Transfer Protocol.

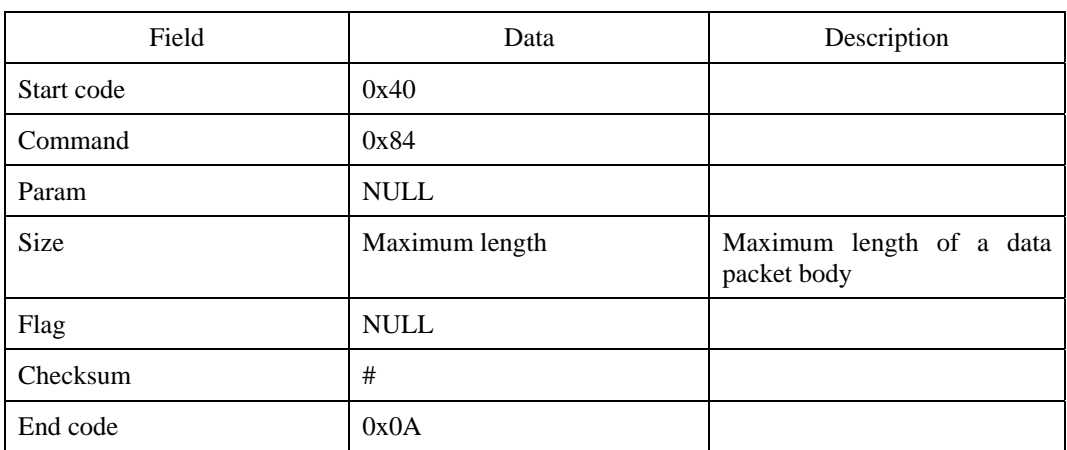

#### **Request command**

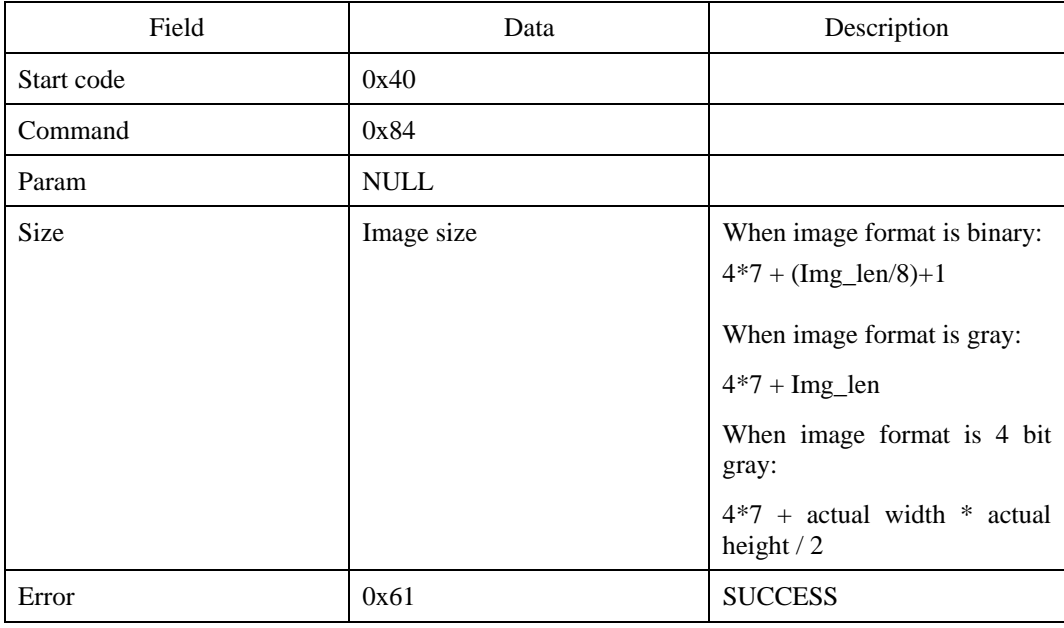
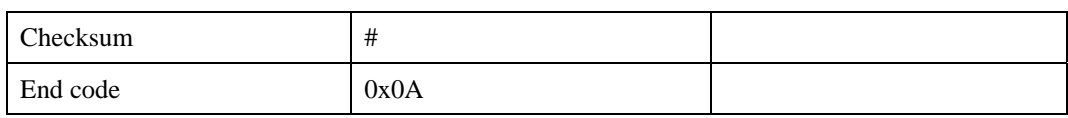

## **Error code**

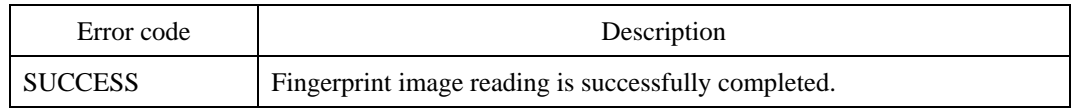

# **Compatibility**

SFM3000/3500 Series

# **SI : Scan Image**

Scan live fingerprint image from the sensor.

If the command is successful, captured image data is sent from the module, whose data format is same as that of RI command.

### **Request command**

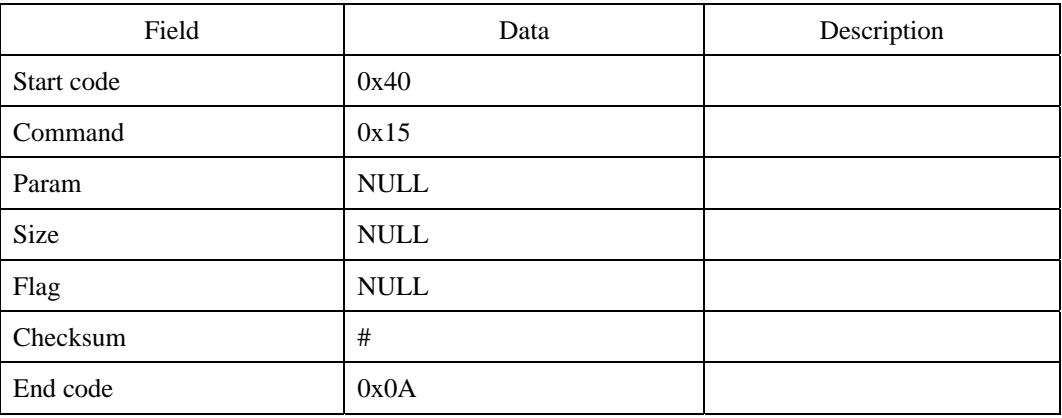

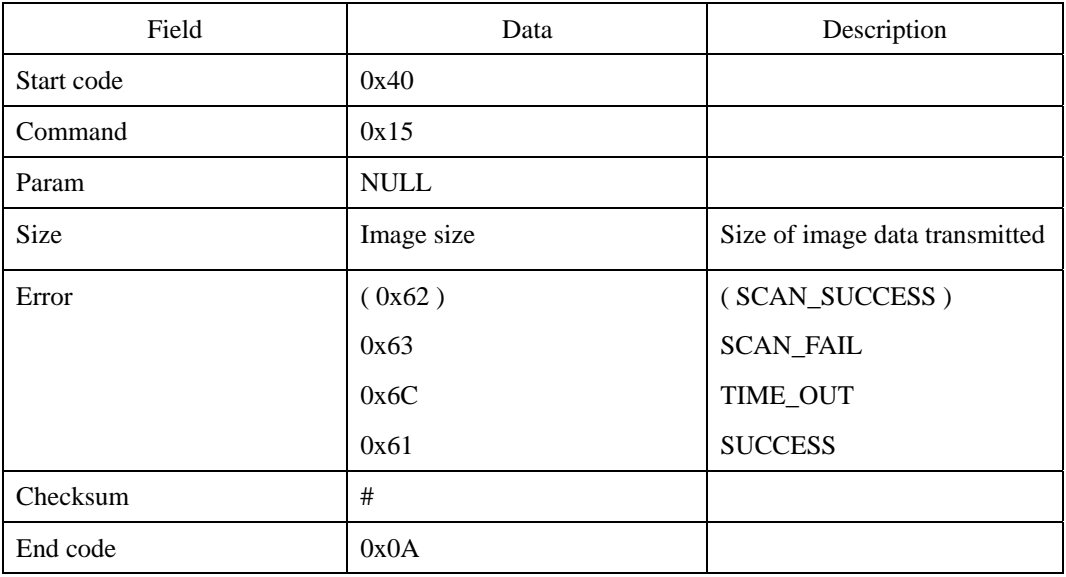

First transmits the response command, then the image data, and finally the 0x0A

#### **Error code**

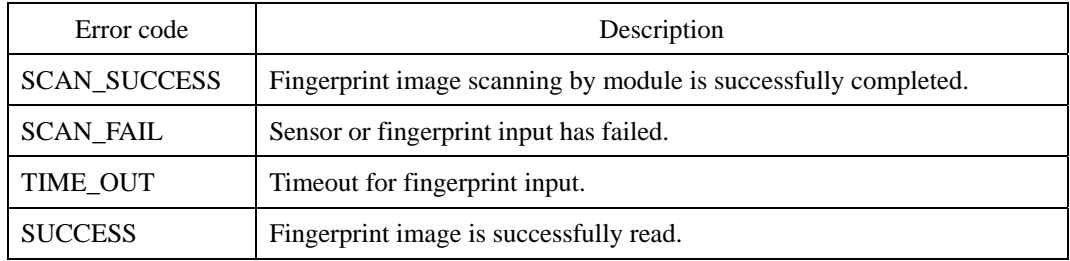

# **Compatibility**

SFM1000/2000/3000/3500 Series

# **SIX : SI with Extended Data Transfer Protocol**

Scan live fingerprint image from the sensor. The transfer of image conforms to the Data Transfer Protocol. See Appendix B Extended Data Transfer Protocol.

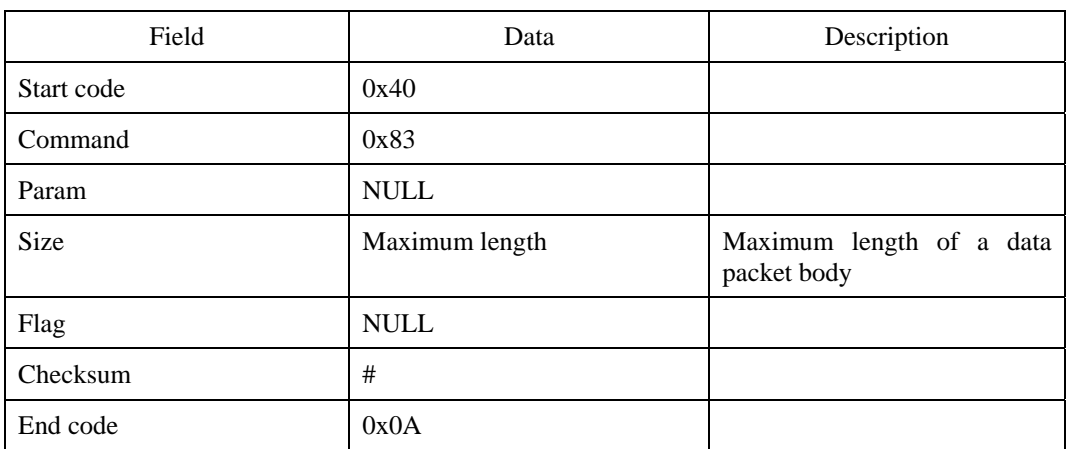

#### **Request command**

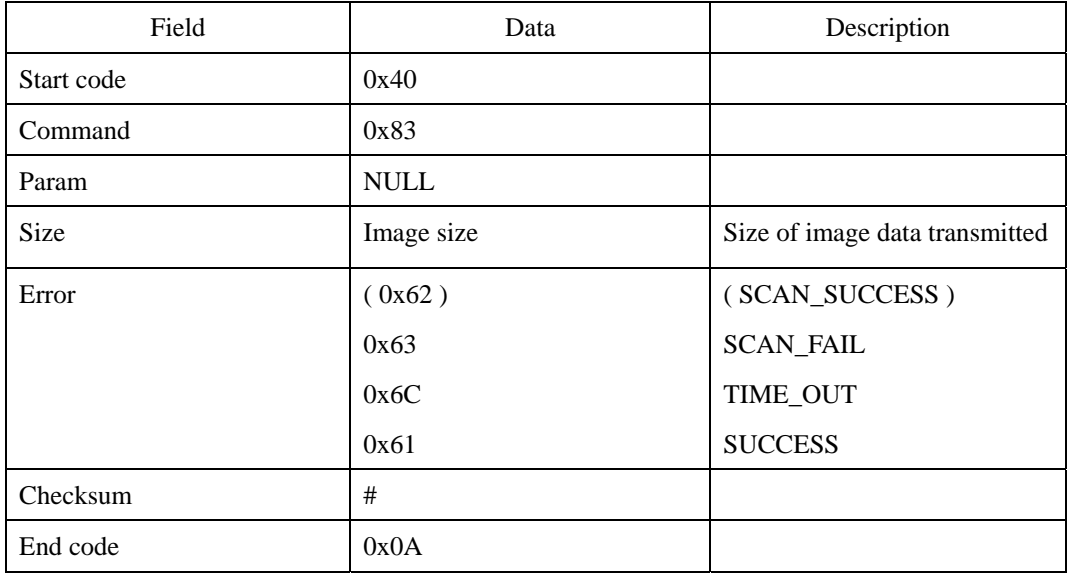

# **Error code**

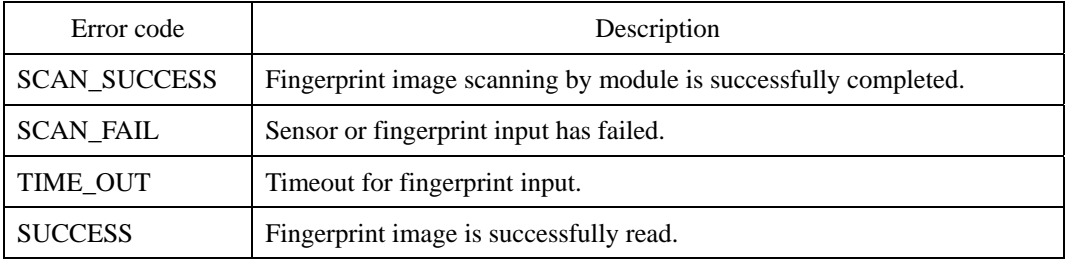

# **Compatibility**

SFM3000/3500 Series

# **RT : Read Template**

Reads the fingerprint templates stored in the module.

When reading the fingerprint template of a specific user ID, input the user ID in the Param field. Input "NULL" in the Param to read the latest fingerprint template created in the sensor.

#### **Request command**

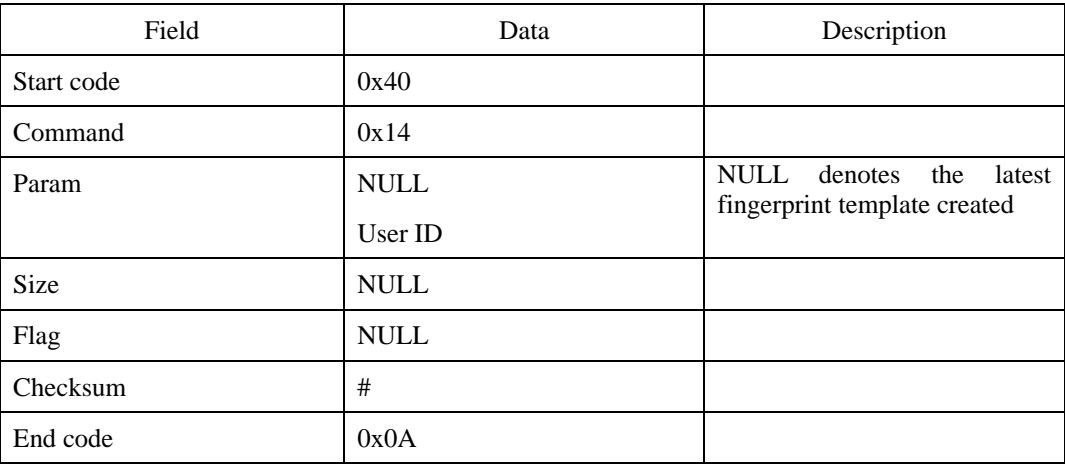

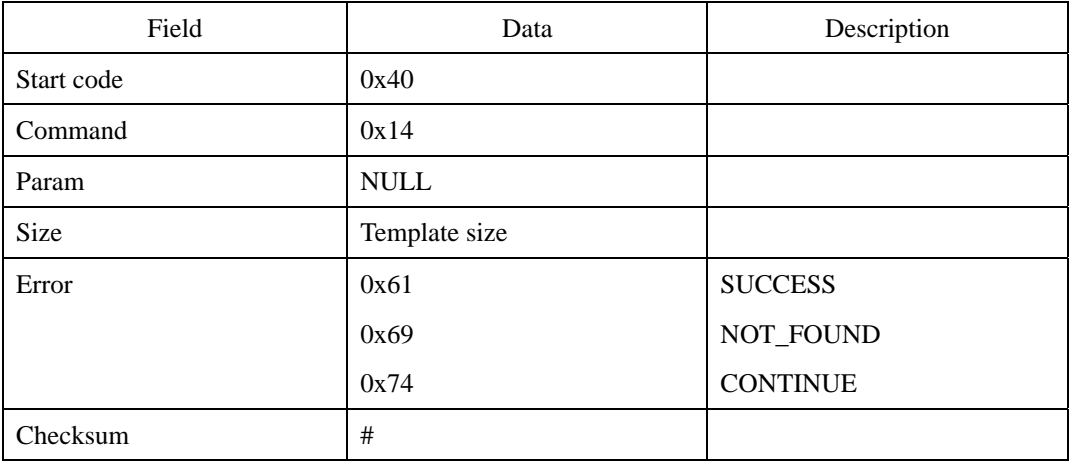

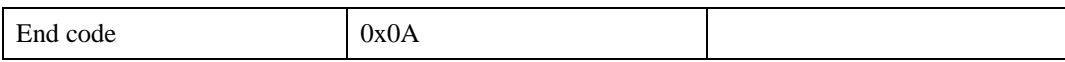

First transmit the response command, then the fingerprint template, and finally the 0x0A

#### **Error code**

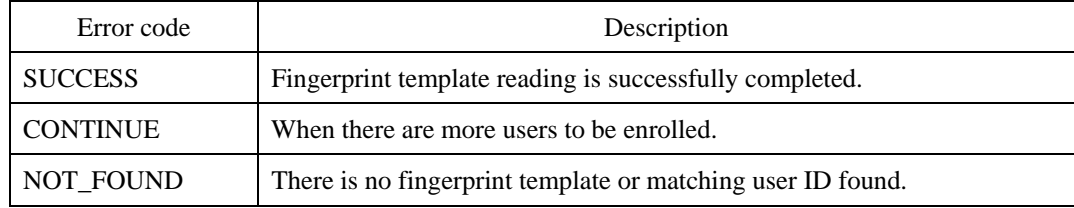

If there are more than two fingerprint templates enrolled as one user ID, the host will receive two response commands. If the error code of the first response command is read CONTINUE, it means that there is one more fingerprint enrolled as the corresponding user ID. Then, the host will receive the next packet instantly.

For example, if there are two fingerprint templates enrolled as one user ID, the process order is as follows:

Response command + Template1 + 0x0A + Response command + Template2 +

0x0A

If the error code of the first response command is read "SUCCESS," it means that there are no more fingerprint templates enrolled as the corresponding user ID.

### **Compatibility**

SFM1000/2000/3000/3500 Series

# **RTX : RT with Extended Data Transfer Protocol**

Reads the fingerprint templates stored in the module. Unlike RT which will read all the templates enrolled to an ID, users can read one template at a time by selecting a sub index. The transfer of template data conforms to Data Transfer Protocol. See Appendix B Extended Data Transfer Protocol.

#### **Request command**

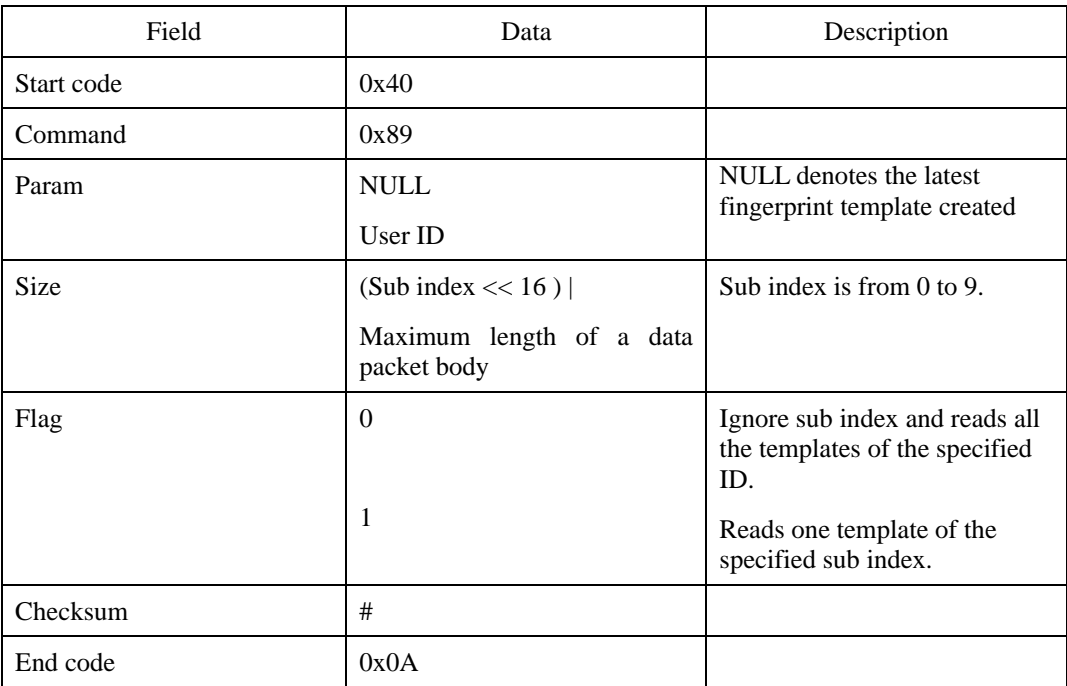

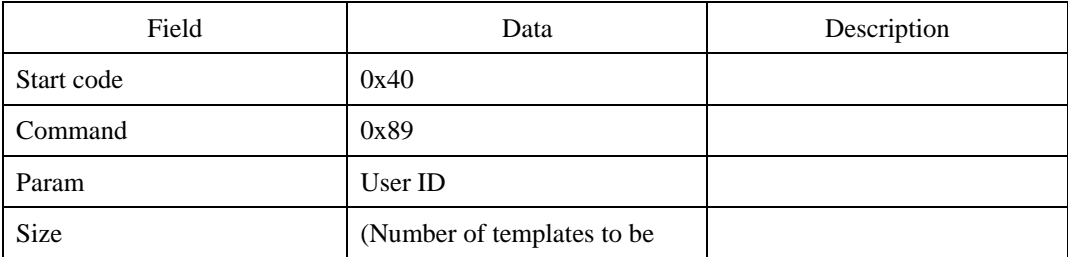

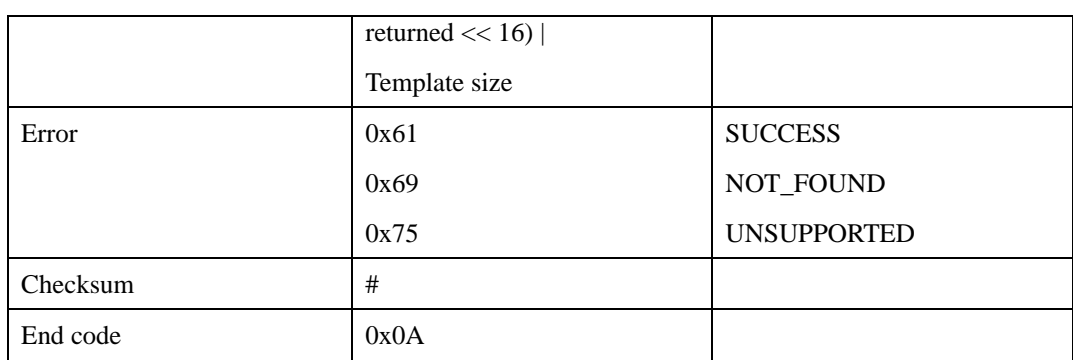

## **Error code**

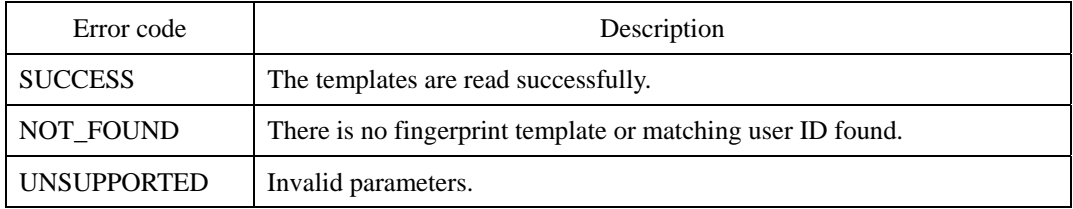

# **Compatibility**

SFM3000/3500 Series

# **ST : Scan Template**

Reads the fingerprint template of a live fingerprint on sensor. This command is used when a host wants to read the fingerprint template of a live fingerprint without enrolling or verifying process. The fingerprint template is not stored in the module.

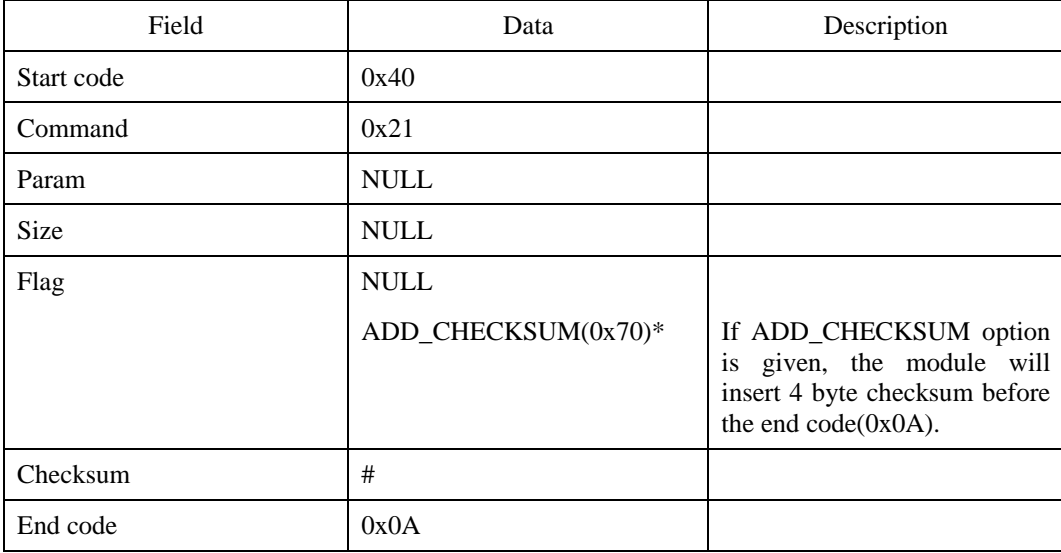

#### **Request command**

\*ADD\_CHECKSUM has been supported since V1.5 firmware of SFM3000/3500.

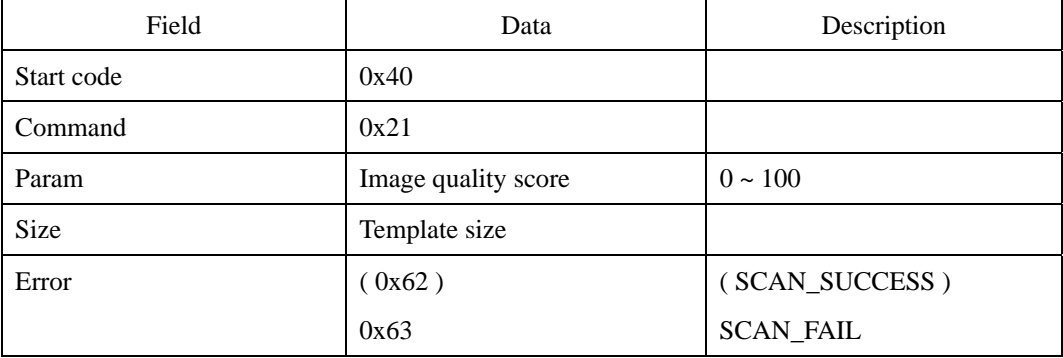

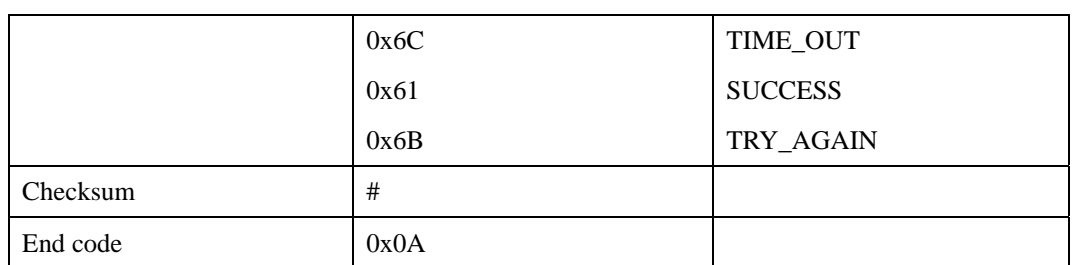

First transmit the response command, then the fingerprint template, and finally the 0x0A. If ADD\_CHECKSUM option is given, 4 byte checksum will be inserted before 0x0A. The checksum is calculated over the whole template data.

### **Error code**

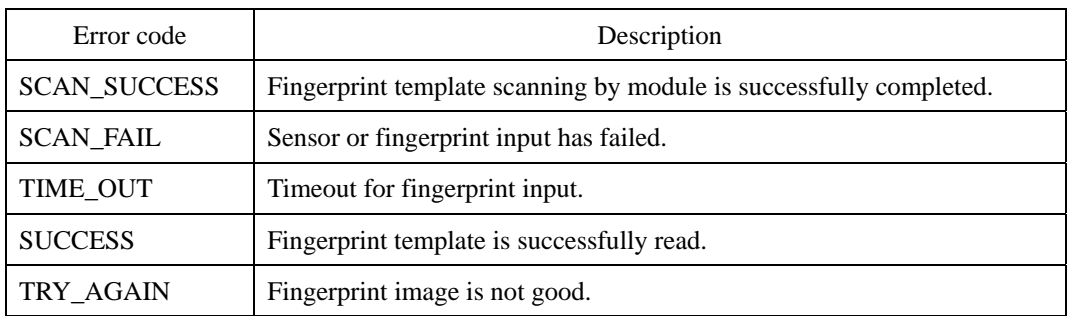

## **Compatibility**

SFM1000/2000/3000/3500 Series

## **Example**

Refer to ES and RT

# **KS : Scan Template with Challenge Data**

This command is similar to ST, except that 4 bytes of challenge data is provided in the command. Then, the response packet includes the supplementary data, made by encrypting ( challenge data + obtained template ).

The size of the returned data will be multiple of 32 bytes, since supported AES encryption algorithm processes data based on 32 byte block.

If the module is not in encryption mode, the responding supplementary data will be non-encrypted one of (challenge data + template data). The supplementary data should be followed by EOP.

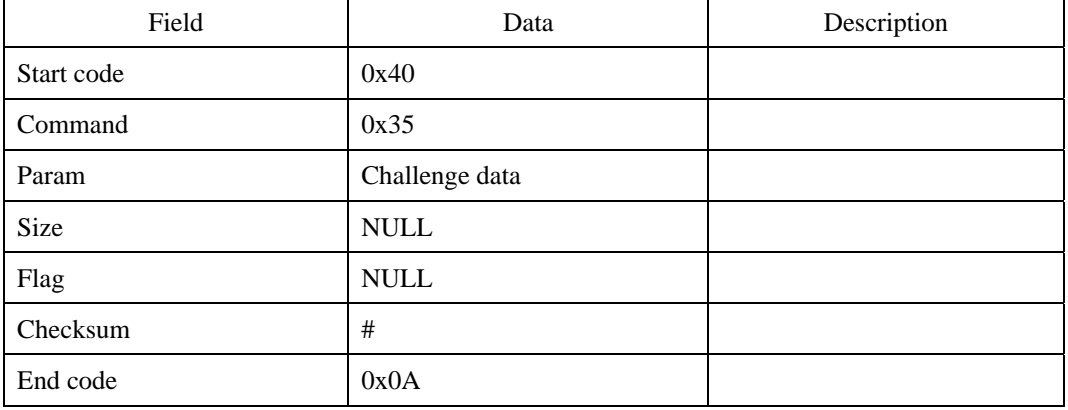

#### **Request command**

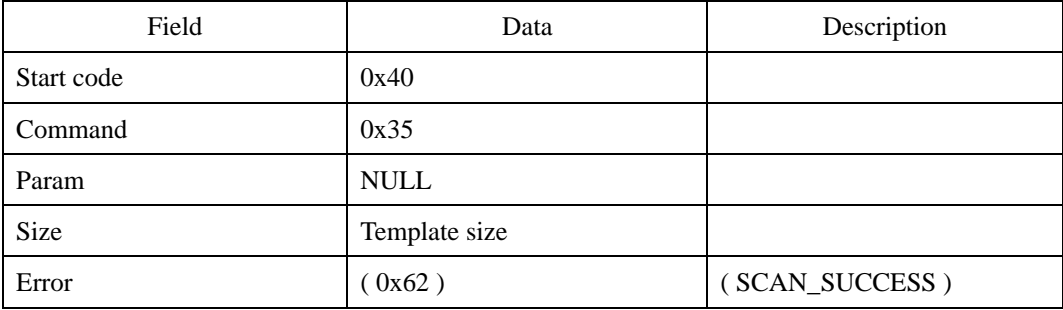

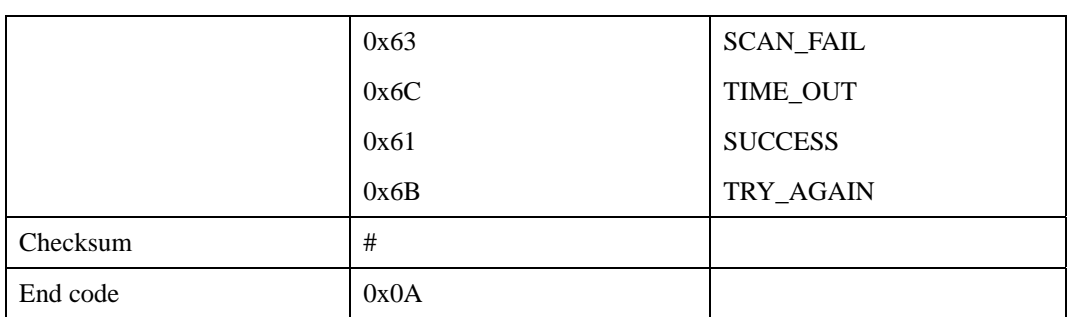

First transmit the response command, then the fingerprint template, and finally the 0x0A

### **Error code**

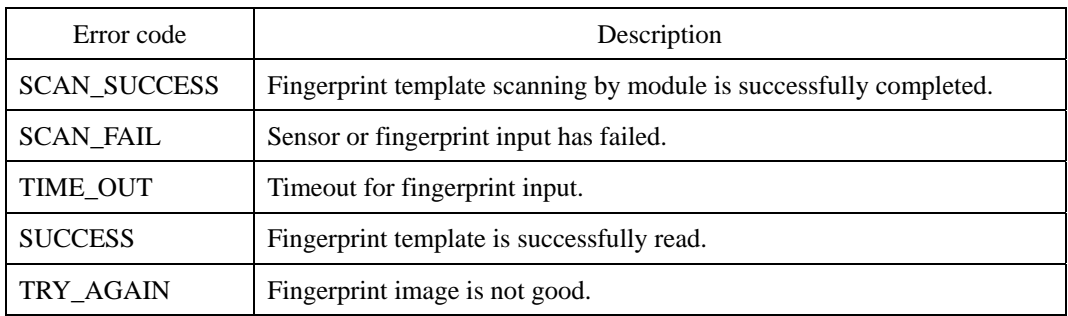

# **Compatibility**

SFM1000/2000/3000/3500 Series

# **KW : Write Encryption Key**

Changes encryption key, which is 32 bytes. In order to change the key, there should be no stored fingerprint data in the module in order to avoid ambiguity problem. After using the KW command, the SF command should be used to save encryption key in flash memory.

The request command should be followed by new key data of 32 bytes and packet end code. Thus, 33 bytes data (new key  $(32$ byte) + EOP( $0x0A$ )) should be provided as the supplementary data.

If the request is unsuccessful, UNSUPPORTED code is returned.

Default encryption key is { 0x01, 0x00, ….. , 0x00 }

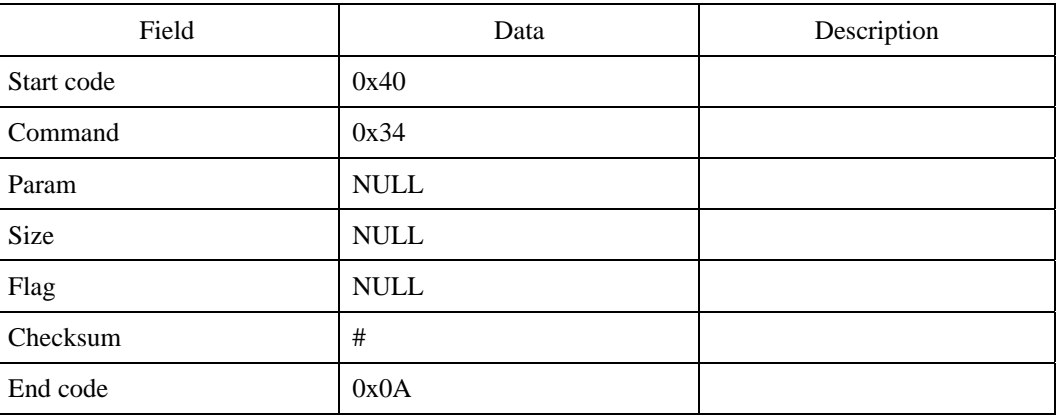

#### **Request command**

First transmits the request command, then the key data, and finally the 0x0A

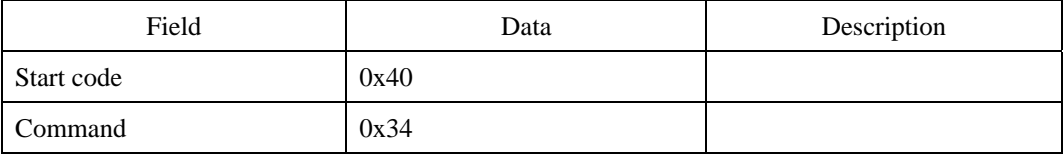

## UniFinger SFM Series Packet Protocol Manual

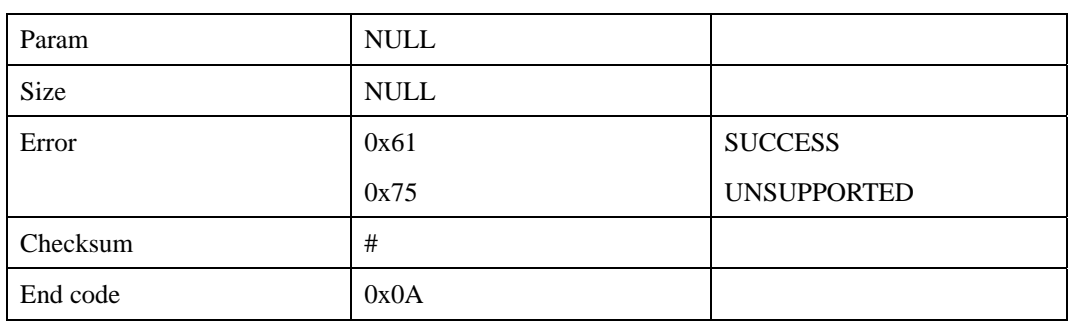

## **Error code**

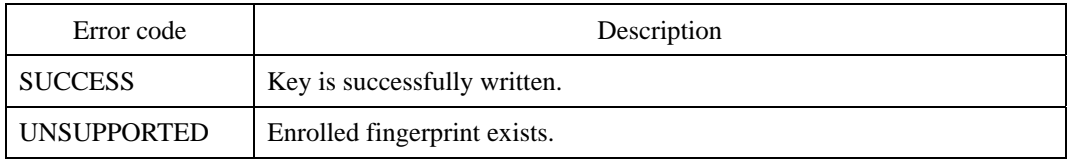

# **Compatibility**

SFM1000/2000/3000/3500 Series

# **ML : Get Size of User Memory**

Returns size of user memory in Bytes.

## **Request command**

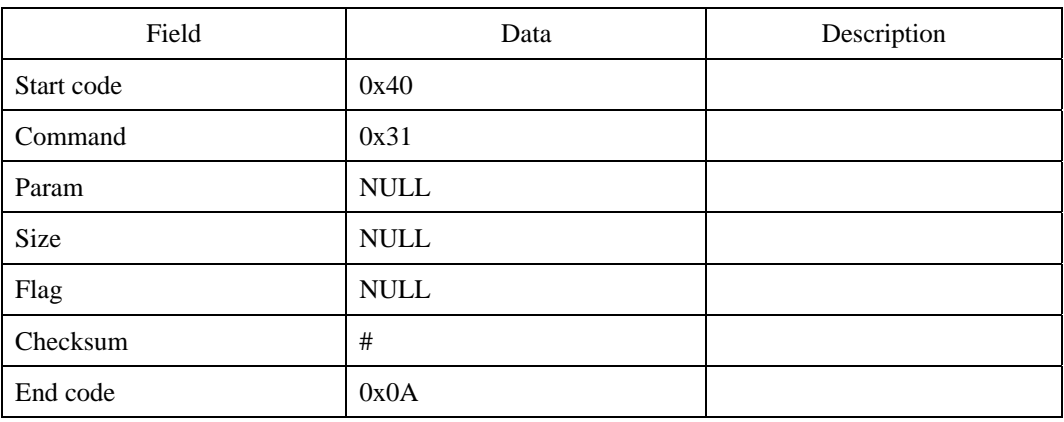

### **Response command**

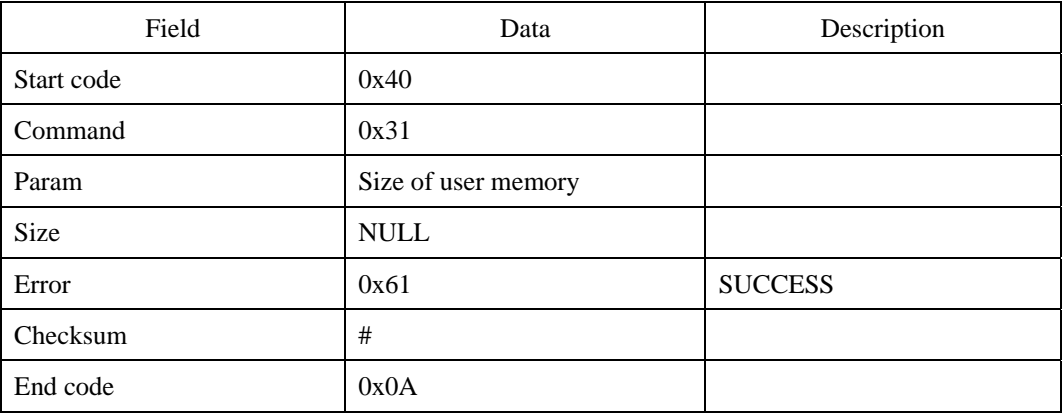

### **Error code**

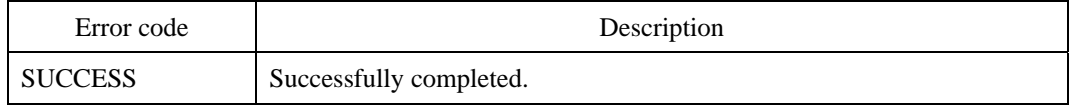

SFM3000/3500 Series

# **MW : Write to User Memory**

Writes data to user memory. The SF command should be used to save in flash memory

### **Request command**

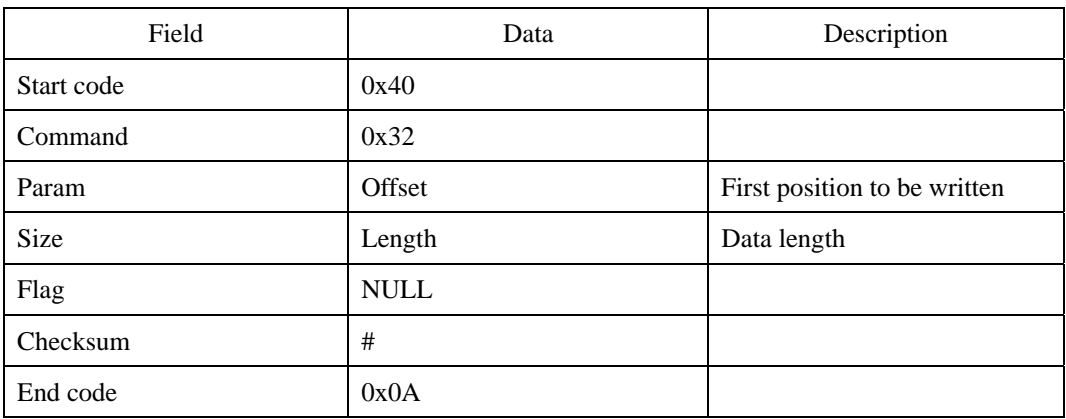

First transmits the request command, then user data, and finally the 0x0A

#### **Response command**

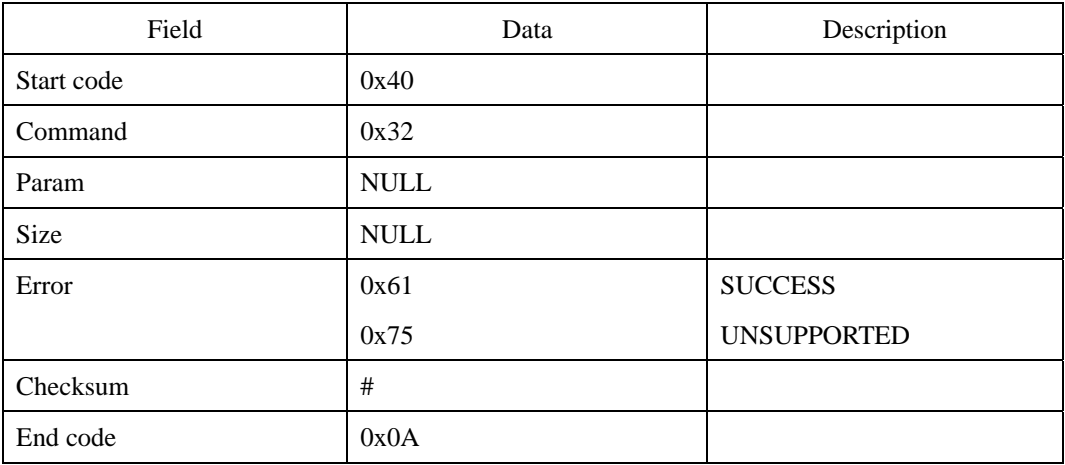

## **Error code**

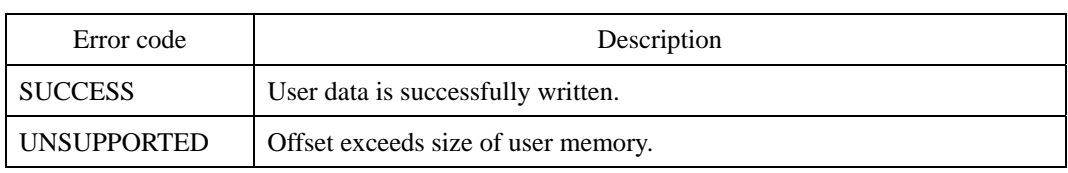

SFM3000/3500 Series

# **MR : Read from User Memory**

Reads data from user memory.

## **Request command**

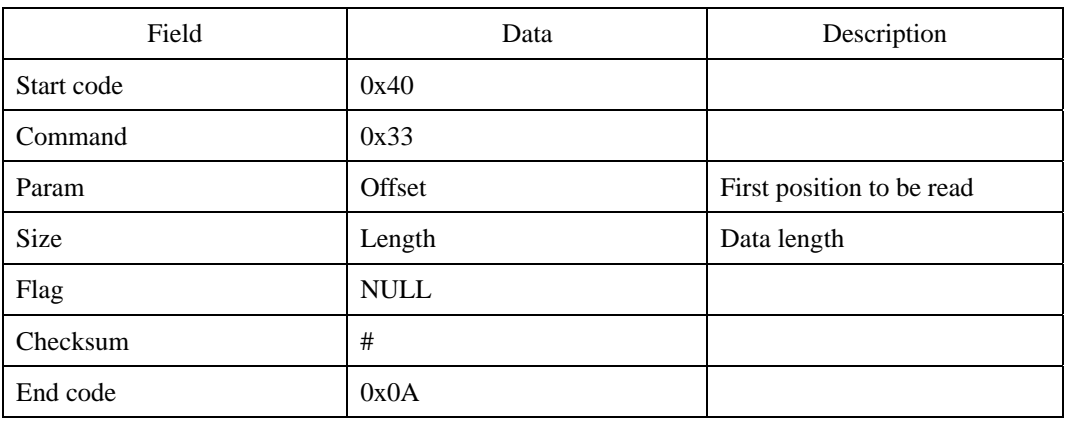

#### **Response command**

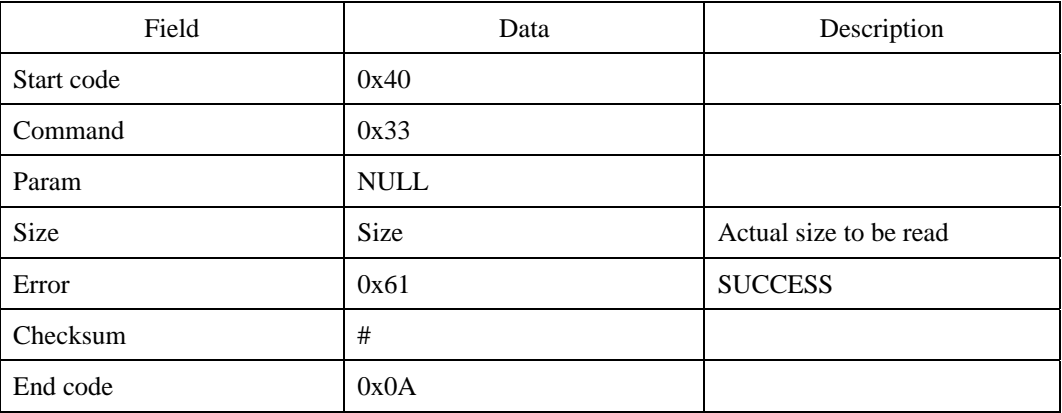

First transmits the response command, then user data, and finally the 0x0A

#### **Error code**

Error code Description

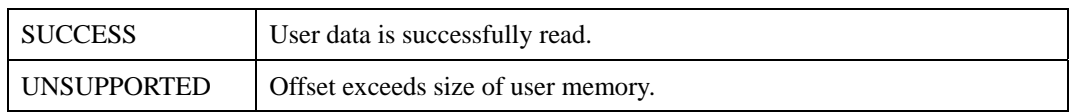

SFM3000/3500 Series

# **TW : Write Current Time**

Writes current date and time. The year of the date parameter can be from 0 to 89 and will be added to 2000. For example, if the year is 2005, the year field of the date should be 5.

#### **Request command**

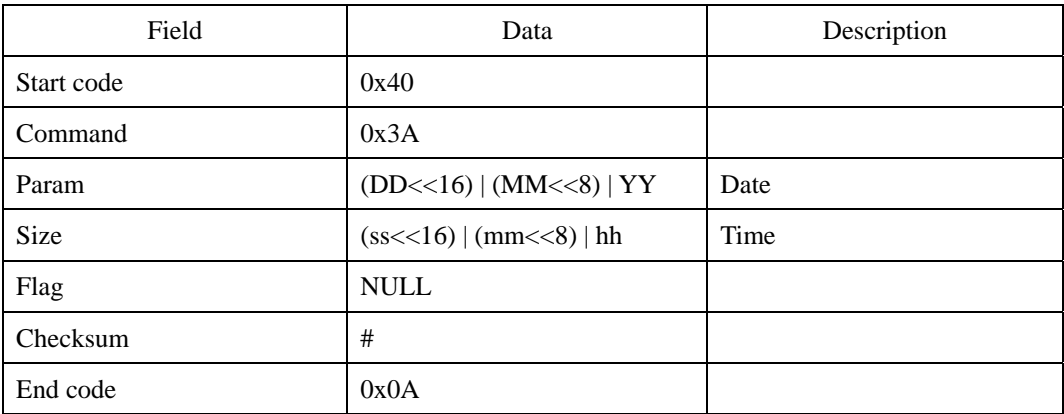

## **Response command**

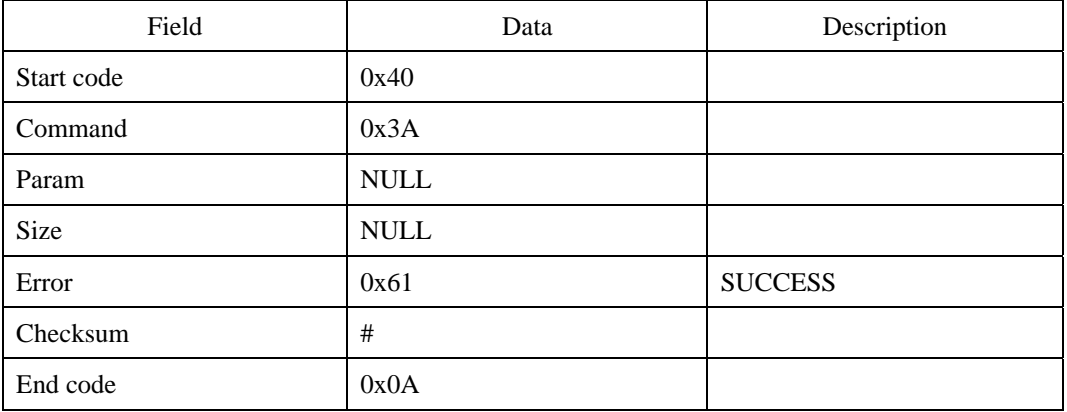

#### **Error code**

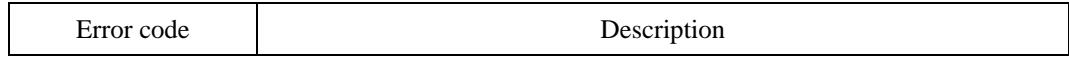

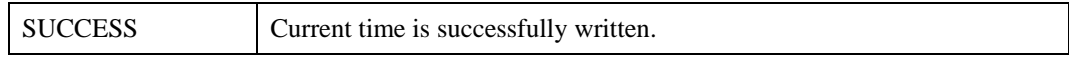

SFM3500 Series

# **TR : Read Current Time**

Reads current date and time.

### **Request command**

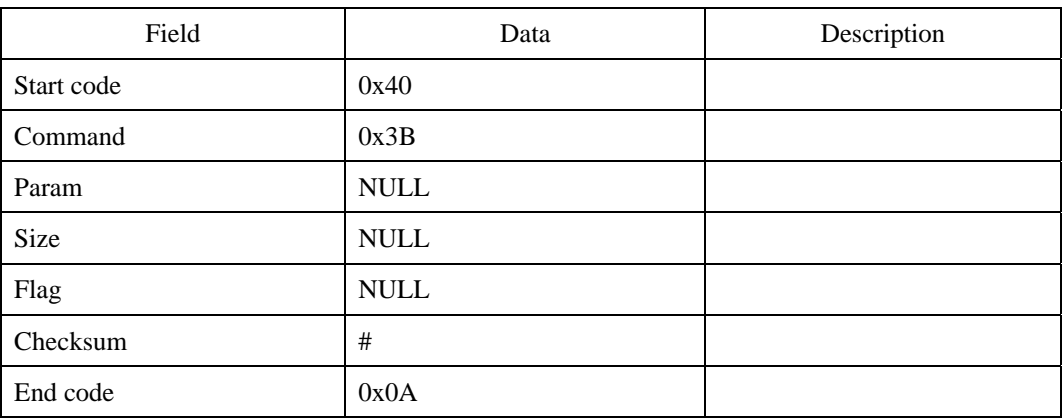

### **Response command**

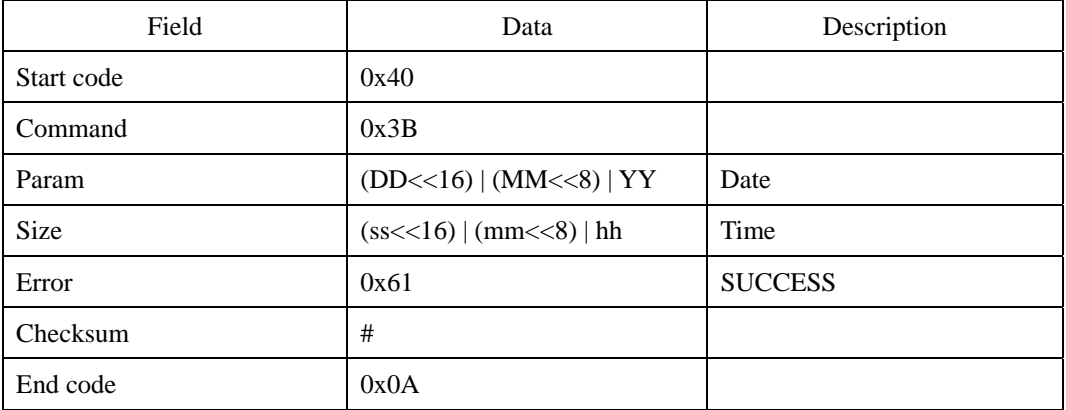

### **Error code**

Error code Description

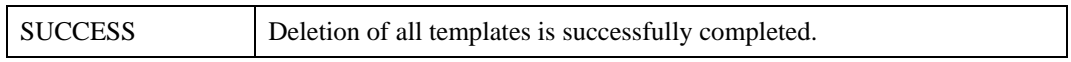

SFM3500 Series

# **LN : Get Number of Log Data**

Returns number of log data.

## **Request command**

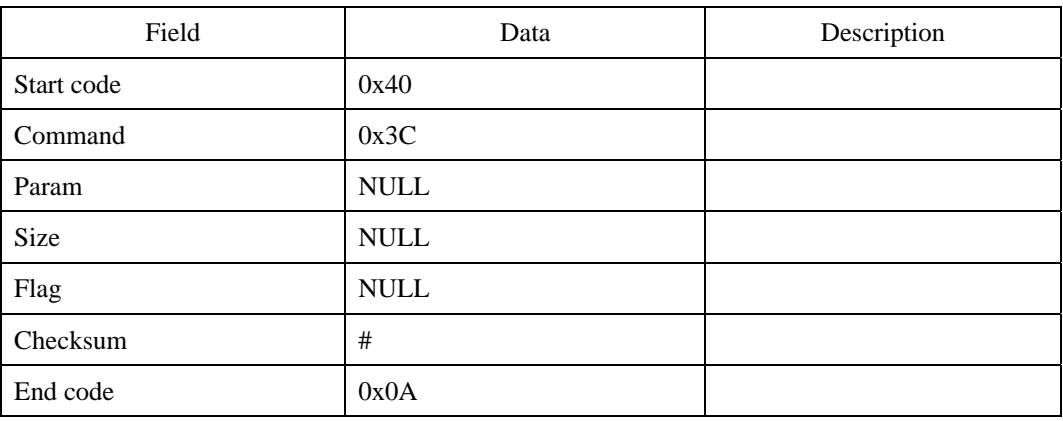

### **Response command**

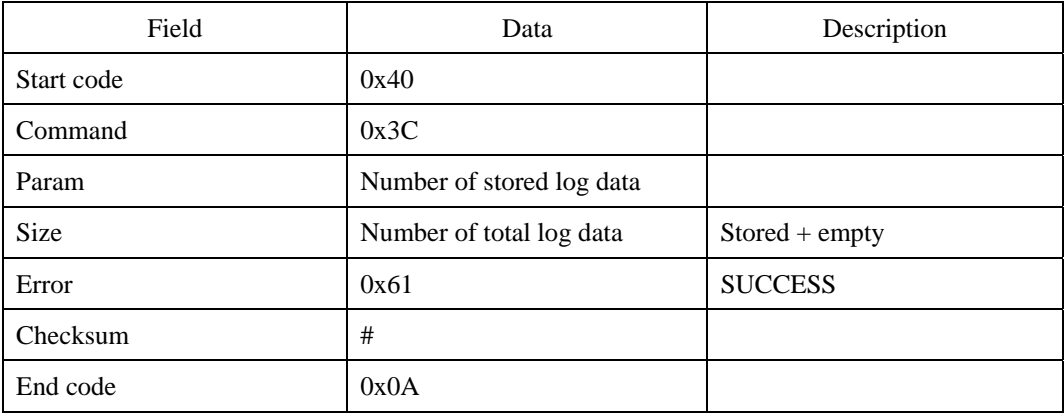

### **Error code**

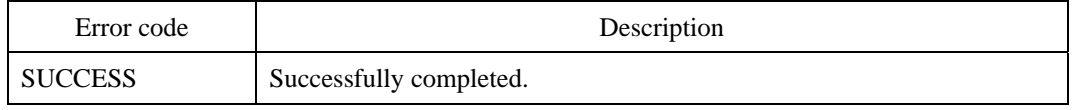

SFM3500 Series

# **LR : Read Log Data**

Reads log data.

The structure of log data is as follows.

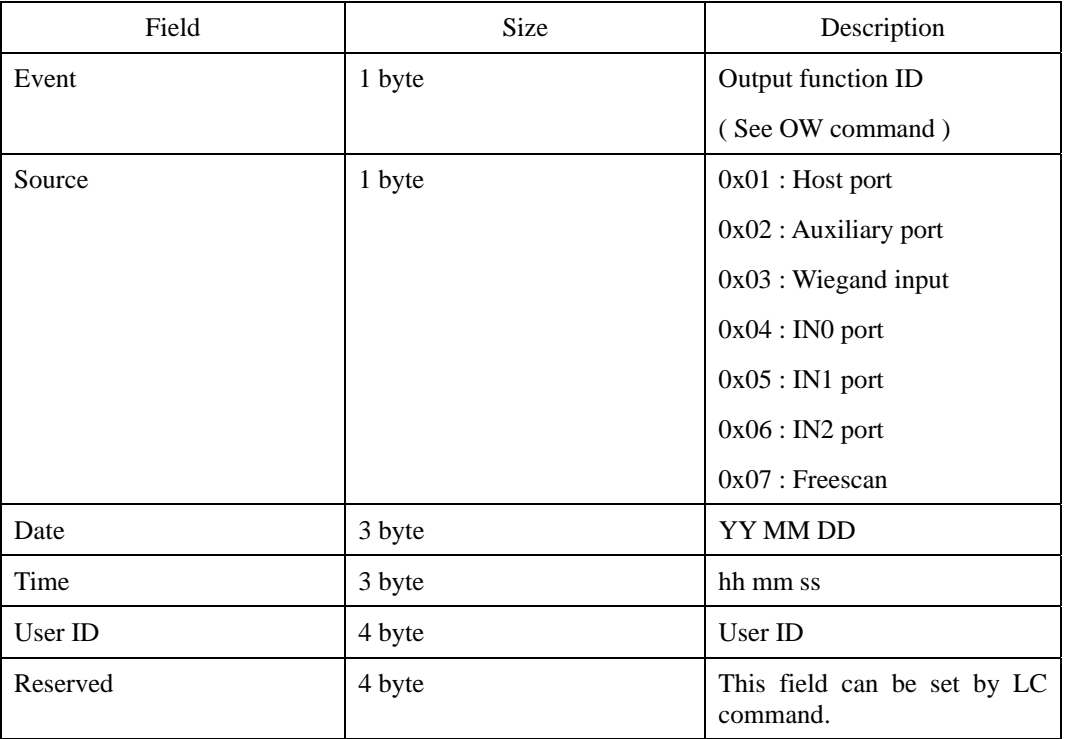

## **Request command**

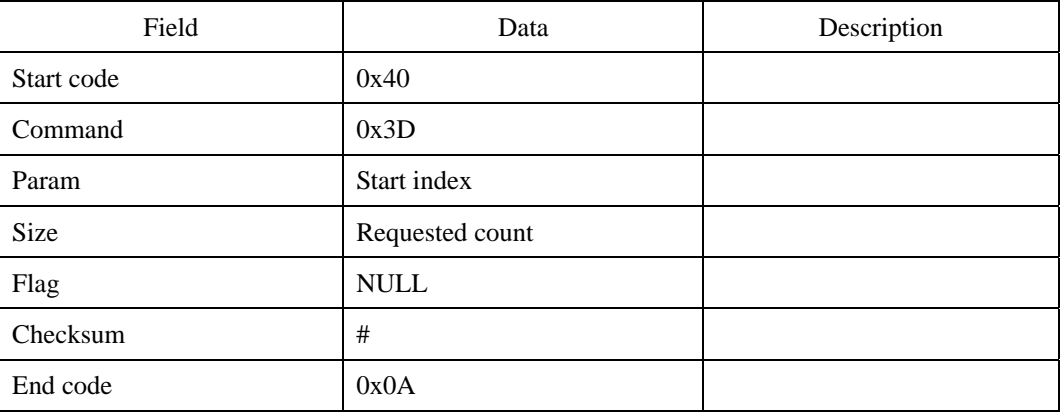

## **Response command**

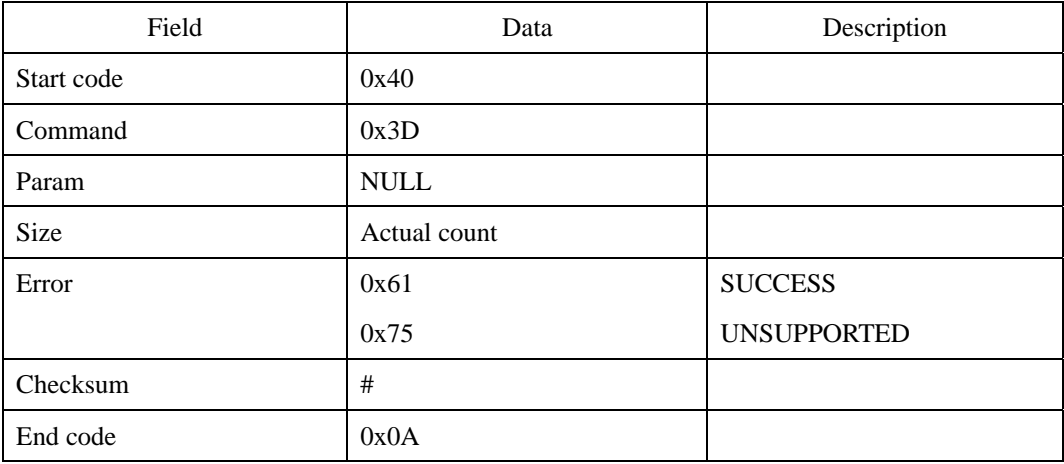

First transmits the response command, then log data ( actual count x 16 bytes ), and finally the 0x0A

### **Error code**

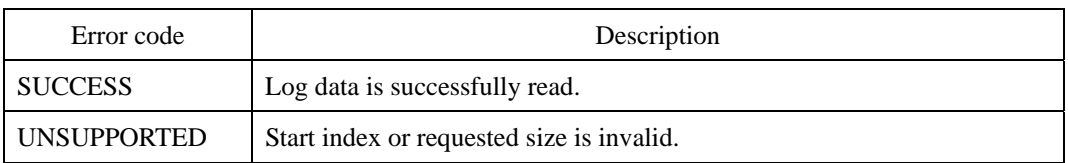

## **Compatibility**

SFM3500 Series

# **LD : Delete Log Data**

Deletes log data. The requested count should be a multiple of 256. If it is not a multiple of 256, the next multiple number of logs will be deleted. For example, if the requested count is 300, 512 logs will be deleted.

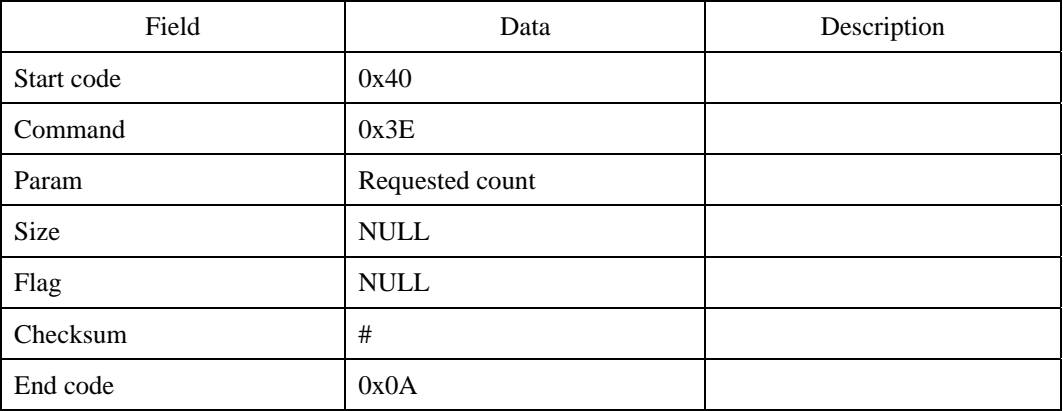

#### **Request command**

#### **Response command**

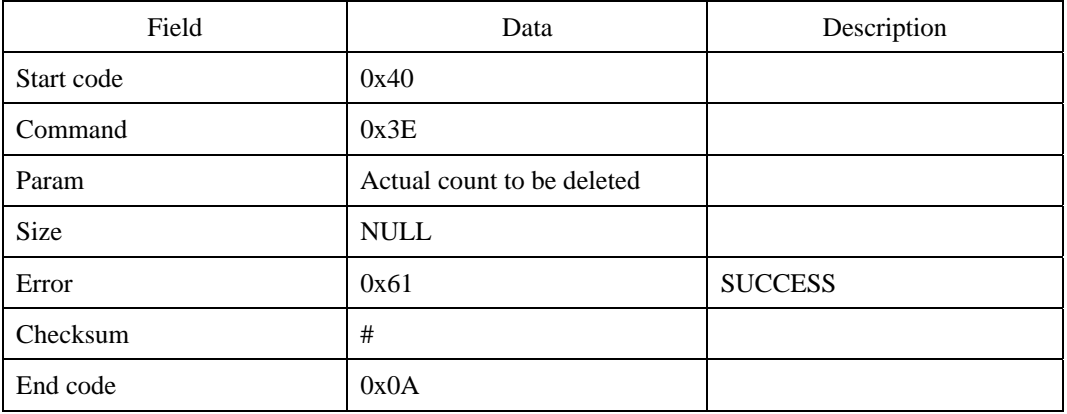

#### **Error code**

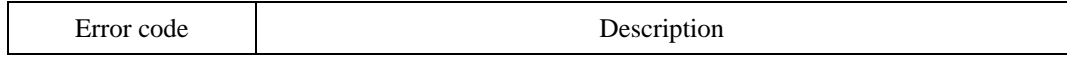

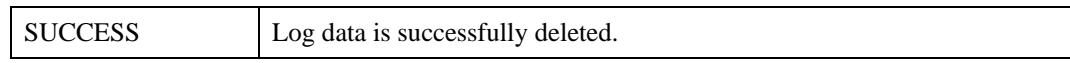

SFM3500 Series

# **LC : Set/Get the Custom Log Field**

There is a 4 byte reserved field in each log record. LC command is used for setting or getting this custom value. If the custom field is not set, the reserved field will be filled with NULL. This command would be most useful for Time & Attendance applications, in which custom log records are necessary.

| Custom Log Field | Description                                                                                  |
|------------------|----------------------------------------------------------------------------------------------|
| $0x00$ : Default | If the log is generated by Packet Protocol commands or<br>freescan, this value will be used. |
| 0x01:IN0         | If the log is generated by an Input port, the respective values<br>will be used.             |
| 0x02: IN1        |                                                                                              |
| $0x03:$ IN2      |                                                                                              |

User can set 4 types of custom log field.

#### **Request command**

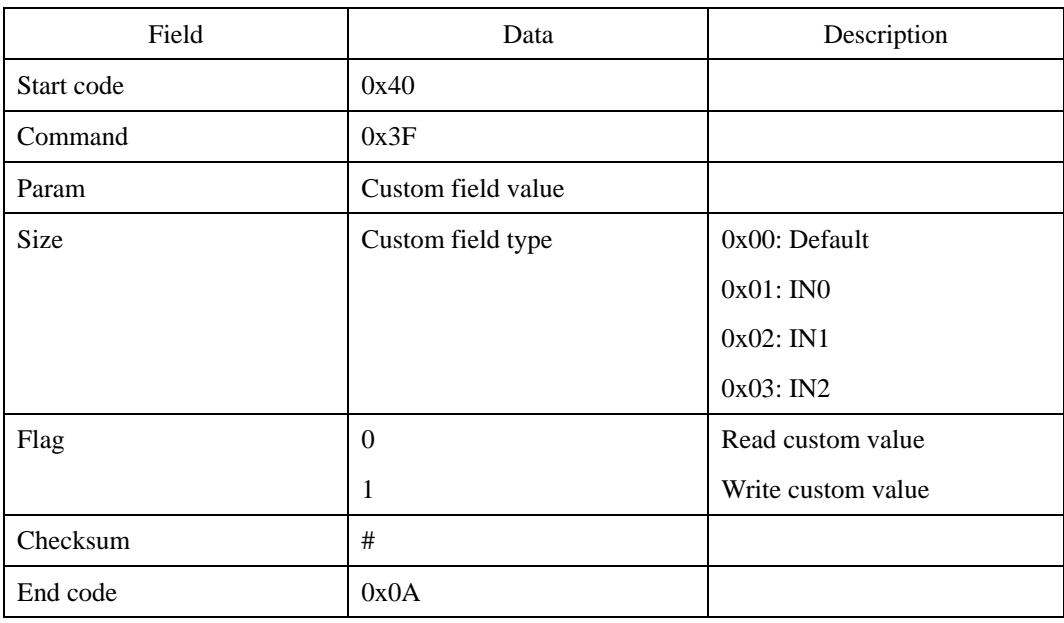

## UniFinger SFM Series Packet Protocol Manual

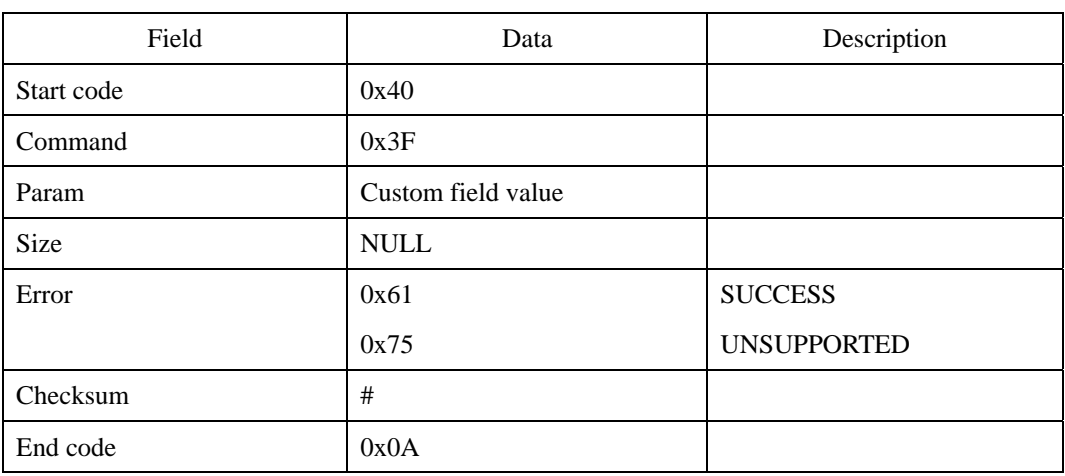

## **Error code**

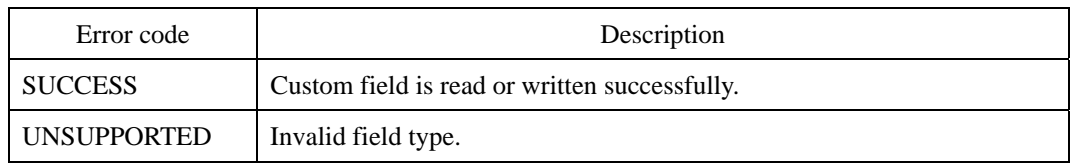

# **Compatibility**

SFM3500 Series

# **RCL : Read Current Log in Cache**

The module has a 256 byte log cache, which can hold up to 16 recent log records. The log cache is cleared as soon as it is read by RCL command. By using this command, users can monitor the status of the module in real time.

The data transfer conforms to the Extended Data Transfer protocol.

#### **Request command**

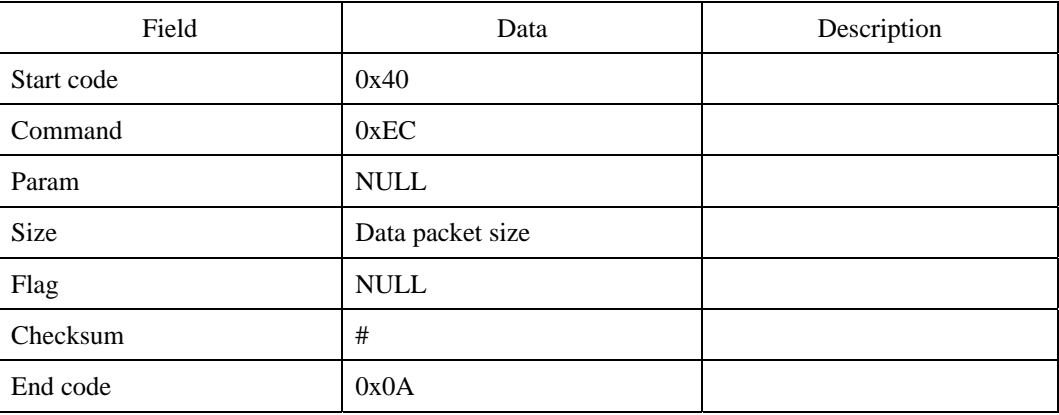

#### **Response command**

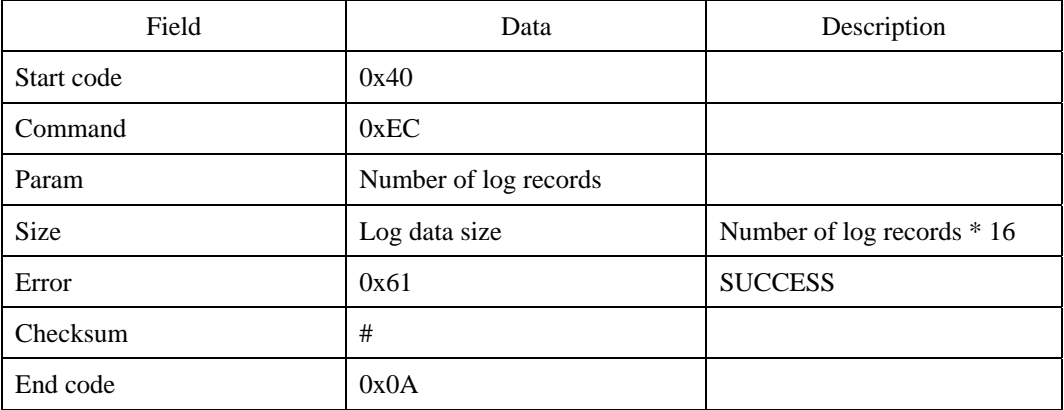

### **Error code**

<sup>© 2006</sup> by Suprema Inc. 213

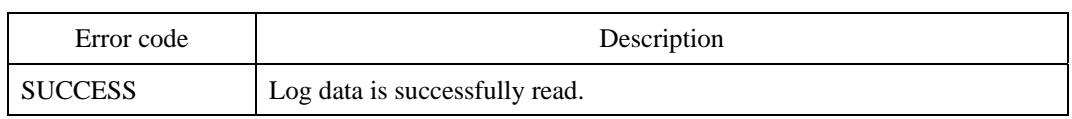

SFM3500 Series

# **CCL : Clear Log Cache**

Clears the log cache. This command can be used when starting real time monitoring.

### **Request command**

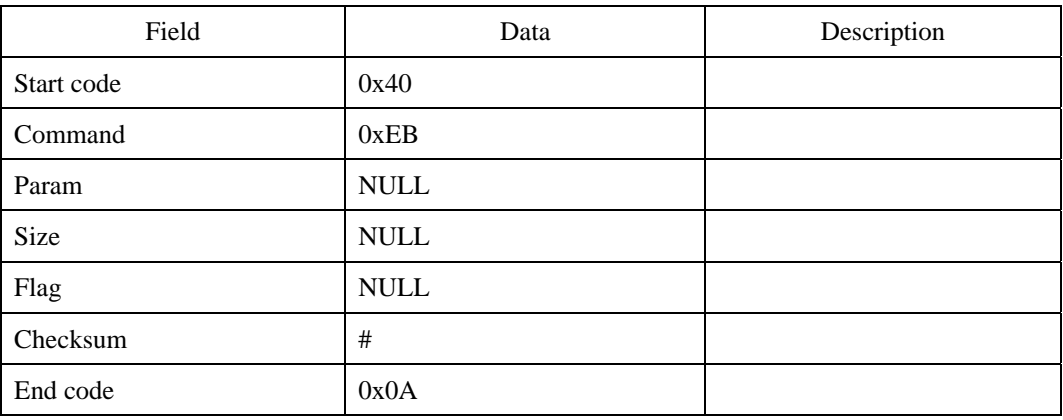

### **Response command**

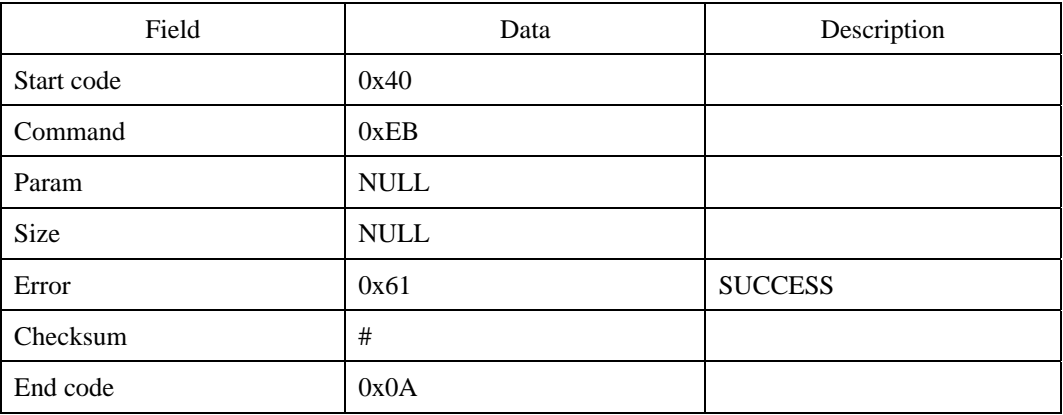

### **Error code**

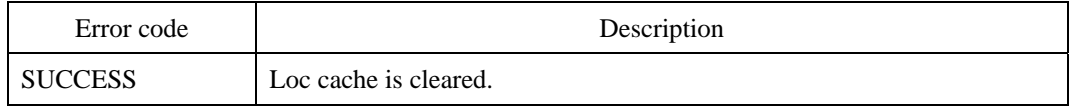
# **Compatibility**

# **WW : Write Wiegand Configuration (Deprecated)**

Writes configuration of Wiegand I/O. If Wiegand input is set to a function, the module will start the function automatically on detecting a Wiegand input.

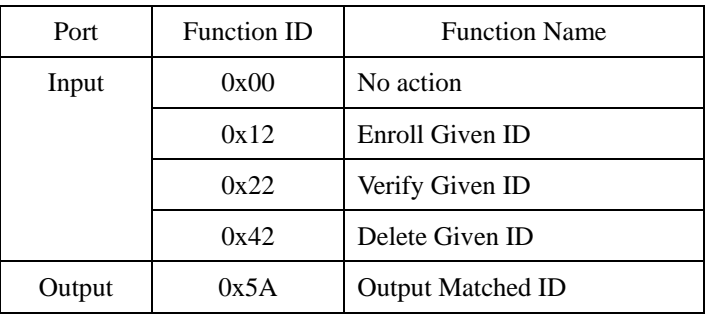

The function for Wiegand I/O is as follows.

Since firmware V1.4, WW, WR, WG, and WS commands are deprecated. It is highly recommended that extended Wiegand protocol is used in place of these commands. See Appendix C. Extended Wiegand Protocol and WWX, WRX, WGX, WSX, WPW, and WPR commands.

#### **Request command**

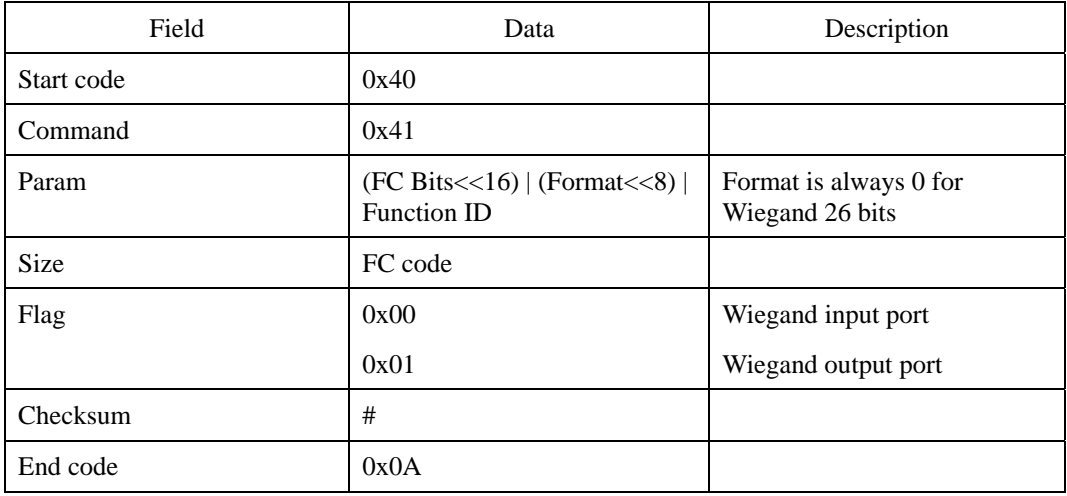

## **Response command**

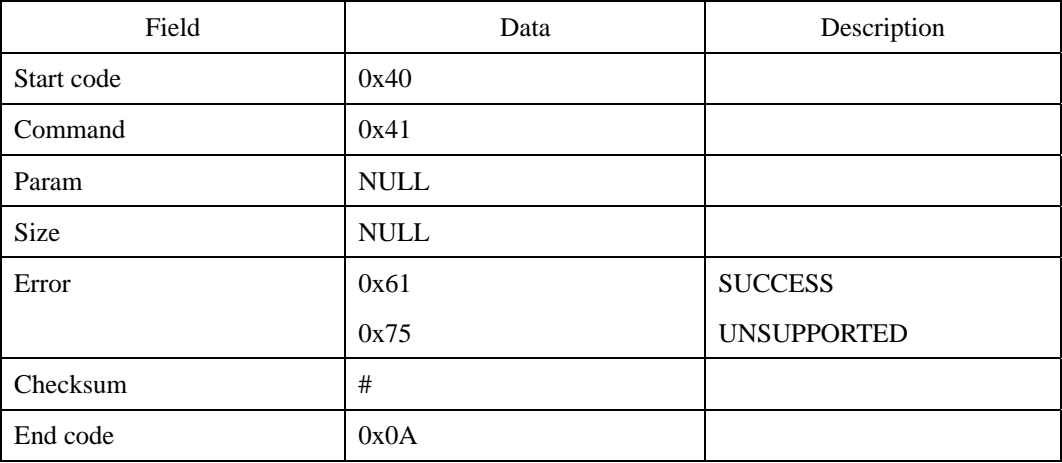

#### **Error code**

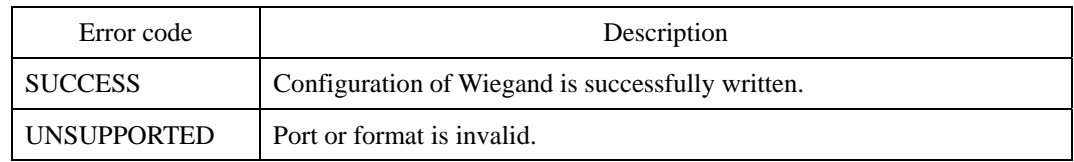

## **Compatibility**

SFM3500 Series

## **Example**

Set Wiegand input function to Verify Given ID(0x22), FC bits to 8, FC code to 1.

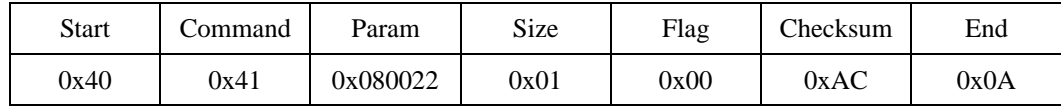

Byte transmission order

0x40, 0x41, 0x22, 0x00, 0x08, 0x00, 0x01, 0x00, 0x00, 0x00, 0x00, 0xAC, 0x0A

# **WR : Read Wiegand Configuration (Deprecated)**

Reads configuration of Wiegand I/O.

## **Request command**

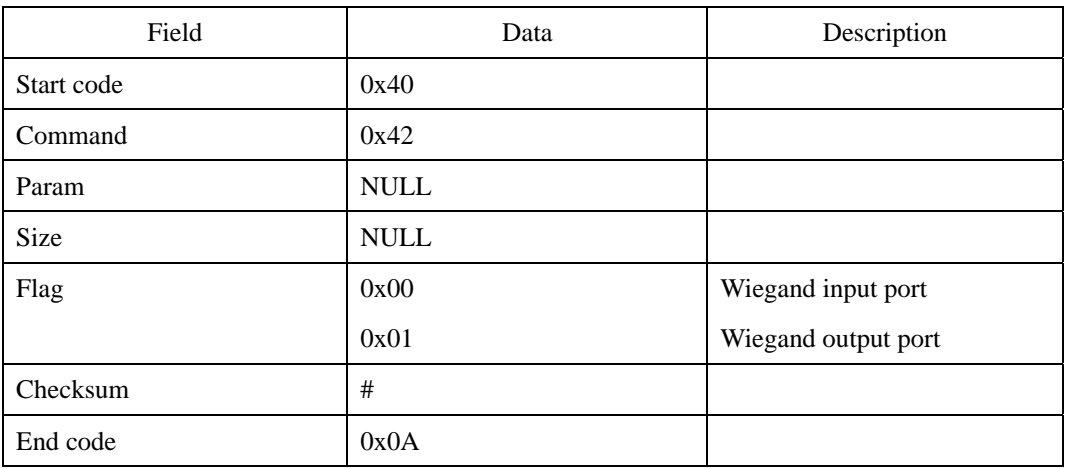

## **Response command**

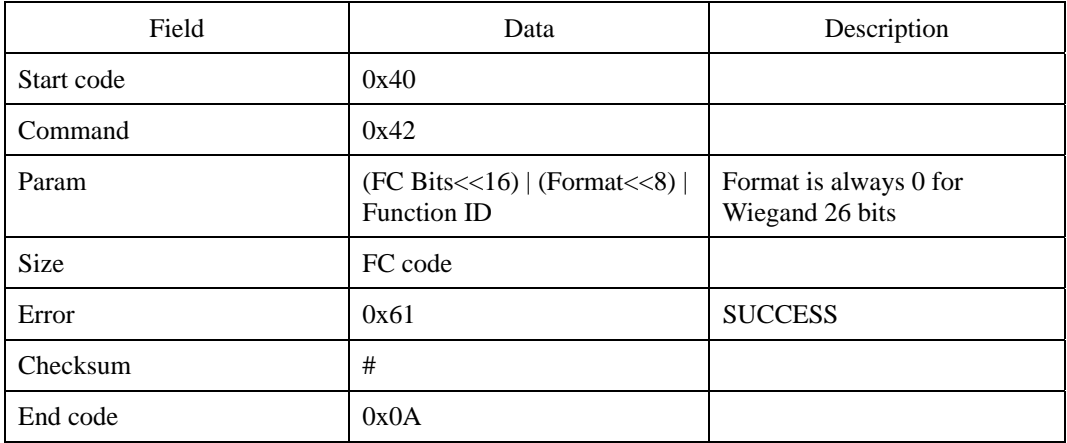

## **Error code**

Error code Description

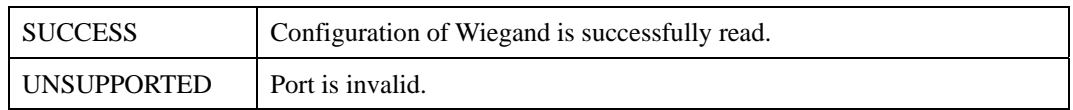

# **Compatibility**

# **WG : Get Wiegand Input (Deprecated)**

Reads current state of Wiegand input port.

## **Request command**

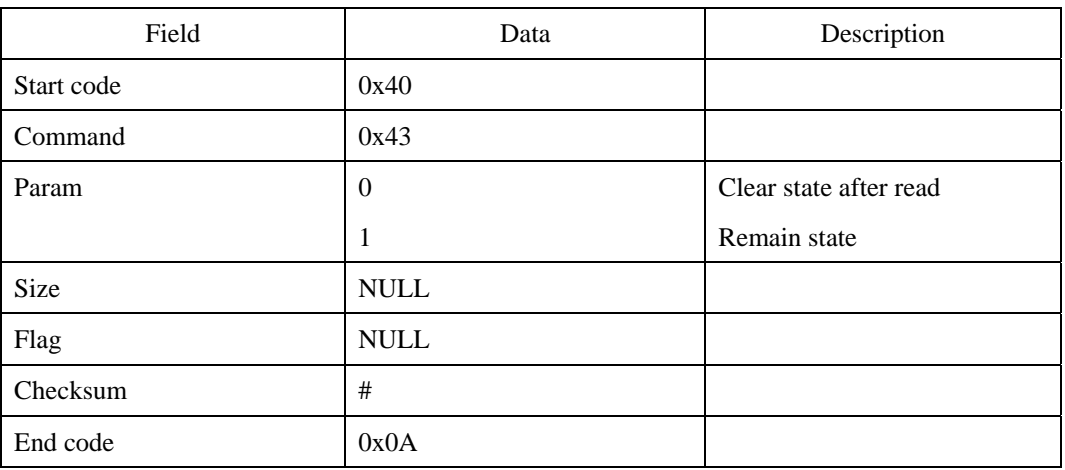

## **Response command**

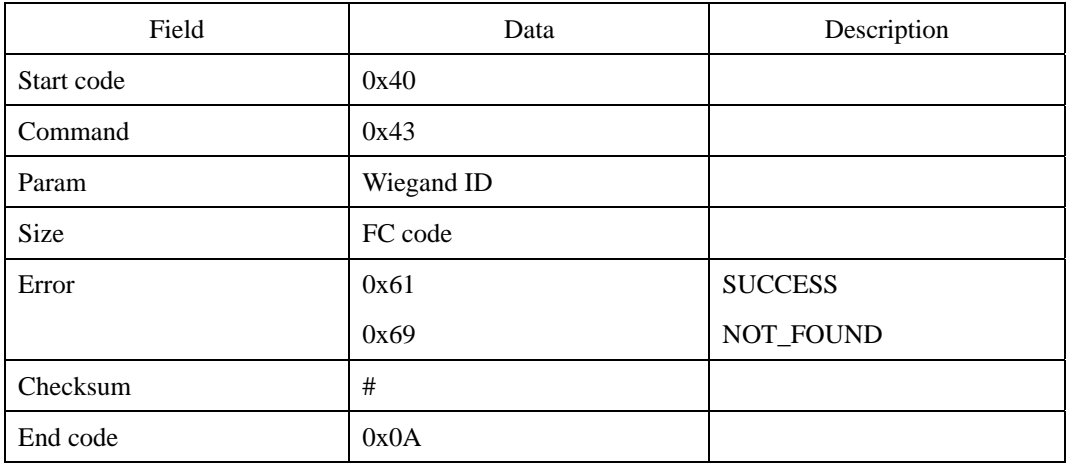

### **Error code**

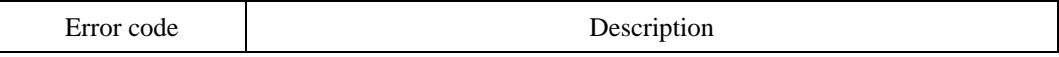

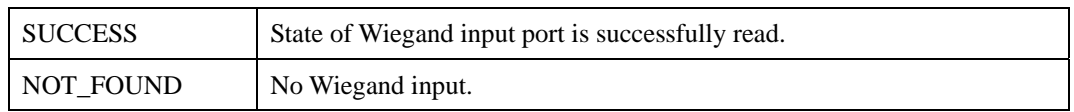

# **Compatibility**

# **WS : Set Wiegand Output (Deprecated)**

Output specified ID to Wiegand output port.

### **Request command**

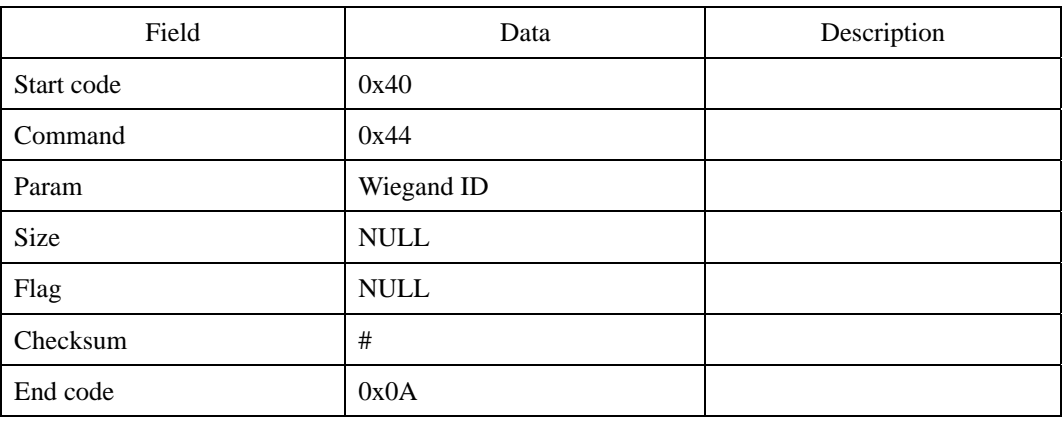

#### **Response command**

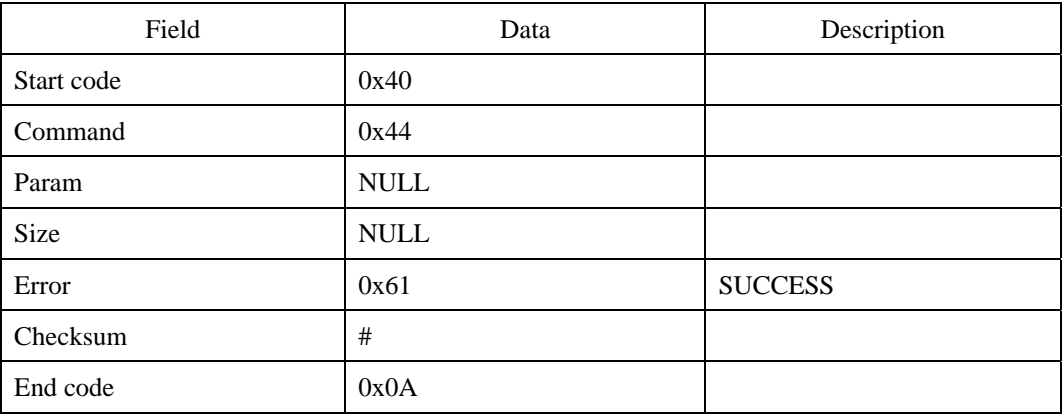

### **Error code**

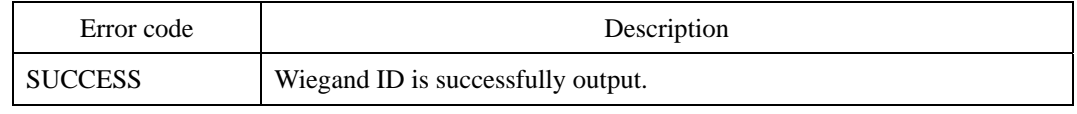

## **Compatibility**

© 2006 by Suprema Inc. 223

# **WM : Map Wiegand ID to Input Function**

Maps specified Wiegand ID to an input function. When a Wiegand card reader detects the mapped IDs, the corresponding input function will be executed. For example, if Wiegand ID 10 was mapped to 0x10(Enroll by Scan), ES command will be processed. There can be at most 16 Wiegand mappings. The functions to which Wiegand ID can be mapped are as follows:

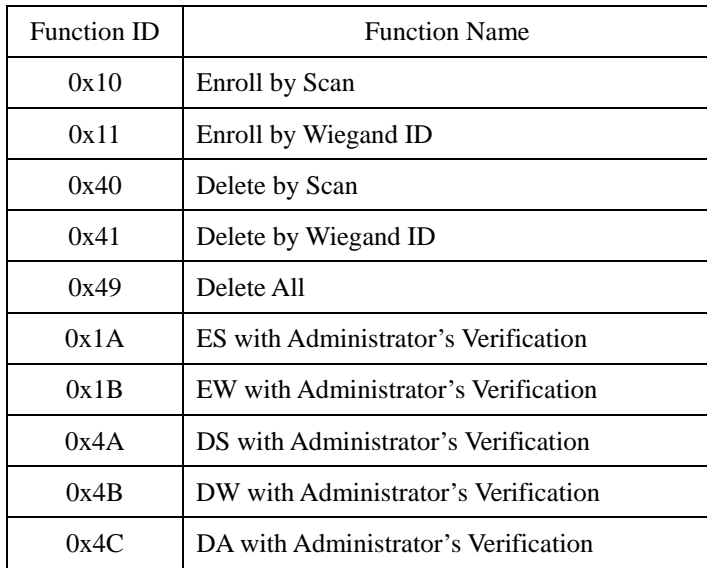

#### **Request command**

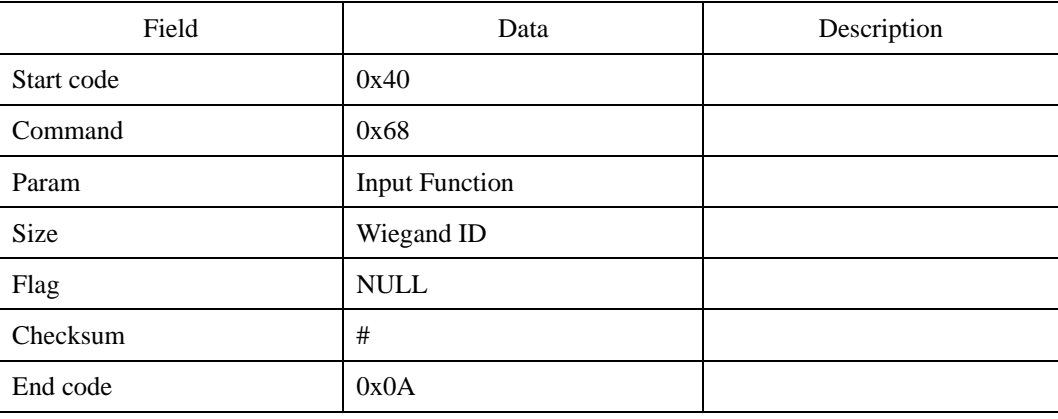

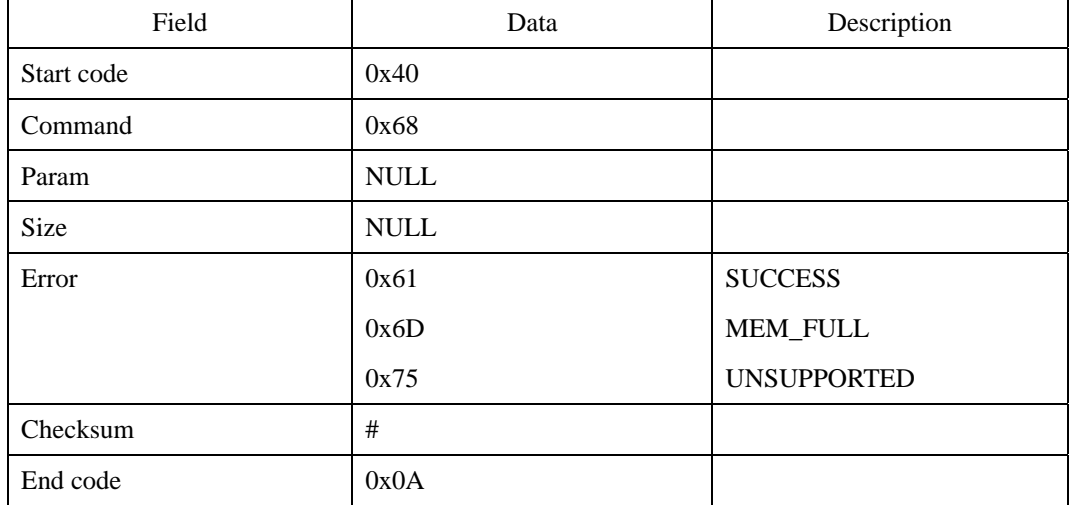

## **Response command**

## **Error code**

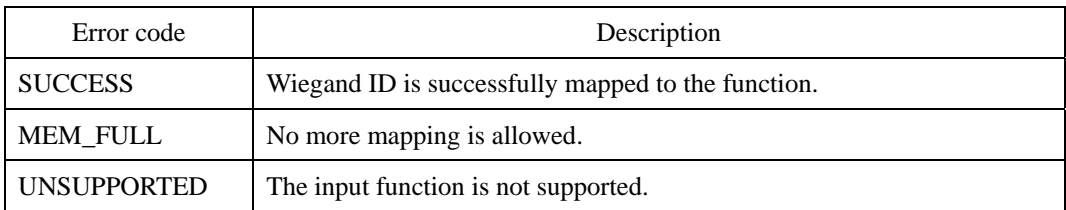

# **Compatibility**

# **WL : List Wiegand ID Mapping**

Lists Wiegand IDs which are mapped to input functions.

#### **Request command**

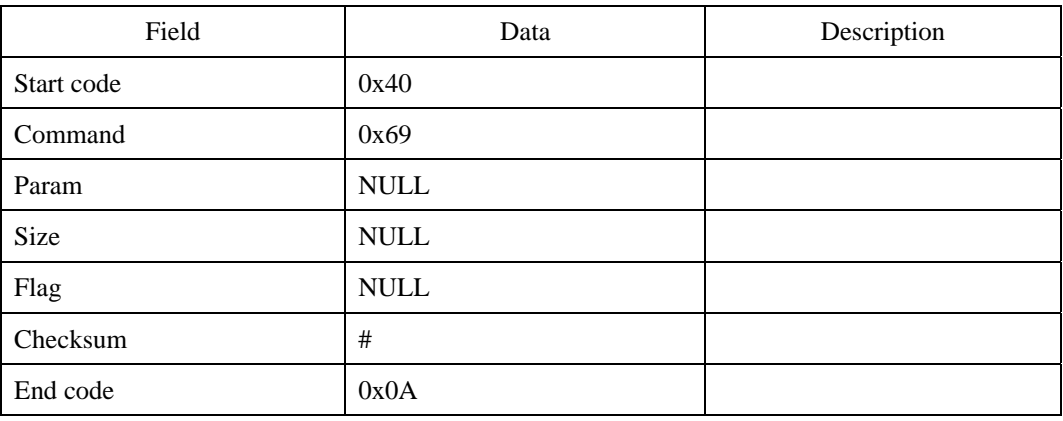

### **Response command**

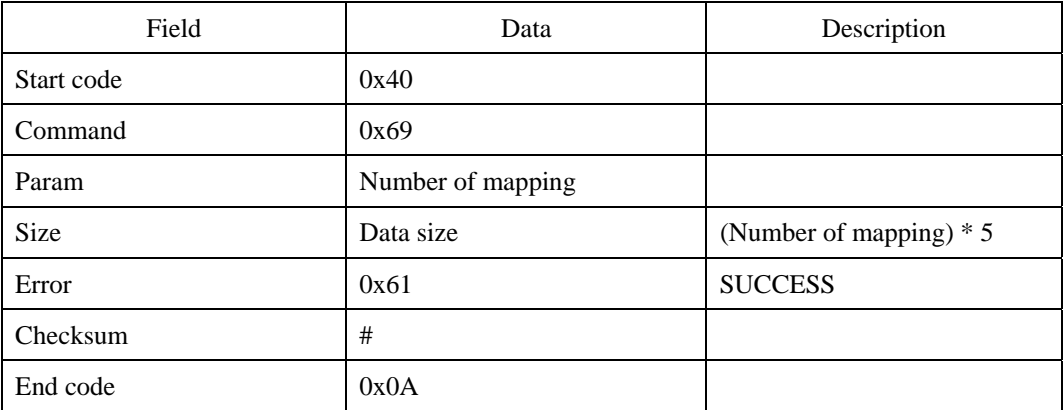

First transmits the response command, then mapping data ( number of mapping x 5 bytes ), and finally the 0x0A. The mapping data consists of 4 byte Wiegand ID and 1 byte input function. For example, Wiegand ID 0x2450 is mapped to DS(0x40), and Wiegand ID  $0x100$  is mapped to  $ES(0x10)$ , the mapping data will be as follows:

0x50 0x24 0x00 0x00 0x40 0x00 0x01 0x00 0x00 0x10

## **Error code**

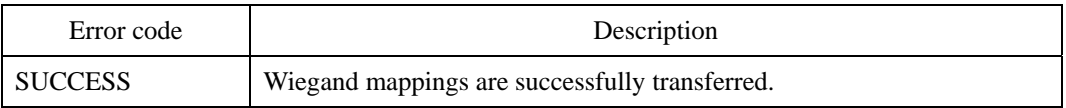

# **Compatibility**

# **WC : Clear Wiegand ID Mapping**

Clears all the Wiegand ID mappings to input functions.

## **Request command**

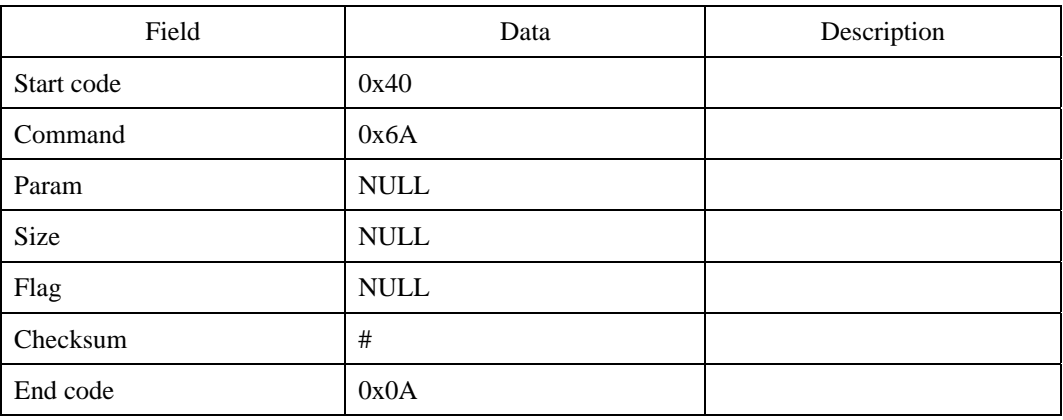

### **Response command**

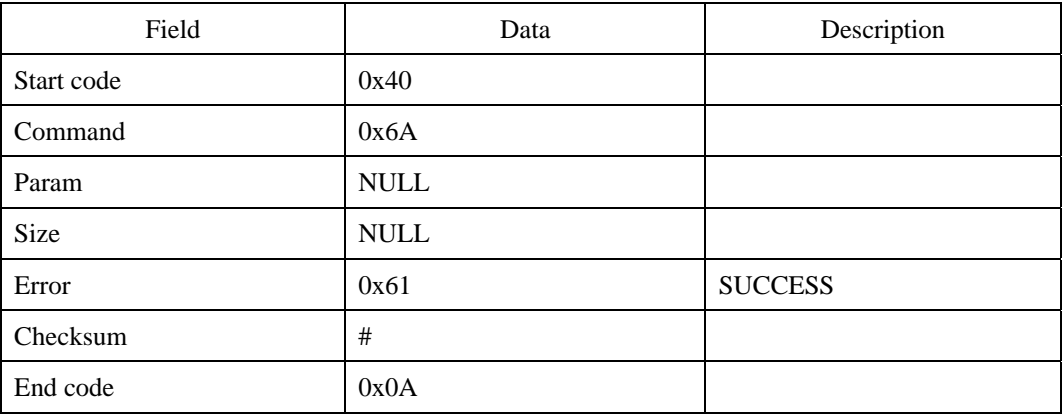

### **Error code**

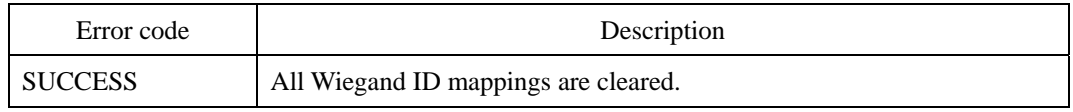

# **Compatibility**

# **WWX : Write Wiegand Configuration**

Set Wiegand format. See Appendix C. Extended Wiegand Protocol for details of format definition data.

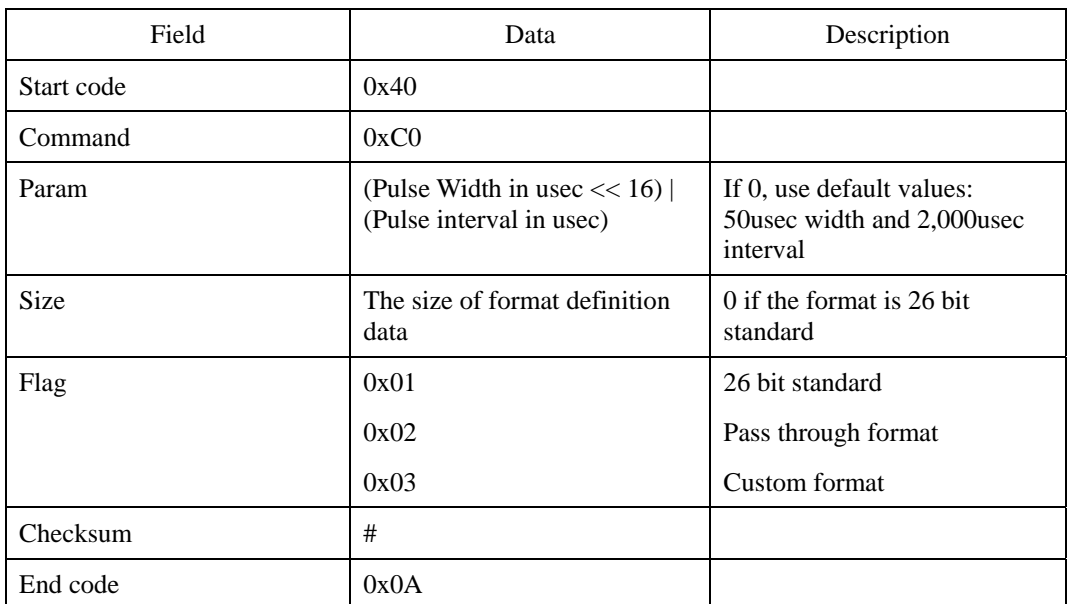

#### **Request command**

First transmit the request command, then the format definition data, and finally the 0x0A.

#### **Response command**

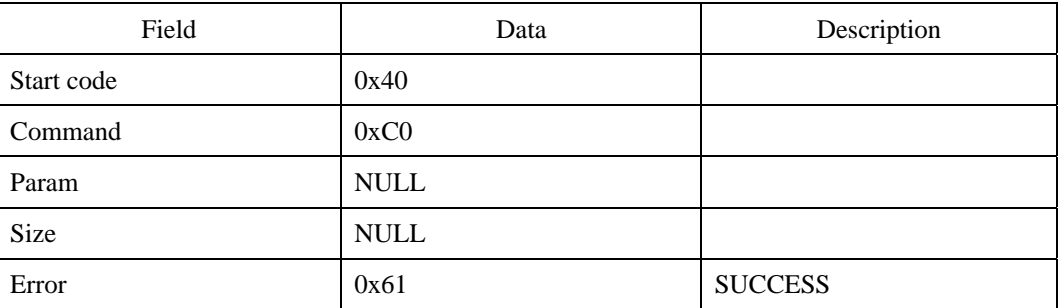

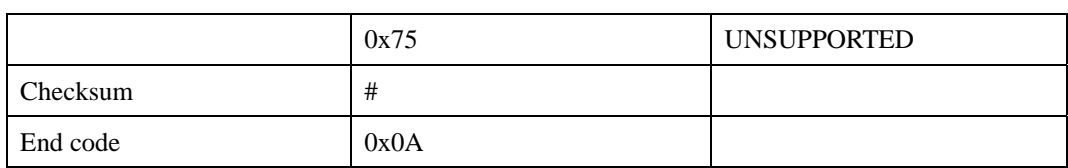

### **Error code**

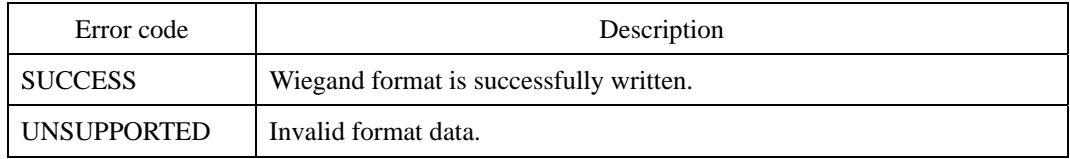

# **Compatibility**

# **WRX : Read Wiegand Configuration**

Read Wiegand format definition data. See Appendix C. Extended Wiegand Protocol for details of format definition data.

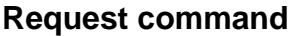

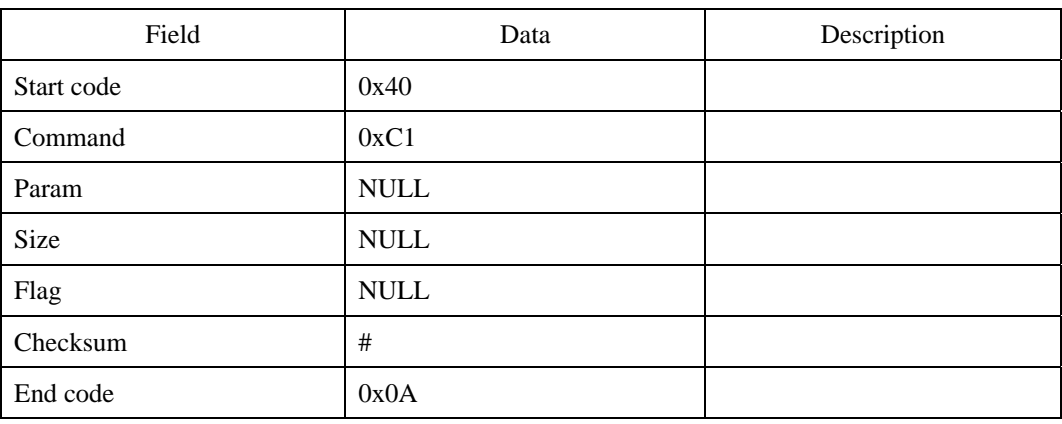

### **Response command**

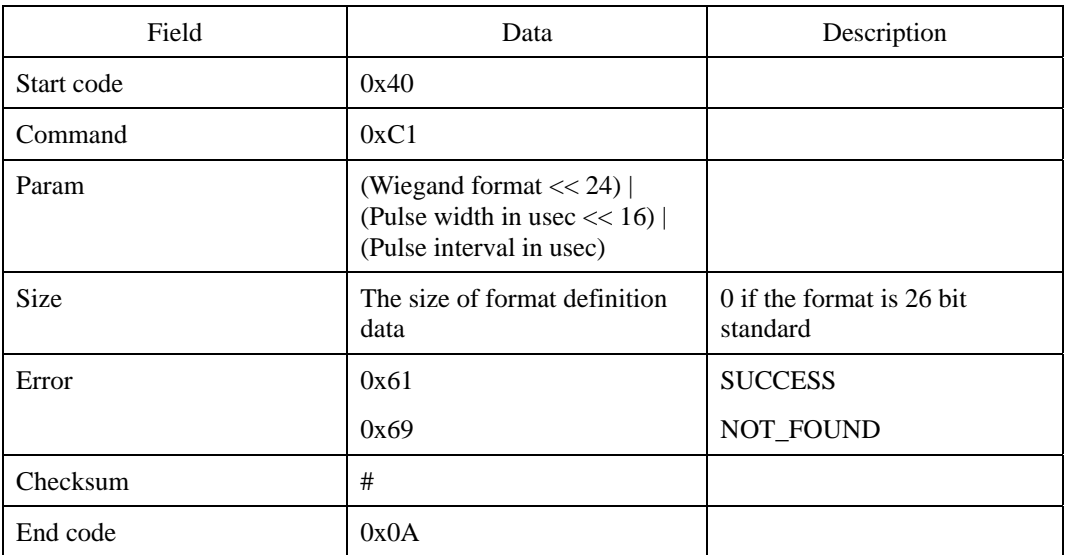

First transmits the response command and then the format definition data, and finally 0x0A.

<sup>© 2006</sup> by Suprema Inc. 233

# **Error code**

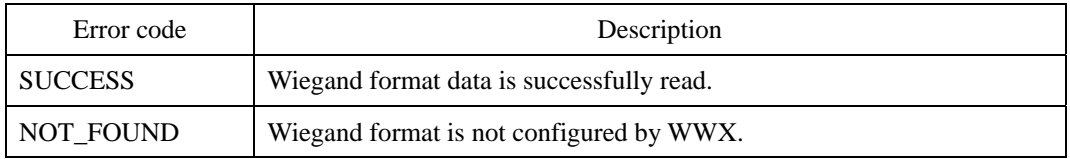

# **Compatibility**

# **WGX : Get Wiegand Input**

Reads Wiegand input string. Wiegand input string is converted to a 64 bit integer with the first bit as the most significant bit. For example, if 26 bit Wiegand input is 00000000 00000000 00110010 00(Site code is 0 and ID is 100), the higher 32 bit is 0x00000000 and the lower 32 bit is 0x000000c8. If flag is set to 0, the module will wait for new Wiegand input. If it is set to 1, the module will read the latched input.

#### **Request command**

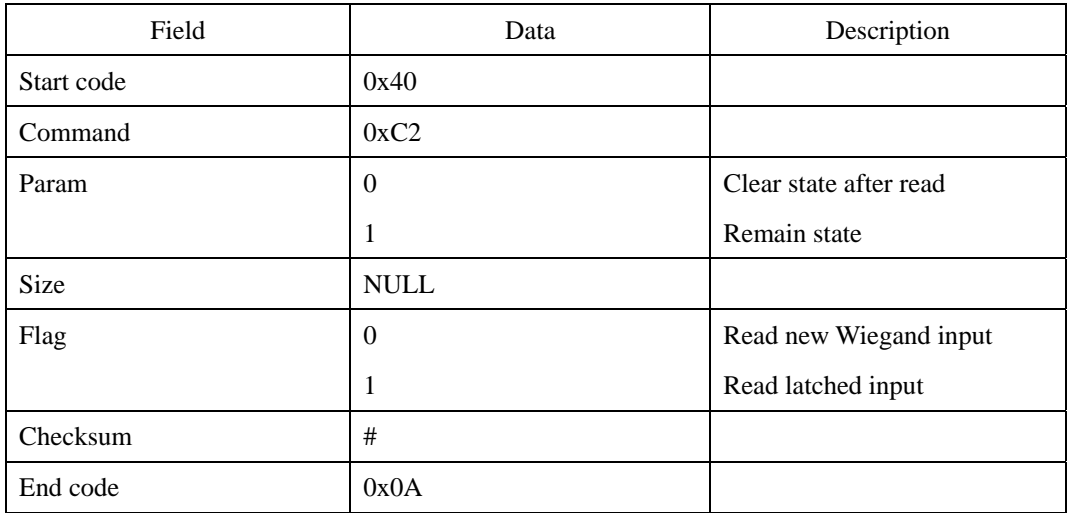

#### **Response command**

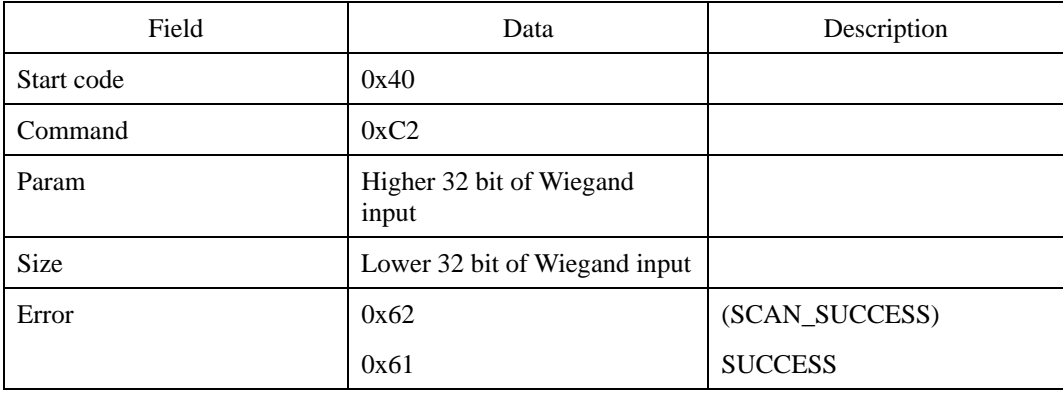

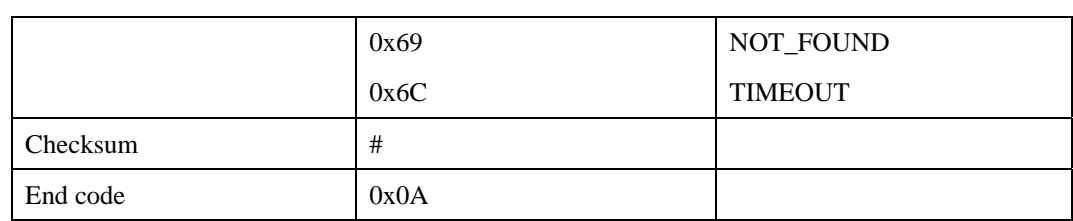

## **Error code**

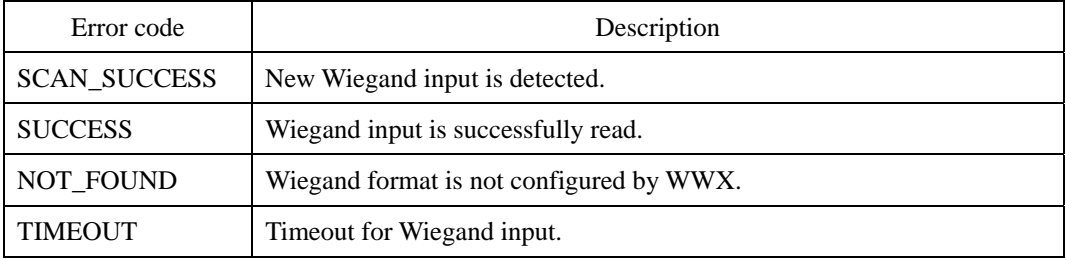

# **Compatibility**

# **WSX : Set Wiegand Output**

Write Wiegand output string. As in WRX, the Wiegand string is represented by a 64 bit integer.

### **Request command**

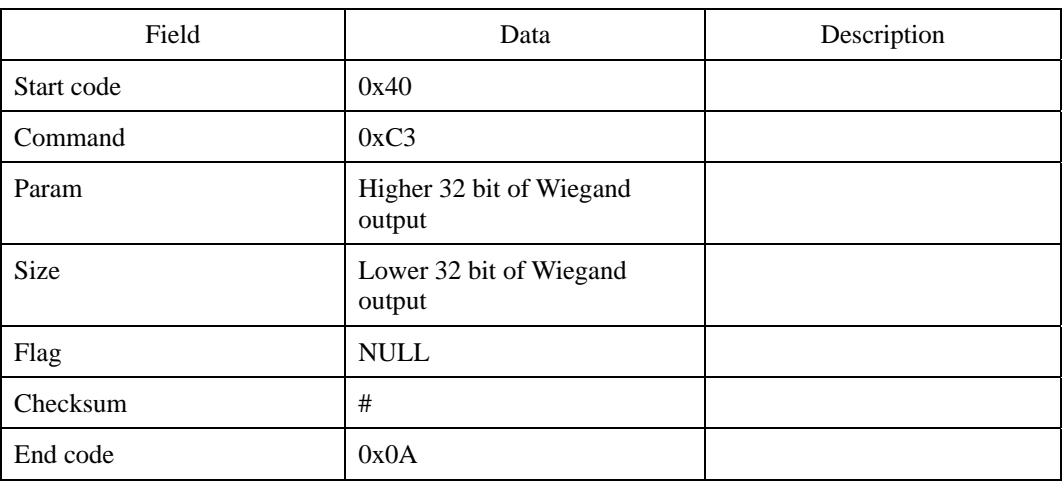

## **Response command**

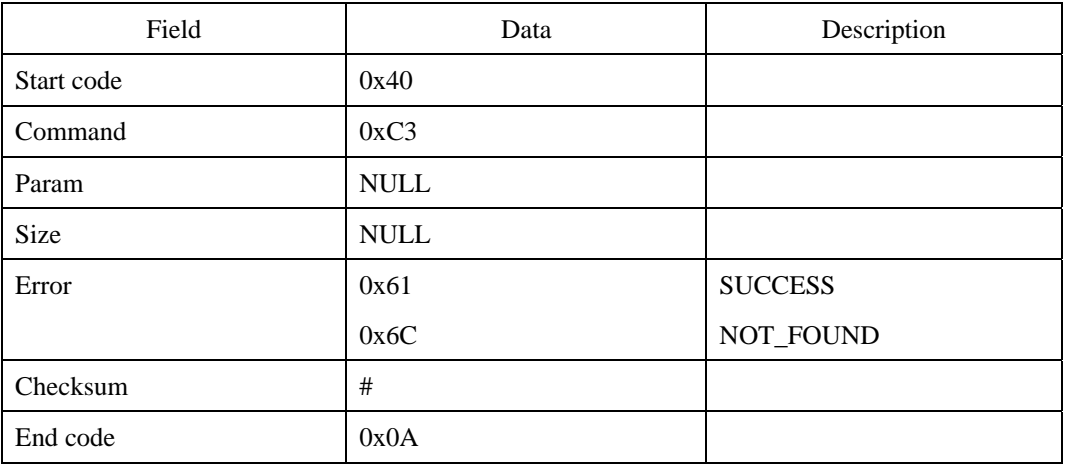

## **Error code**

<sup>© 2006</sup> by Suprema Inc. 237

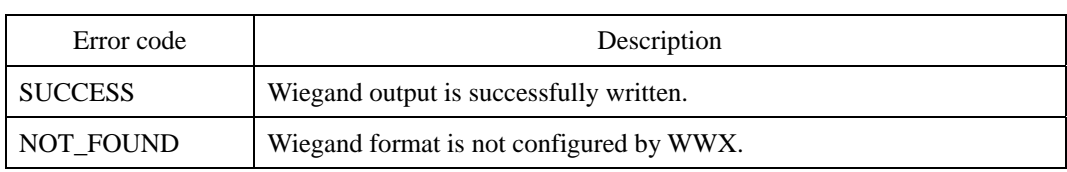

# **Compatibility**

# **WFW : Set Wiegand Field**

Set an alternative value for a Wiegand field. If this value is set, the field is always overwritten by this value. For example, this command can be used to set alternative site code for 26 bit standard format. This command is only applicable to 26 bit standard and Custom format.

#### **Request command**

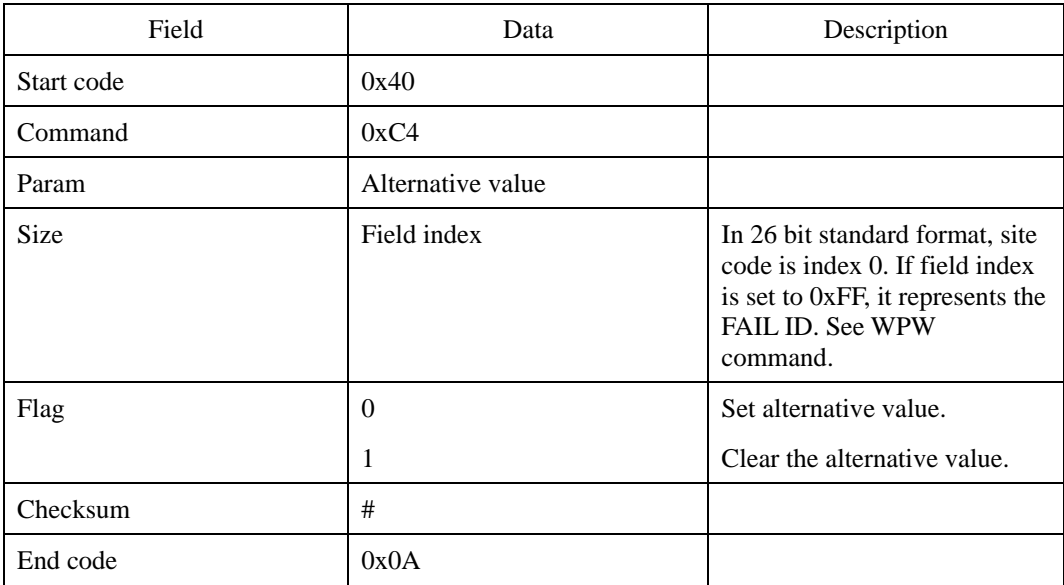

#### **Response command**

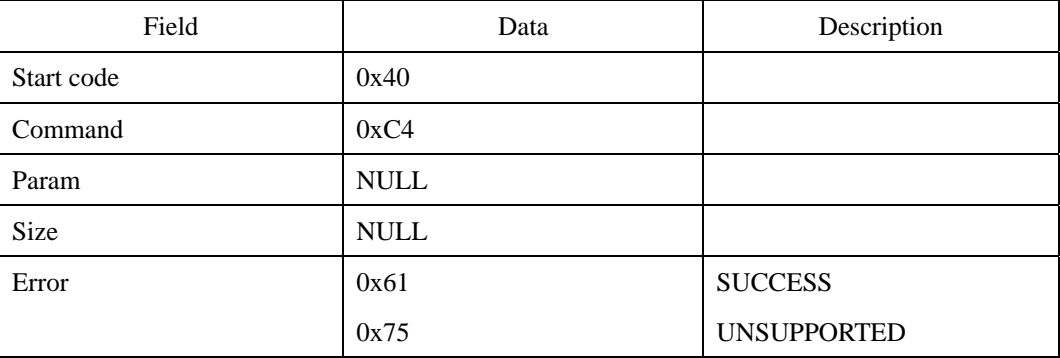

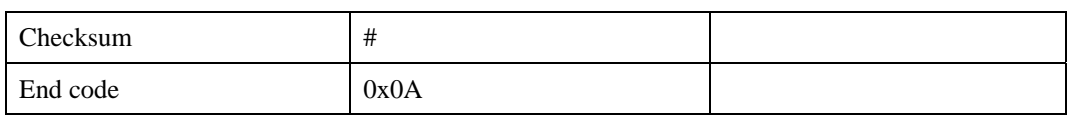

## **Error code**

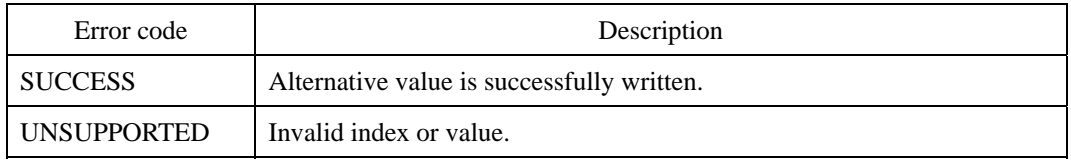

# **Compatibility**

# **WFR : Get Wiegand Field**

Read an alternative value of a Wiegand field. This command is only applicable to 26 bit standard and Custom format.

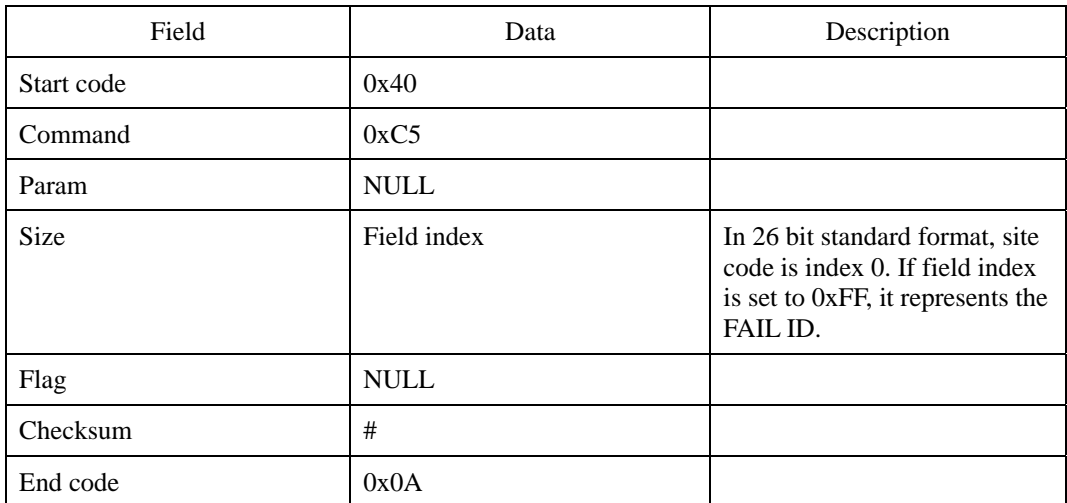

#### **Request command**

## **Response command**

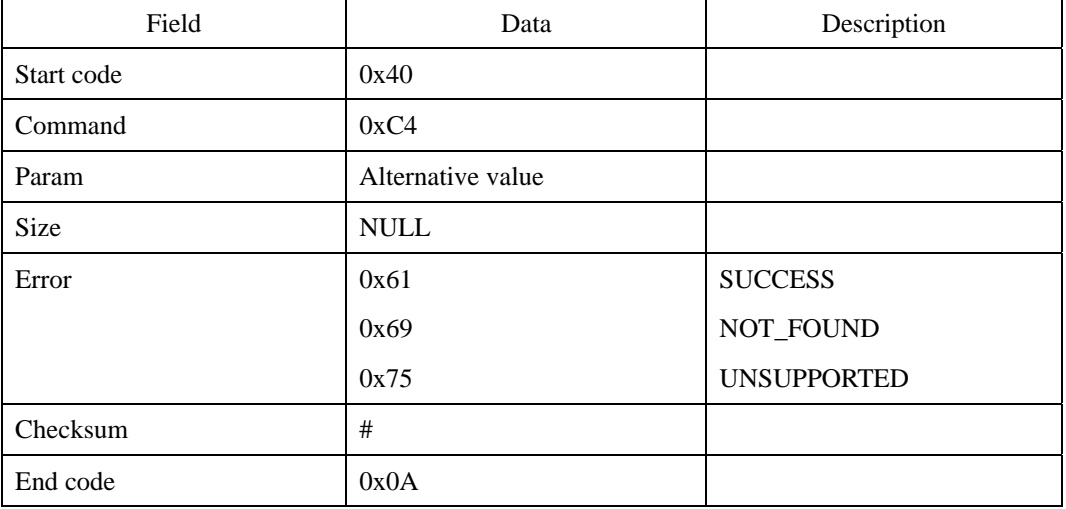

# **Error code**

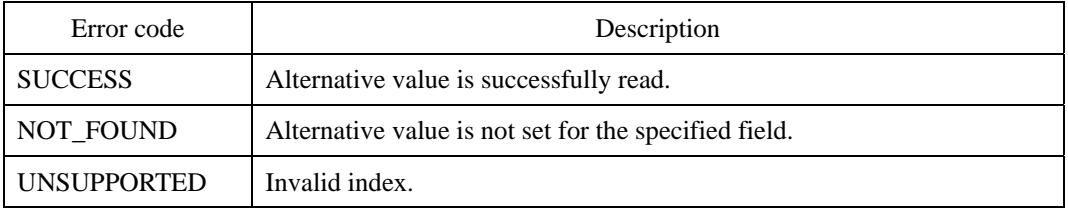

# **Compatibility**

# **WPW : Write Wiegand I/O Setting**

Set Wiegand input function, output mode, and advanced options. Available values are as follows. Advanced options are not applicable to Pass Through mode.

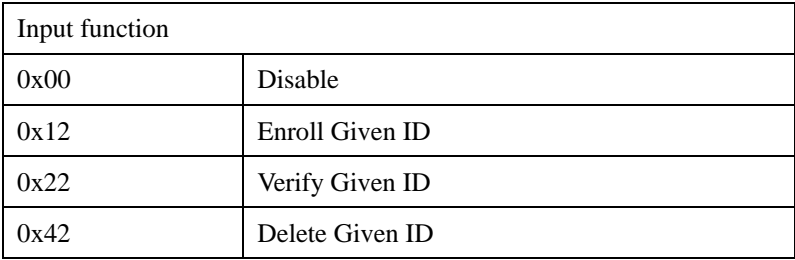

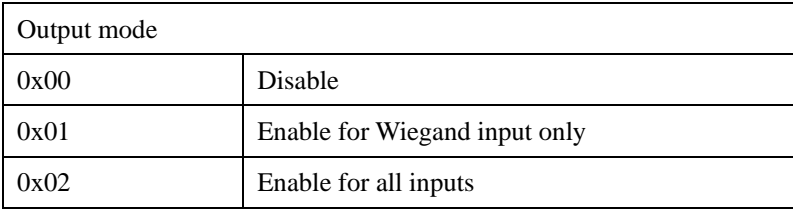

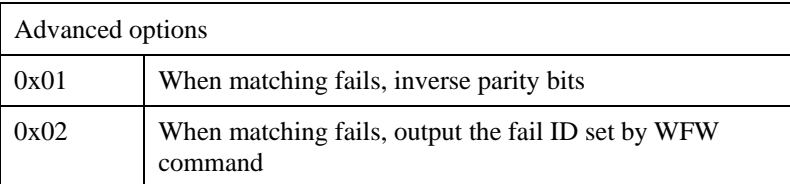

#### **Request command**

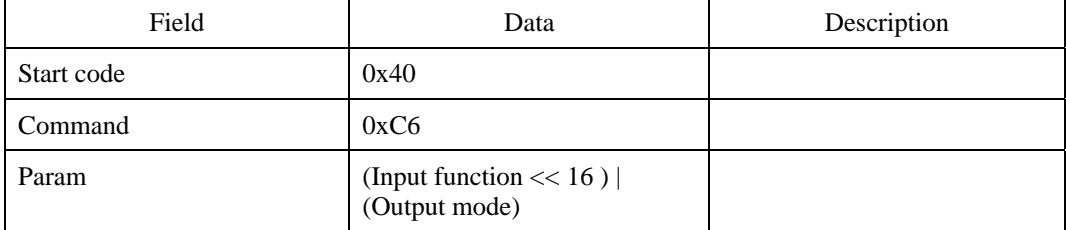

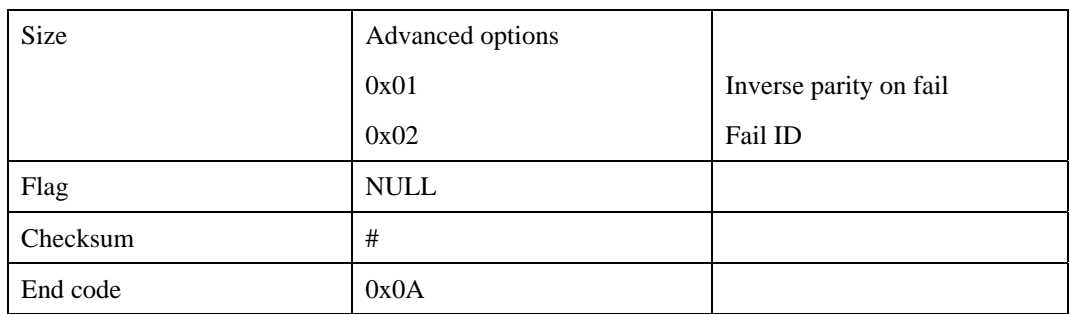

## **Response command**

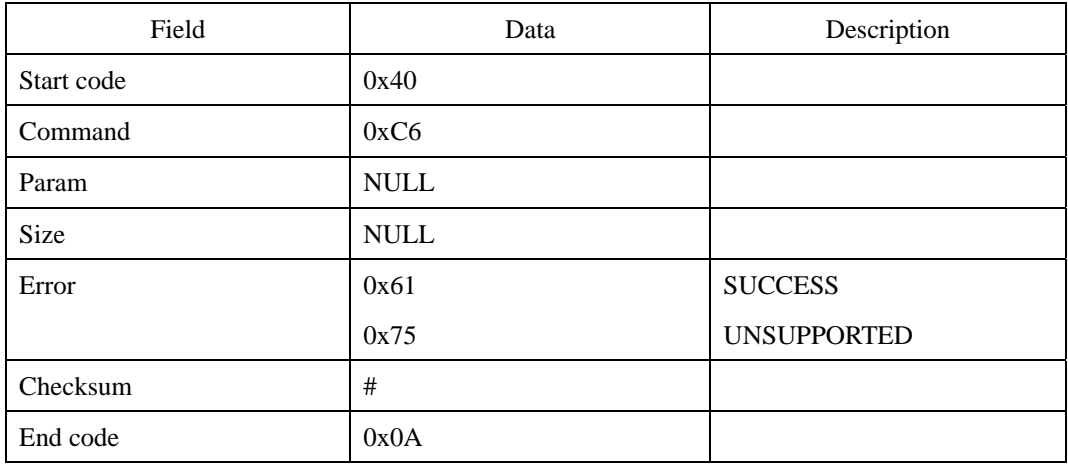

#### **Error code**

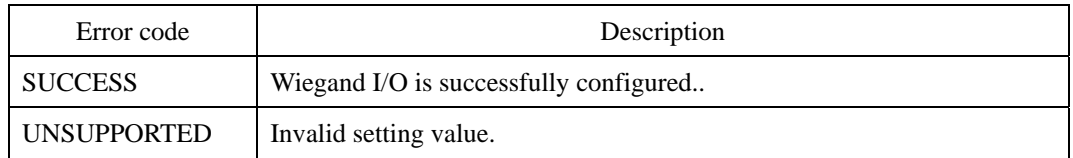

# **Compatibility**

# **WPR : Read Wiegand I/O Setting**

Read Wiegand I/O port settings configured by WPW command.

#### **Request command**

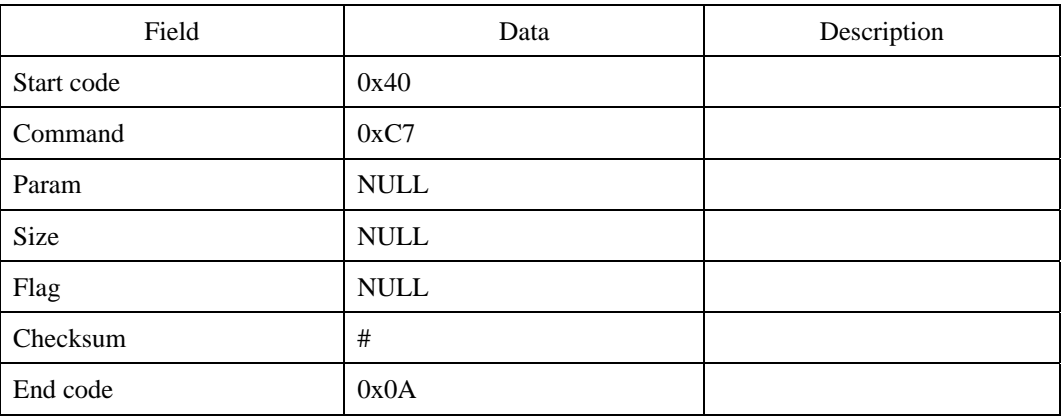

#### **Response command**

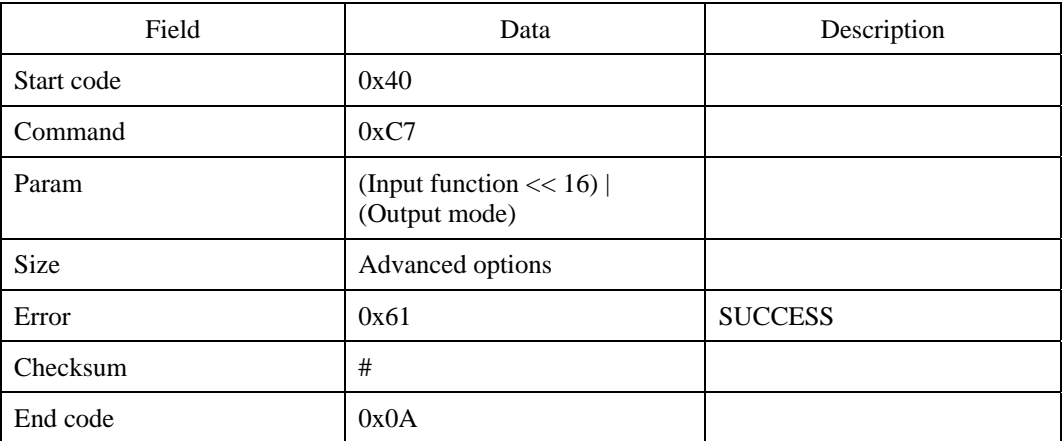

## **Error code**

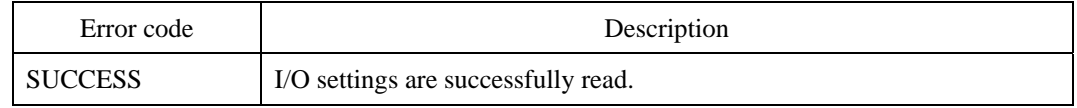

# **Compatibility**

# **IW : Write Input Configuration**

SFM3500 series modules provide 3 input ports, IN0, IN1, and IN2. Users can assign an input function to each input port. If an input port is activated, the assigned function will be executed by the module.

Users can also assign tamper switch to an input port. When the tamper switch is on, Tamper Switch On(0x64) event occurred. When it gets off, Tamper Switch Off(0x65) event occurred. Both events are recorded in log, too.

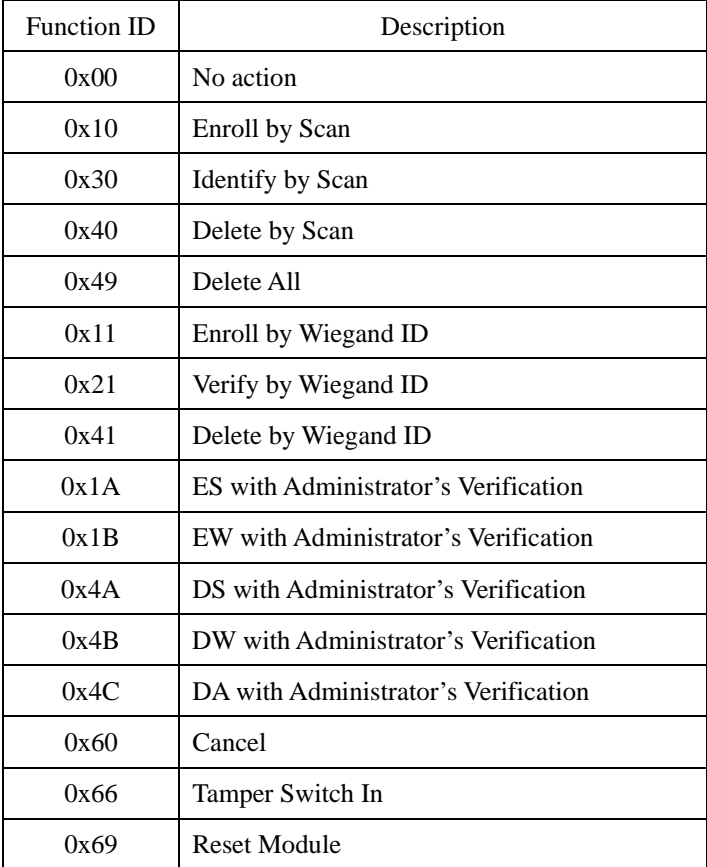

The assignable functions for input ports are as follows.

#### **Request command**

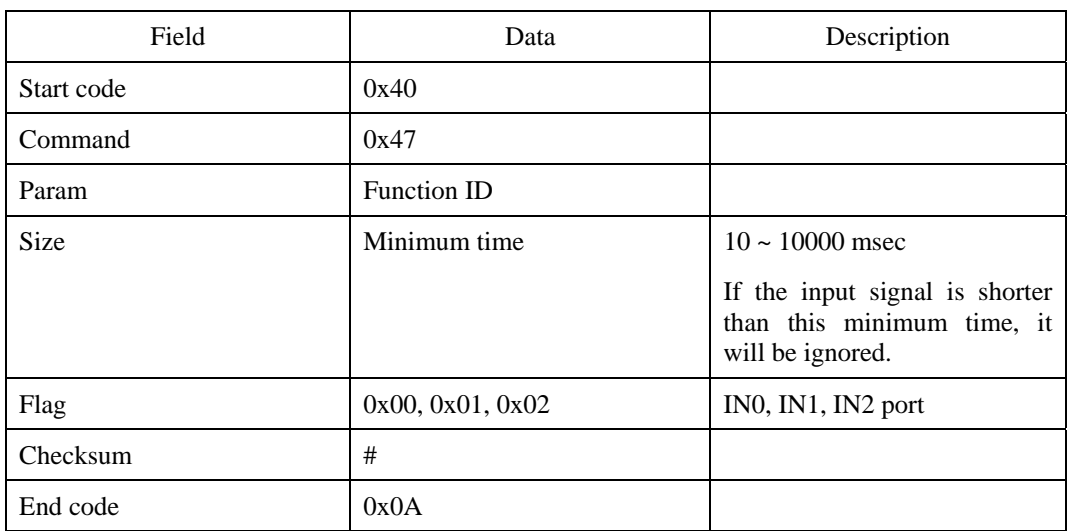

## **Response command**

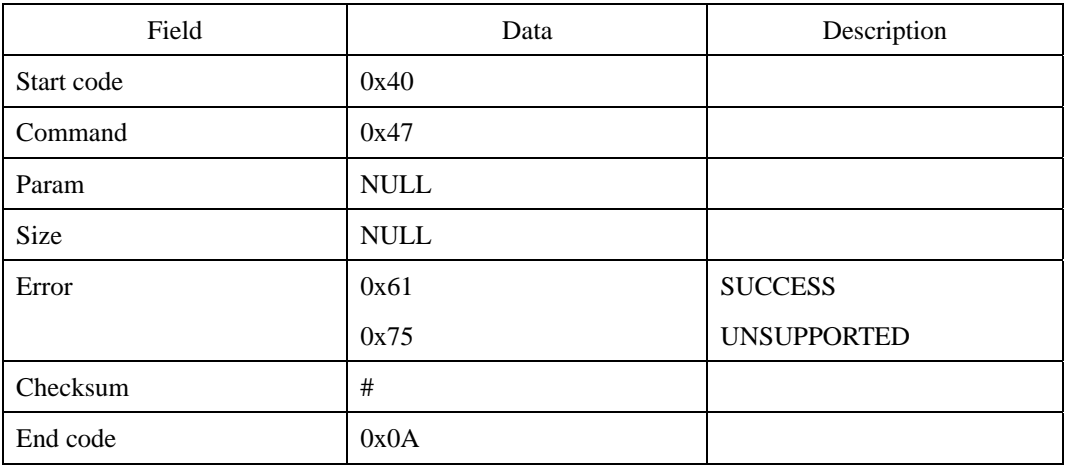

## **Error code**

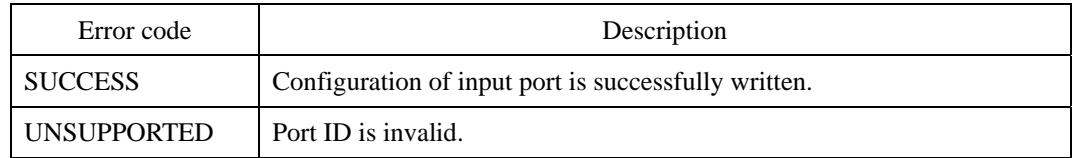

# **Compatibility**

SFM3500 Series

## **Example**

Assign Enroll by Scan(0x10) to IN1 with minimum time 100ms.

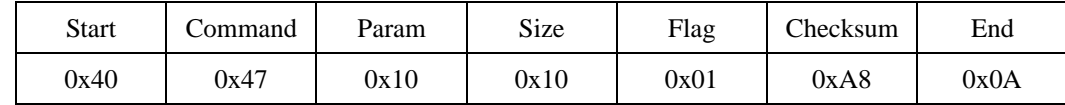

Byte transmission order

0x40, 0x47, 0x10, 0x00, 0x00, 0x00, 0x10, 0x00, 0x00, 0x00, 0x01, 0xA8, 0x0A

# **IR : Read Input Configuration**

Reads configuration of an input port.

## **Request command**

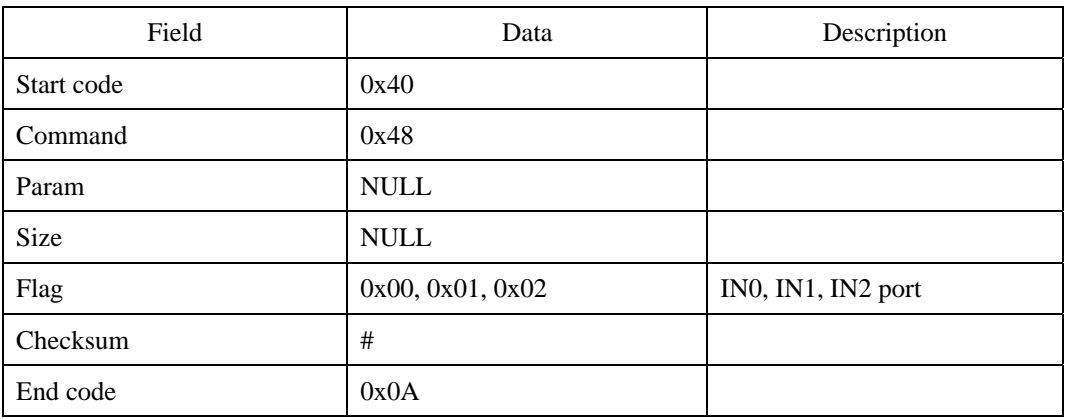

### **Response command**

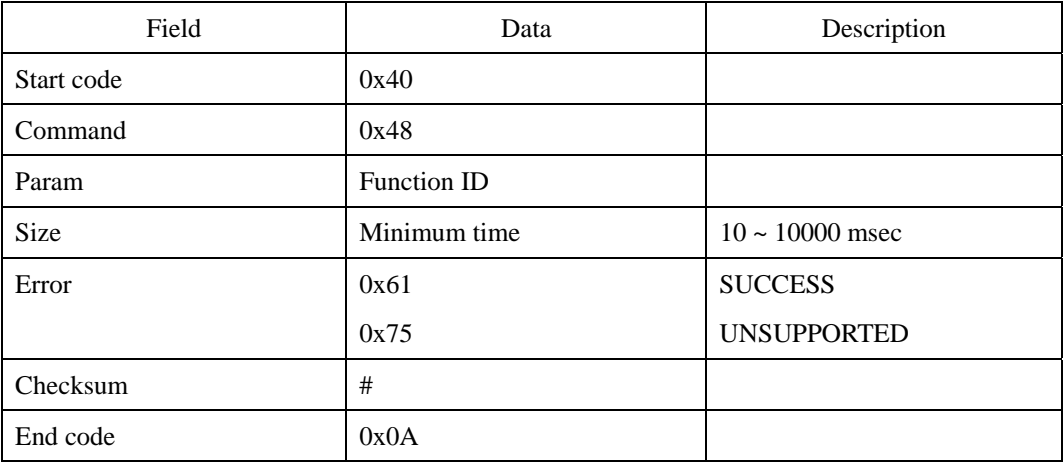

### **Error code**

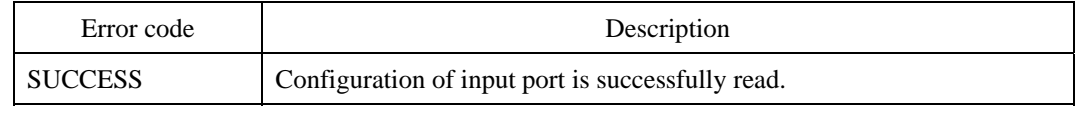

© 2006 by Suprema Inc. 250

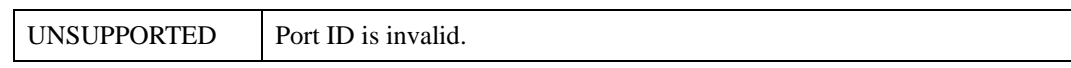

# **Compatibility**
## **IG : Get Input State**

Reads current state of input port.

#### **Request command**

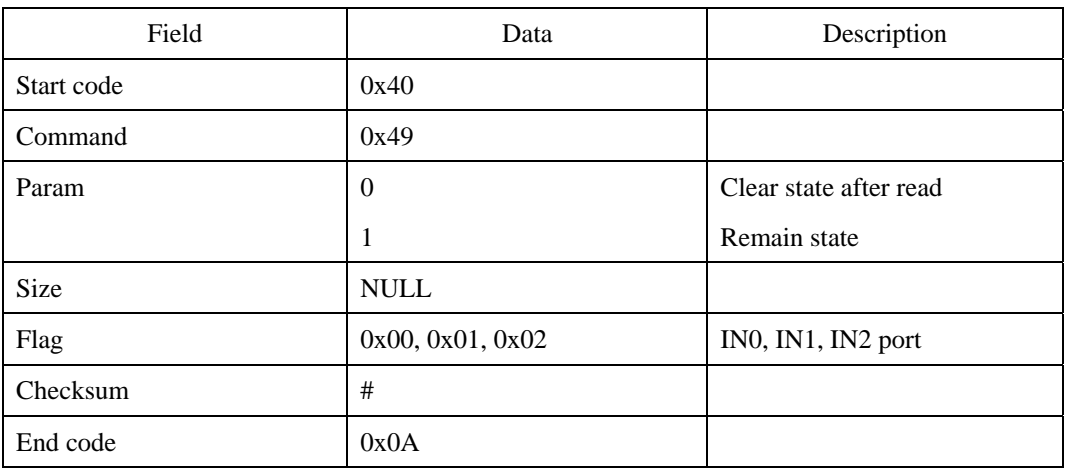

#### **Response command**

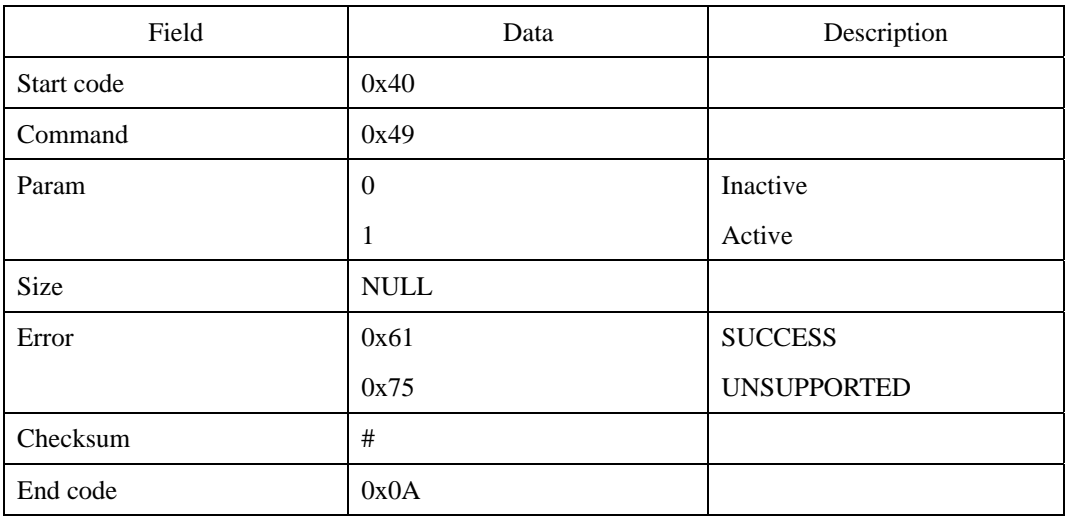

<sup>© 2006</sup> by Suprema Inc. 252

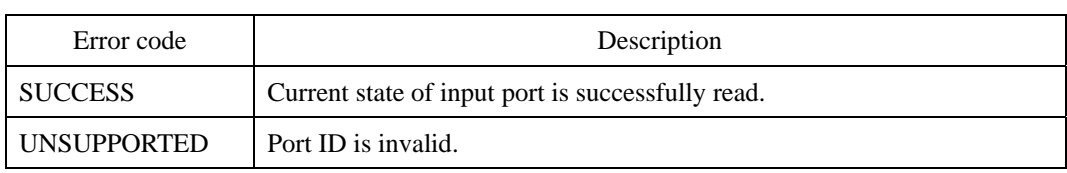

## **OW : Write Output Configuration**

SFM3500 series modules provide 3 output ports and 3 LED ports; OUT0, OUT1, OUT2 and LED0, LED1, LED2 respectively. Users can assign multiple output events to each output or LED port. If one of the given events occurs, the configured signal will be output to the port.

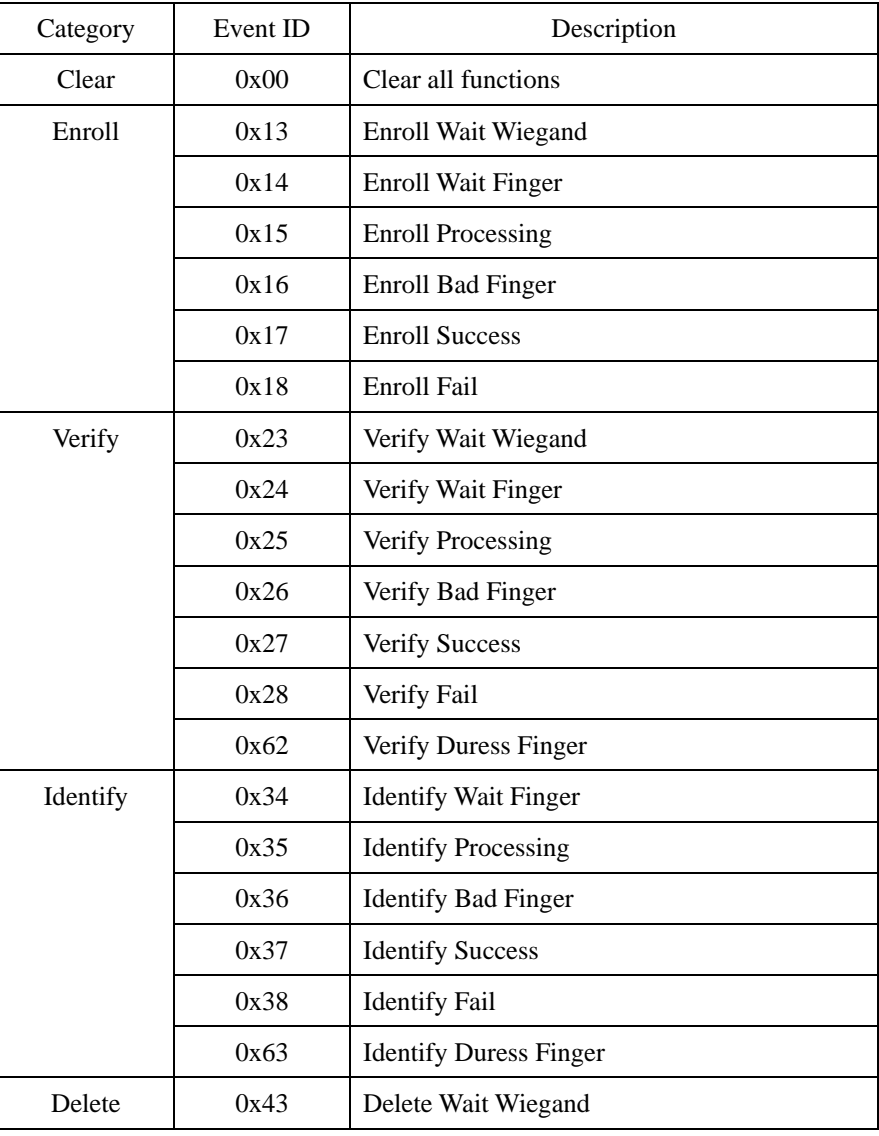

The assignable events for output port are as follows.

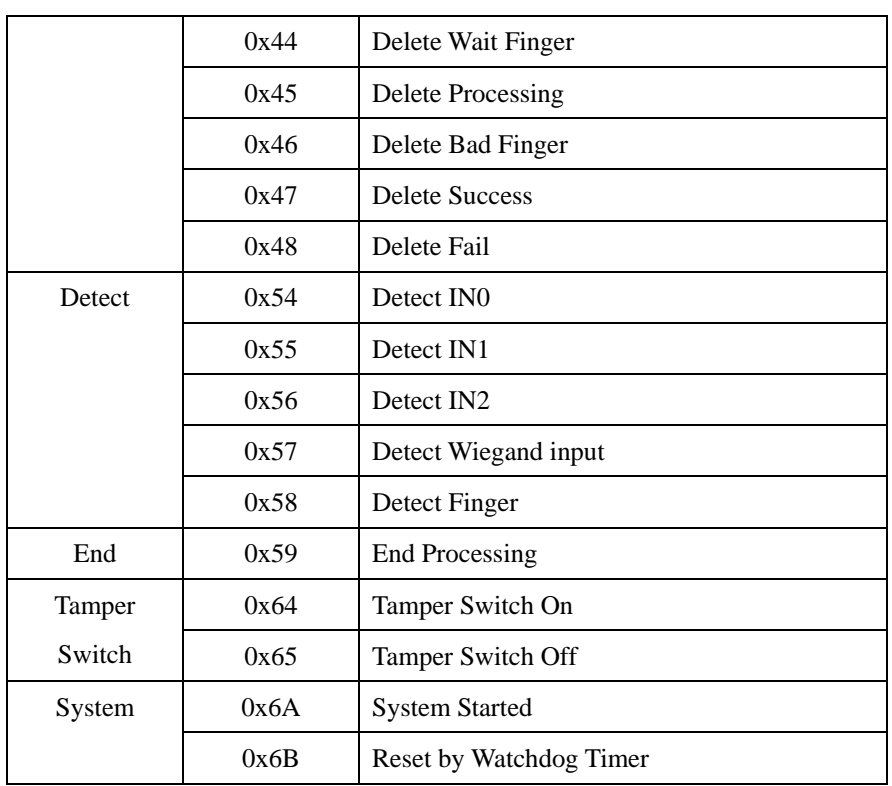

### **Request command**

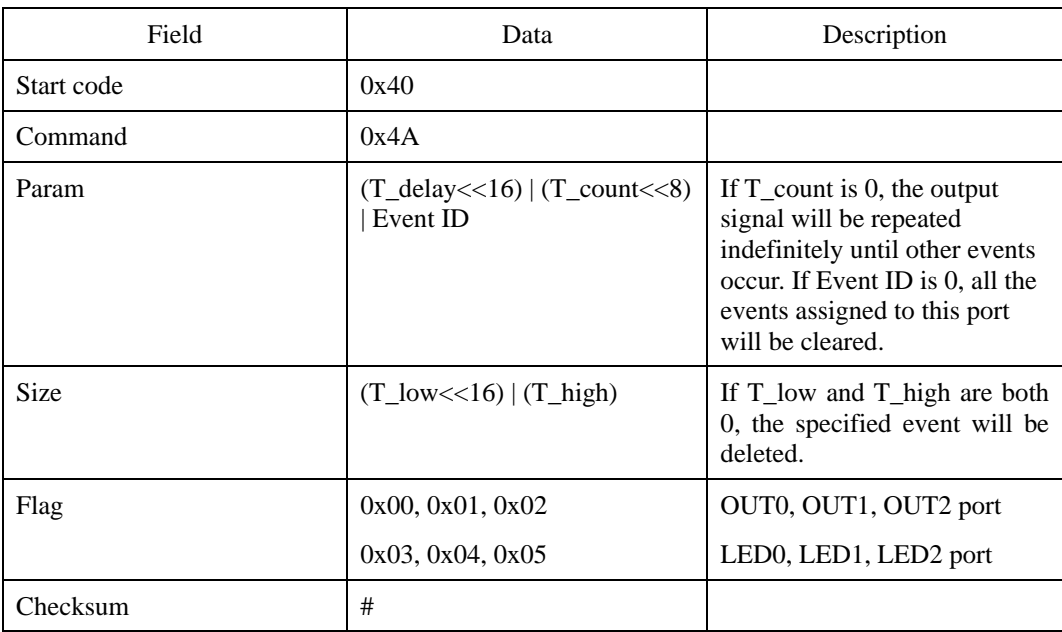

#### UniFinger SFM Series Packet Protocol Manual

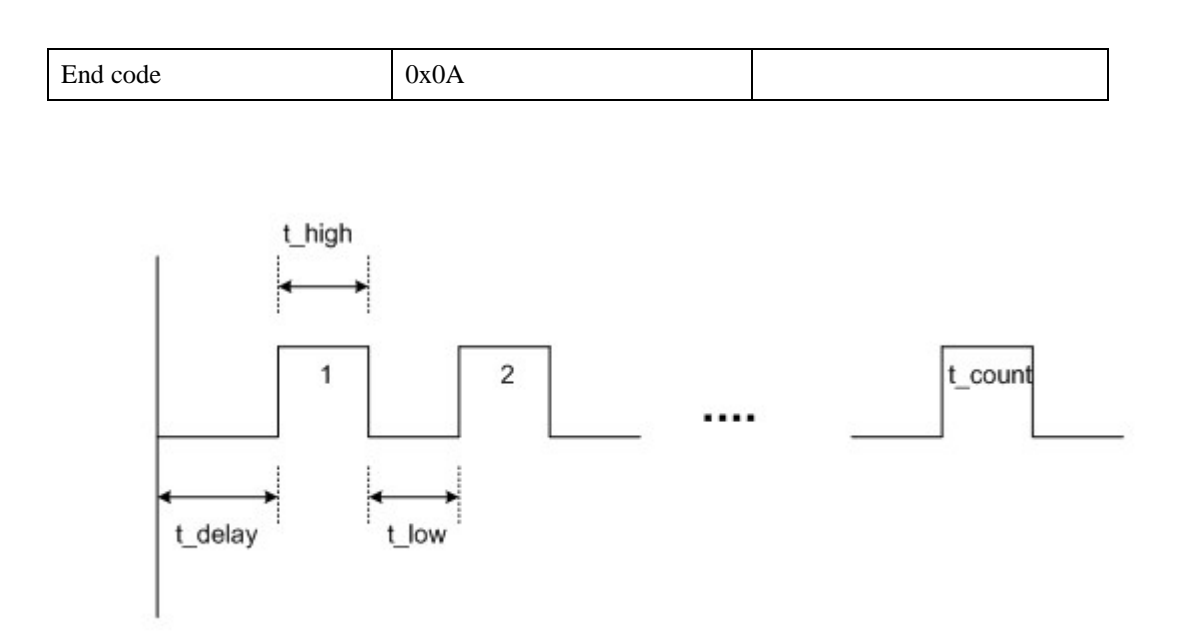

### **Response command**

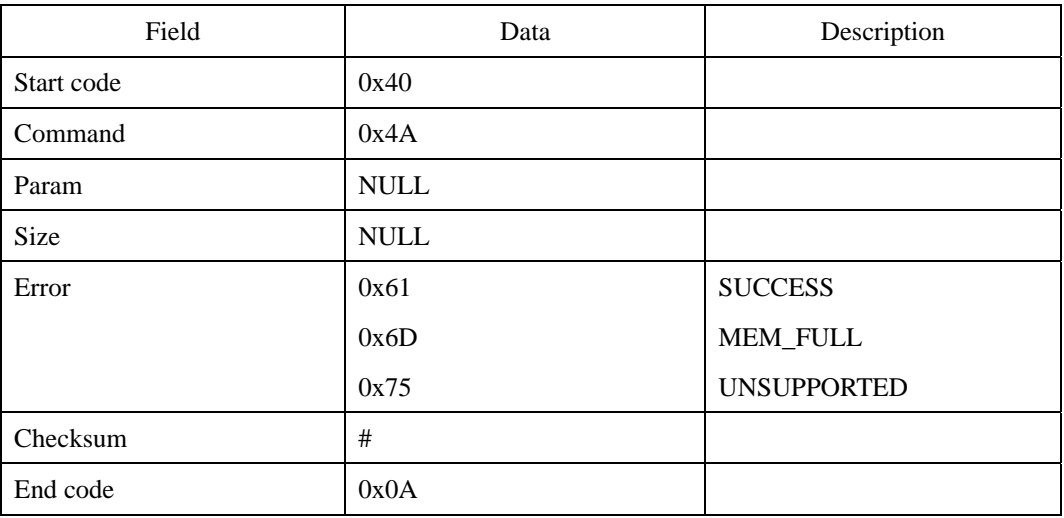

### **Error code**

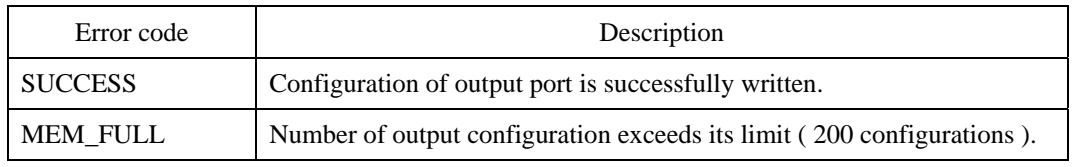

© 2006 by Suprema Inc. 256

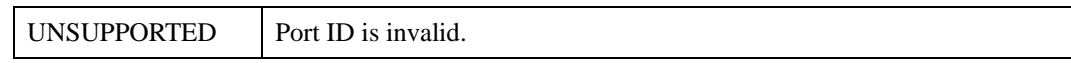

SFM3500 Series

#### **Example**

(1) Assign Enroll Wait Finger(0x14) to LED0. The led will blink indefinitely with 500ms period; t\_delay(0), t\_high(250), t\_low(250), t\_count(0).

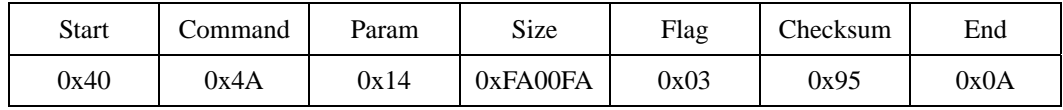

Byte transmission order

0x40, 0x4A, 0x14, 0x00, 0x00, 0x00, 0xFA, 0x00, 0xFA, 0x00, 0x03, 0x95, 0x0A

(2) Assign Enroll Success( $0x17$ ) to LED1. The led will be on for 500ms; t\_delay(0),  $t_{high}(500)$ ,  $t_{low}(0)$ ,  $t_{count}(1)$ .

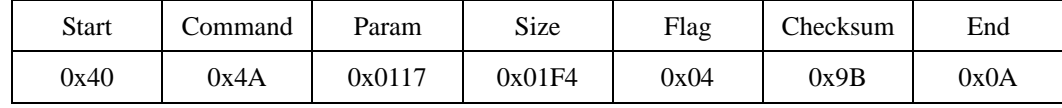

Byte transmission order

0x40, 0x4A, 0x17, 0x01, 0x00, 0x00, 0xF4, 0x01, 0x00, 0x00, 0x04, 0x95B, 0x0A

## **OR : Read Output Configuration**

Reads the configuration of an output event assigned to the given port. Users can get the list of events assigned to an output port using OL command.

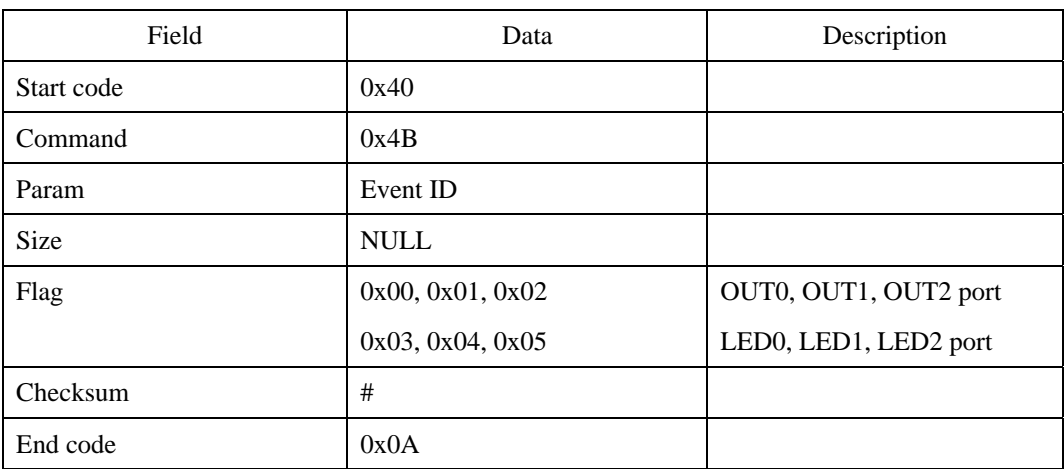

#### **Request command**

#### **Response command**

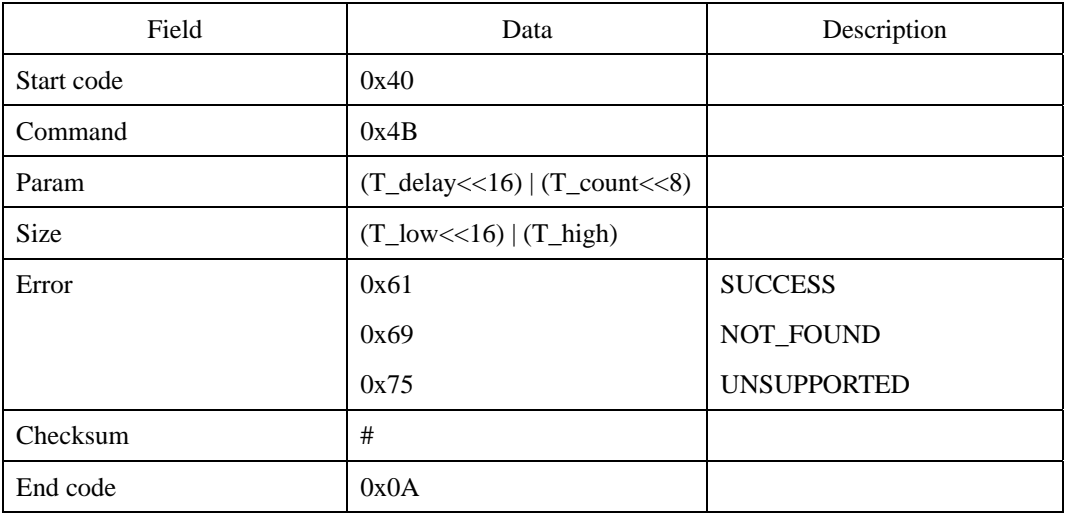

### **Error code**

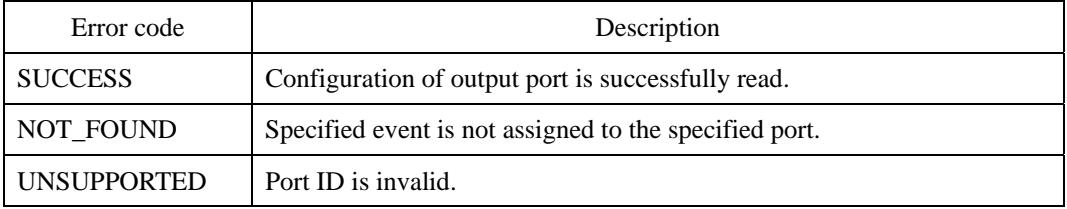

## **Compatibility**

# **OL : Read Output Configuration List**

Reads the list of events assigned to an output port.

#### **Request command**

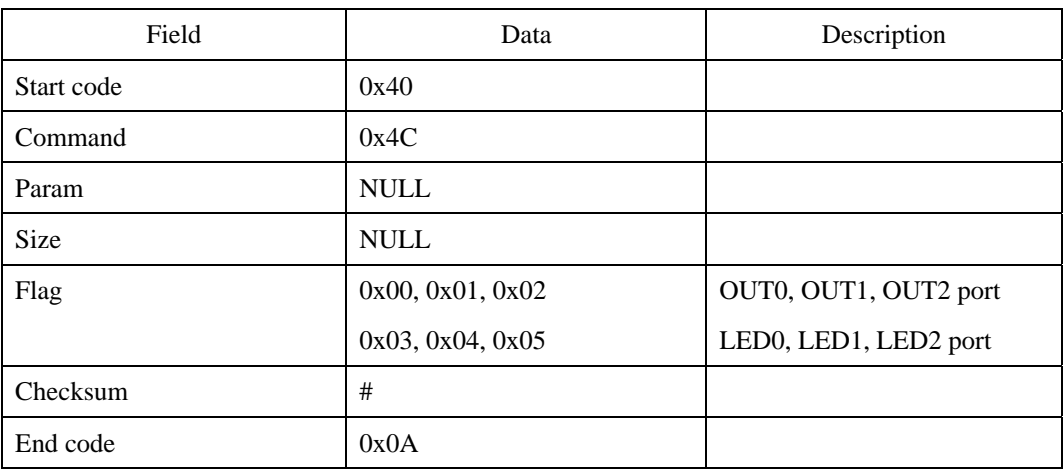

#### **Response command**

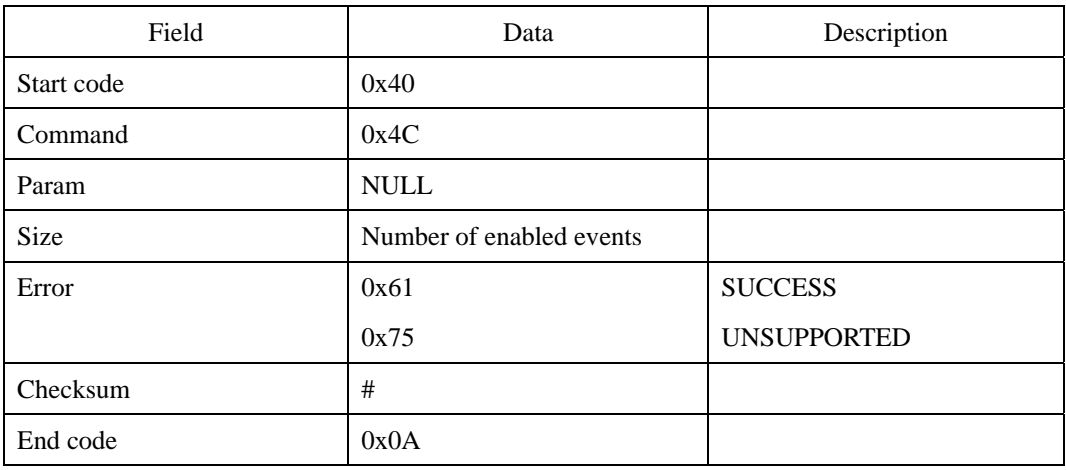

First transmits the response command, then enabled event IDs, and finally the 0x0A

<sup>© 2006</sup> by Suprema Inc. 260

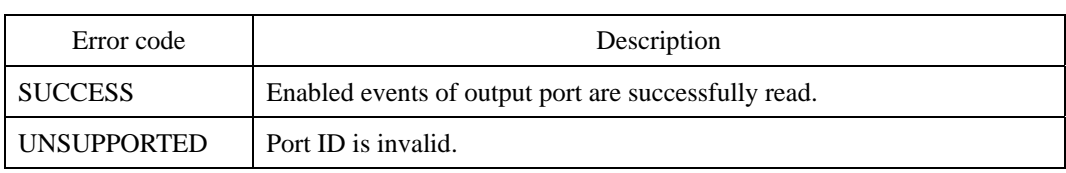

# **OS : Set Output State**

Activate or deactivate specified output ports.

#### **Request command**

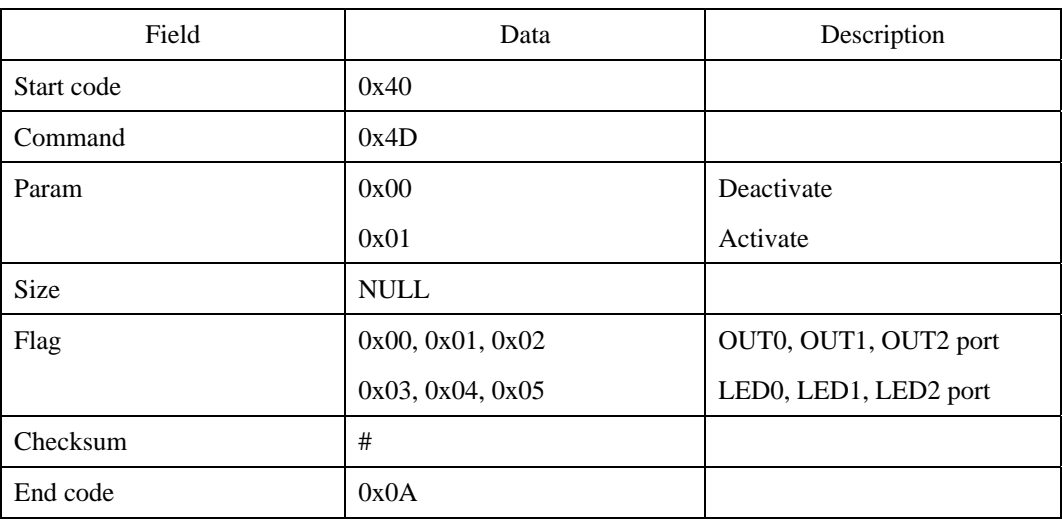

#### **Response command**

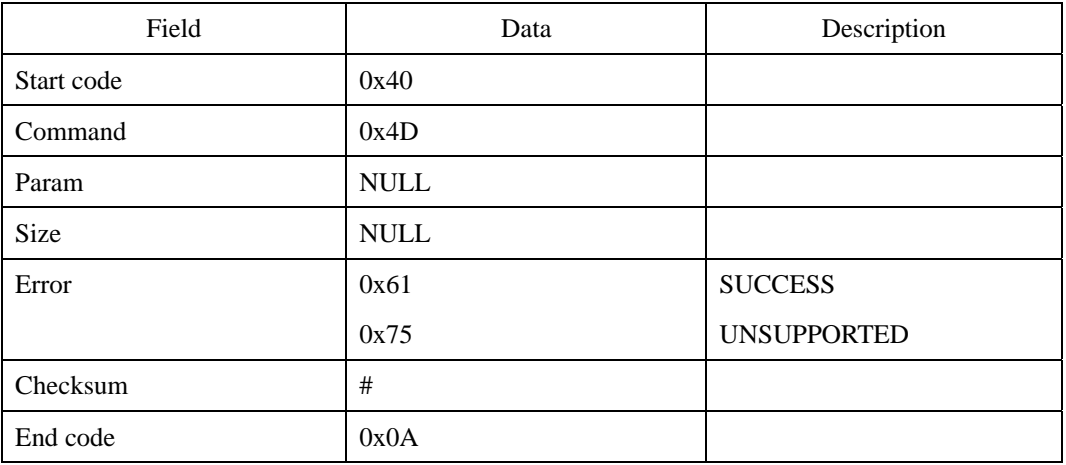

<sup>© 2006</sup> by Suprema Inc. 262

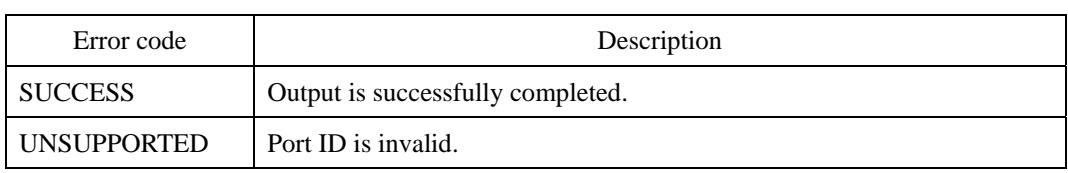

## **GW : Write GPIO Configuration**

Writes configuration of GPIO ports.

GW command should be followed by supplementary data and packet end code. Composition of supplementary data should be same as GR's response.

When configuring Wiegand interface, one command for one GPIO among the defined pair is enough for configuration.

In order to transfer the GPIO configuration between the module and the host, 8 byte supplementary data is used for each input function, output function, or wiegand configurations. 4 words ( 2 bytes ) constitute the GPIO data, whose composition is as follows.

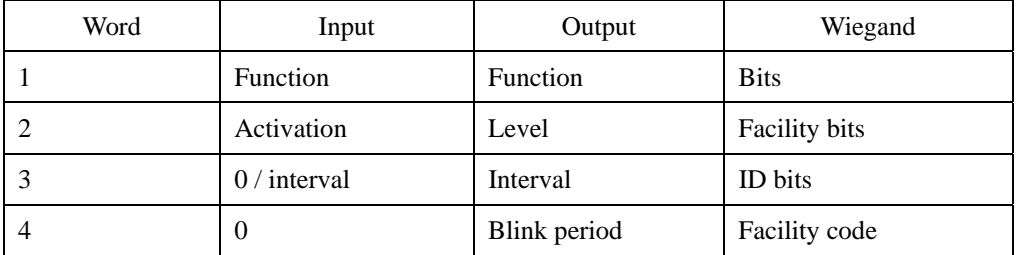

Third and fourth words in input mode are useless, except the "delete all by confirm" function, which requires third word for timeout interval.

Refer to Appendix A. for detail description about functions.

For WAIT and PROCESSING output functions, interval and blinking is meaningless, but the interval value should be positive value for effective configuration.

#### **Request command**

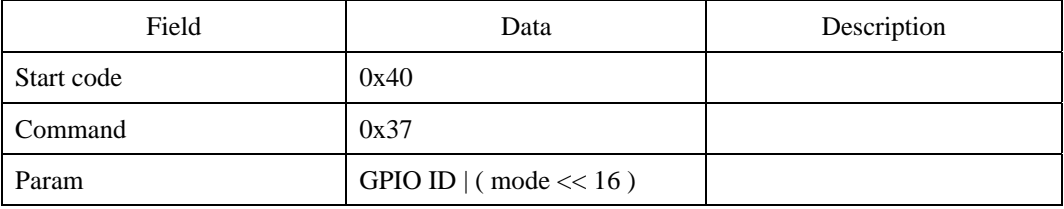

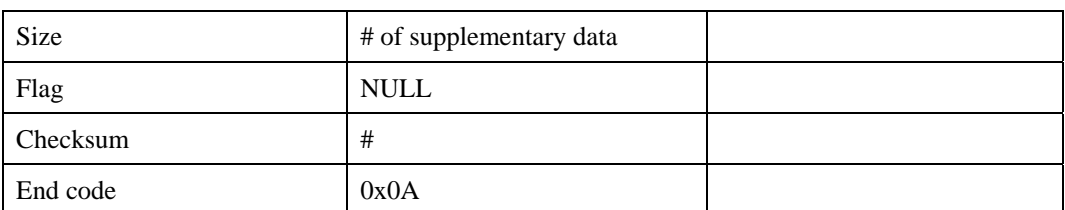

First transmits the request command, then supplementary, and finally the 0x0A

#### **Response command**

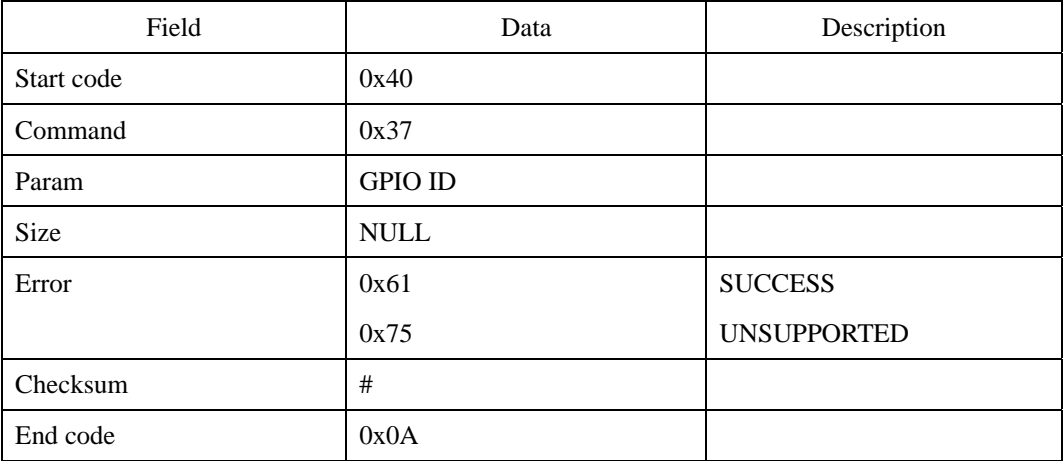

#### **Error code**

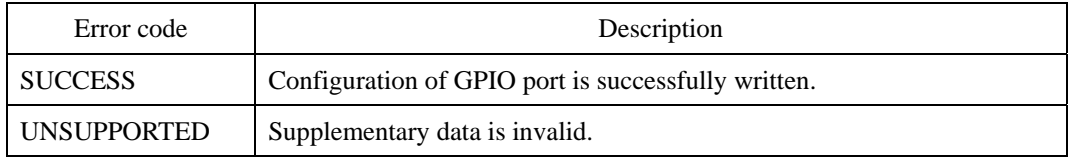

#### **Compatibility**

SFM1000/2000/3000 Series

#### **Example**

When setting GPIO\_0(0x0) as an input port(0x01) for enroll function(0x01) with active

<sup>© 2006</sup> by Suprema Inc. 265

high activation(0x01),

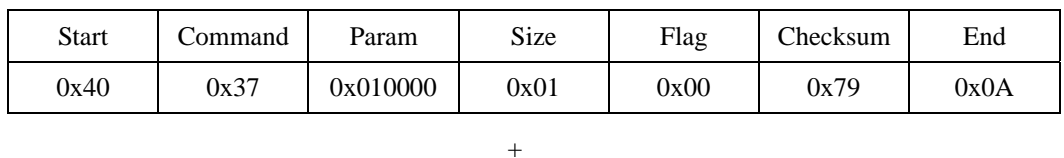

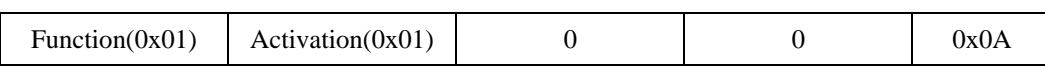

The Param(GPIO ID  $|$  (mode << 16)):

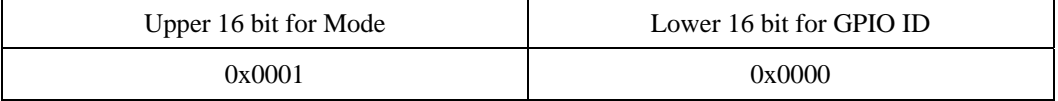

The 8 byte supplementary data:

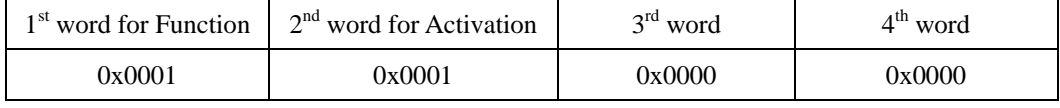

Byte transmission order

0x40, 0x37, 0x00, 0x00, 0x01, 0x00, 0x01, 0x00, 0x00, 0x00, 0x00, 0x79, 0x0A

0x01, 0x00, 0x01, 0x00, 0x00, 0x00, 0x00, 0x00, 0x0A

When setting GPIO\_7( $0x7$ ) as an output port( $0x02$ ) for Beep function( $0x8D$ ) with active low activation(0x84) and 100ms interval,

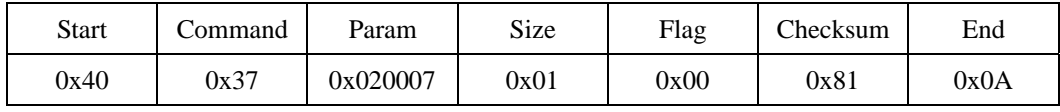

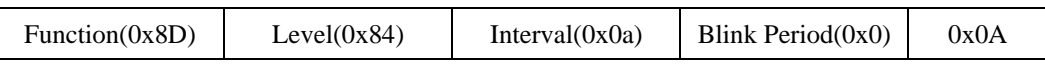

+

The Param(GPIO ID | (mode << 16)):

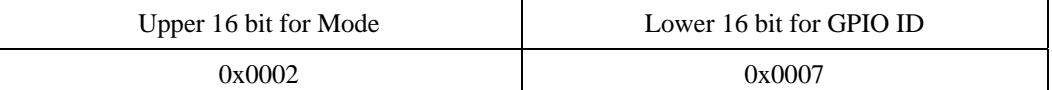

The 8 byte supplementary data:

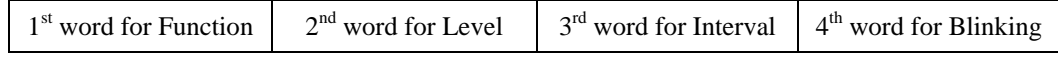

#### UniFinger SFM Series Packet Protocol Manual

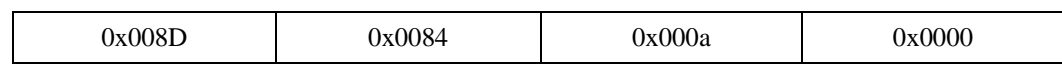

Byte transmission order

0x40, 0x37, 0x07, 0x00, 0x02, 0x00, 0x01, 0x00, 0x00, 0x00, 0x00, 0x81, 0x0A

0x8D, 0x00, 0x84, 0x00, 0x0A, 0x00, 0x00, 0x00, 0x0A

## **GR : Read GPIO Configuration**

Reads configuration of GPIO ports.

The response packet is followed by supplementary data ( $8 * size$ ) + packet end code ( 0x0A ) if mode is not equal to disabled mode. The number of supplementary data is always 1 for the input mode and it is the number of active output functions for the output mode, respectively. For the shared I/O mode, first supplementary data is input function.

#### **Request command**

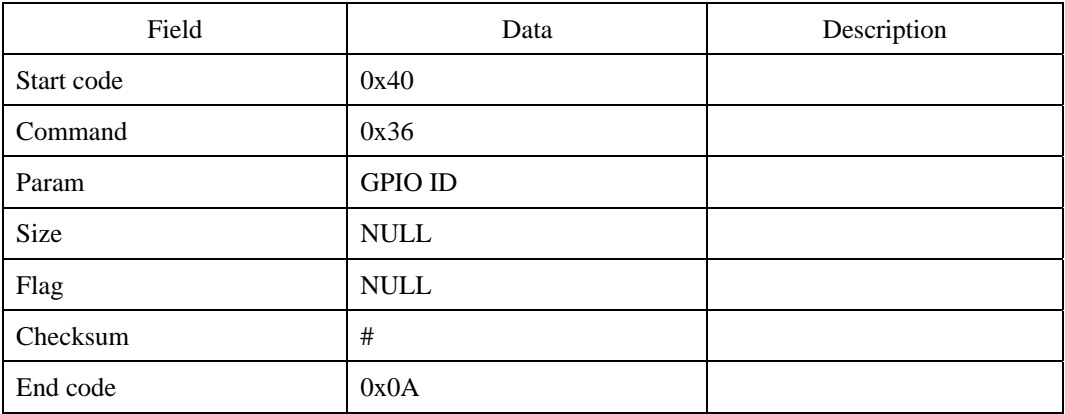

#### **Response command**

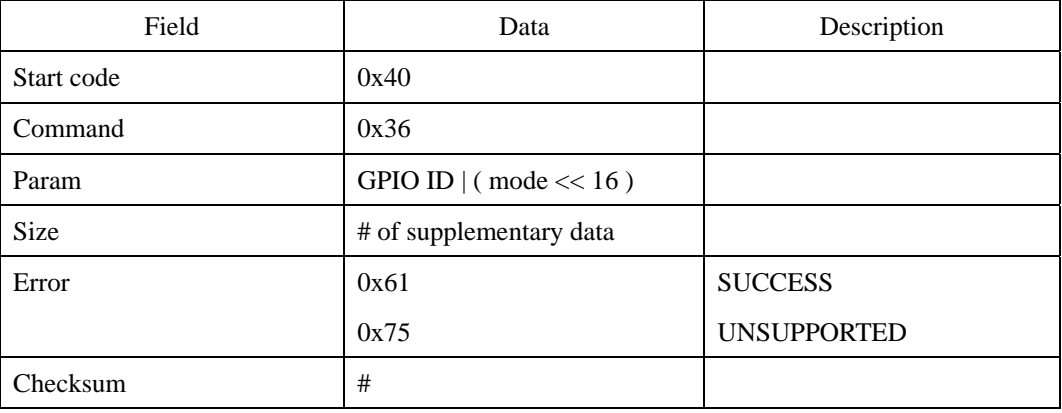

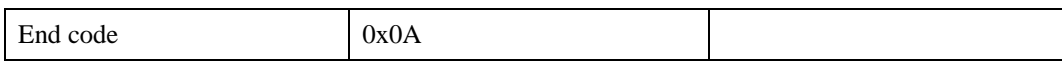

First transmits the response command, then supplementary data, and finally the 0x0A.

#### **Error code**

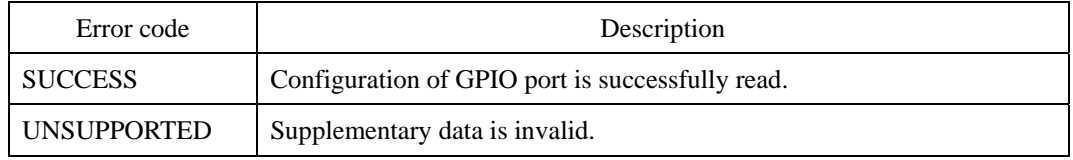

#### **Compatibility**

SFM1000/2000/3000 Series

# **GC : Clear GPIO Configuration**

Clears all configurations of GPIO ports.

#### **Request command**

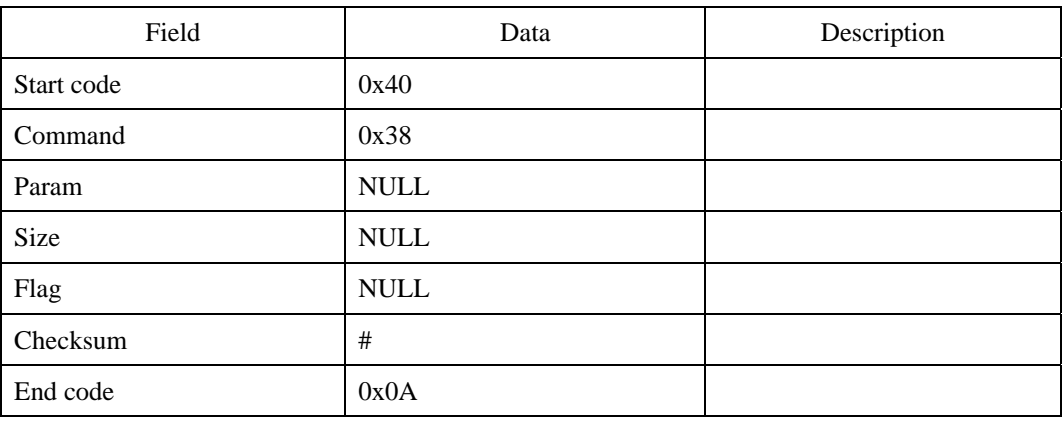

#### **Response command**

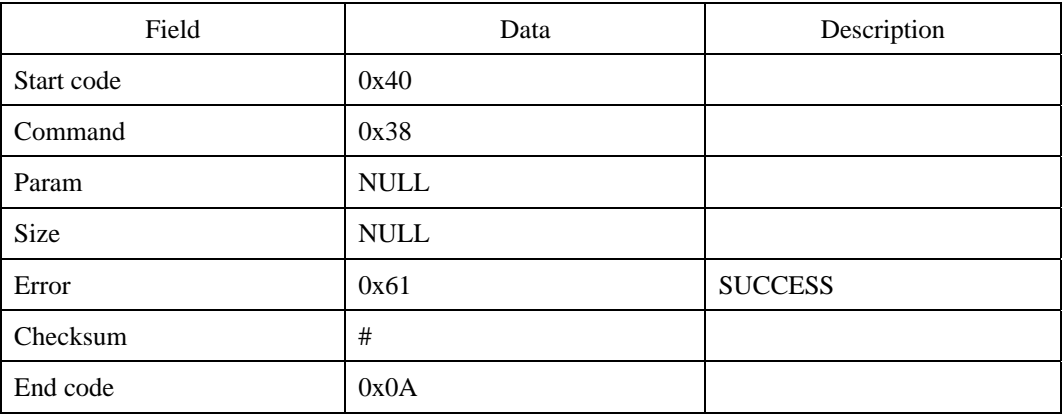

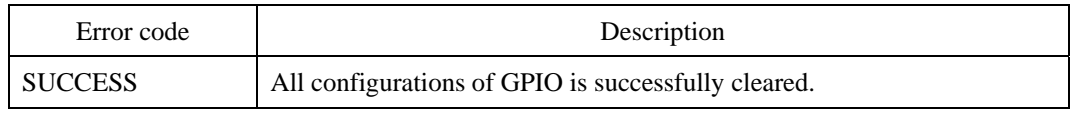

SFM1000/2000/3000 Series

# **GD : Set Default GPIO Configuration**

Sets default of all GPIO ports.

#### **Request command**

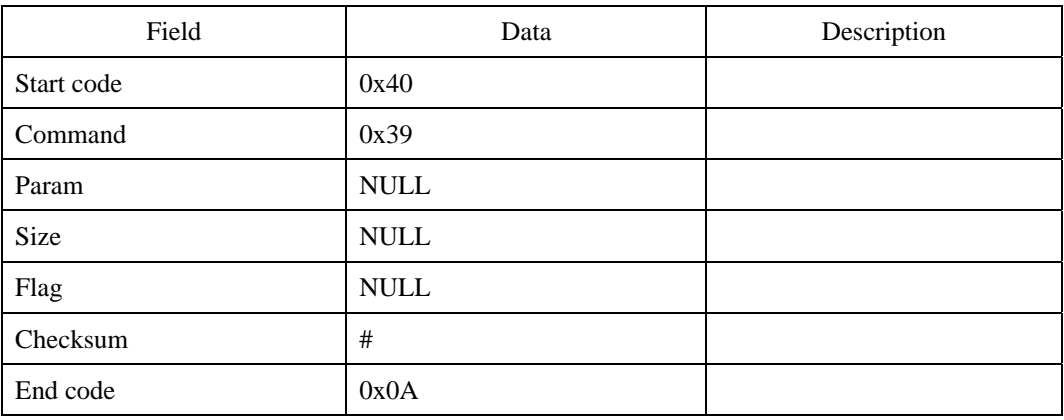

#### **Response command**

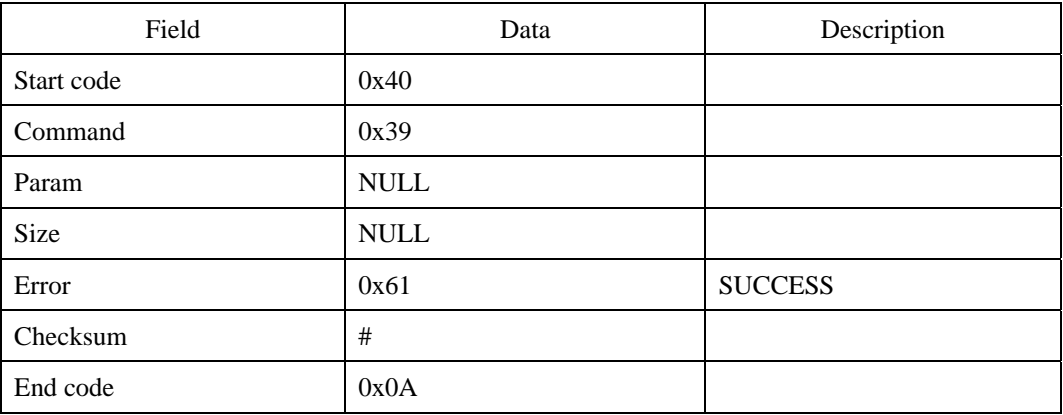

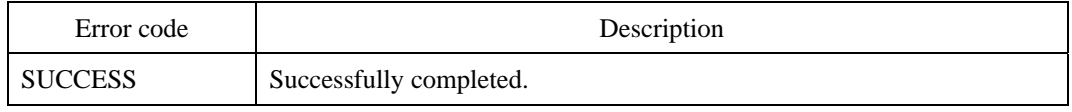

SFM1000/2000/3000 Series

# **AW : Write Administration Level of a User**

Assigns an administration level to a user. The default administration level of a user is ADMIN\_NONE except when the first user is enrolled by ESA or EWA. In that case, the first user will have ADMIN\_ALL level. See ESA for the relationship between administration levels and commands with administrator's verification.

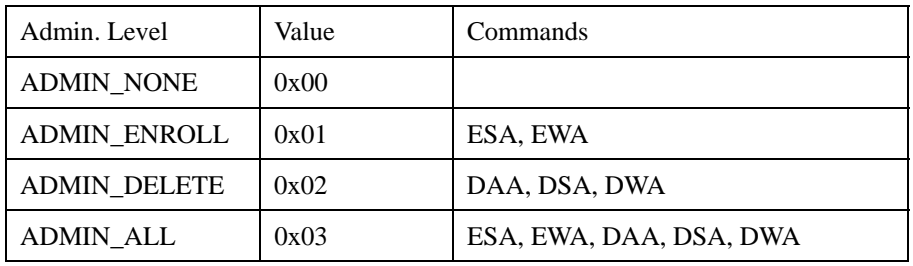

#### **Request command**

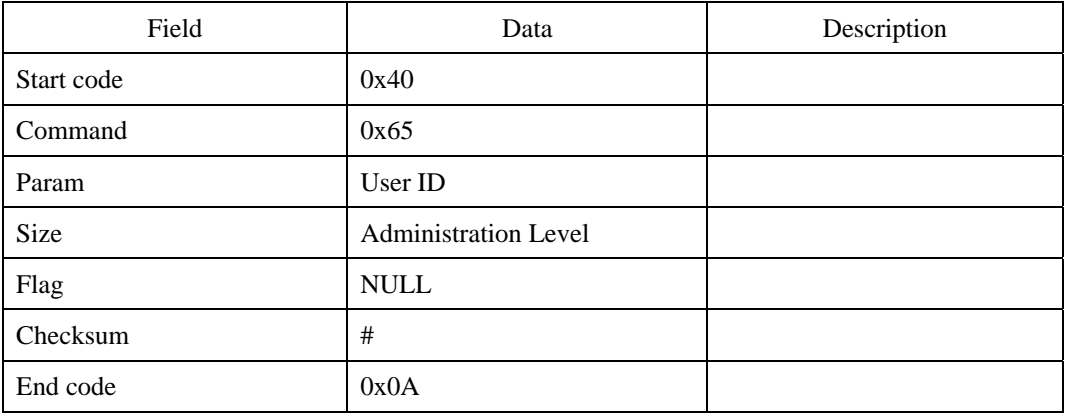

#### **Response command**

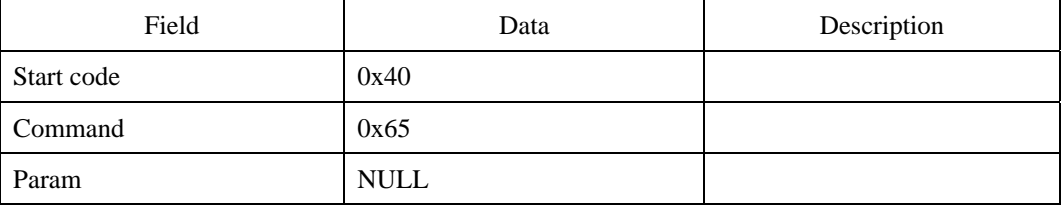

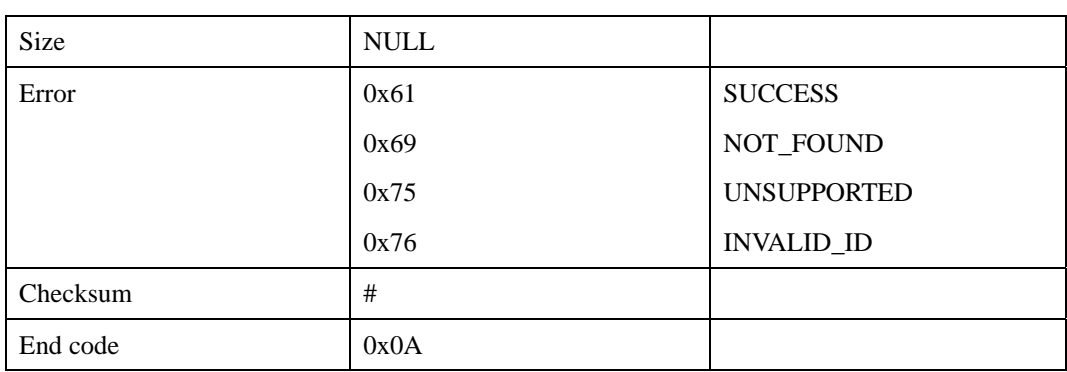

#### **Error code**

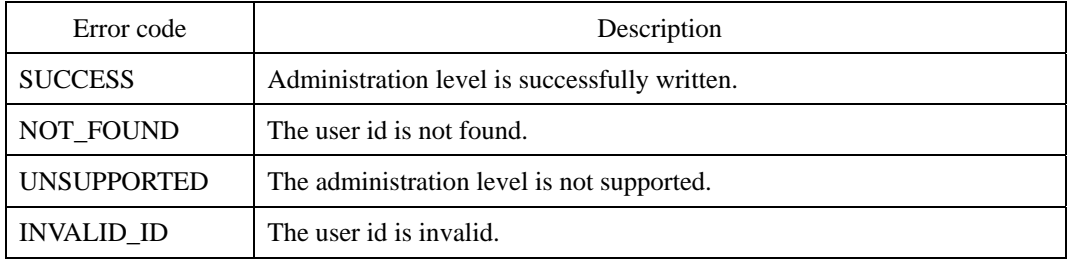

## **Compatibility**

SFM3000/3500 Series

# **AR : Read Administration Level of a User**

Reads the administration level of a user.

#### **Request command**

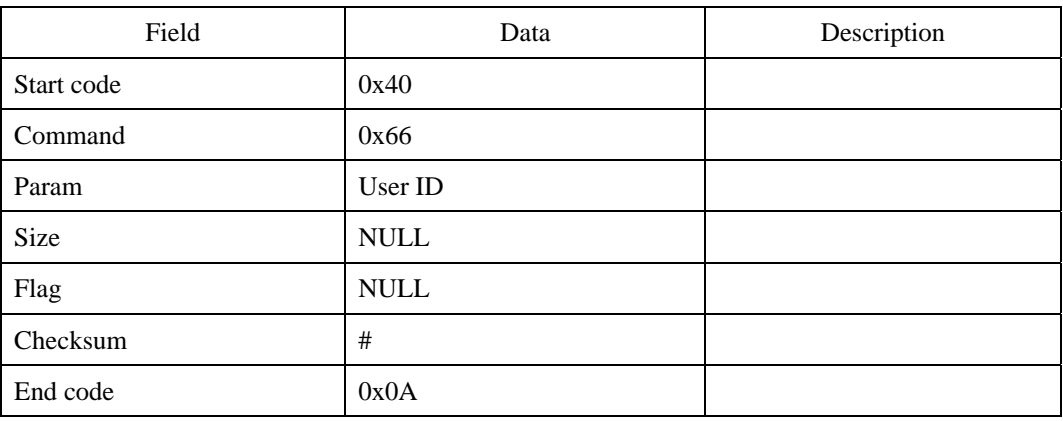

#### **Response command**

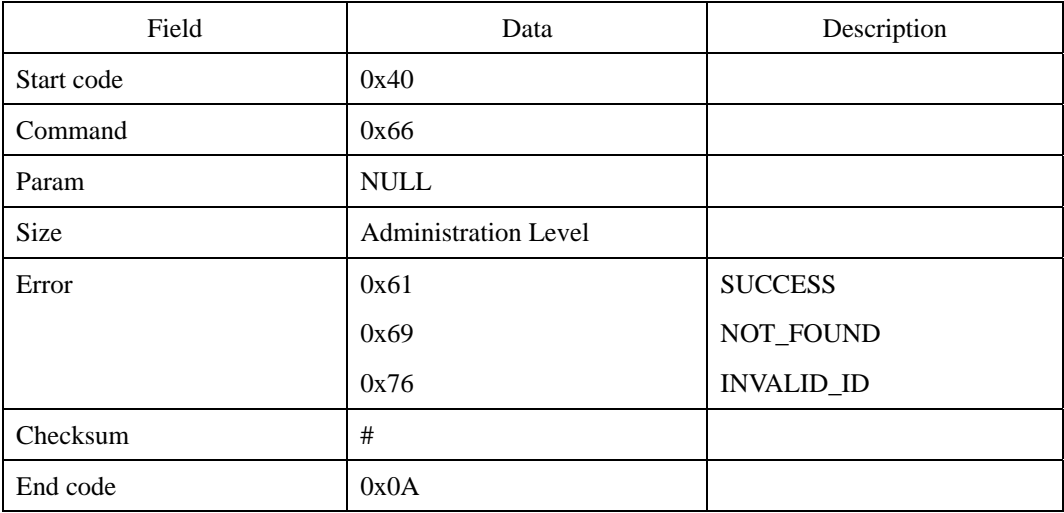

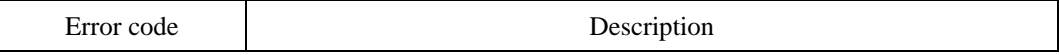

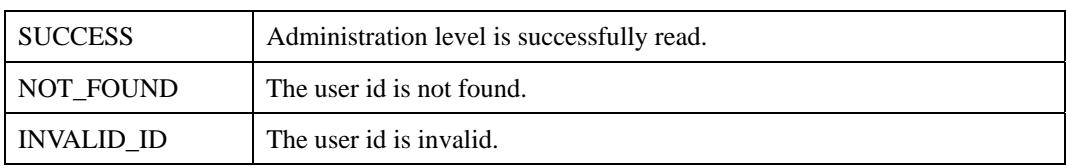

SFM3000/3500 Series

# **AC : Clear All the Administration Levels**

Clears all the administration levels to ADMIN\_NONE.

#### **Request command**

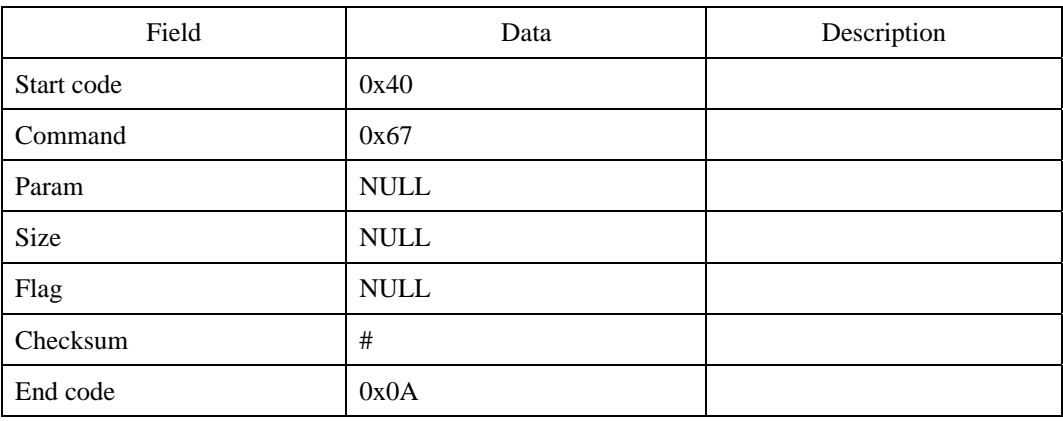

#### **Response command**

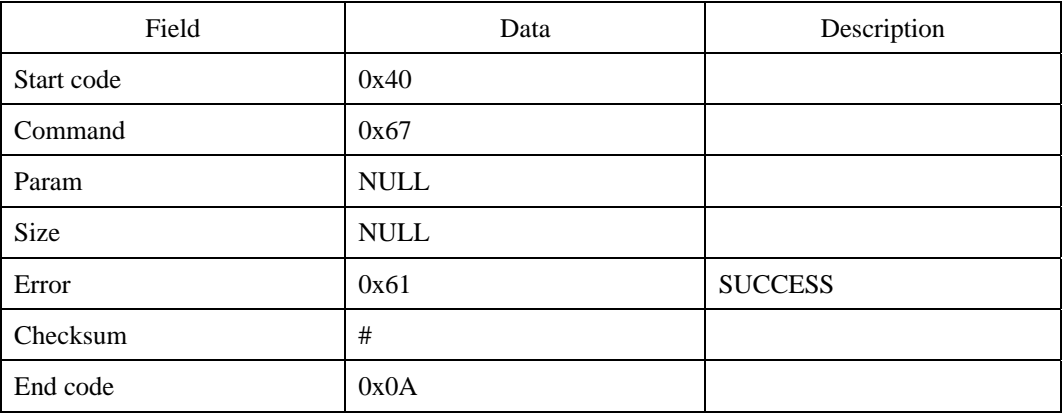

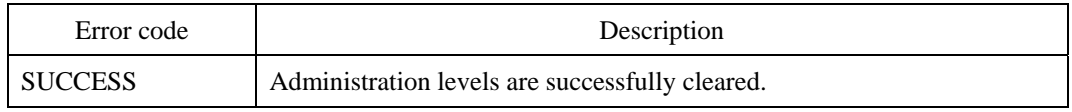

SFM3000/3500 Series

# **UW: Write Authentication Mode of a User**

Specifies the authentication mode of a user. AUTH\_BYPASS can be used for 1:1 matching, when it is necessary to allow access without matching fingerprints. AUTH\_REJECT can be used for disabling some IDs temporarily. The default authentication mode is AUTH\_FINGERPRINT.

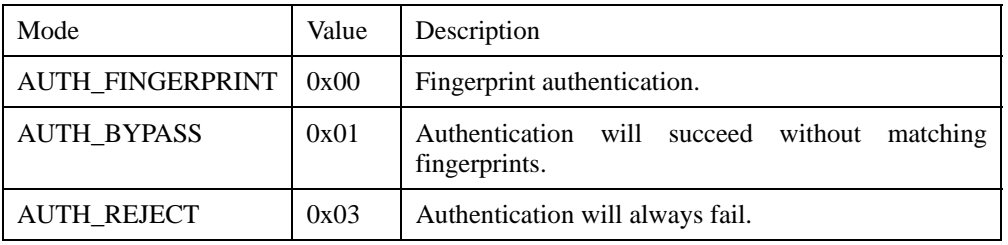

#### **Request command**

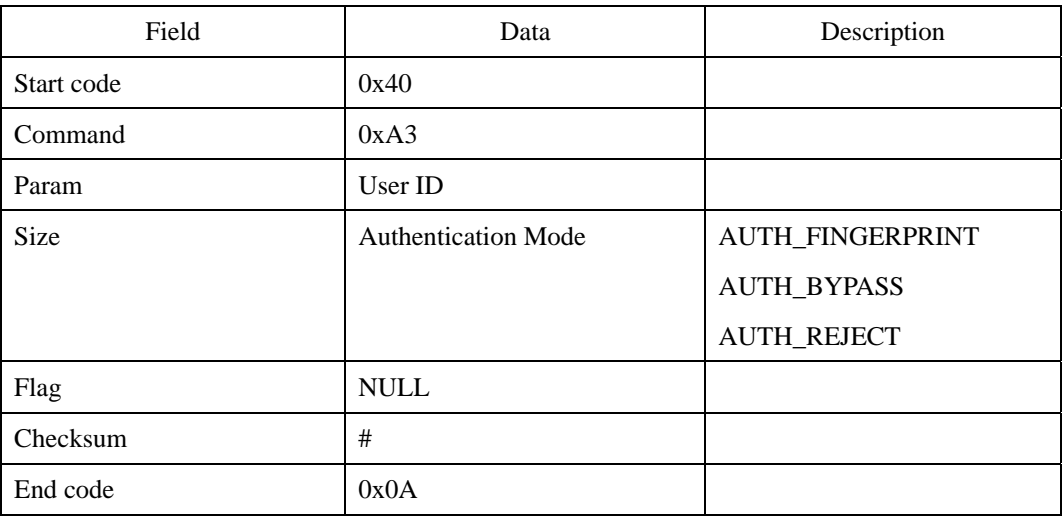

#### **Response command**

| Field      | Data | Description |
|------------|------|-------------|
| Start code | 0x40 |             |
| Command    | 0xA3 |             |

<sup>© 2006</sup> by Suprema Inc. 280

#### UniFinger SFM Series Packet Protocol Manual

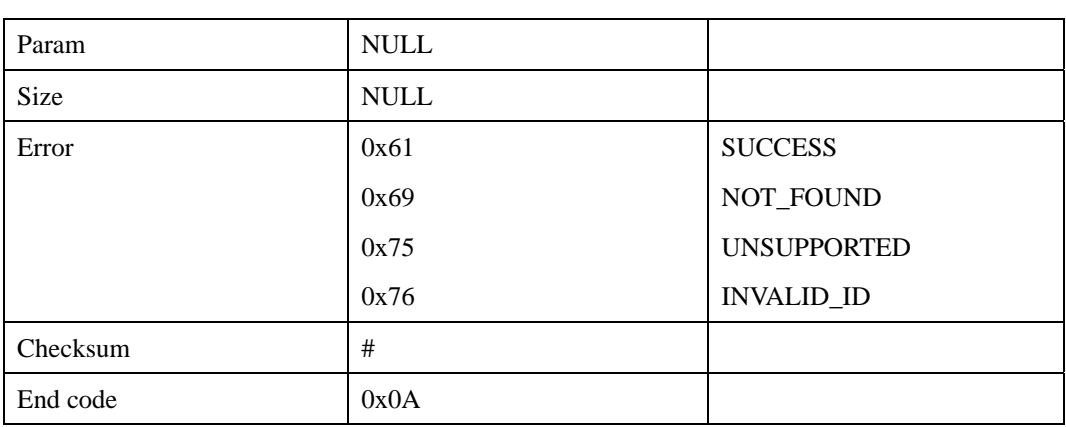

### **Error code**

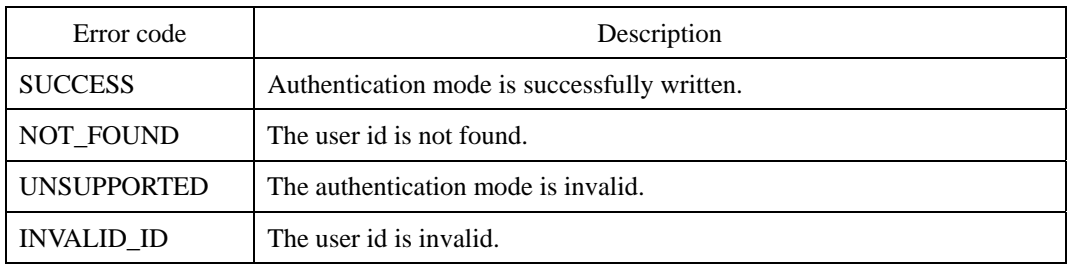

### **Compatibility**

# **UR : Read Authentication Mode of a User**

Reads the authentication mode of a user.

#### **Request command**

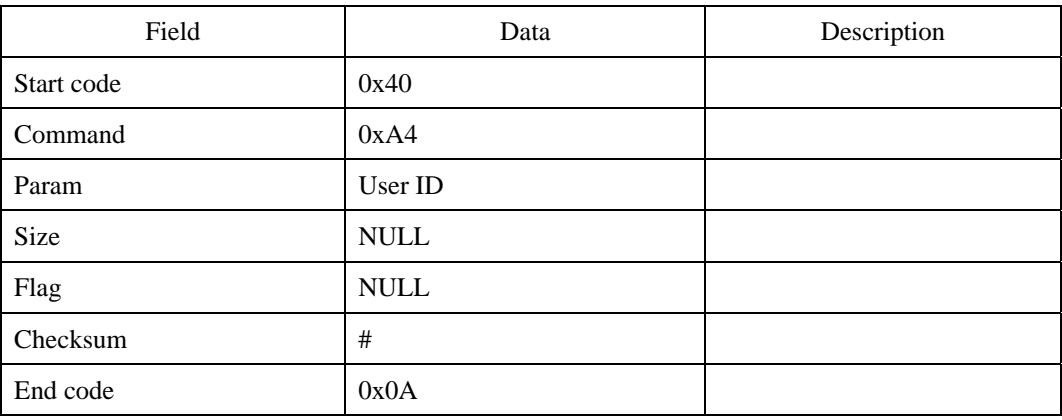

#### **Response command**

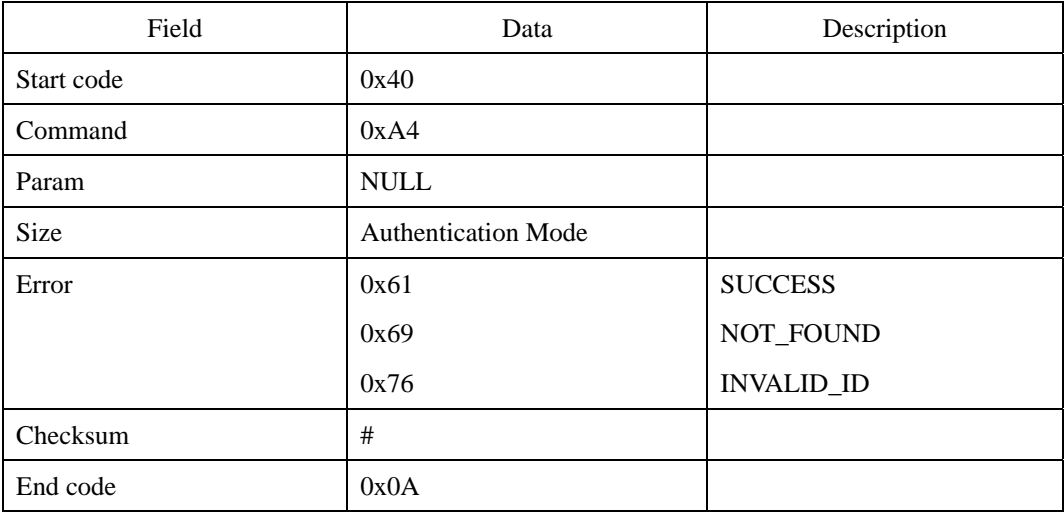

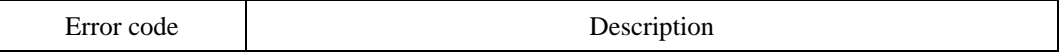

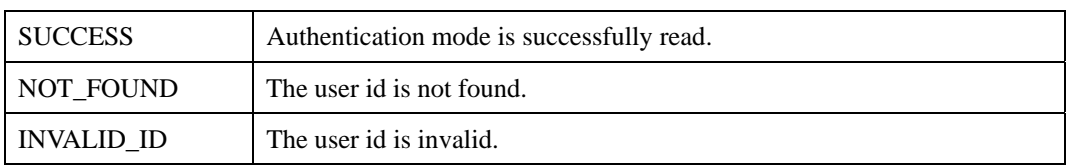

# **UC : Reset Authentication Modes of All Users**

Resets the authentication modes of all users to AUTH\_FINGERPRINT.

#### **Request command**

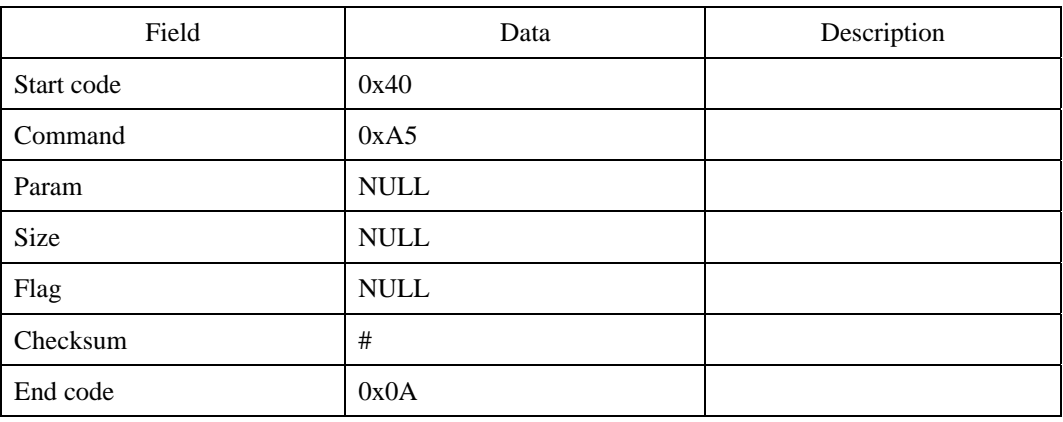

#### **Response command**

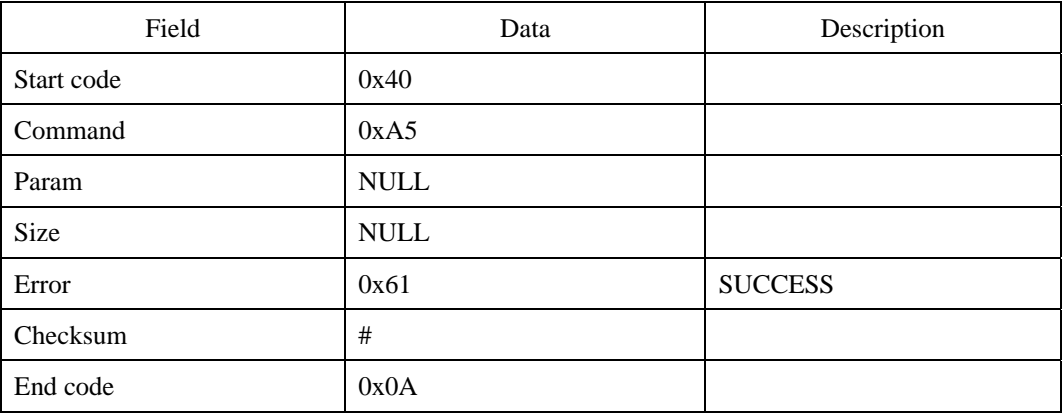

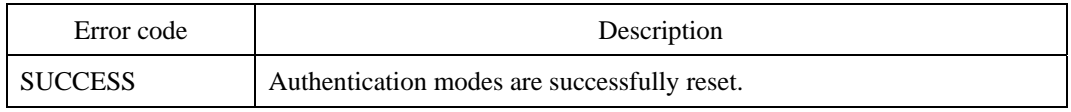

## **UL : List User ID by Authentication Mode**

Reads the user IDs with specified authentication mode.

#### **Request command**

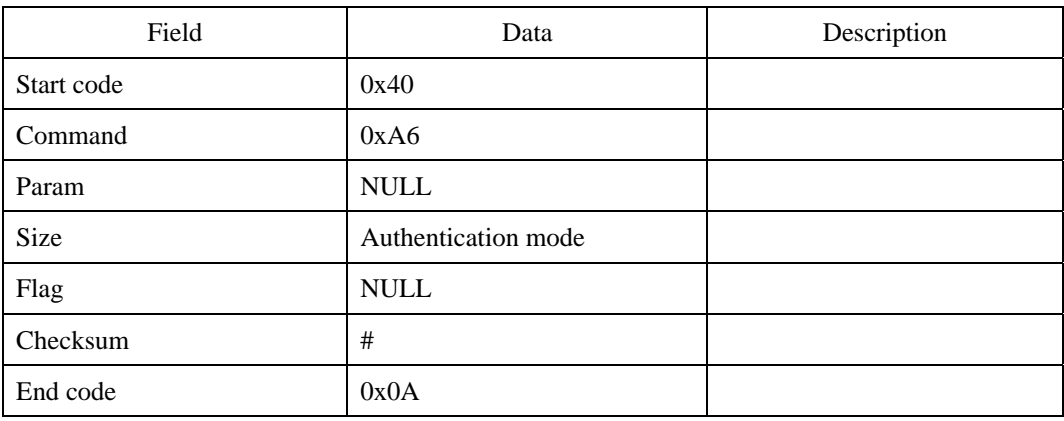

#### **Response command**

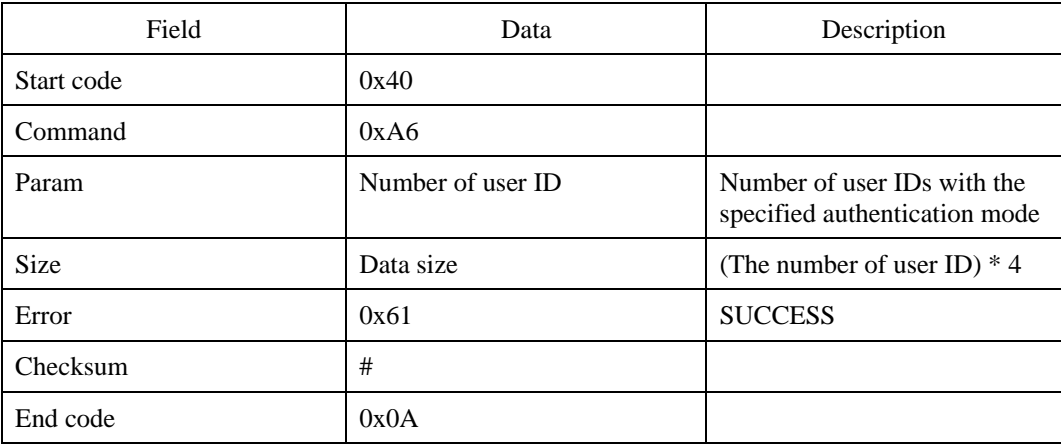

First transmits the response command and then the user IDs.

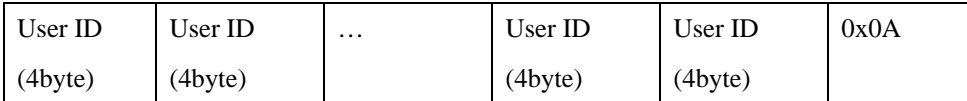

### **Error code**

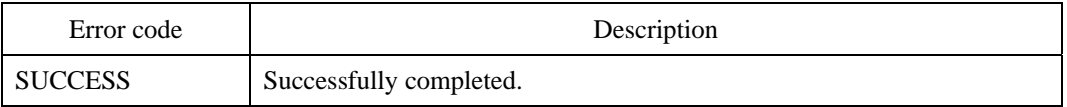

## **Compatibility**
## **ABL : Add a User to the Blacklist**

Adds a user to the blacklist. When a user ID is added to the blacklist, authentication will always fail regardless of fingerprint matching result. The blacklist takes precedence over the authentication mode of a user. For example, though the authentication mode of a user is AUTH\_BYPASS, the authentication would fail if it is in the blacklist. The blacklist can store up to 1022 user IDs.

#### **Request command**

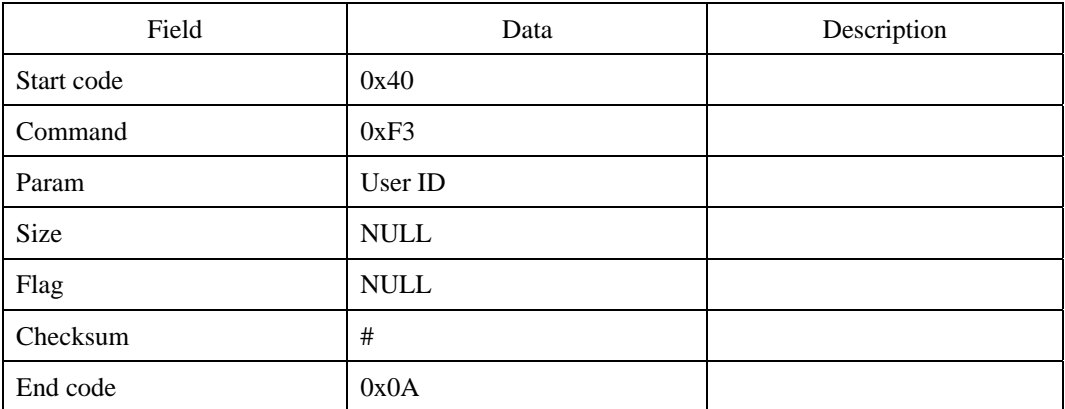

#### **Response command**

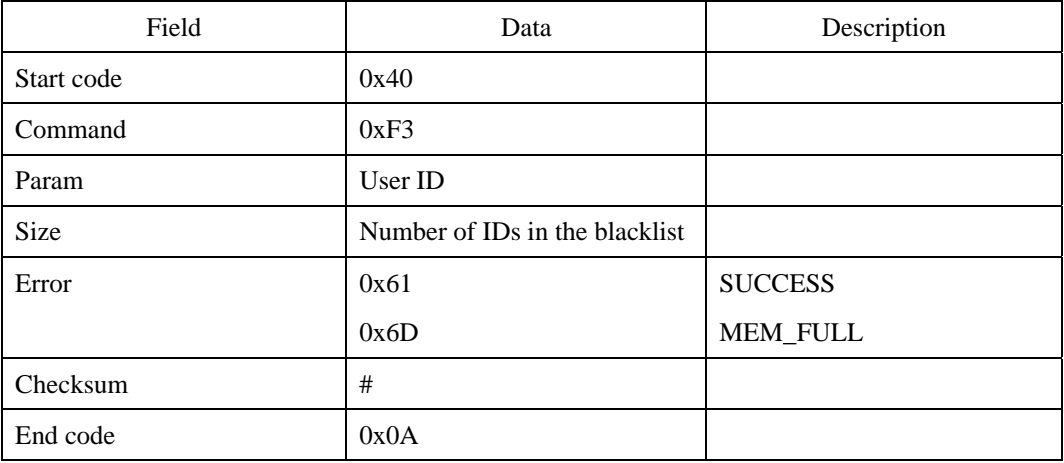

## **Error code**

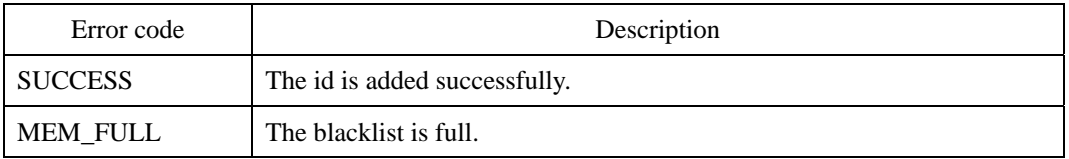

## **Compatibility**

## **DBL : Delete a User ID from the Blacklist**

Deletes a user from the blacklist.

### **Request command**

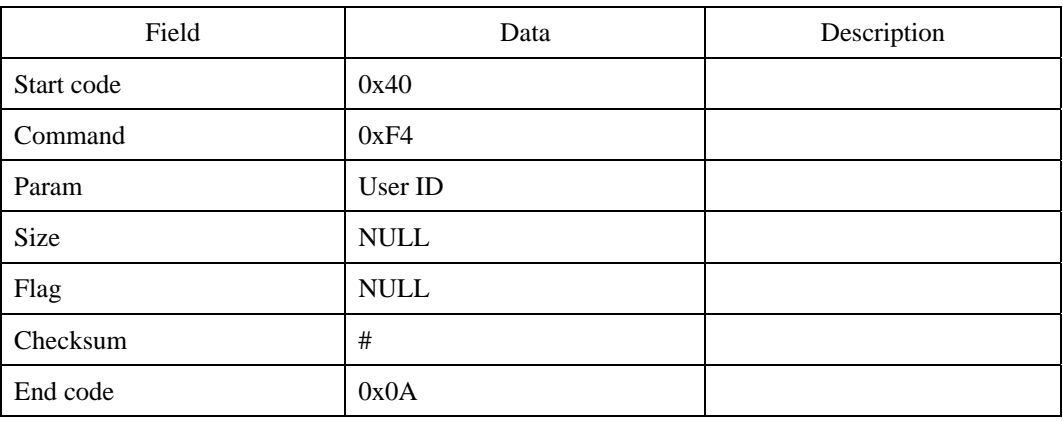

### **Response command**

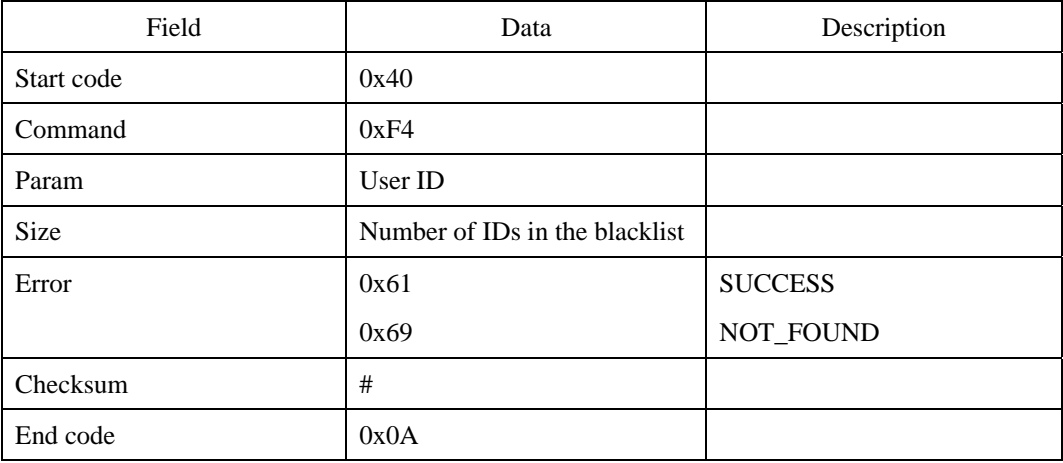

### **Error code**

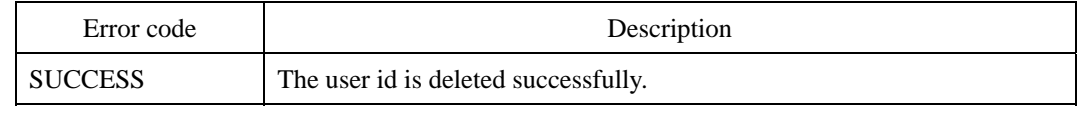

© 2006 by Suprema Inc. 290

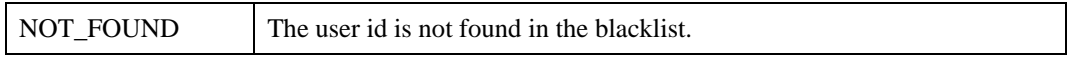

## **Compatibility**

## **RBL : Read the Blacklist**

Reads the contents of the blacklist.

### **Request command**

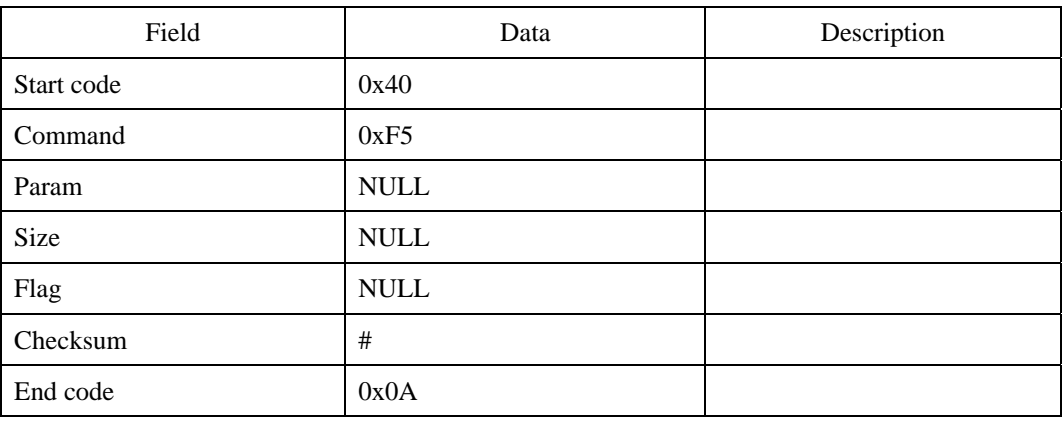

### **Response command**

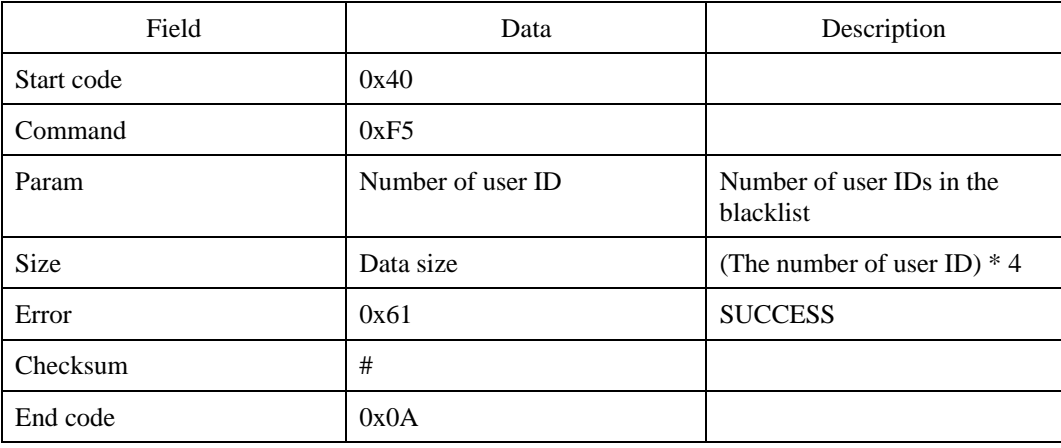

First transmits the response command and then the user IDs.

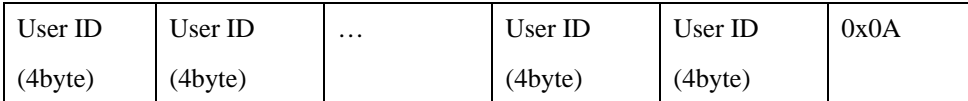

## **Error code**

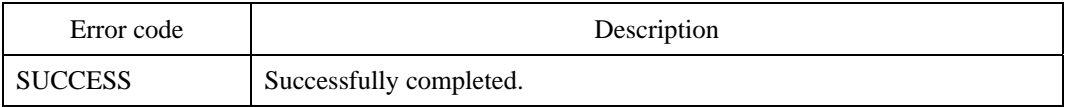

## **Compatibility**

## **CBL : Clear the Blacklist**

Clears the blacklist.

## **Request command**

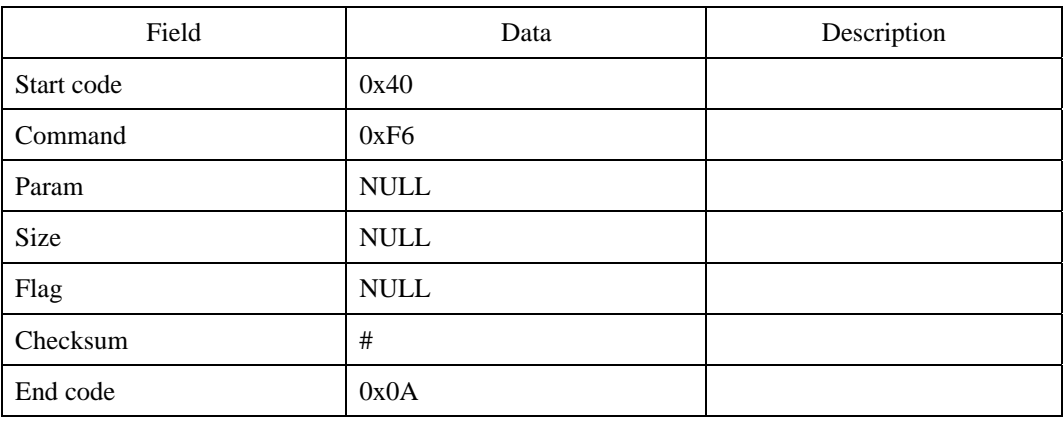

#### **Response command**

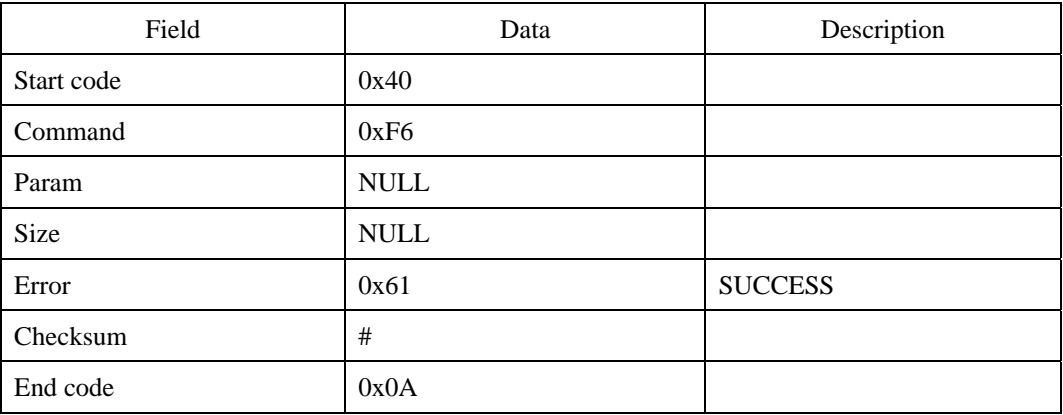

## **Error code**

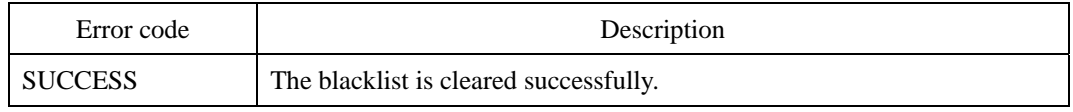

## **Compatibility**

## **WME : Write Entrance Limit**

Specifies how many times the user is permitted to access per day. The available options are between 0 and 7. The default value is 0, which means that there is no limit. If the user tries to authenticate after the limit is reached, ENTRANCE\_LIMIT error will be returned.

To check the limit, the module keeps track of entrance counts of each user. The entrance counts are cleared in the following cases.

- (1) At midnight.
- (2) When the module is reset.
- (3) When new entrance limit is written by WME command.

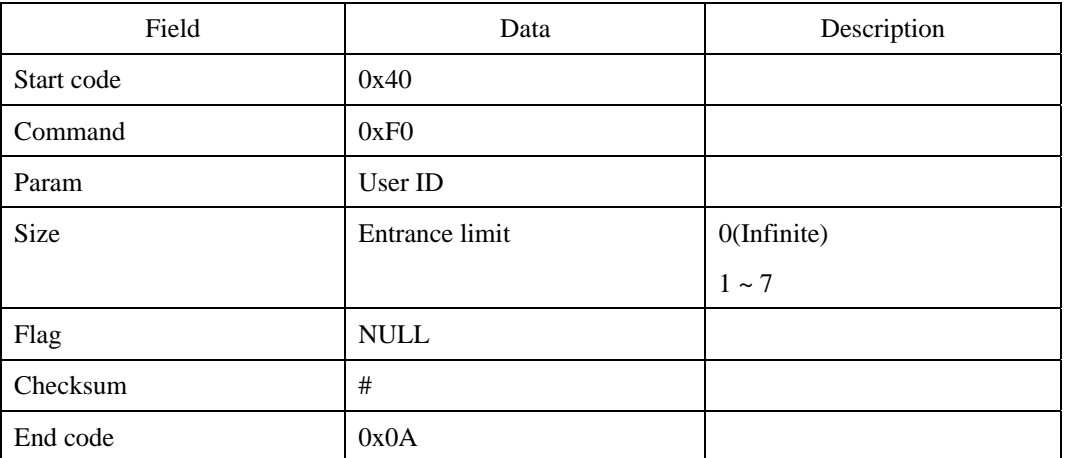

#### **Request command**

#### **Response command**

![](_page_296_Picture_98.jpeg)

## UniFinger SFM Series Packet Protocol Manual

![](_page_297_Picture_73.jpeg)

## **Error code**

![](_page_297_Picture_74.jpeg)

## **Compatibility**

## **RME : Read Entrance Limit**

Reads the entrance limit of a user.

## **Request command**

![](_page_298_Picture_99.jpeg)

#### **Response command**

![](_page_298_Picture_100.jpeg)

## **Error code**

<sup>© 2006</sup> by Suprema Inc. 298

![](_page_299_Picture_29.jpeg)

## **Compatibility**

## **CME : Clear Entrance Limit**

Clears the entrance limits of all users.

### **Request command**

![](_page_300_Picture_85.jpeg)

### **Response command**

![](_page_300_Picture_86.jpeg)

## **Error code**

![](_page_300_Picture_87.jpeg)

## **Compatibility**

## **Appendix A. GPIO Configuration**

#### **Overview**

On the UniFinger modules, including SFM1000, SFM2000, and SFM3000, there are 8 GPIO's, which are user-configurable for specific functions.

Because all GPIO function can be configured using PC interface program, a general user does not need to know the method stated in this appendix. After GPIO function is tested using PC interface program, the specific configuration can be embedded in the module before delivery for volume order.

GPIO's can be configured as input, output, shared IO, Wiegand input, or Wiegand output. In the input mode, enroll, identify, and delete function are supported. In the output mode, the port can send requested output patterns corresponding to the various events, such as match success, enroll fail, and so on.

#### **1. GPIO Index**

Eight GPIO's are available on UniFinger modules, which are configurable. Each port is indexed by its ID ranged from 0 to 7 as described in the Table 1.

![](_page_302_Picture_79.jpeg)

![](_page_303_Picture_87.jpeg)

![](_page_303_Picture_88.jpeg)

Supported pin modes are input, output, shared IO, wiegand input and wiegand output. GPIO of shared IO mode waits input events in normal state and also sends responding output. Input modes, including general input and shared IO, are configurable on GPIO\_0 to GPIO\_3. Output mode is configurable on any GPIO port. Wiegand modes are restricted on special ports. Wiegand output mode is only configurable on the couple of GPIO\_4 and GPIO\_5, and wiegand input is configurable on the couple of GPIO\_2 and GPIO\_3, respectively. Port of lower ID is correspondent to bit 0 and port of higher ID is correspondent to bit 1 for Wiegand interfaces.

When the module is operated in network mode, GPIO 7 is internally controlled to support the network interfaces of RS422 or RS485. So, GPIO\_7 is not available for general purpose in network mode.

Supported modes for the GPIO's are summarized in Table 2.

![](_page_303_Picture_89.jpeg)

![](_page_303_Picture_90.jpeg)

#### **2. GPIO mode**

Configured mode of GPIO is identified by its mode value. GPIO mode value is listed in Table 3.

![](_page_304_Picture_87.jpeg)

#### **Table 3. Gpio mode value**

Wiegand modes are enabled for the specific couples. And, if one of Wiegand couple is reconfigured as other mode, then the other one is automatically reset to disabled mode.

#### 1) Input mode

Input mode is defined by two factors, function and activation method. GPIO configured as input mode processes one of input functions, enrollment, identification, delete all, and delete all by confirm when the module detects activation at the pin. Four activation methods are selectable including active high, active low, falling edge, and rising edge activations.

Table 4 and 5 shows the index value for input function and activation method.

| Input function                   | Corresponding command | Index value |
|----------------------------------|-----------------------|-------------|
| Enroll                           | ES                    | 0x01        |
| Identify                         | <b>IS</b>             | 0x02        |
| Delete all                       | DA                    | 0x03        |
| Delete all by confirm            | DA                    | 0x04        |
| Cancel                           | CA.                   | 0x06        |
| Enroll with admin's verification | <b>ESA</b>            | 0x07        |
| Delete with admin's verification | <b>DSA</b>            | 0x08        |

<sup>© 2006</sup> by Suprema Inc. 304

![](_page_305_Picture_81.jpeg)

![](_page_305_Picture_82.jpeg)

#### **Table 4. Input functions**

#### **Table 5. Input activation method**

"Delete all by confirm" function is for erasing all fingerprint data after confirmation by accepting repeated input within the pre-specified interval. So, this function requires another parameter of maximum waiting interval. This function is also related with a specific output function, named DELETE\_WAIT, which sends blinking output in waiting repeated input.

#### 2) Output mode

The GPIO in the output mode can support various output patterns for different functions. For example, GPIO 0 can be configured to send 1 pulse on enroll success and 2 pulses on match success.

There are four issues for output configuration: When, Which level, How long, and steady or blinking. In order to support these requirements, output function, level, interval, and blinking period can be configured.

There are twelve selectable output functions, which are listed in Table 6.

![](_page_306_Picture_110.jpeg)

![](_page_306_Picture_111.jpeg)

BEEP function is special function with fixed output pattern on complex output events, which is useful for buzzer control. It will respond on various events with pre-defined patterns as follows:

- End of finger scan : 1 short beep
- $\bullet$  Processing success : 1 long beep
- $\bullet$  Insufficient fingerprint data : 2 beeps
- Processing failure : 3 beeps

Selectable output levels are listed in Table 7.

![](_page_306_Picture_112.jpeg)

© 2006 by Suprema Inc. 306

![](_page_307_Picture_78.jpeg)

#### **Table 7. Output levels**

Notice that all the enabled functions for the same GPIO should have same inactive level, all high or all low. That is, if the inactive level is low, then all should be configured as ACTIVE\_HIGH or HIGH\_BLINK.

Output interval is also configurable. If the output is blinking mode, blinking period should be specified. Time units for these values are 10ms and the range is 1 to 0xFFFF. Notice that blinking period should not exceed the interval time. Blink count is obtained through dividing interval by blinking period. The following figure shows examples of output signals.

![](_page_307_Figure_5.jpeg)

#### 3) Wiegand mode

Wiegand mode requires four configuration parameters: total bits, facility bits, id bits, and facility code. Currently, the firmware only supports standard 26 bit Wiegand interfaces. When identification or verification is successful, Wiegand output is generated combining facility code and user ID. Similarly, Wiegand input is applied, the module carries out verification process

( VS ) based on the ID code.

## **Appendix B. Extended Data Transfer Protocol**

#### **Overview**

Dividing large data into small blocks can reduce communication errors between the host and the module. It is also suitable for embedded systems with limited resources. Data Transfer Protocol is an extension of Packet Protocol to provide a reliable and customizable communication for large data.

#### **Data Packet Protocol**

In Data Transfer Protocol, data is divided into multiple data packets. And a data packet consists of fixed-length header, variable-length data body, and 4 byte checksum. The following figure shows the data packet structure in Packet Protocol. If Network Packet Protocol is used, the start code will be 0x41, and 2 byte terminal ID will be inserted between the start code and the command byte. The checksum field is the sum of each byte in data body.

![](_page_309_Picture_50.jpeg)

For example, if EIX command sends an image data of 16384 bytes into 3 packets of 4096, 4096, and 8192 bytes, the headers are as follows:

|          | Start           | Command | Num of Packet   Index   Data Size |      |        | Flag | Checksum | End  |
|----------|-----------------|---------|-----------------------------------|------|--------|------|----------|------|
| Packet 1 | $0x40$ $0x80$   |         | 0x03                              | 0x00 | 0x1000 | 0x00 | 0xD3     | 0x0A |
| Packet 2 | $0x40$   $0x80$ |         | 0x03                              | 0x01 | 0x1000 | 0x00 | 0xD4     | 0x0A |
| Packet 3 | 0x40            | 0x80    | 0x03                              | 0x02 | 0x2000 | 0x00 | 0xE5     | 0x0A |

After receiving each data packet, the receiver has to send an acknowledgement packet notifying if the previous transfer is successful. If the received data packet has correct checksum, DATA\_OK(0x83) will be returned. Otherwise, DATA\_ERROR(0x82) will be returned. If the sender receives DATA\_ERROR, it should quit sending the data immediately.

#### **Example**

(1) When EIX succeeds in sending an image,

![](_page_310_Figure_6.jpeg)

(2) When RIX succeeds in receiving an image,

![](_page_311_Figure_2.jpeg)

(3) When VIX fails,

![](_page_311_Figure_4.jpeg)

## **Appendix C. Extended Wiegand Protocol**

#### **Overview**

Extended Wiegand Protocol supports up to 64 bit Wiegand formats. The only constraint is that the ID field is limited to 32 bits. It also supports advanced options such as Fail ID and Inverse Parity on Fail. There are three ways of configuring Wiegand formats; 26 bit standard, Pass Through, and Custom format.

#### **26 bit standard**

The 26 bit standard format is most widely used and consists of 8 bit site code and 16 bit ID. Users can set an alternative site code and enable advanced options.

#### **Pass Through format**

Pass Through format is used when only the format of ID field is known. When Wiegand input string is detected, the module extracts ID bits and starts verification with the ID. If the verification succeeds, the module outputs the Wiegand input string as unchanged. Parity check and advanced options are ignored in this format. By definition, Pass Through format is only useful when the matching is initiated by Wiegand input. If the matching is initiated by Packet Protocol or GPIO input, the bits other than ID field are set to 0.

![](_page_312_Picture_91.jpeg)

The definition data for Pass Through format is as follows;

© 2006 by Suprema Inc. 312

![](_page_313_Picture_125.jpeg)

For example, assume that 32 bit pass through format is composed as follows;

XIIIIIII IIIIIIIX XXXIIIII IIIIIIIX (left most bit is  $0<sup>th</sup>$  bit, BIT0)

I: Id field, X: Unknown field

The definition data would be,

![](_page_313_Picture_126.jpeg)

#### **Custom format**

When users know all the information of a Wiegand format, Custom format can be defined. When Wiegand input string is detected, the module checks the parity bits first. If all the parity bits are correct, the module extracts ID bits and starts verification with the ID. Users can also set alternative values of each field and enable advanced options such as Fail ID. If the verification succeeds, the module outputs a Wiegand string. The output string may be different from the input string according to the alternative values and advanced options.

The definition data of Custom format is as follows;

![](_page_313_Picture_127.jpeg)

![](_page_314_Picture_113.jpeg)

For example, assume that 44 bit custom format is composed as follows;

EAAAAAAA IIIIIIII IIIIIIII BBBBBBBI IIIIIIII IIIO (left most bit is 0th bit, BIT0)

- E: Even parity for BIT1 ~ BIT22
- O: Odd parity for BIT23 ~ BIT42
- I: ID bits(Field1 and Field 3), A: Field 0, B: Field 2

The field definition data would be,

| Field             |                 | <b>Byte</b> | Value |
|-------------------|-----------------|-------------|-------|
| <b>Total Bits</b> |                 | 1           | 0x2C  |
| Number of fields  |                 | 1           | 0x04  |
| Field 0           | Start bit index | 1           | 0x01  |
|                   | Length          | 1           | 0x07  |
| Field 1           | Start bit index | 1           | 0x08  |
|                   | Length          | 1           | 0x10  |
| Field 2           | Start bit index | 1           | 0x18  |
|                   | Length          | 1           | 0x07  |

<sup>© 2006</sup> by Suprema Inc. 314

![](_page_315_Picture_47.jpeg)

# **Appendix D. Packet Protocol for BioEntry TM**

## **Overview of BioEntry™**

BioEntry™ is an advanced biometric access reader equipped with fingerprint recognition engine and standard Wiegand interface. BioEntry™ can practically replace legacy and simple readers and be instantly added onto existing access control systems as well as new installations.

BioEntry™ Smart is a fingerprint smart card reader that seamlessly integrates fingerprint and smart card reader into one device. BioEntry™ Smart is designed to replace existing access readers like proximity or magnetic readers without additional wiring. Fingerprint template is stored in each user's smart card and there is no need to store fingerprint data in a reader itself. This eliminates the burden of template management and networking readers.

BioEntry™ Pass is a fingerprint access reader equipped with fast one to many fingerprint identification engine. Enrolled with more than hundreds of users, identification can be done in less than one second.

## **SFM3500 vs. BioEntryTM**

BioEntry™ is based on SFM3500 modules and shares most of the packet protocol commands. Aside from the commands added for BioEntry<sup>TM</sup> Smart, there are following differences between the two.

(1) System Parameters

- z To prevent ID collision in network environment, a unique Module ID is assigned to each BioEntry<sup>TM</sup> reader. Users cannot change the Module ID(0x6D) system parameter.
- Firmware Version(0x6E) parameter starts with 'P' for BioEntry<sup>TM</sup> Pass and 'S' for BioEntry<sup>TM</sup> Smart.
- Auxiliary port is reserved for Smartcard functionality. Therefore, users should not change the Baudrate2(0x72) system parameter.

(2) IO Configurations

- Input ports: IN2 is reserved for Tamper Switch and cannot be configured otherwise.
- Output ports: OUT2 is reserved for internal use and cannot be configured otherwise.
- LED ports: LED0 is connected to green LED. LED1 is connected to red LED. When both LED0 and LED1 are on, the LED on the reader will be seen as yellow. LED2 port is connected to an internal speaker and used for beep sound.

(3) Miscellaneous

- CARD ERROR(0xA0) error code is added for BioEntry<sup>TM</sup> Smart.
- ACCESS NOT GRANTED $(0x93)$  error code is added.
- $\bullet$  The following output events are added for BioEntry<sup>TM</sup> Smart.
	- $\blacksquare$  DETECT SMARTCARD(0x70)
	- BAD\_SMARTCARD(0x71)
	- $\blacksquare$  WAIT\_SMARTCARD(0x72)

# **Commands for BioEntry™ Smart**

The following commands are added to  $\mathsf{BioEntry^{TM}}$  Smart.

![](_page_318_Picture_73.jpeg)

## **CR : Read Smartcard**

Reads the contents of a Smartcard. The contents consist of a 22 byte header and one or two template data. The structure of the header is as follows.

![](_page_319_Picture_104.jpeg)

![](_page_320_Picture_115.jpeg)

## **Request command**

![](_page_320_Picture_116.jpeg)

## **Response command**

![](_page_320_Picture_117.jpeg)

First transmits the response command, then card data, and finally the 0x0A.

### **Error code**

![](_page_321_Picture_29.jpeg)

## **CW : Write Smartcard**

Writes templates to a Smartcard.

### **Request command**

![](_page_322_Picture_111.jpeg)

First transmits the request command, then template data, and finally the 0x0A.

#### **Response command**

![](_page_322_Picture_112.jpeg)

![](_page_323_Picture_42.jpeg)

First transmits the response command, then supplementary data, and finally the 0x0A.

### **Error code**

![](_page_323_Picture_43.jpeg)
# **CF : Format Smartcard**

Formats a Smartcard. Formatting clears the header and nullifies the template data.

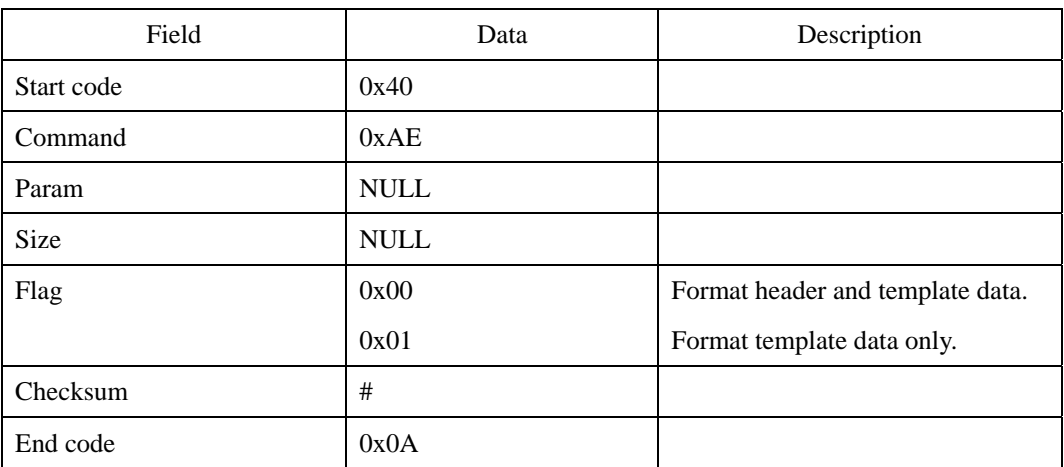

## **Request command**

### **Response command**

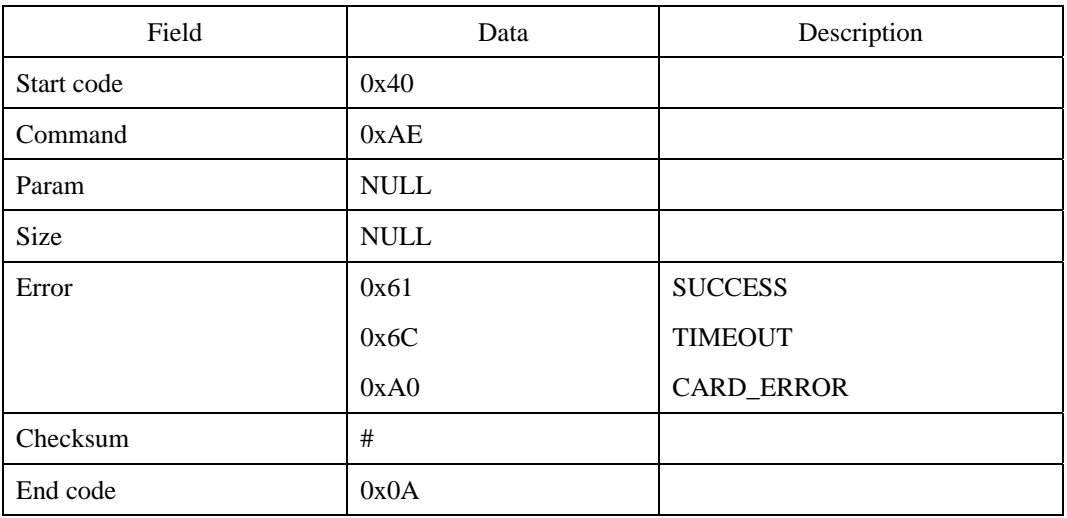

<sup>© 2006</sup> by Suprema Inc. 324

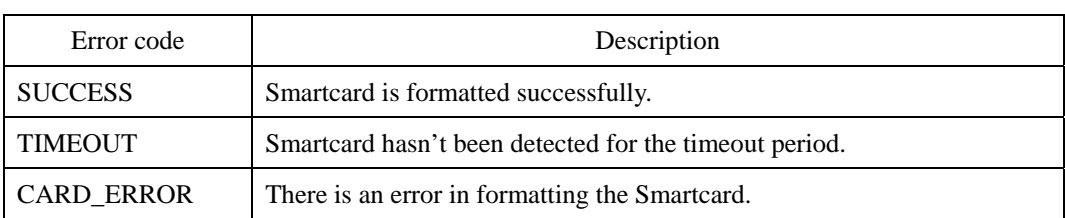

# **CC : Configure Card Input Function**

Configures the input function which will be executed whenever a Smartcard is detected. There are three input functions available.

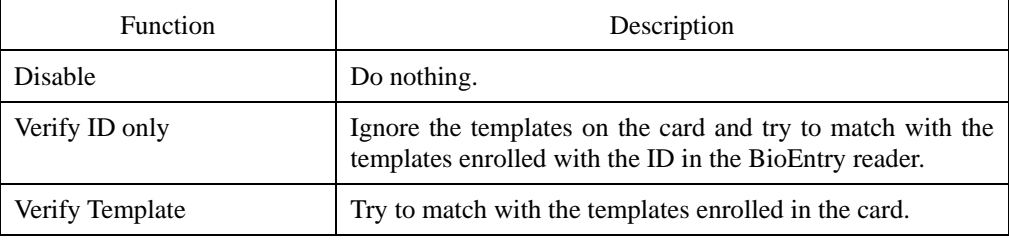

# **Request command**

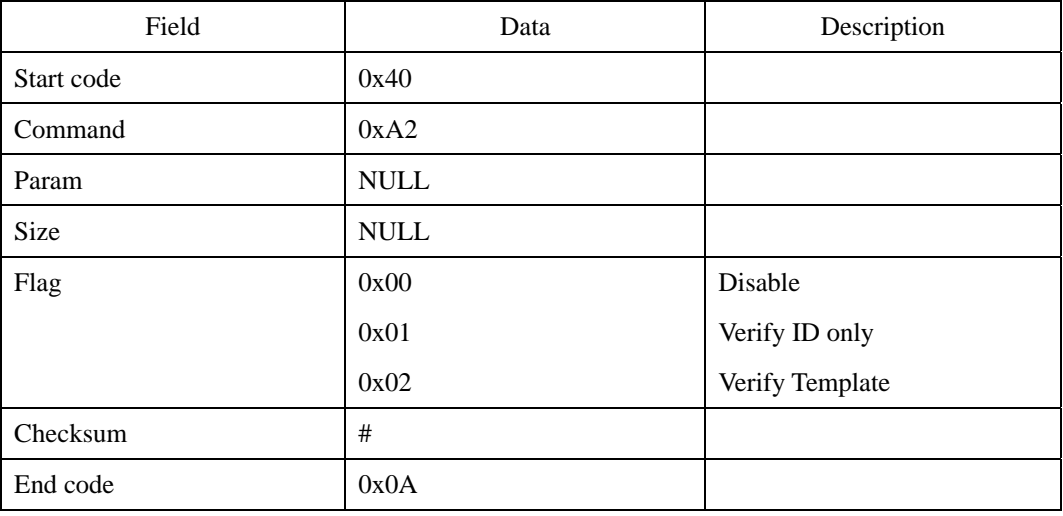

### **Response command**

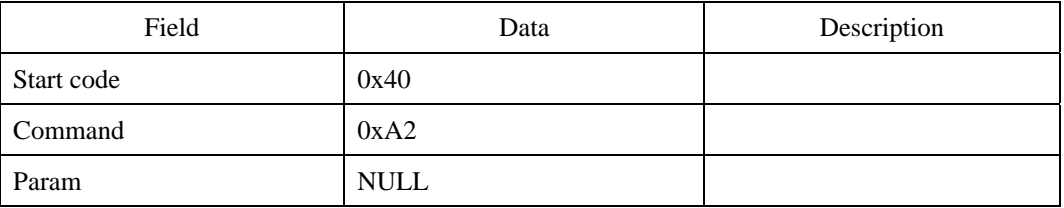

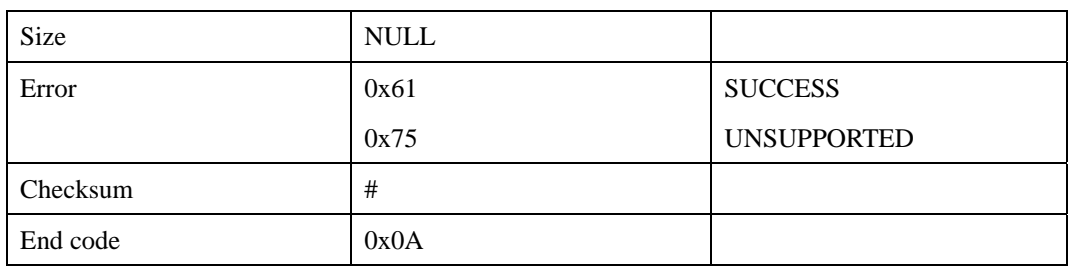

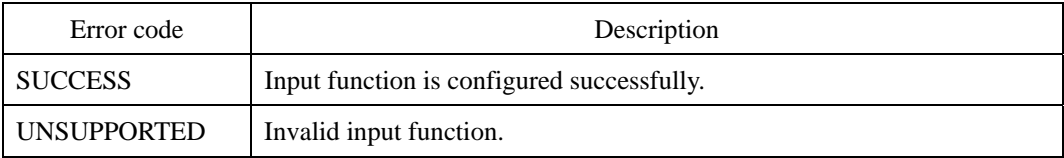

# **CG : Get Card Input Function**

Reads the input function of Smartcard.

### **Request command**

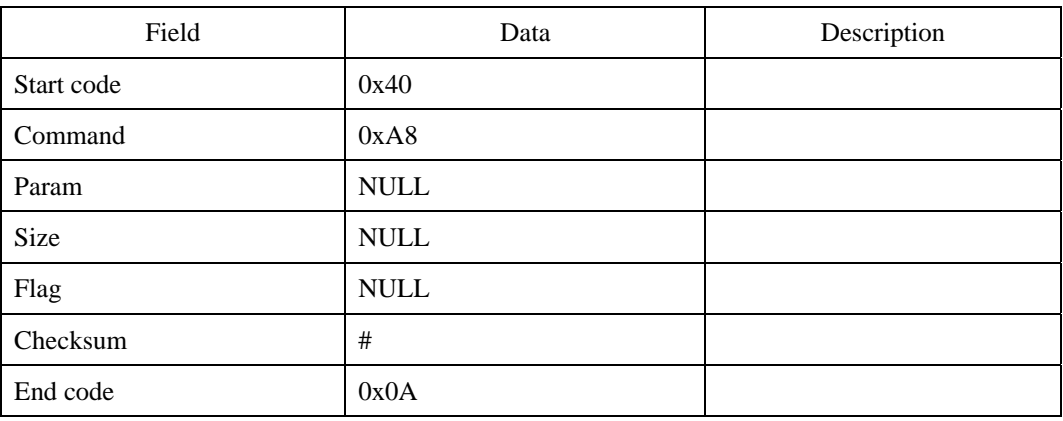

### **Response command**

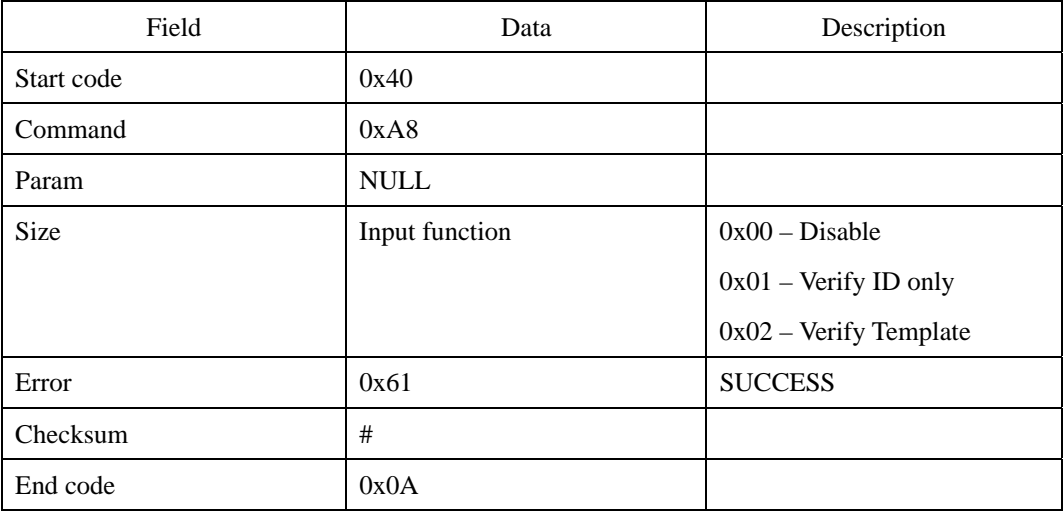

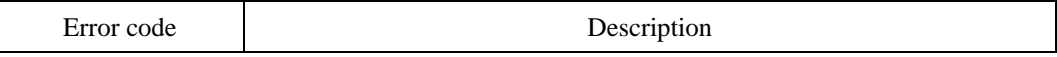

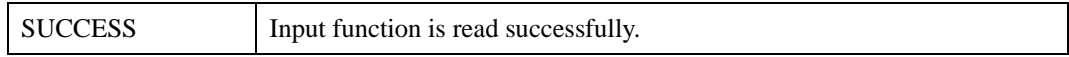

# **VC : Verify by Smartcard**

Verifies if a fingerprint input on the sensor matches the templates in a Smartcard.

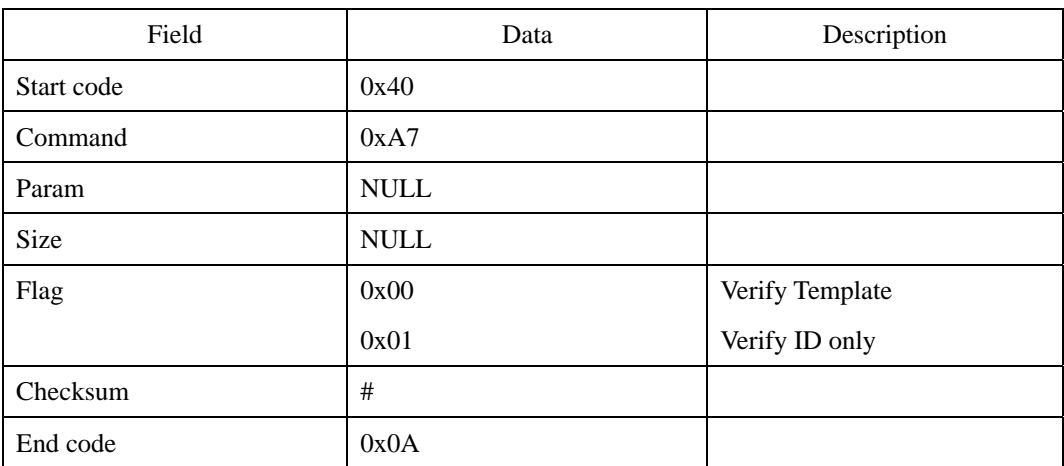

### **Request command**

### **Response command**

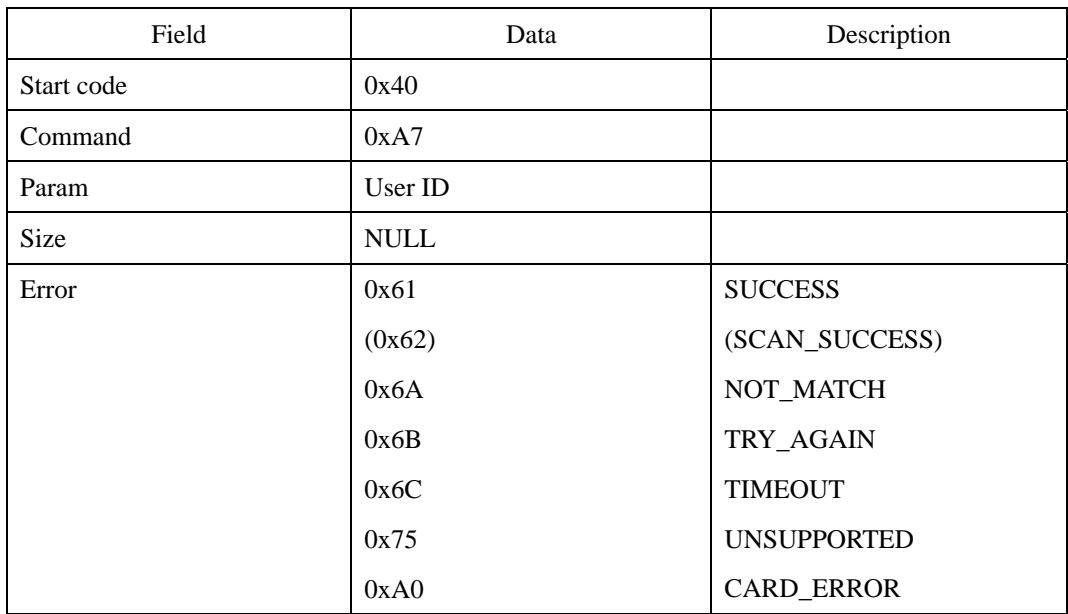

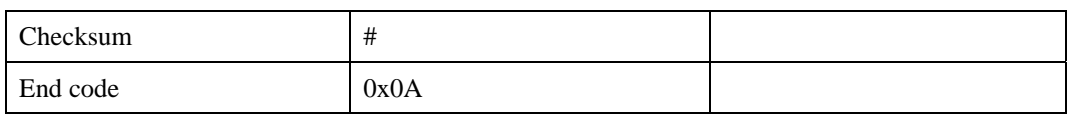

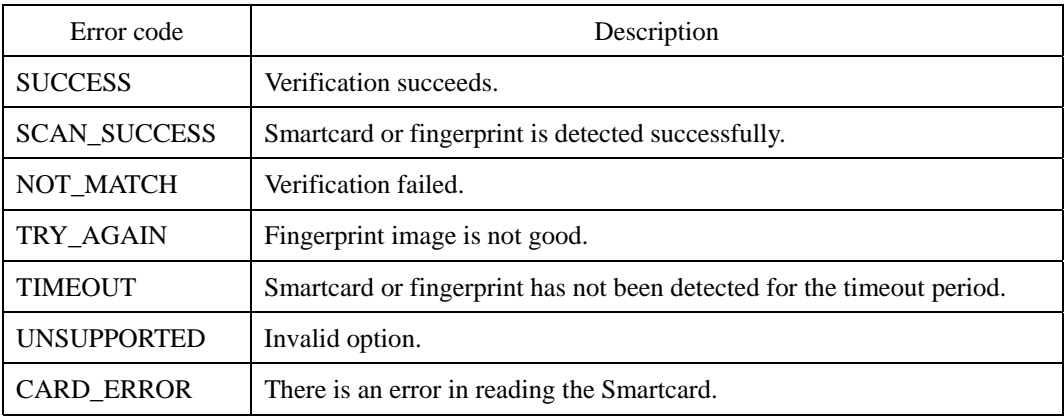

# **ECX : Enroll Templates to Smartcard**

Enrolls templates to a Smartcard. It also initializes the header data on the card. A Smartcard should be enrolled first by this command to be detected by BioEntry readers. The transfer of template data conforms to Data Transfer Protocol.

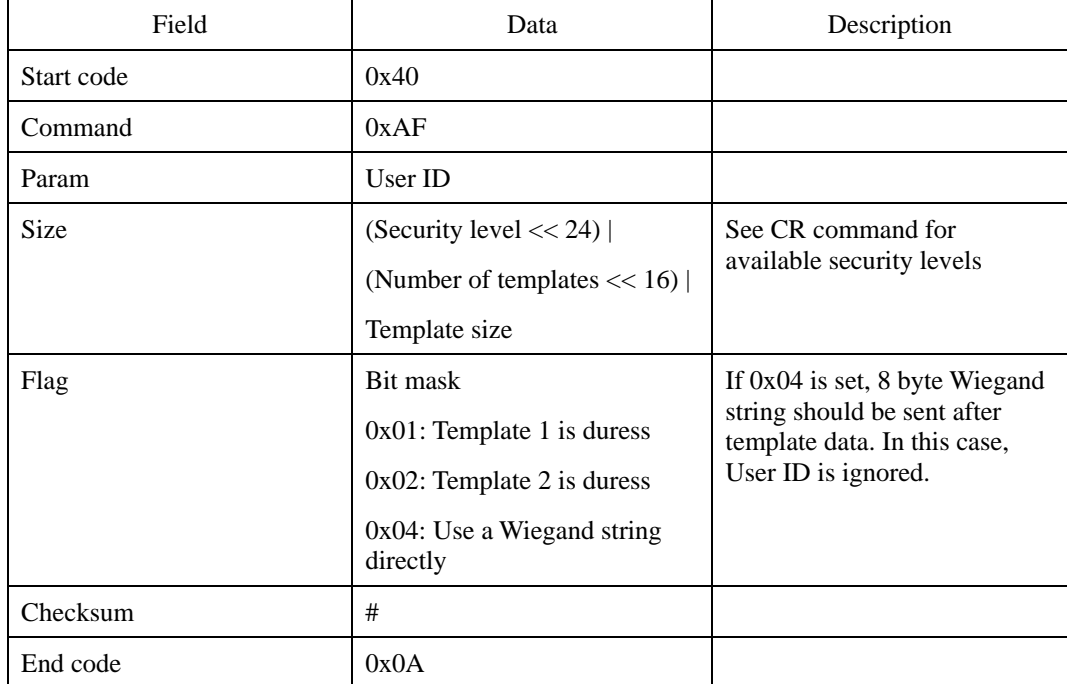

### **Request command**

After the request command, the following data should be sent to the module by Extended Data Transfer Protocol.

- (1) Template data: Template size \* Number of templates
- (2) Wiegand string: If 0x04 is set in the Flag, 8 byte Wiegand string should be sent.

#### **Response command**

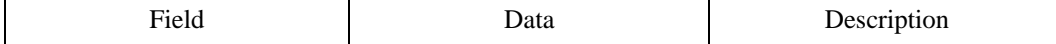

## UniFinger SFM Series Packet Protocol Manual

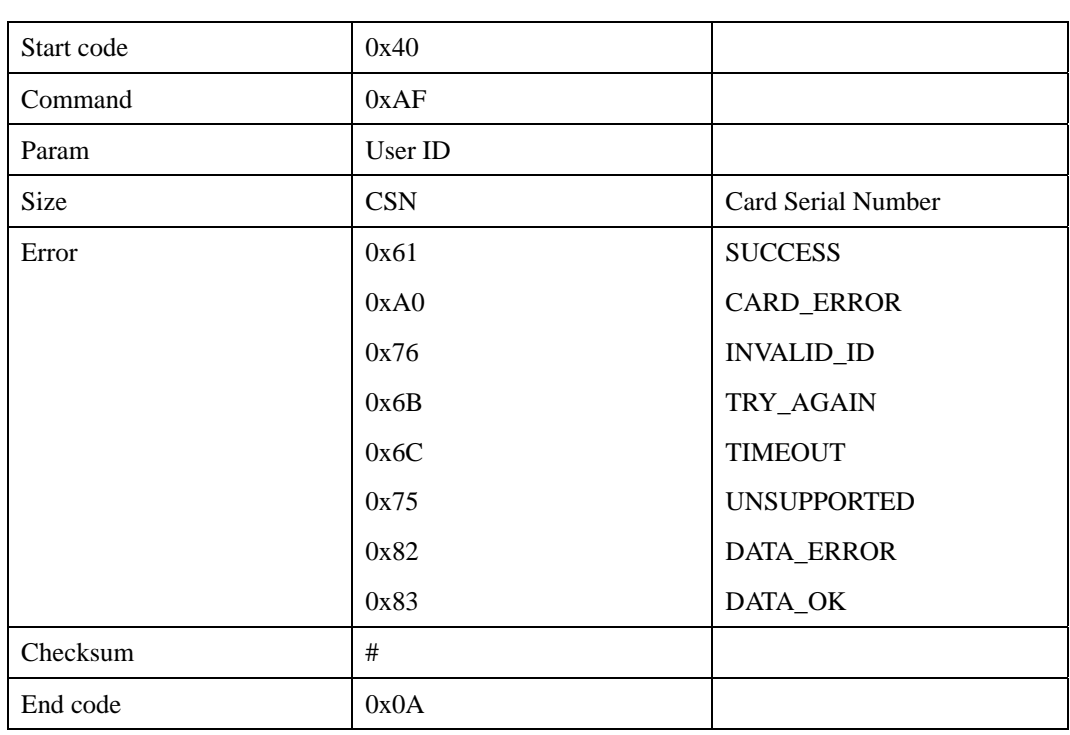

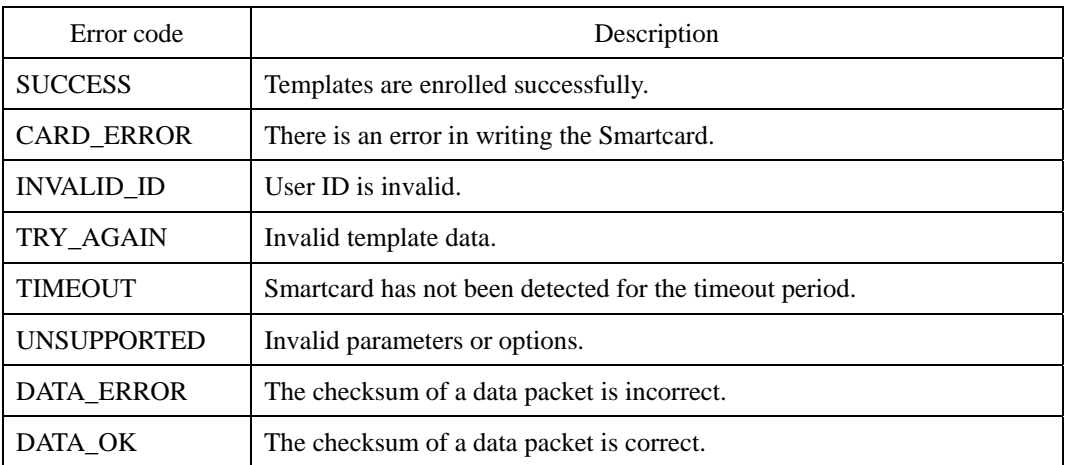

# **CKW : Write Site Key**

To prevent unauthorized access, Smartcards are encrypted with a 48 bit site key. For a BioEntry reader to decrypt a Smartcard, the site key stored in the reader should match with that of the card. Users can store as many as two site keys in the BioEntry reader and select two advanced options. If Use Secondary Key option is selected, the reader will try both the primary and secondary keys when decrypting a Smartcard. If it is not selected, the reader will try only the primary key. Auto Update option is useful when changing the keys of Smartcards. With this option on, the reader will re-encrypt a Smartcard with the primary key when detecting one which is encrypted with the secondary key.

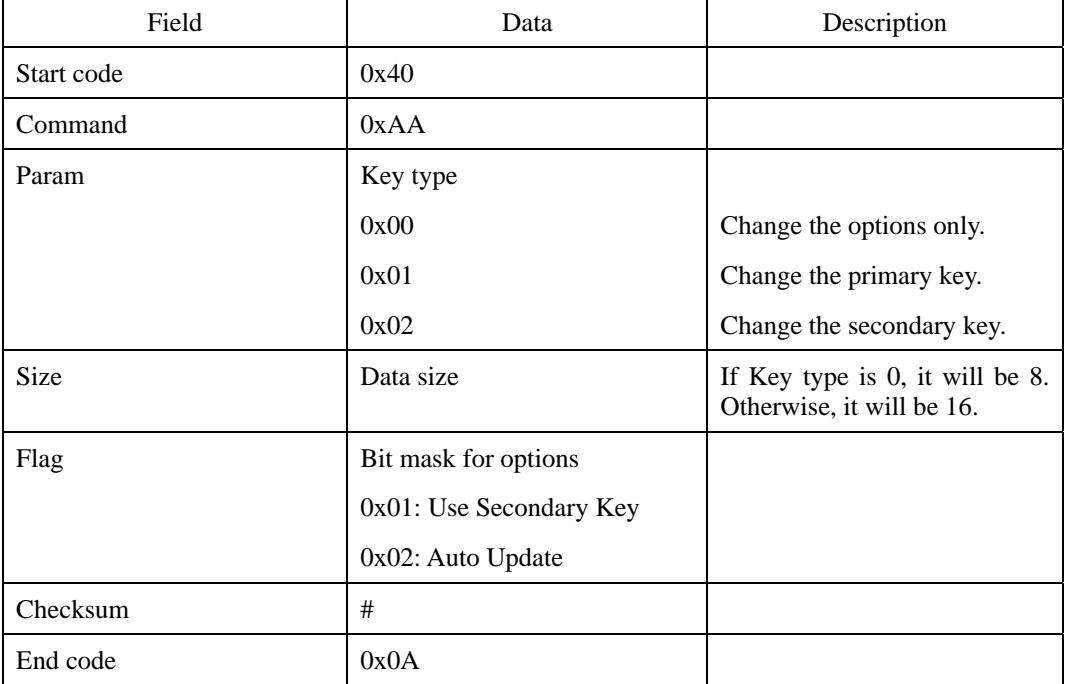

### **Request command**

After the request command, the following data should be sent in sequence.

(1) 6 byte old primary key and 2 byte checksum of it.

(2) If Key type is not 0x00, 6 byte new primary/secondary key and 2 byte checksum of it.

(3) 0x0A.

## **Response command**

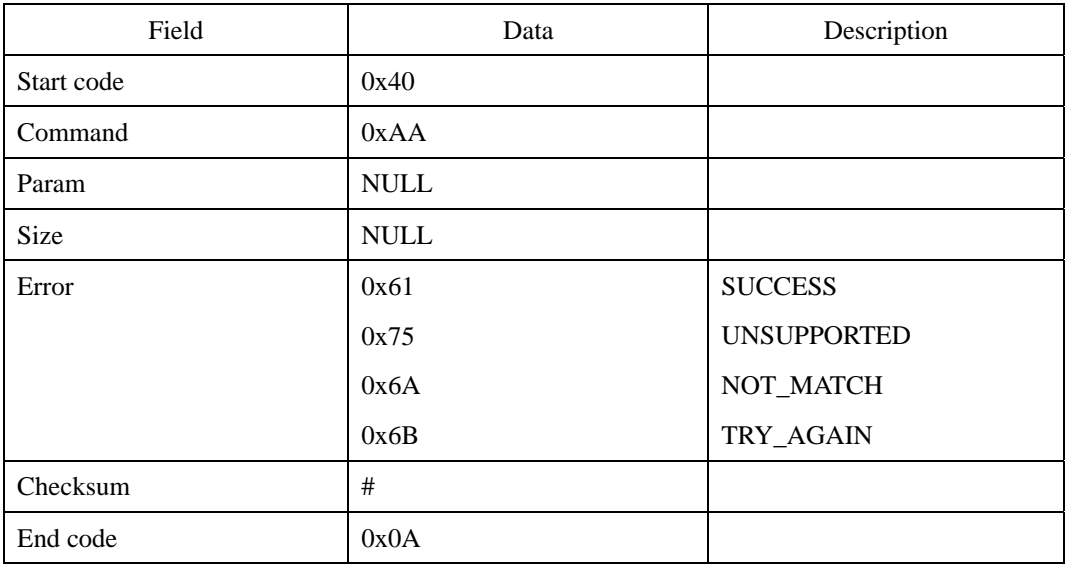

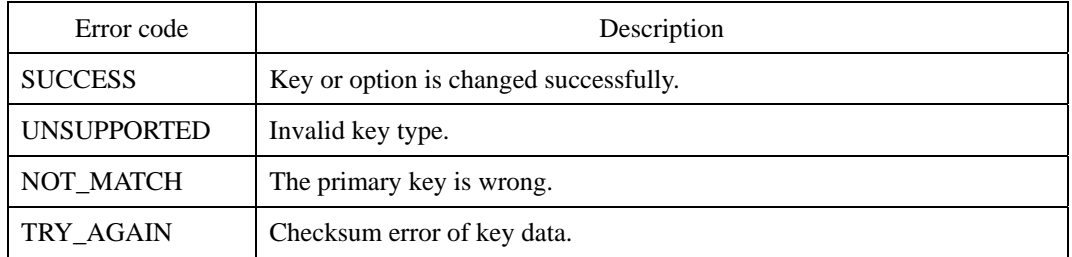

# **CKR : Read Site Key Option**

Reads the site key options.

## **Request command**

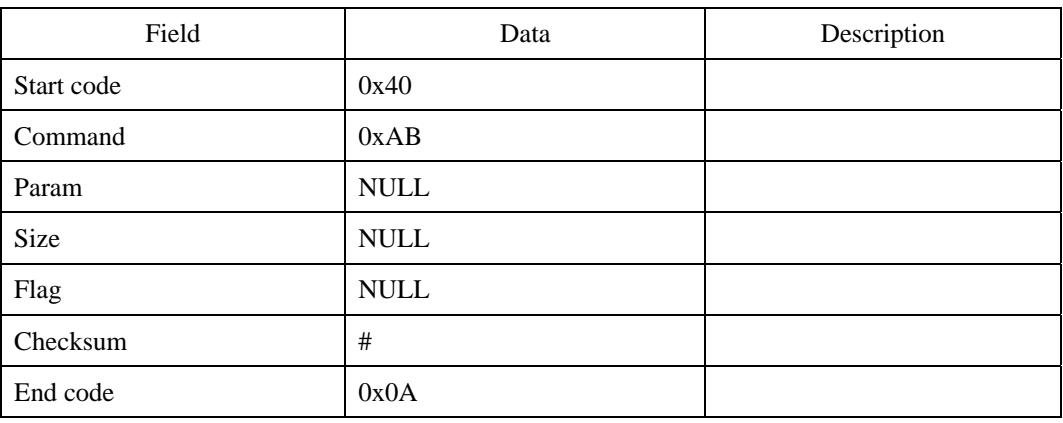

### **Response command**

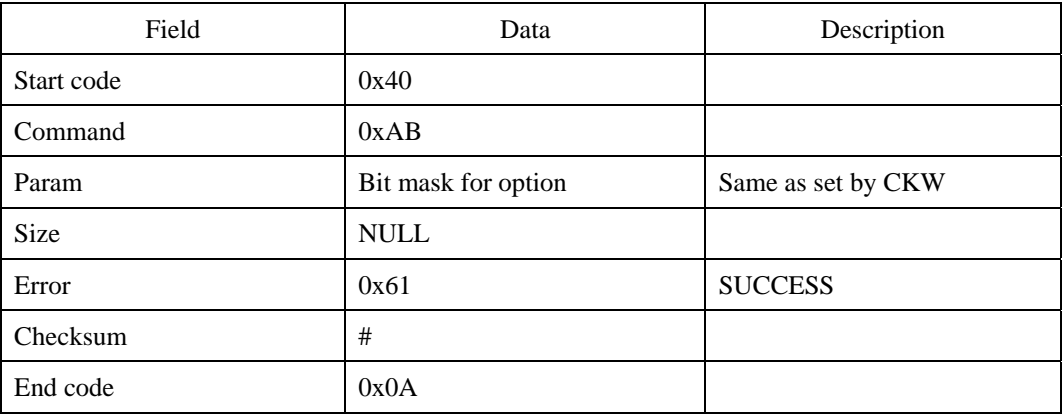

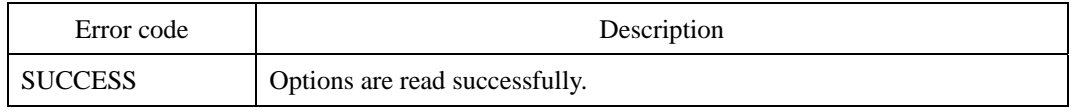

# **CLW : Write Card Layout**

A Mifare 1K card consists of 16 sectors and each sector has four 16 byte blocks. Since the last block of each sector is reserved for site key and the first sector is reserved for system use, there remains 15 sectors  $*$  3 blocks  $*$  16 = 720 bytes. Users can configure the layout of these remaining blocks with this command.

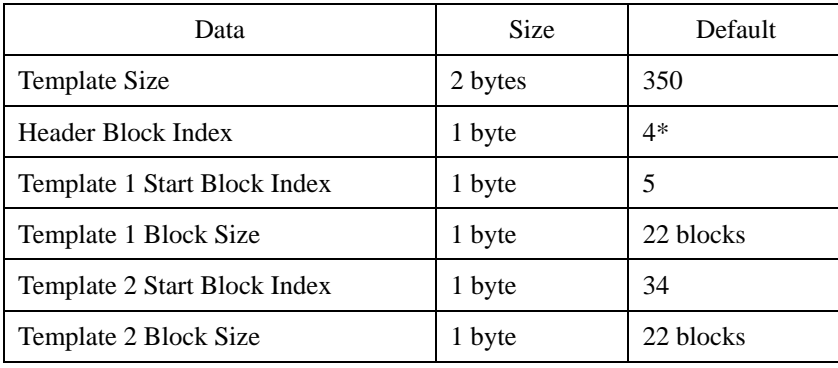

The structure of card layout data is as follows.

\* Sector 0: Block  $0 \sim$  Block 3 (Block 3 is reserved for site key)

Sector 1: Block 4 ~ Block 7 (Block 7 is reserved for site key)

…

Sector 15: Block  $60 \sim$  Block  $63$ 

### **Request command**

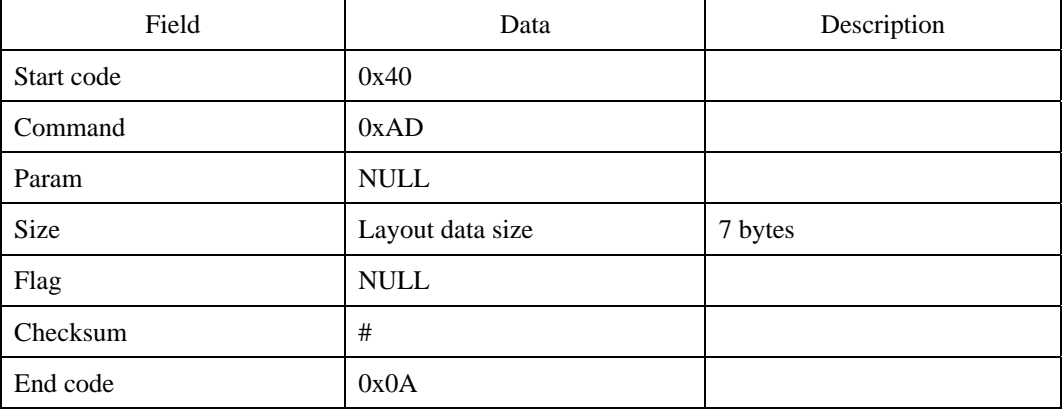

# **Response command**

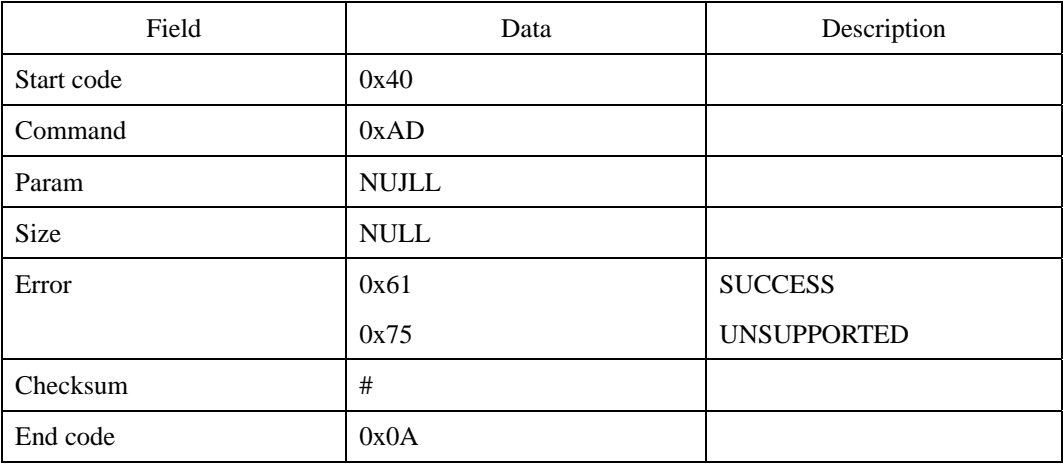

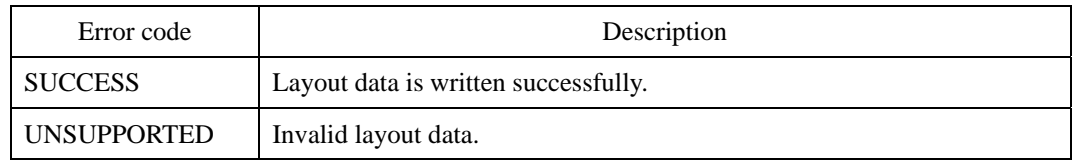

# **CLR : Read Card Layout**

Reads the card layout data written by CLW command.

## **Request command**

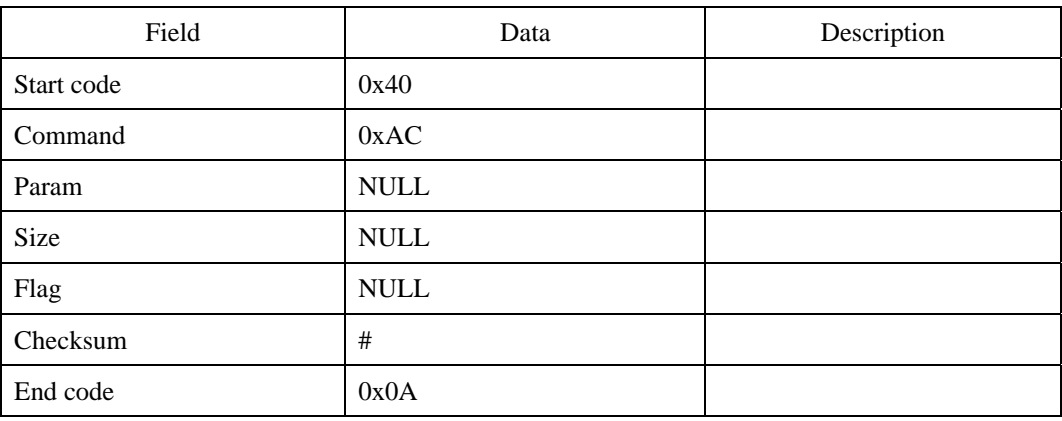

### **Response command**

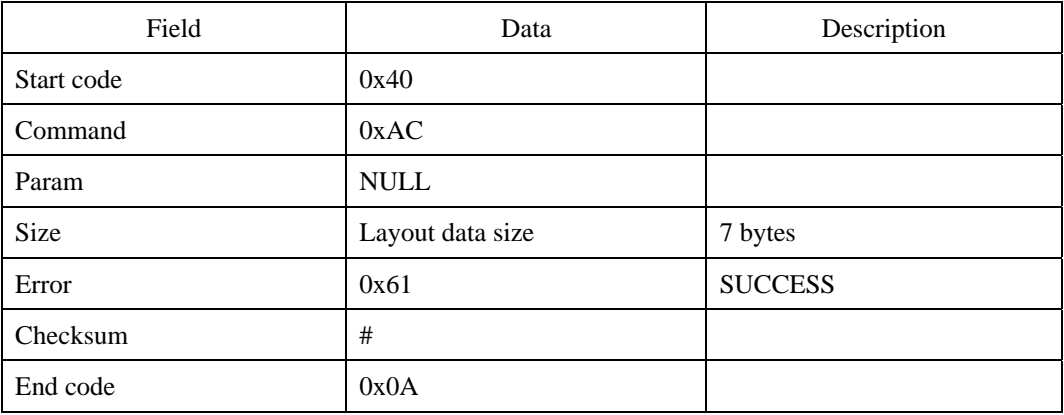

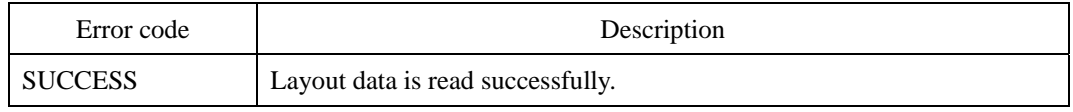

# Contact Info

## y **Headquarters**

Suprema, Inc. ([http://www.supremainc.com](http://www.supremainc.com/)) 16F Parkview Office Tower, Jeongja-dong, Bundang-gu, Seongnam, Gyeonggi, 463-863 Korea Tel: +82-31-783-4505 Fax:+82-31-783-4506 Email: [sales@supremainc.com](mailto:sales@supremainc.com), [support@supremainc.com](mailto:support@supremainc.com)